## fernmeldelehrling.de

 $\sqrt{ }$ 

 $\frac{1}{2}$ 

 $\boldsymbol{\beta}$ 

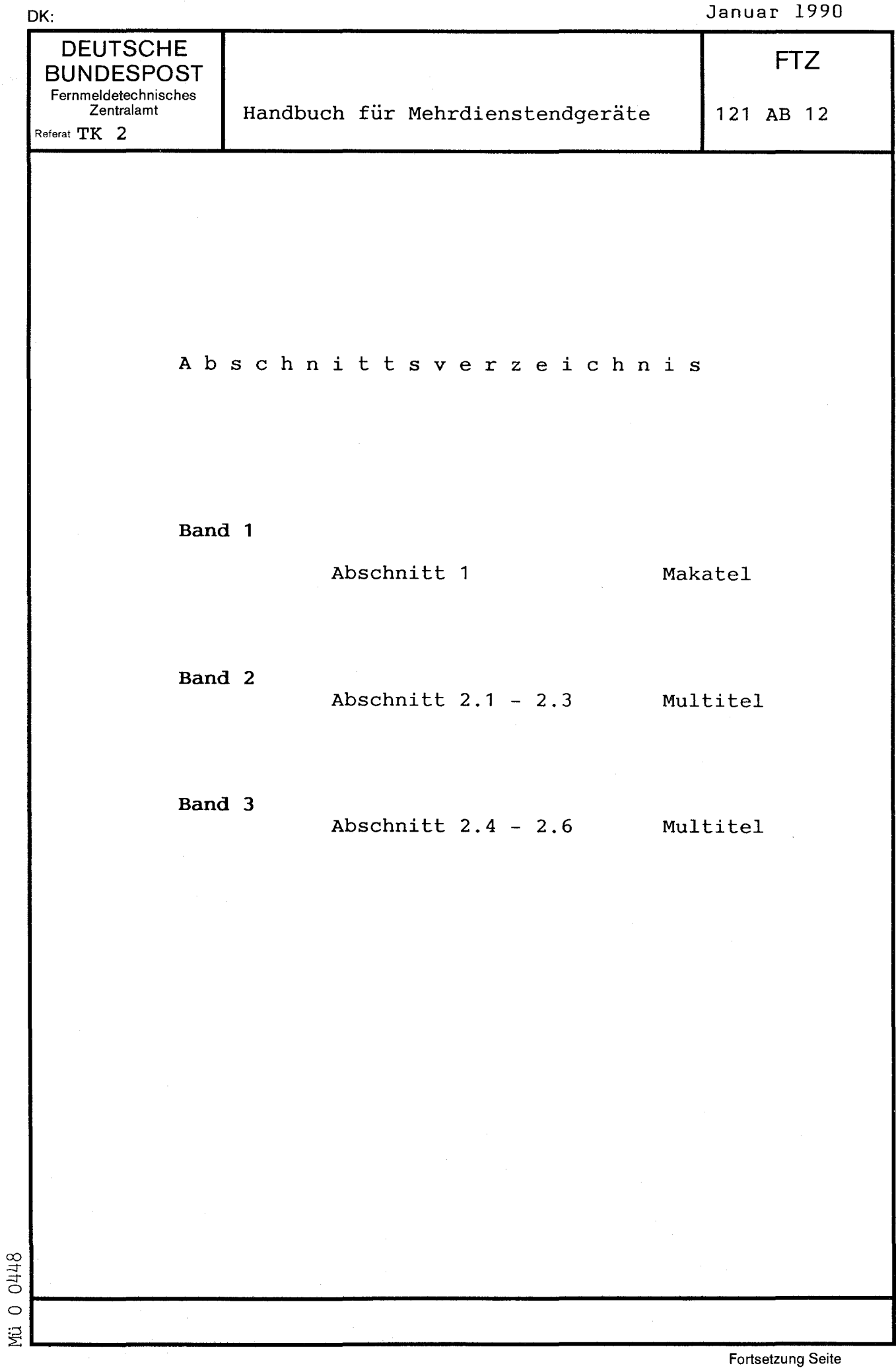

A b s c h n i t t 2

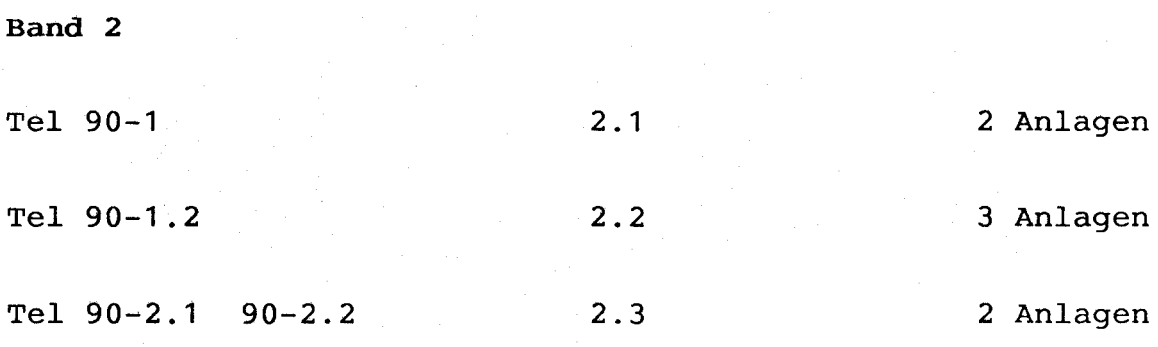

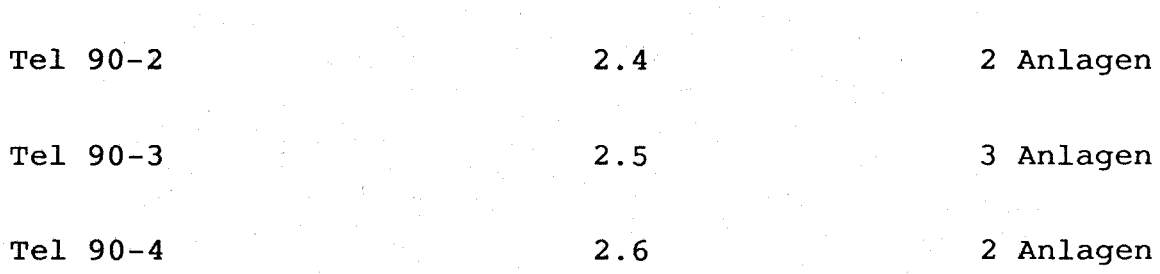

**Band 3** 

--

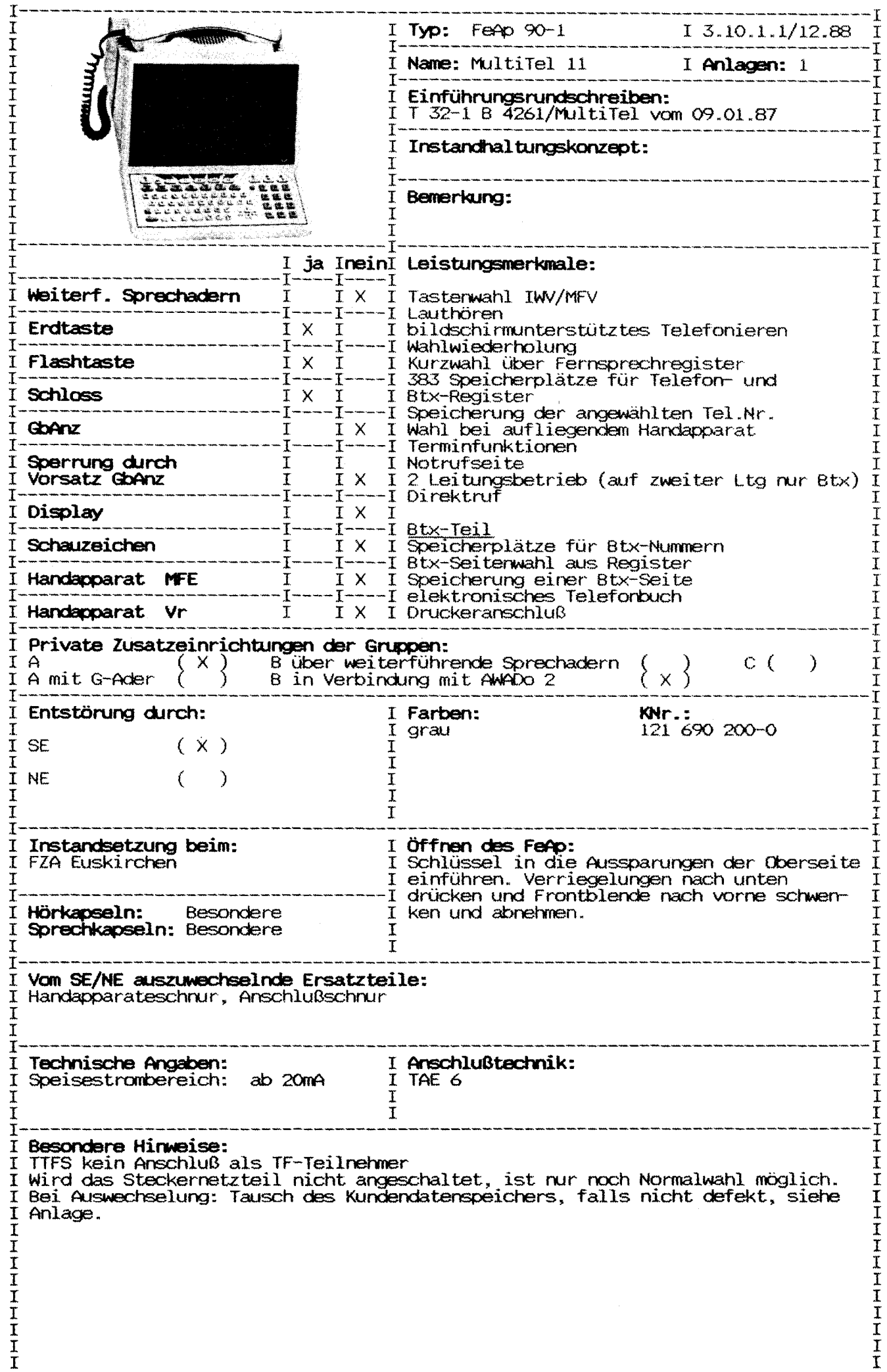

f.

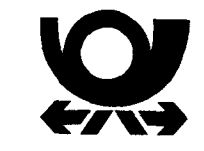

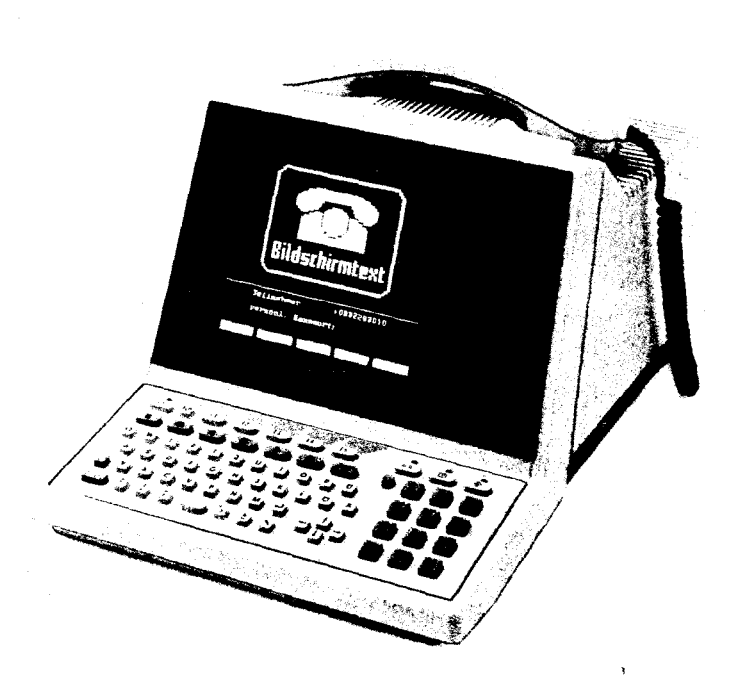

# **Multifunktionales Telefon 1**

### **Einleitung**

Diese Bedienungsanleitung führt Sie schrittweise in die Bedienung des Multifunktionalen Telefons 1 ein. Um den vollen Umfang der Möglichkeiten des Multifunktionalen Telefons 1 auszuschöpfen, empfehlen wir Ihnen, die Funktionen anhand dieser Bedienungsanleitung durchzuführen.

Wir wünschen Ihnen viel Freude mit Ihrem Multifunktionalen Telefon 1.

## **Aufstellen Ihres Multifunktionalen Telefons 1**

Das Multifunktionale Telefon 1 wird für normale Gebrauchsbedingungen gefertigt. Die heutigen Möbel sind jedoch mit einer unübersehbaren Vielfalt von Lacken und Kunststoffen beschichtet und werden mit unterschiedlichen Lackpflegemitteln behandelt. Es ist daher nicht ausgeschlossen, daß manche dieser Stoffe Bestandteile enthalten, welche die Kunststoffüße Ihres Multifunktionalen Telefons 1 angreifen und erweichen. Derart durch Fremdstoffe veränderte Gerätefüße können dann auf der Oberfläche der Möbel unliebsame Spuren hinterlassen. Da die Deutsche Bundespost für solche Schäden verständlicherweise nicht haftet, empfehlen wir Ihnen für Ihr Multifunktionales Telefon 1 eine Unterlage zu verwenden, die jedoch die Rutschfestigkeit Ihres Gerätes nicht beeinträchtigt.

## **Tastatur Multifunktionales Telefon 1**

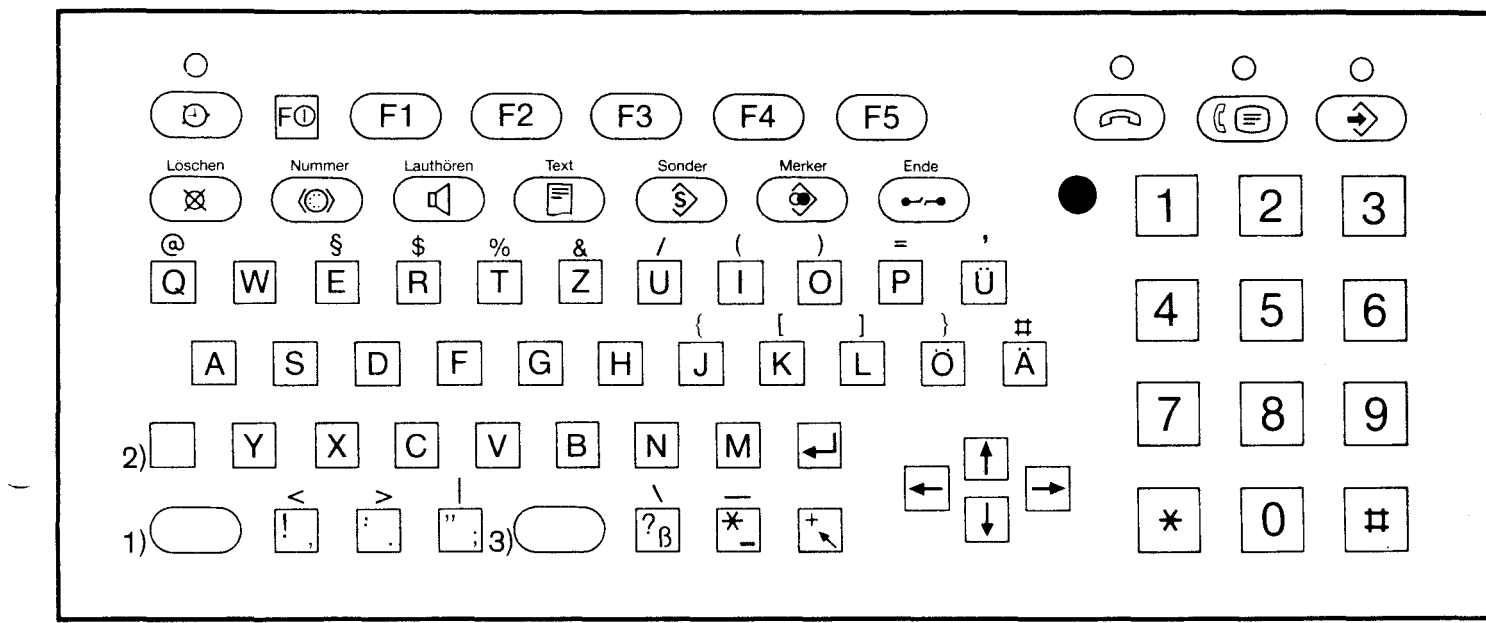

1) Großschreiben (SHIFT)

2) Großschreiben halten (SHIFT-LOCK)

3) Leertaste (SPACE)

## **Reinigungsarbeiten**

#### **Gehäuse reinigen**

Zur Gehäusereinigung stets ein weiches, fusselfreies Tuch verwenden, das nur leicht angefeuchtet wird. Gegebenenfalls kann ein spezieller Kunststoffreiniger oder ein weiches Spülmittel verwendet werden.

#### **Tastatur reinigen**

Zur Reinigung der Tastatur stets ein weiches Tuch verwenden, das nur so leicht angefeuchtet sein darf, daß keine Flüssigkeit beim Reiben über die Tasten in die Zwischenräume und damit in die Tastatur gelangen kann.

## **Tastenerklärungen**

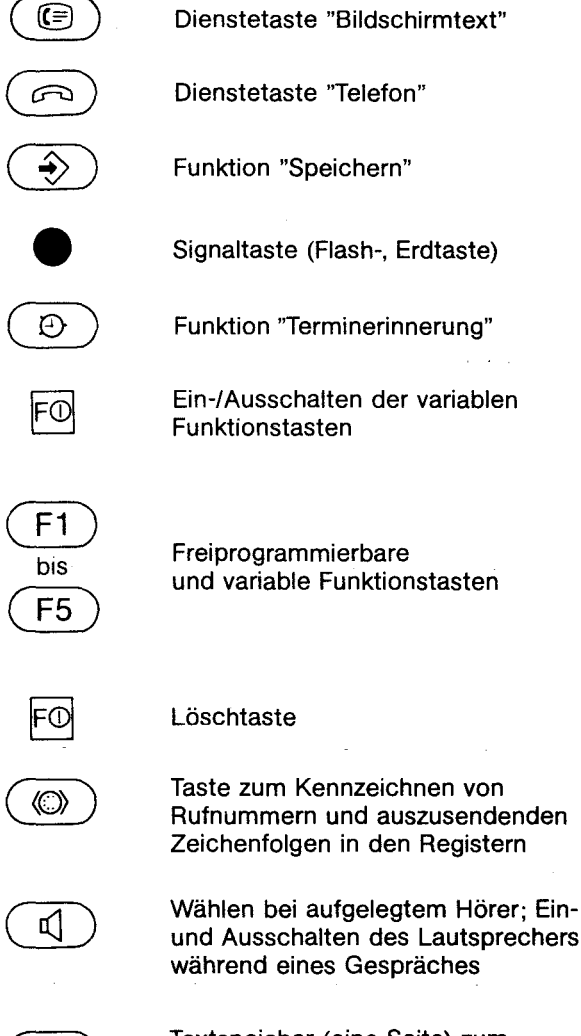

Textspeicher (eine Seite) zum Speichern einer selbsterstellten Textseite oder einer Bildschirmtextseite

 $\hat{\mathbb{S}}$ 

ling<br>Construction of the participants of the construction of the construction of the construction of the construction of the construction of the construction of the construction of the construction of the construction of t

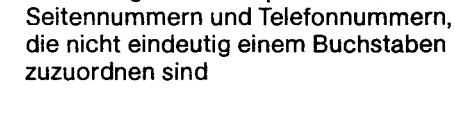

Sonderregister zum Speichern von Btx-

.<br>Se je zakon konstantivanja i su do se do konstantiva se po stali za konstantiva se po se za predstavlja stali

המשמעות המשמע המשמע המודע המודע המודע המודע המודע היה המודע המודע היה המודע המודע המודע המודע היה היה היה היה ה<br>המשמעות המשמע המודע המשמע המודע המודע המודע המודע היה המודע המודע היה המודע המודע המודע המודע היה היה היה היה

Merker für Wahlwiederholung, Notizbuchfunktion, Anrufliste

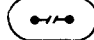

Taste zum Beenden

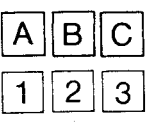

alphanumerische Tastatur zur Buchstaben- und Zifferneingabe, Buchstabentasten auch zur Auswahl von Registern

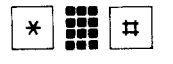

Tasten zum Kennzeichnen von Btx-Seitennummern und Btx-Prozeduren

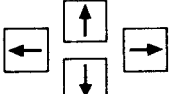

Schreibmarke nach oben, rechts, unten und links setzen

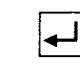

Schreibmarke an den Anfang der nächsten Zeile oder des nächsten Eintrags setzen

 $\blacktriangledown$ 

Schreibmarke an den Anfang der Seite/eines Datenfeldes setzen

Ausgabe August 1986. Liefermöglichkeiten und technische Änderungen vorbehalten.

## **Telefonieren**

#### **Wählen mit der Zifferntastatur**

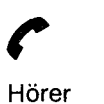

abheben

 $\mathbf{H}$ Rufnummer wählen

**SPRECHEN** 

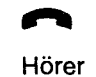

auflegen

### **Gewählte Rufnummer zur Wahlwiederholung speichern**

Teilnehmer

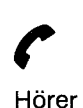

abheben

**••• ••• ••• •••**  Rufnummer wählen

nicht erreichbar

◈ Merkertaste

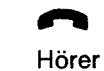

drücken

auflegen

#### **Speichern einer Rufnummer in das Telefonregister**

**0···[I]** 

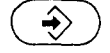

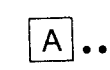

Speichertaste Buchstaben-<br>drücken taste drücker

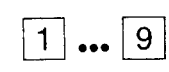

Zeilennummer auswählen

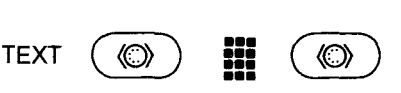

Rufnummernkennzeichen und Rufnummer eingeben

Endetaste drücken.

 $\leftrightarrow$ 

#### **Wählen aus dem Telefonregister**

taste drücken

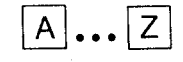

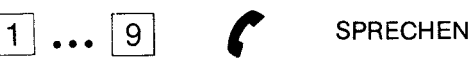

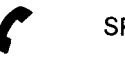

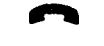

Hörer auflegen

taste drücken

Buchstaben- Zeilennummer<br>taste drücken auswählen

Hörer abheben

## **Bildschirmtext (Btx)**

#### **Btx-Verbindung bei automatischer Wahl der Anschlußbox**

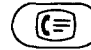

Btx-Taste drücken

KENNWORT Btx-Seite

Btx-Seite<br>abrufen Verbindungsabbau:<br>**I Verbindungsabbau:** 

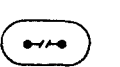

Endetaste drücken

 $\circledcirc$ 

eingeben

## **Speichern der Rufnummern von Btx-Zentralen**

 $\ket{\clubsuit}$ Speichertaste drücken

BtZiel-Seite aufrufen

 $2 \times \textcolor{blue}{\textbf{(F5)} \textbf{(F2)}}$  1 ... 9 **Zeilennummer** 

auswählen

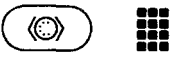

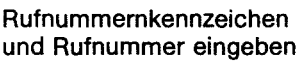

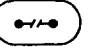

Endetaste drücken

#### **Btx-Verbindung bei manueller Wahl**

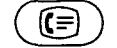

Btx-Taste drücken

1 ••• **9** KENNWORT Rufnummer eingeben der Btx-Zentrale auswählen

abrufen Btx-Seite<br>abrufen Verbindungsabbau:

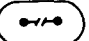

Endetaste drücken

#### **Speichern einer Btx-Seitennummer bei bestehender Btx-Verbindung**

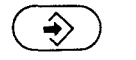

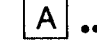

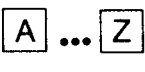

 $\boxed{1}$  **...**  $\boxed{9}$ 

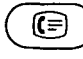

**Speichertaste** drücken

Buchstabentaste drücken

Zeilennummer auswählen

Btx-Taste drücken

#### **Aufrufen einer Btx-Seite mit einer gespeicherten Rufnummer bei bestehender Btx-Verbindung**

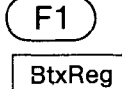

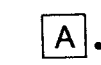

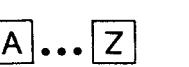

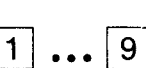

Btx-Seite wird angezeigt

Btx-Register aufrufen

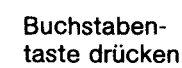

**Zeilennummer** auswählen

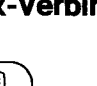

fernmeldelehrling.de

Anlage  $1 \times 2 \times 1$  (Blatt 6)

## **Terminerinnerung**

#### **Uhr einstellen**

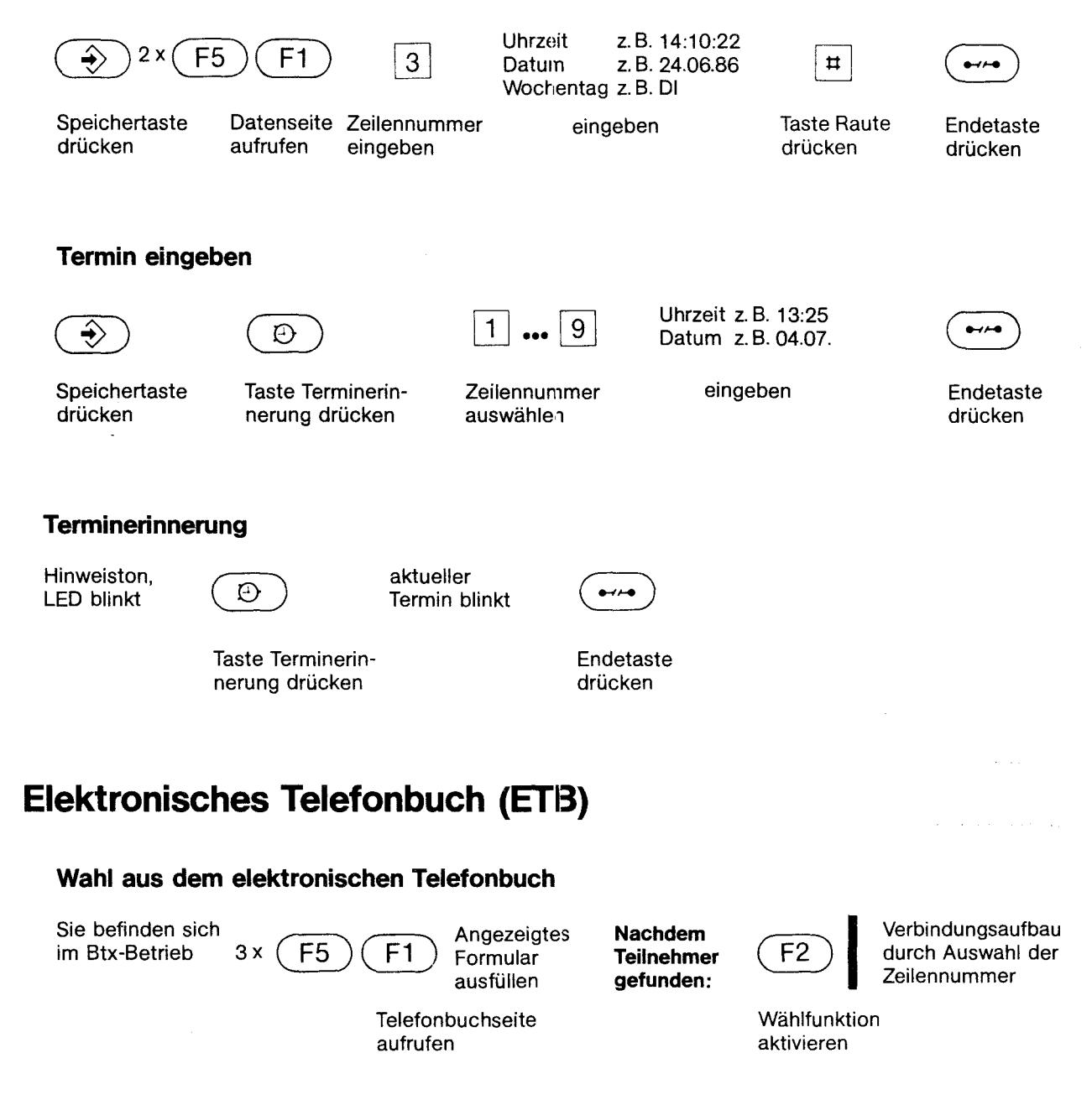

## Anlage 1 zu 2.i (Blatt 7)

1

## **Inhalt**

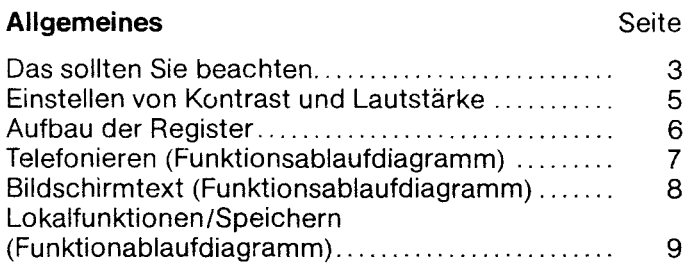

#### Telefonieren

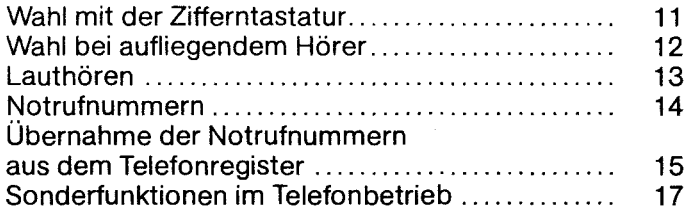

#### Telefonregister

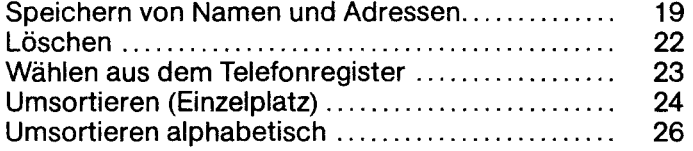

#### Freiprogrammierbare Funktionstasten Seite

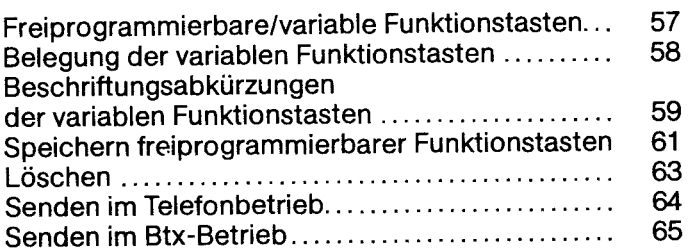

#### Textspeicherung und Texteingabe

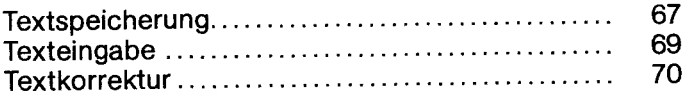

#### Verdeckte Texte Nebenstellenanlagenbetrieb

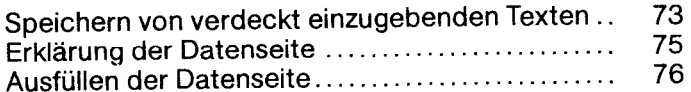

#### Gebührenanzeige, Zeiterfassusng

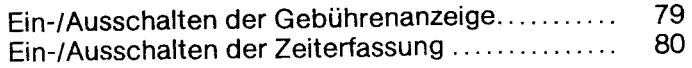

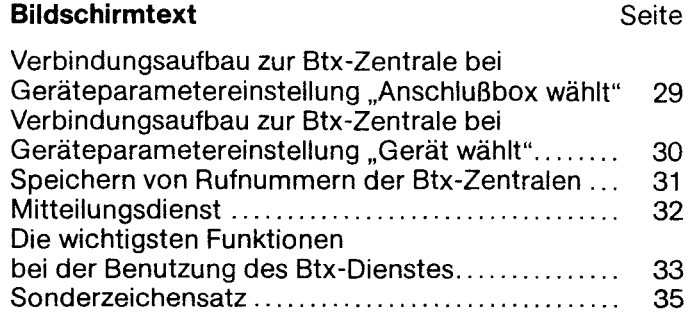

#### Btx -Register

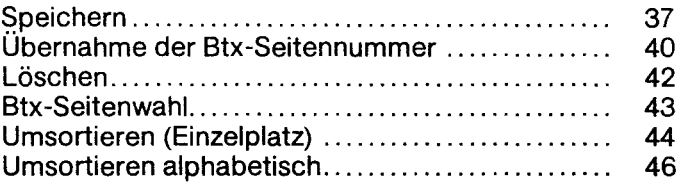

#### Merker

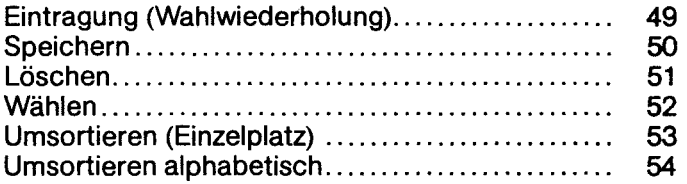

## Telefonieren - Btx gleichzeitig (Zwei Leitungen) Seite

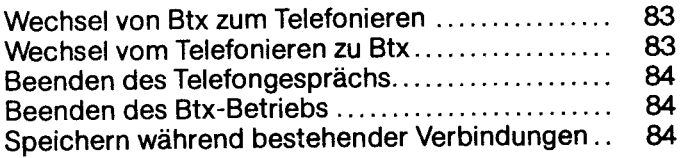

## Elektronisches Telefonbuch (ETB)

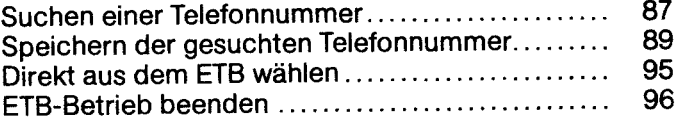

### **Terminerinnerung**

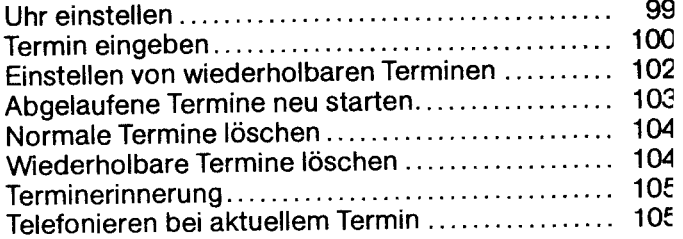

#### Testprogramme

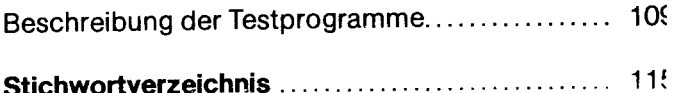

## **Das sollten Sie beachten:**

- 1. Haben Sie den Netzsstecker eingesteckt?
- 2. Steht der Schlüsselschalter (hinter dem Hörer plaziert) in der mittleren Stellung?
- 3. Drücken Sie irgendeine Taste des Tastenfeldes, dann muß sich der Bildschirm erhellen. Bei einer eventuellen Fehlbedienung ertönt ein Piepton. .
- 4. Wollen Sie ein kontrastreicheres Bild, so stellen Sie den Kontrast mit dem Einstellrad auf der linken Seite des Gerates nach.
- 5. Ist die Telefonleitung gesteckt?<br>Wenn Sie die  $\qquad \qquad (\text{d})$  oder  $\qquadtext{d})$ drücken, müssen Sie den Wählton hören.
- 6. Ist das MultiTel1 für den Btx-Betrieb mit der Btx-Anschlußbox an den Fernsprechanschluß angeschlossen? Wenn Sie die Btx-Taste drücken, muß nach einiger Zeit die Btx-Verbindung zustande kommen.
- 7. Befindet sich das Multi Tel 1 in Lokal- oder Kontrollfunktion, schaltet sich der Bildschirm falls keine Tastenbedienung erfolgt - nach einiger Zeit automatisch ab.
- 8. Haben Sie eine Fernsprechleitung belegt oder schon eine Verbindung aufgebaut **ohne** den Hörer abzunehmen, so bleibt die Leitung solange erhalten, bis Sie die Ende- oder Lautsprechertaste betätigen.

- 9. Ist der Speicher voll belegt und Sie versuchen nochmals einen Eintrag zu erzeugen, dann erscheint am unteren Bildrand "SPEICHER VOLL BELEGT" und es ertönt ein Piepton. Durch Löschen von Einträgen kann wieder eingeschrieben werden.
- 10. Erscheinen die Anzeigen "FEHLER IM REGISTERSPEICHER" oder "ÜBERLAUF BEIM SORTIEREN", rufen Sie bitte das Testprogramm 2 auf. Andere Testprogramme sollten Sie, um Störungen Ihres MultiTel1 zu vermeiden, nicht aufrufen.
- 11. Erscheint am unteren Bildrand die Meldung "BATIERIE AUSWECHSELN LASSEN", so darf der Netzstecker **nicht** gezogen werden. Bitte verständigen Sie die zuständige Störungsannahme der Post (siehe Punkt 14).
- 12. Bei Netzausfall ist der Telefonbetrieb bei mittlerer SchlüsselschaltersteIlung 0- nur über die Tastatur möglict Es erscheint keine Anzeige am Bildschirm. Eventuell gespeicherte Termine gehen nicht verloren, es muß jedoch in der Datenseite die Uhr neu gestartet werden.
- 13. Möchten Sie **gleichzeitig** die Dienste Telefon und Bildschirmtext verwenden, so muß vor Ort ein zweiter Telefonhauptanschluß installiert werden.
- 14. Wenn mal etwas nicht funktioniert und das kann ja schließlich überall mal vorkommen -, dann versuchen Sie bitte nicht selbst das versiegelte Telefon zu öffnen und nach dem Rechten zu sehen. Wenden Sie sich an Ihre Störungsannahme für Telefon (Rufnummer 1171 bzw. 011 71). Die Techniker von der Post sind schnell bei Ihnen und lösen das Problem.

 $\mathbf{r}$ 

## **Einstellen von Kontrast und Lautstärke**

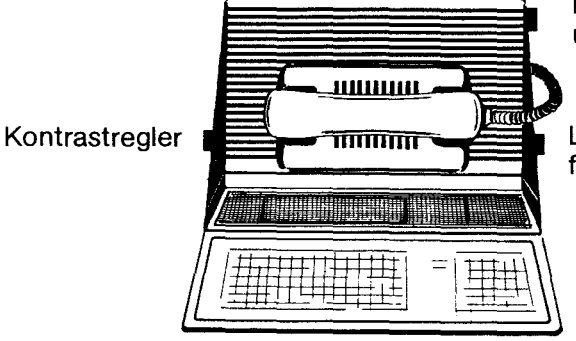

Regler für Lautstärke und Wiederholfrequenz des Ruftons

Lautstärkeregier für Lautsprecher

### **Aufbau der Register**

Das Telefon- bzw. Btx-Register und das Sonderregister besteht aus acht Blättern mit je neun möglichen Eintragszeilen. Die Anzahl der noch freien Zeilen für Registereinträge steht in der rechten oberen Ecke des Registerblattes (in unserem Beispiel sind es 210. Blatt 2. Für alle Register sind maximal 361 Zeilen für Registereinträge reserviert. Zusätzlich werden 18 Registerzeilen für Termineinträge reservier. Das Symbol in der linken oberen Ecke zeigt Ihnen an, in welcher Betriebsart sich Ihr Gerät befindet und welchen Buchstaben Sie gewählt haben (in unserem Beispiel Betriebsart Telefonieren und Buchstabe R). Das Merkerregister besteht aus einem Blatt mit 9 Eintragszeilen.

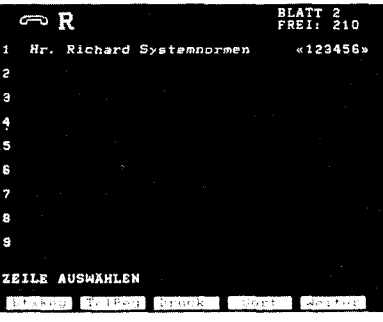

#### fernmeldelehrling.de

### Anlage 1 zu 2.1 (Blatt 10)

7

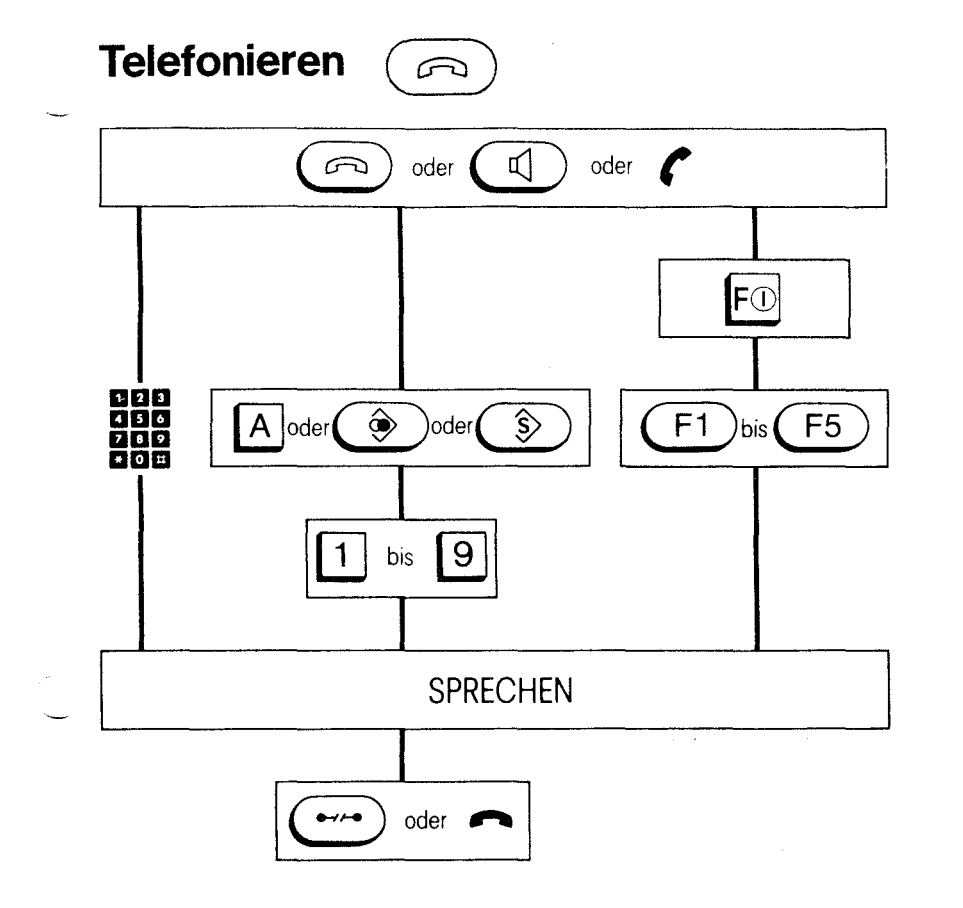

\* Der Buchstabe  $\overline{A}$  steht stellvertretend für alle alpabetischen Tasten.

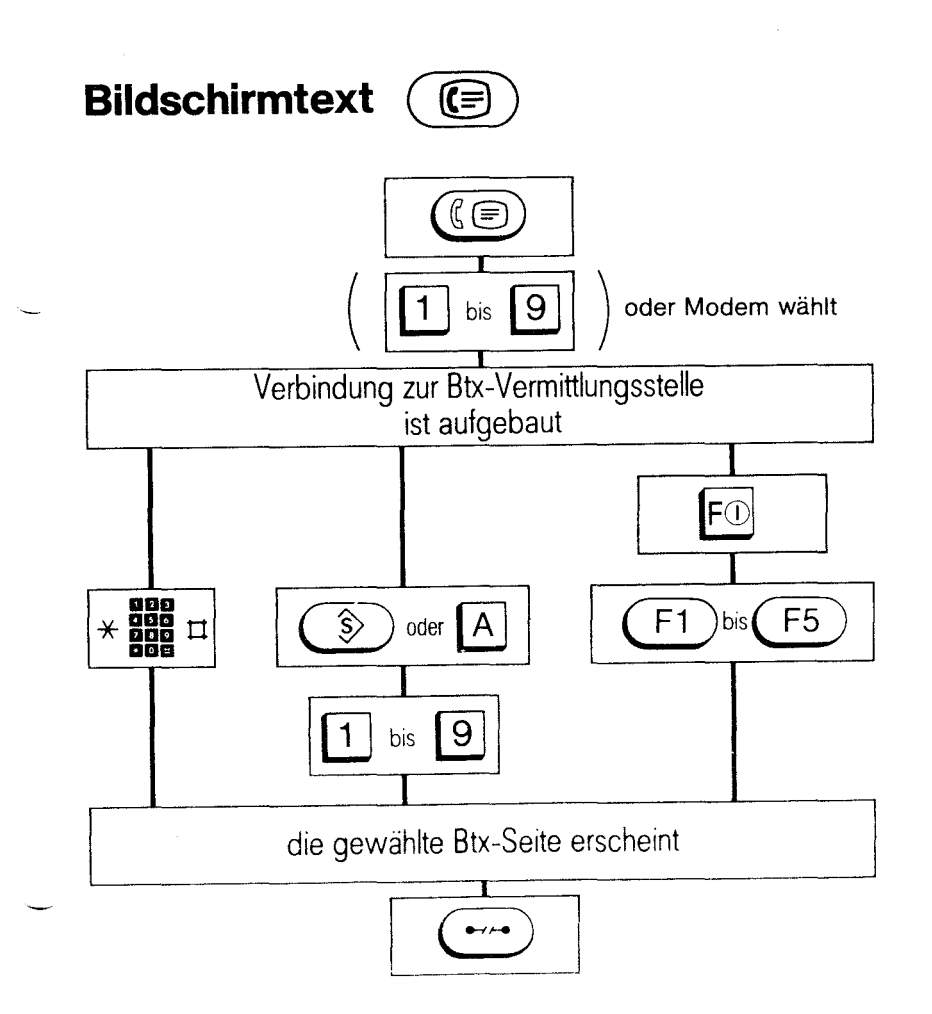

Dieses Ablaufdiagramm stellt die **unterschiedlichen** Möglichkeiten für den Aufbau einer Fernsprechverbindung dar. Durch Drücken der Telefon- bz'N. Lautsprechertaste oder durch Abheben des Hörers wird die Fernsprechleitung belegt. Nun haben Sie die Möglichkeit, Ihren Partner **entweder** über die Zifferntasten **oder aber** über die

dargestellten Speicher  $[A]$ \*,  $\circled{)}$ ,  $\circled{5}$ , F1 bis F5 anzuwählen.

> Den Aufbau einer Verbindung zur Btx-Zentrale können Sie an diesem Ablaufdiagramm verfolgen. Durch Drücken der Btx-Taste und - falls mehrere Btx-Zentralen gespeichert sind - durch Eingabe der Laufnummer 1 bis 9 stellen Sie die Verbindung zu einer Btx-Zentrale her. Sie können nun **entweder**  über die Zifferntastatur mit ,,\* Btx-Seitennummer # **oder abe**  Btx-Register, Btx-Sonderregister und über die Speicher

 $F$  bis  $F$  hre gewünschte

Btx-Seite anwählen.

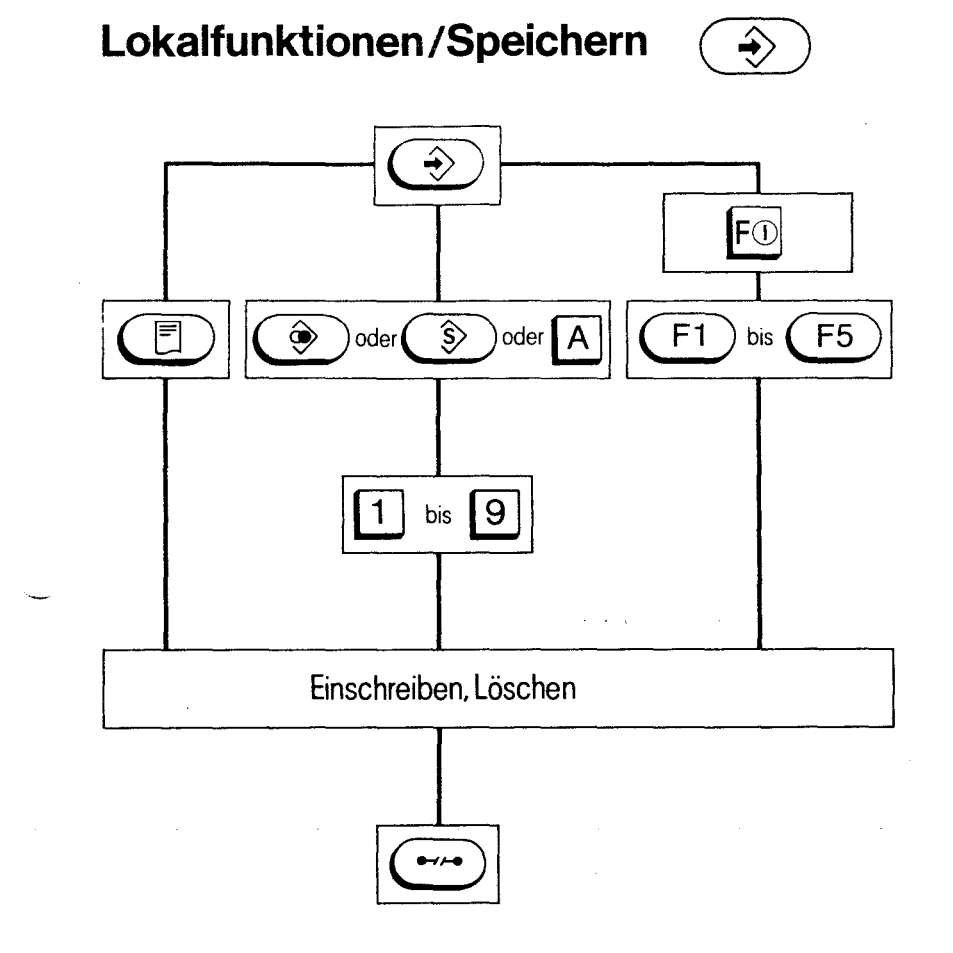

In diesem Ablaufdiagramm wird die Bedienprozedur zum Einschreiben, Löschen, Sortieren (Einzelplatz) und Kontrollieren dargestellt. Durch Drücken der Speichertaste und Aus-

wahl der Speicher  $(\circledast)$ ,  $(\circledast)$ , A

bzw. der freiprogrammierbaren Funk-

tionstasten  $(F1)$  bis  $(F5)$  erscheint Ihnen

das jeweilige Registerblatt. Nun können Sie über die Eingabe einer Laufnummer oder Zeilenschaltung den Registerplatz ansteuern, den Sie beschreiben, löschen, umsortieren oder kontrollieren möchten. Es stehen Ihnen hier auch einfache Korrekturfunktionen wie das Einfügen eines einzelnen Zeichens oder einer Leerzeile, bzw. das Tilgen eines einzelnen Zeichens zur Verfügung. Im Lokalbetrieb können Sie auch über die Texttaste

U Texte fu, den Mitteilungsdienst

erstellen oder im Gerät Nachrichten hinterlassen (Notizbuchfunktion).

### **Wahl mit der Zifferntastatur**

 $\overline{\phantom{0}}$ 

 $\lambda$ 

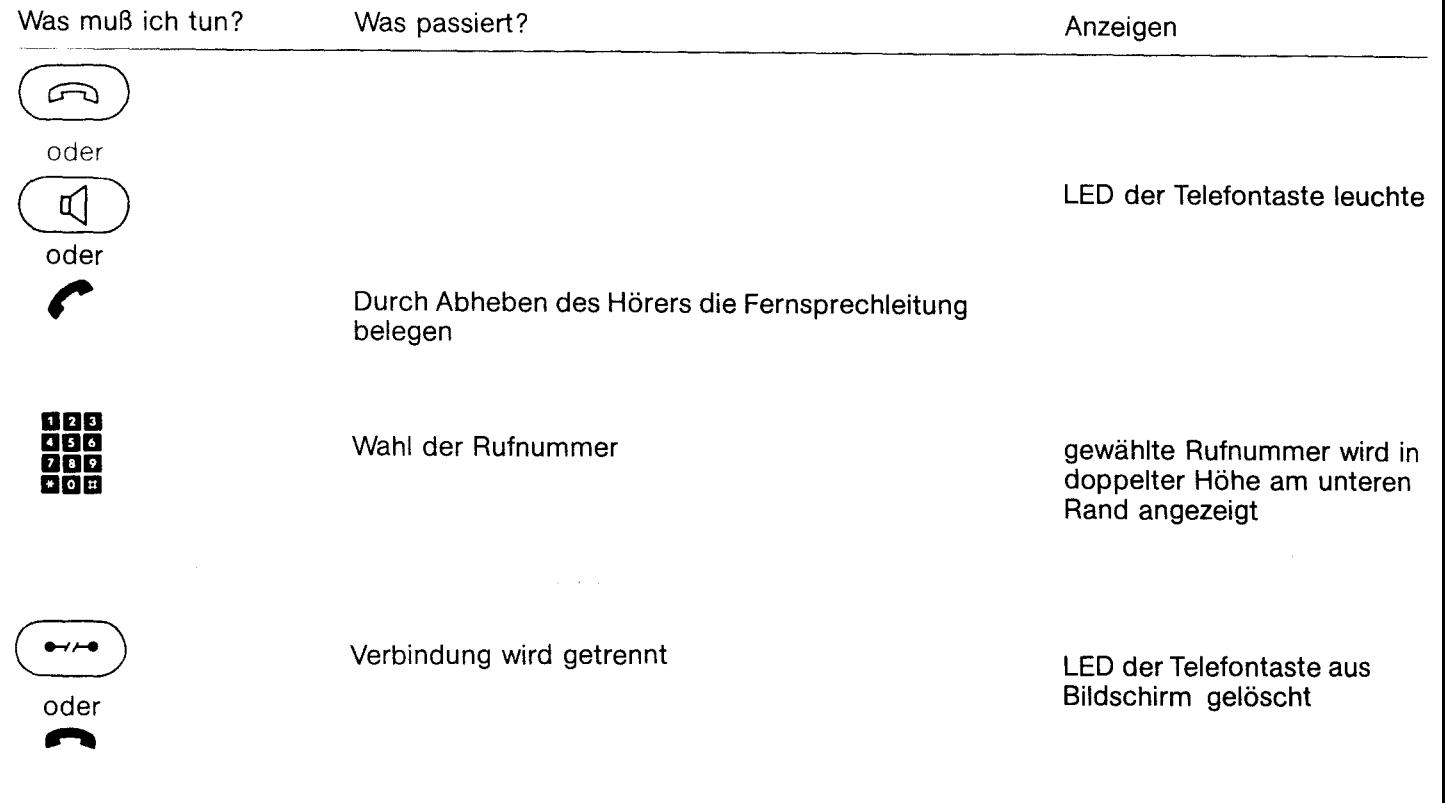

## **Wahl bei aufliegendem Hörer**

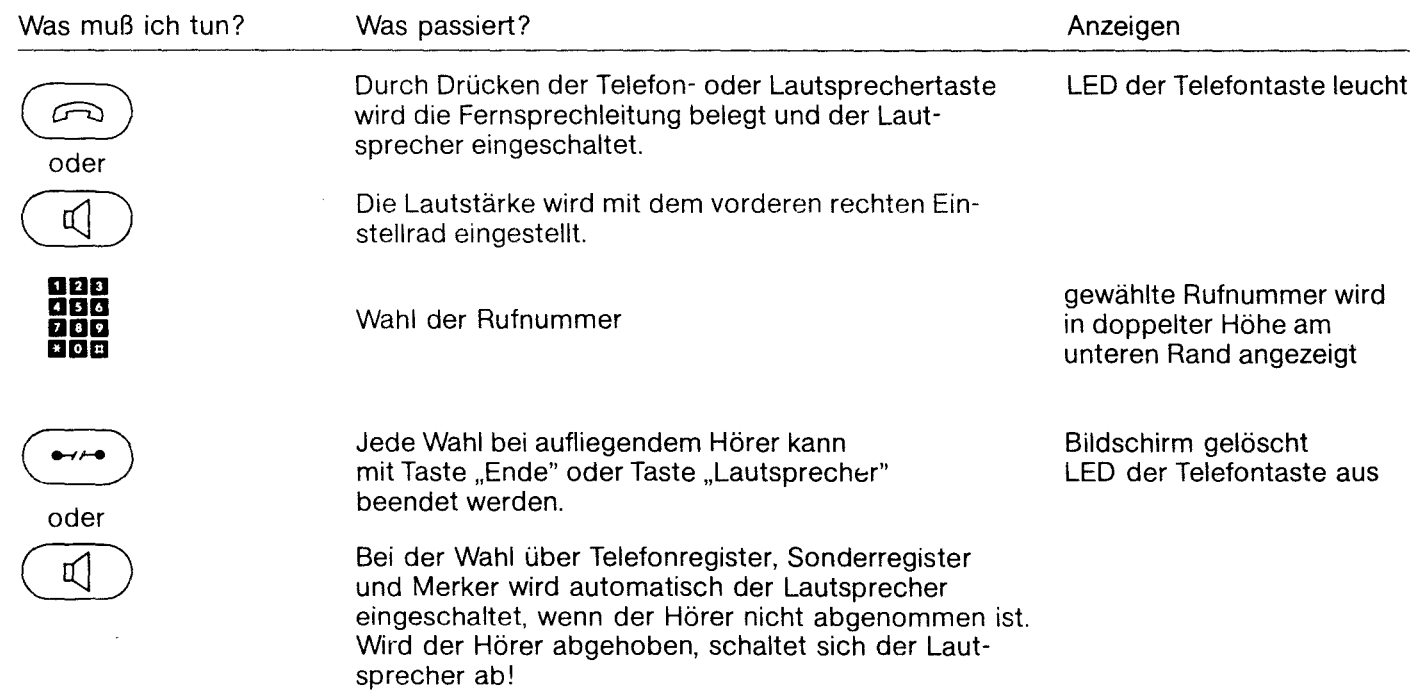

**13** 

#### **Lauthören**

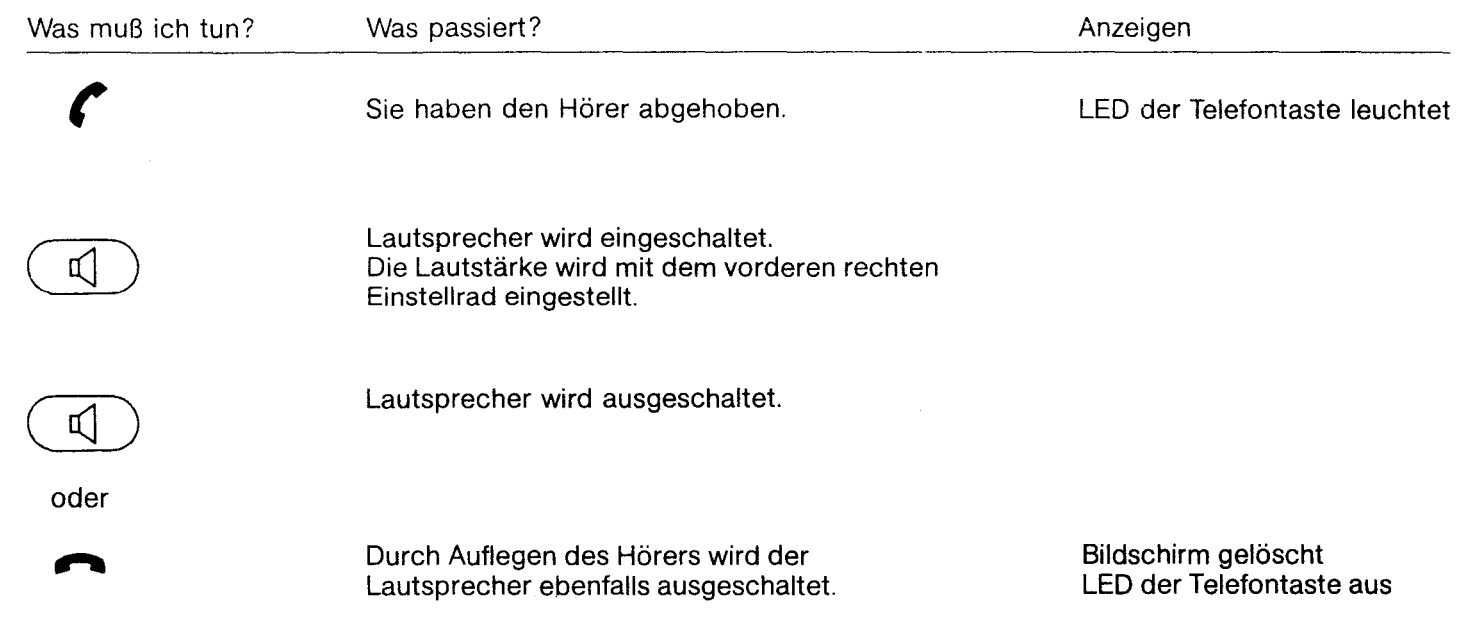

### **Notrufnummern**

#### **Schlüsselstellungen**

0- Normalstellung; Tastatur freigegeben

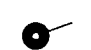

nur die Register sind gesperrt; Telefonieren und Bildschirmtext mit Zifferntastatur ist möglich

Bei beliebigem Tastendruck erscheint nur die "Not- $\bullet$ rufseite" mit den gespeicherten Notrufnummern, nur Telefonieren mit den Notrufnummern ist möglich.

#### **Achtung:**

**Bei örtlichem Stromausfall und SchlüsselschaltersteIlung 0-- oder 0- können nur die Notrufnummern 110 und 112 mit bis zu zwei beliebigen** Vorwahl nummern **gewählt werden. Es erscheint keine Anzeige am Bildschirm.** 

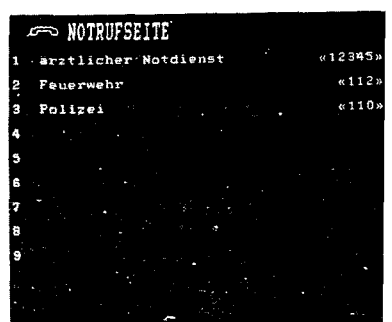

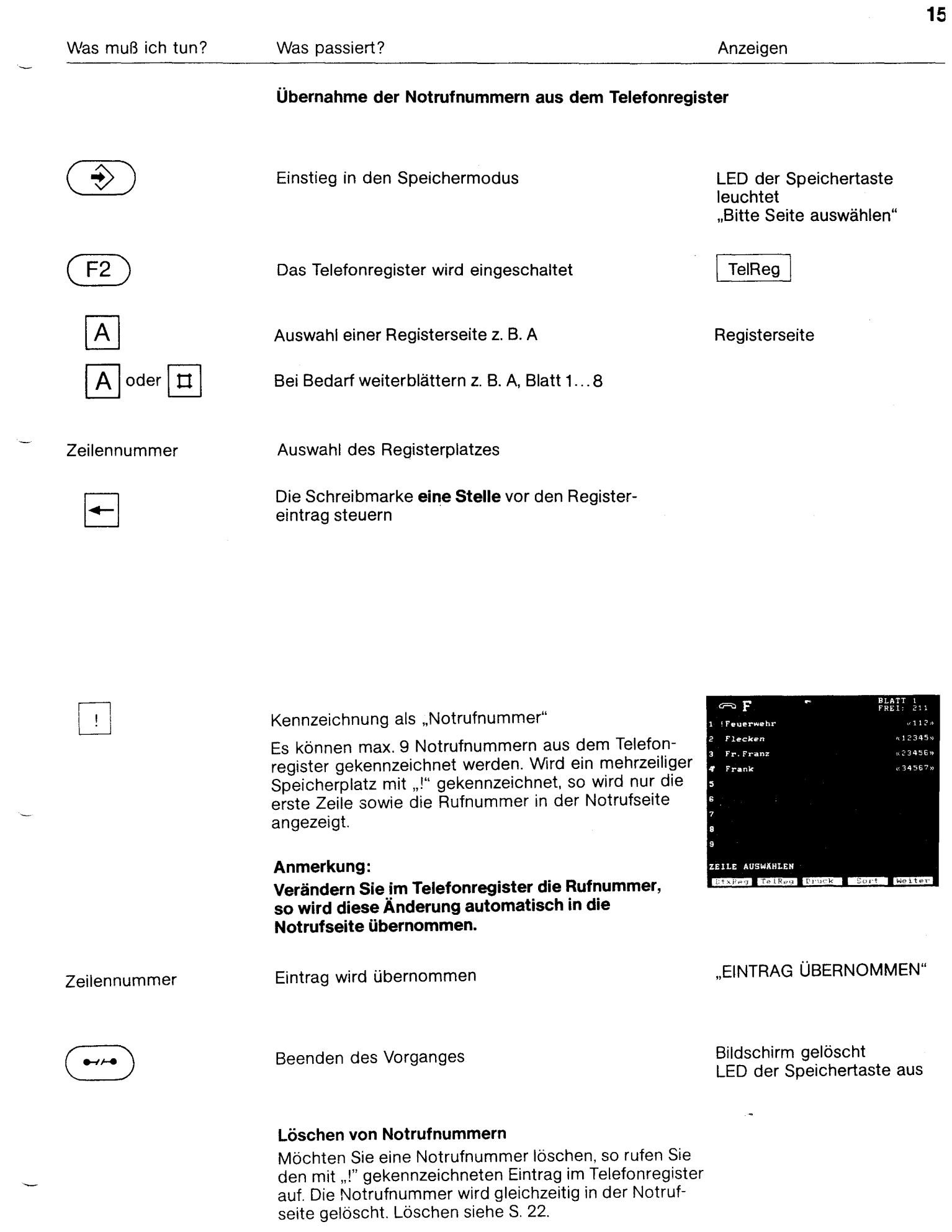

 $\hat{\mathcal{L}}_{\text{max}}$ 

 $\overline{\phantom{m}}$ 

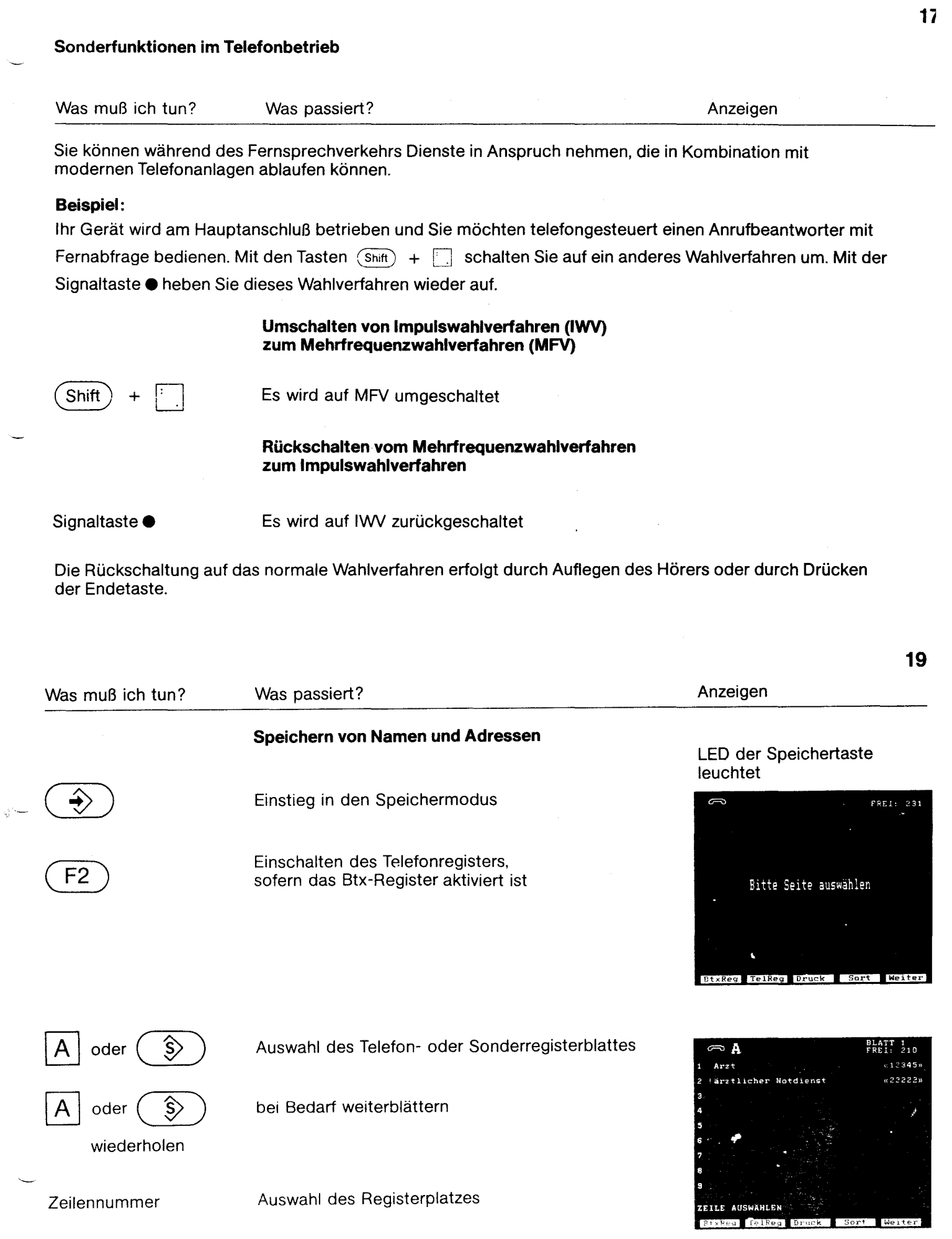

fernmeldelehrling.de

 $\overline{\phantom{0}}$ 

÷.

2

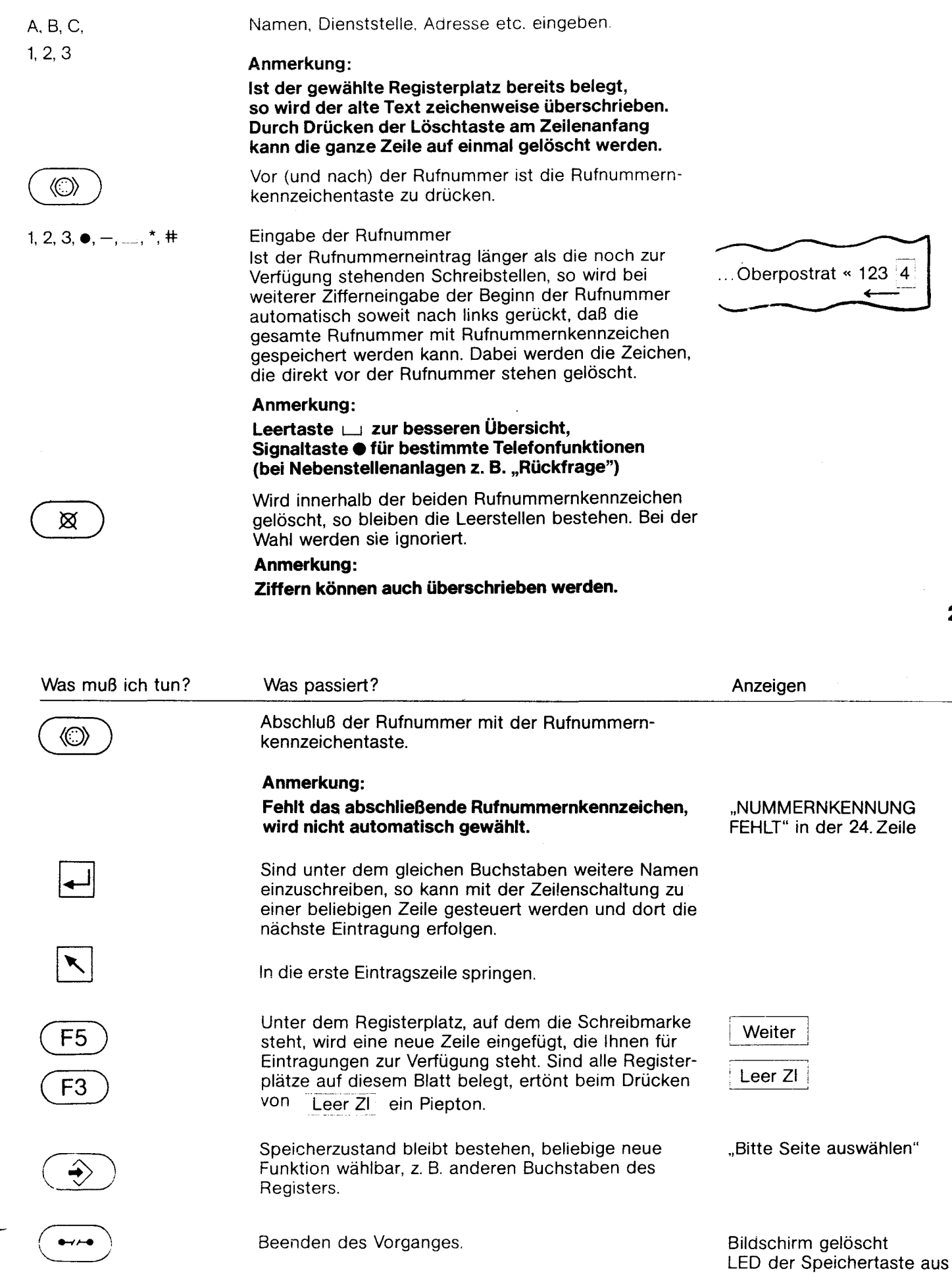

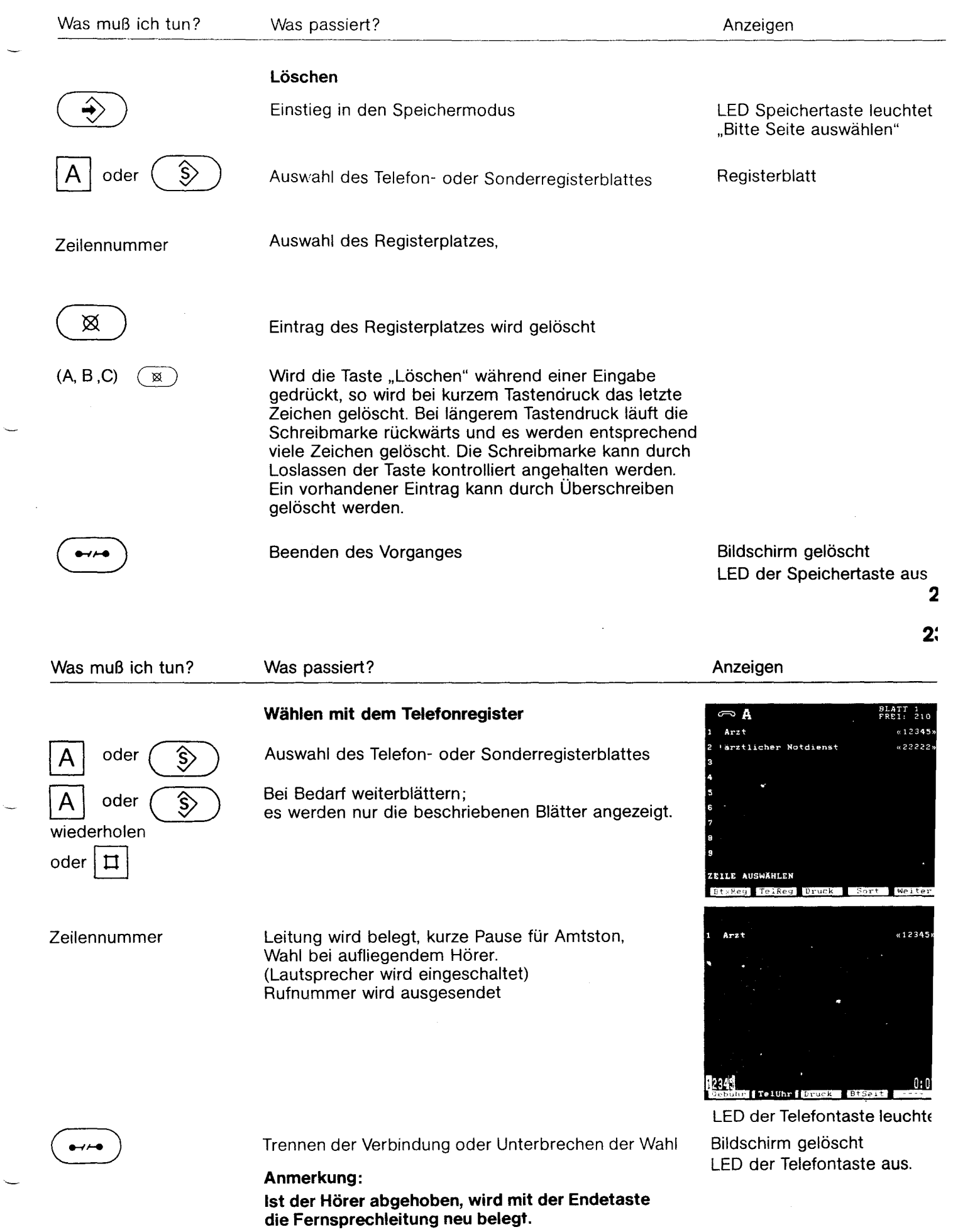

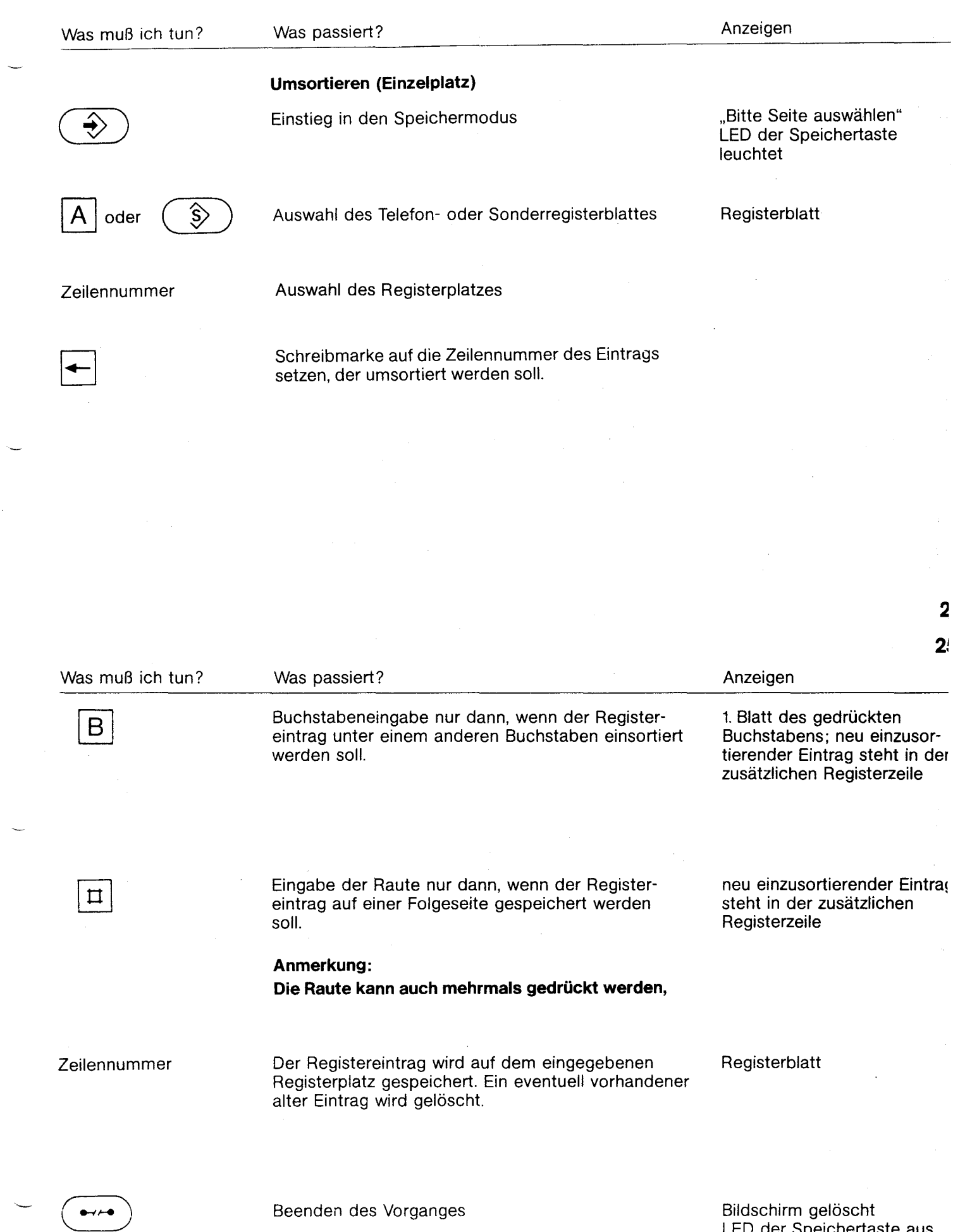

 $\sim$ 

LED der Speichertaste aus

 $\bar{\bar{z}}$ 

 $\sim$ 

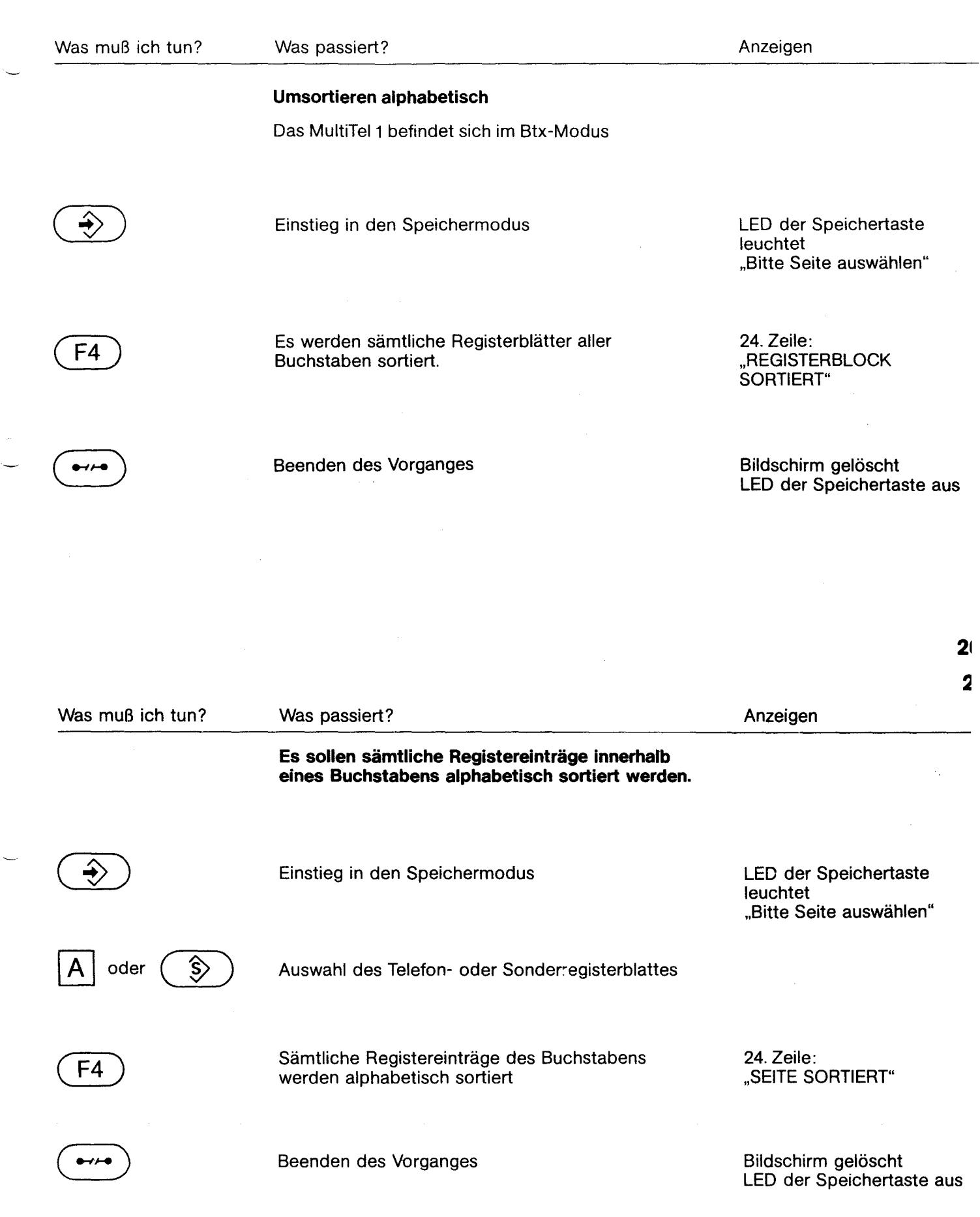

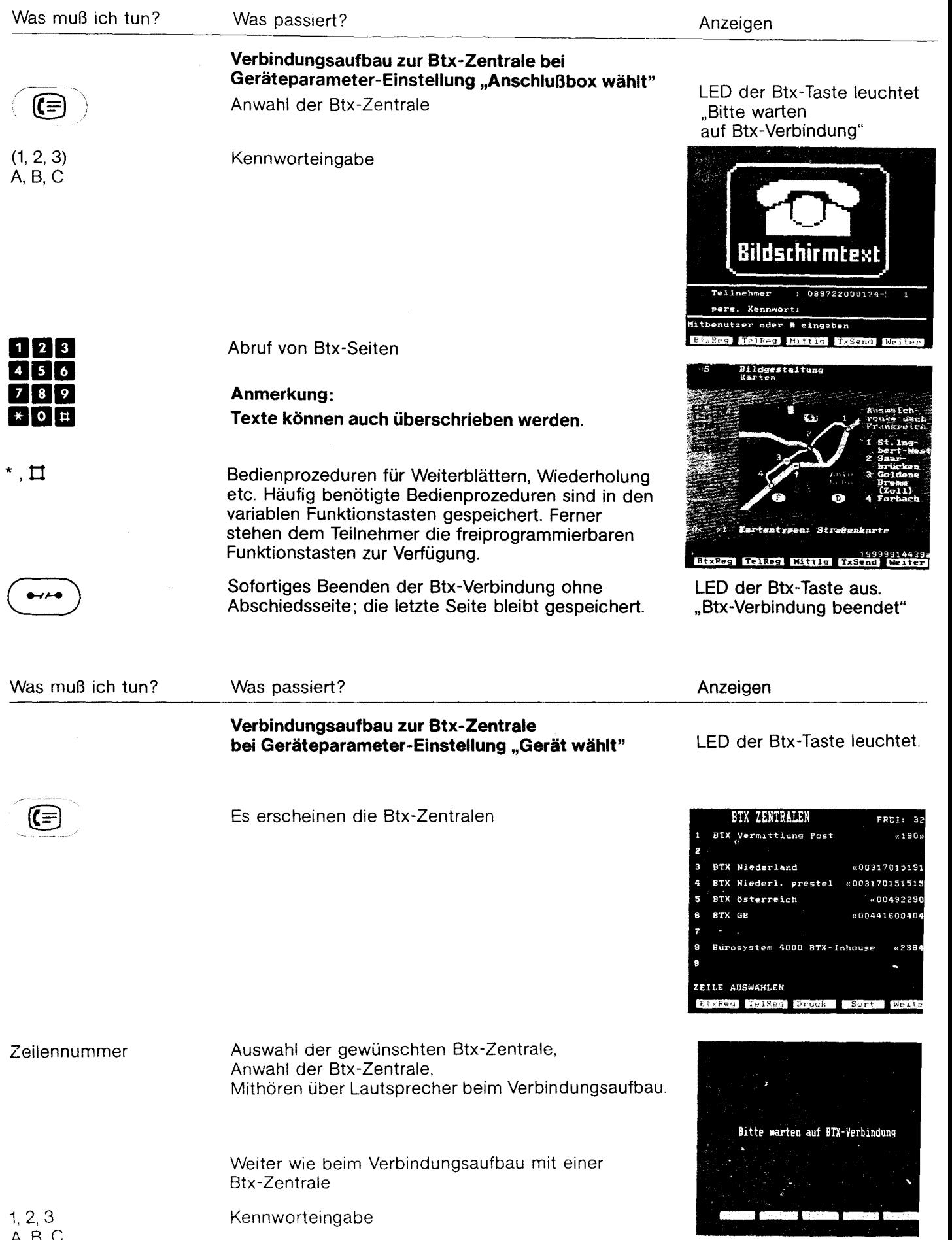

 $\overline{\phantom{0}}$ 

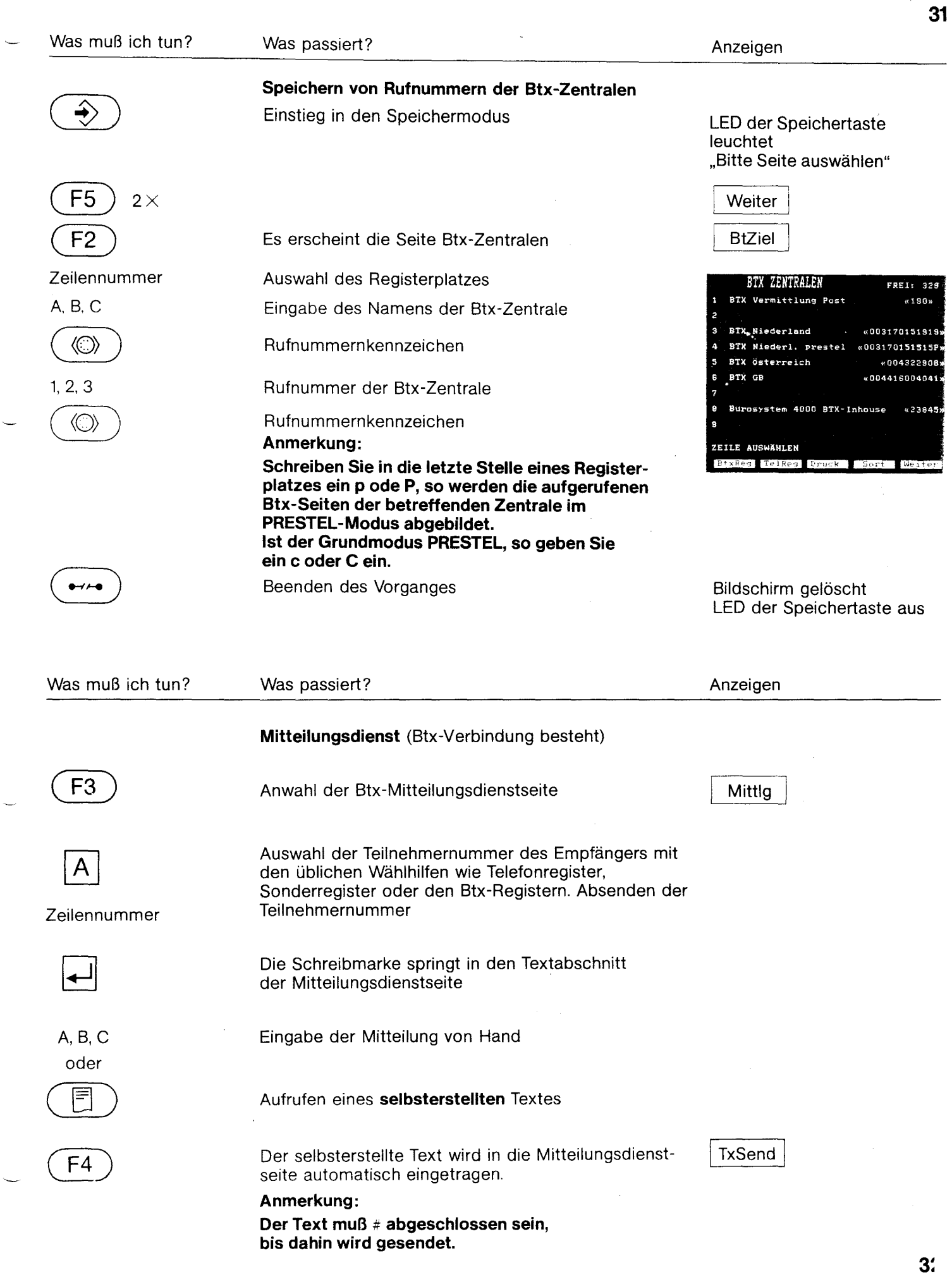

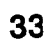

 $\boxed{0}$   $\boxed{\text{\#}}$ 

 $\begin{array}{c|c}\n\hline\n\star & \hline\n\# \\
\hline\n0 & \hline\n\end{array}$ 

 $9 \t#$ 

 $\begin{tabular}{|c|c|c|c|} \hline \rule{0pt}{2.5ex} \rule{0pt}{2.5ex} \rule{$ 

 $\boxed{1}$ 

 $\begin{array}{|c|} \hline 0 \\ \hline \end{array} \begin{array}{|c|} \hline \end{array}$ 

 $9$ 

 $\boxed{9}$ 

 $\bullet$ 

 $\boxed{2}$ 

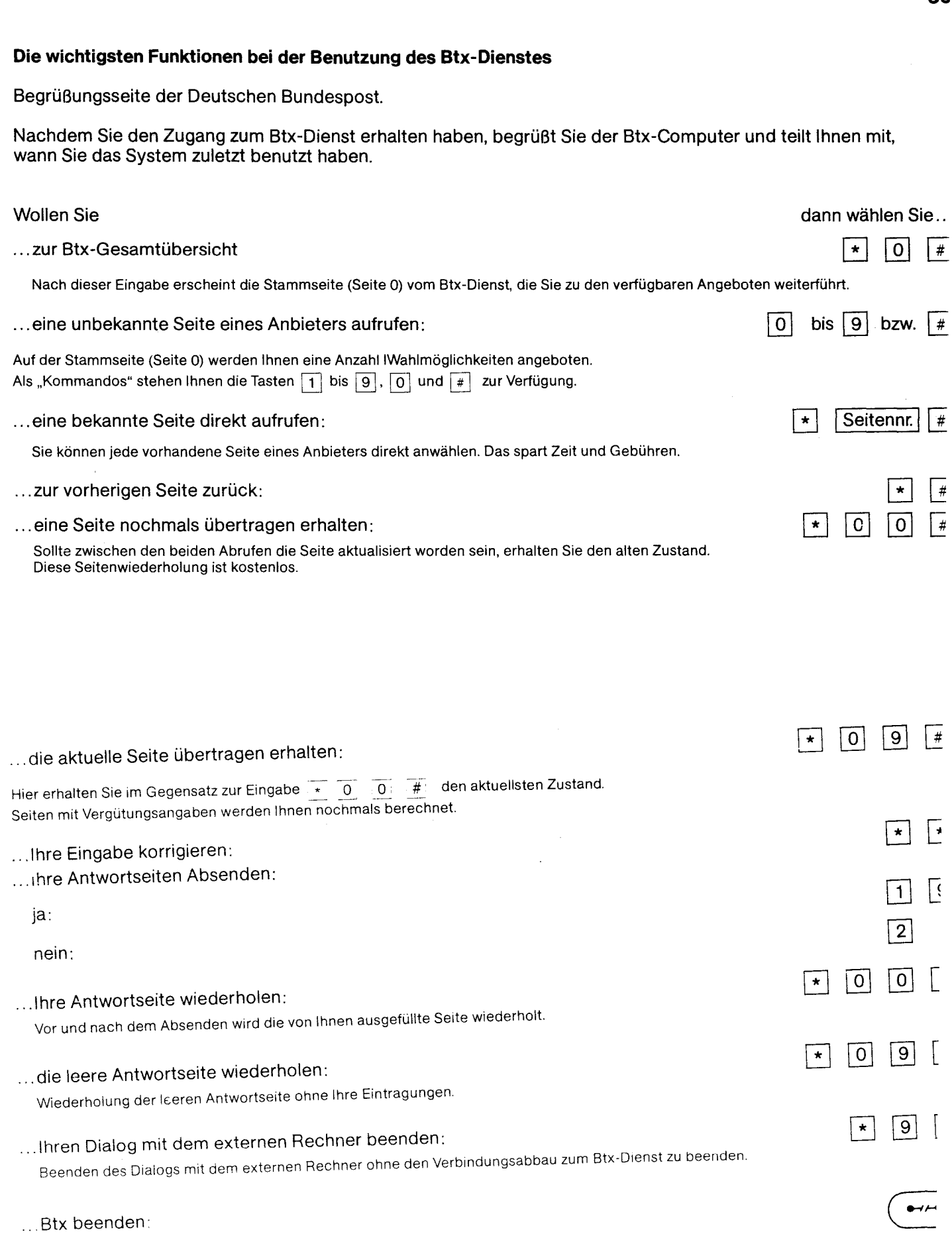

## **Sonderzeichensatz**

Diese Sonderzeichen (  $\lt>l$  )  $\lt-$  etc.) sind ausschließlich bei bestehender Btx-Verbindung wirksam. Sie dienen zu Befehlseingabe für EDV-Programme, die auf Bildschirmtext umgesetzt wurden (erweiterter EDV-Zeichensatz). Dei Aufruf dieser Zeichen erfolgt durch **gleichzeitiges** Drücken der Tasten 1 und 2.

#### **Tastaturausschnitt**

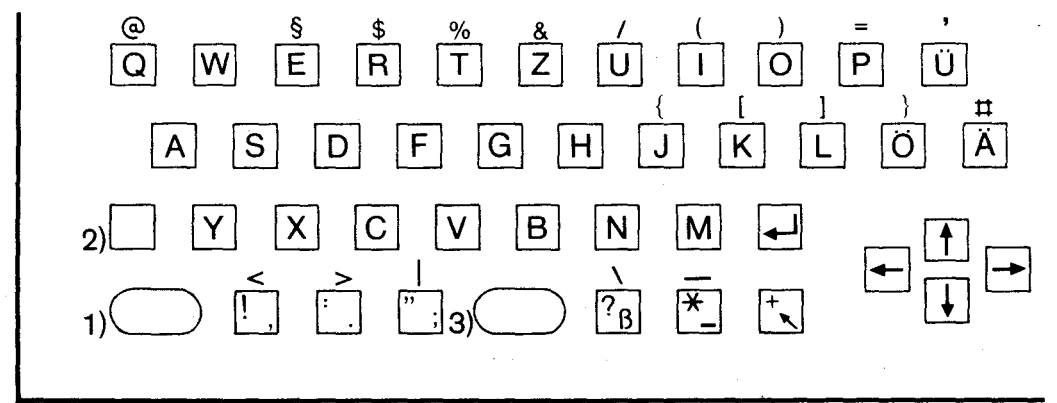

1) Großschreiben (SHIFT)

2) Großschreiben halten (SHIFT-LOCK)

3) Leertaste (SPACE)

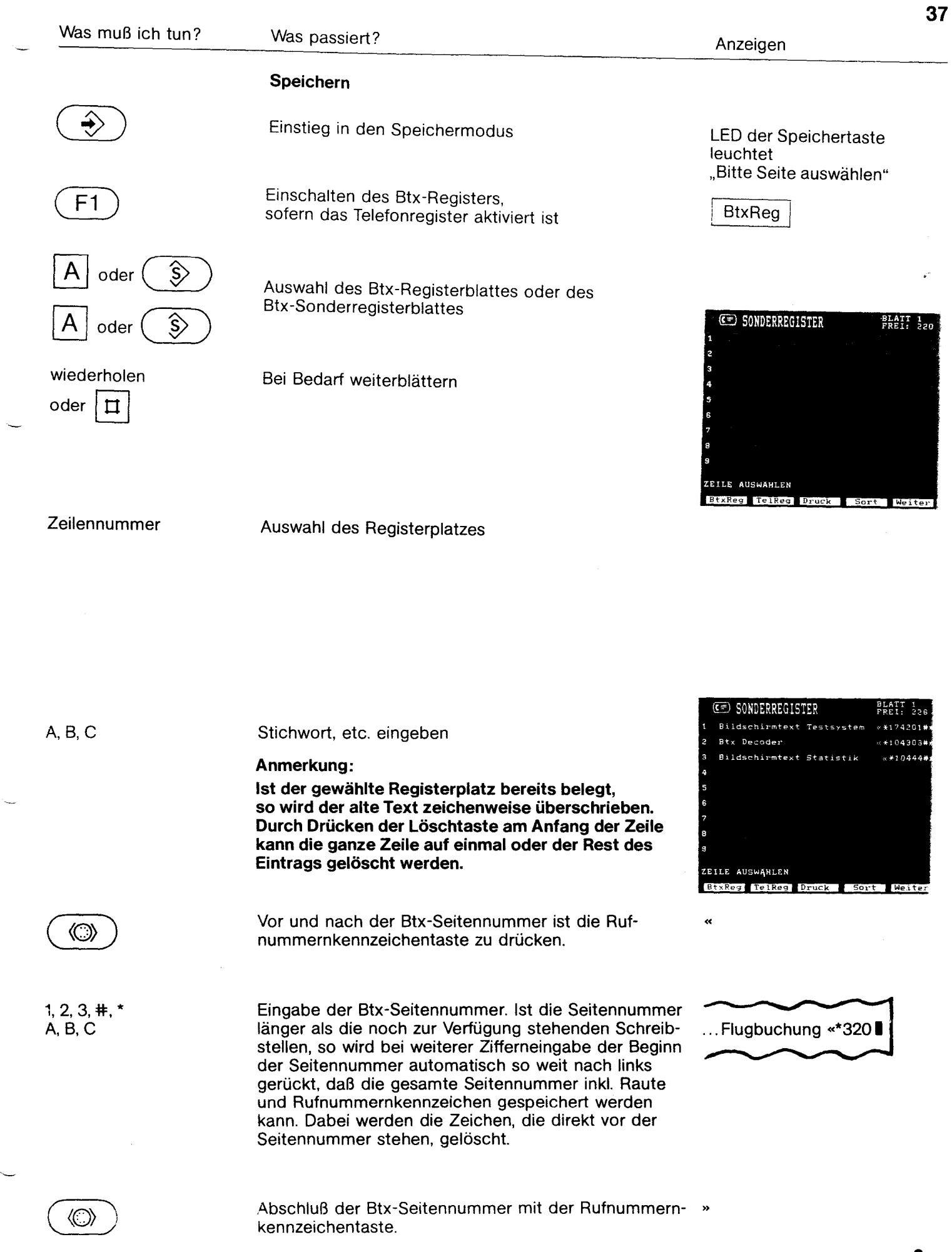

3

 $\hat{\mathcal{L}}$ 

fernmeldelehrling.de

## Anlage 1 zu 2.1 (Blatt 25)

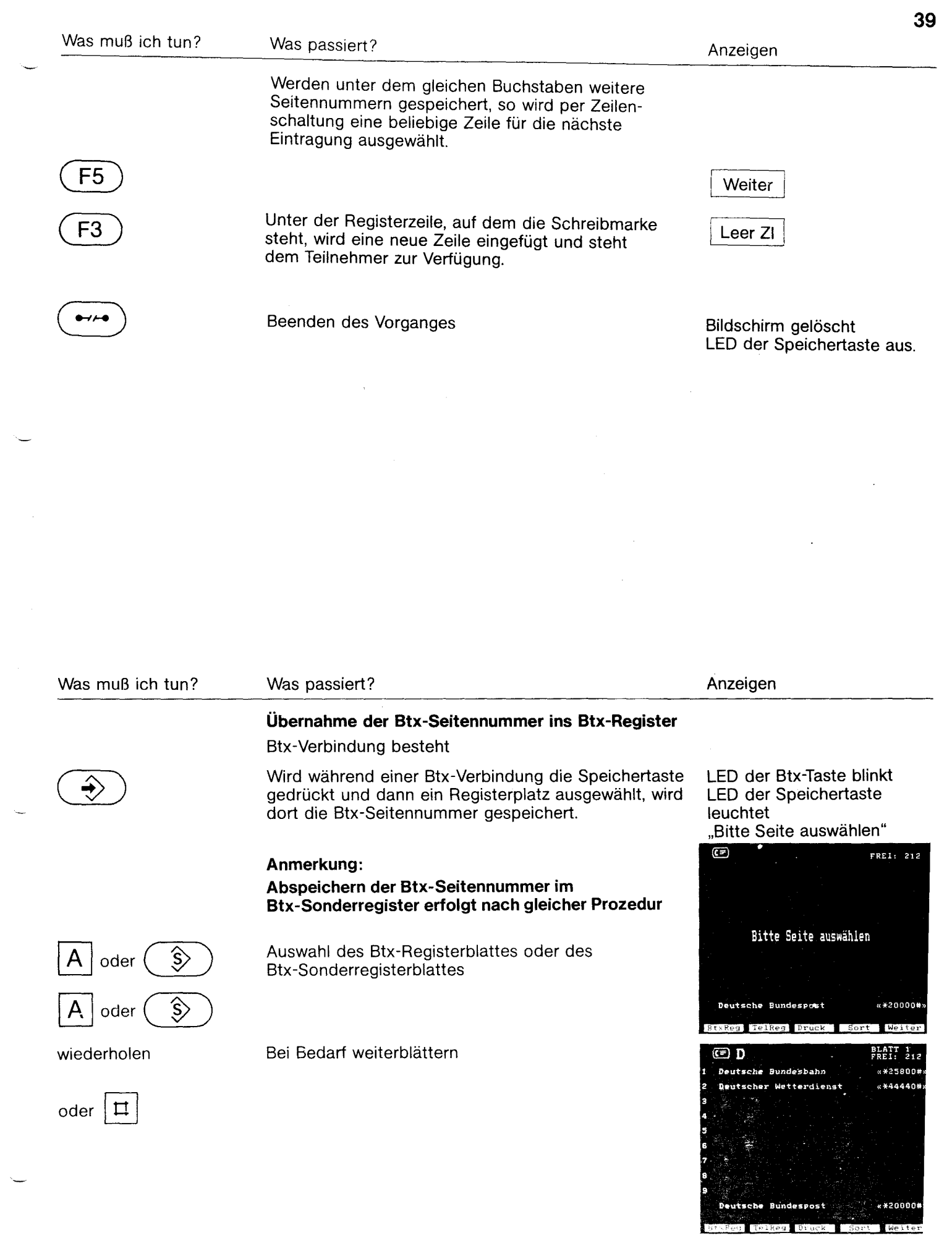

 $\mathbf{r}$ 

πω

## Anlage 1 zu 2.1 (Blatt 26)

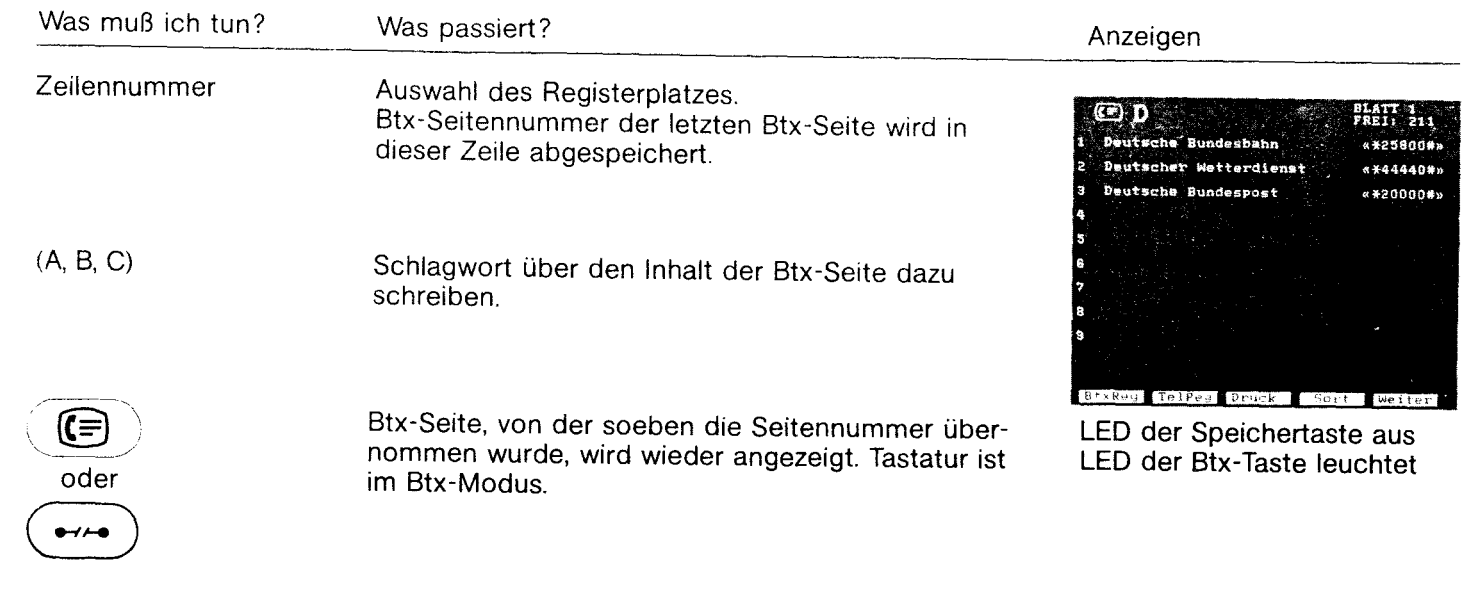

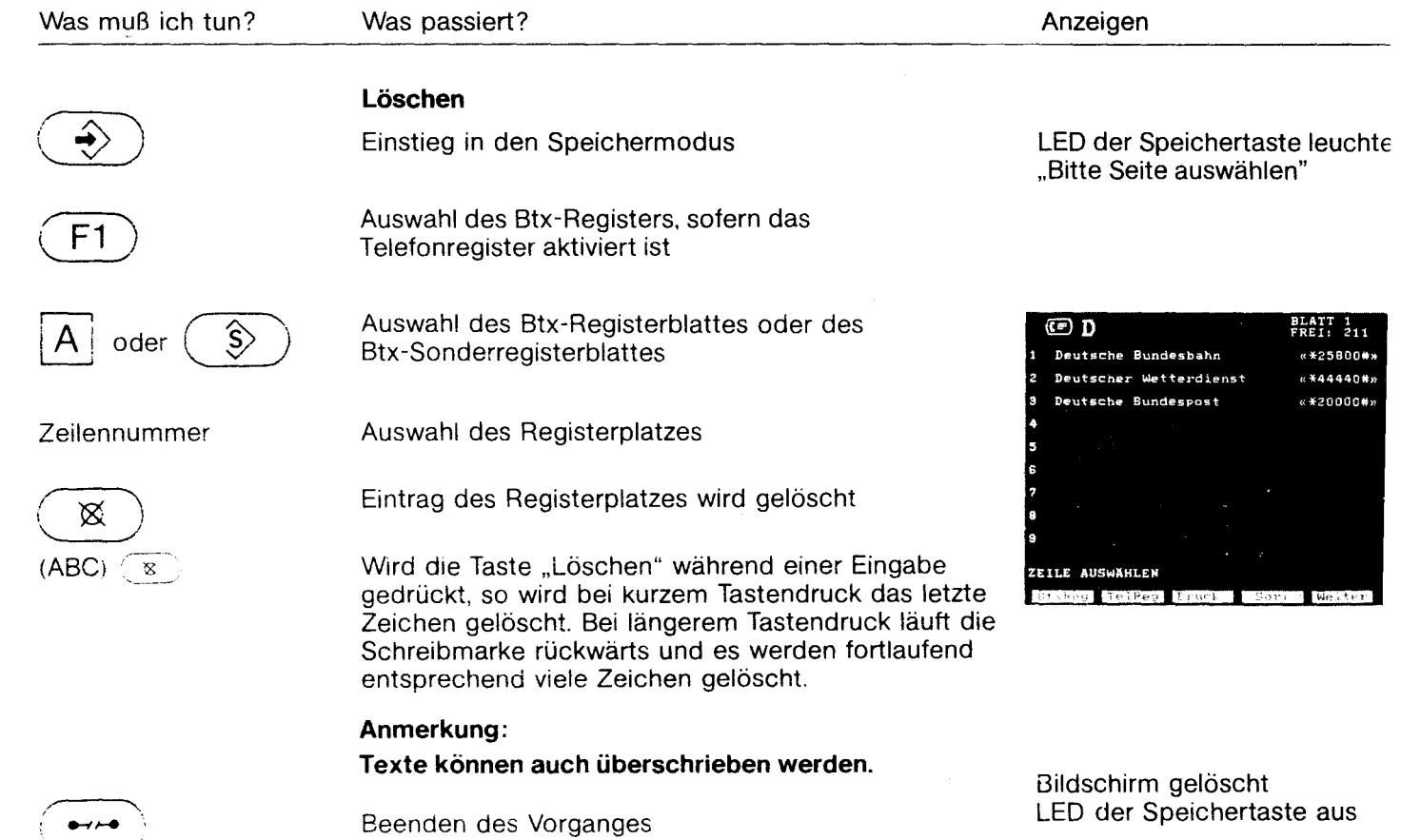

**41** 

 $\sim$ 

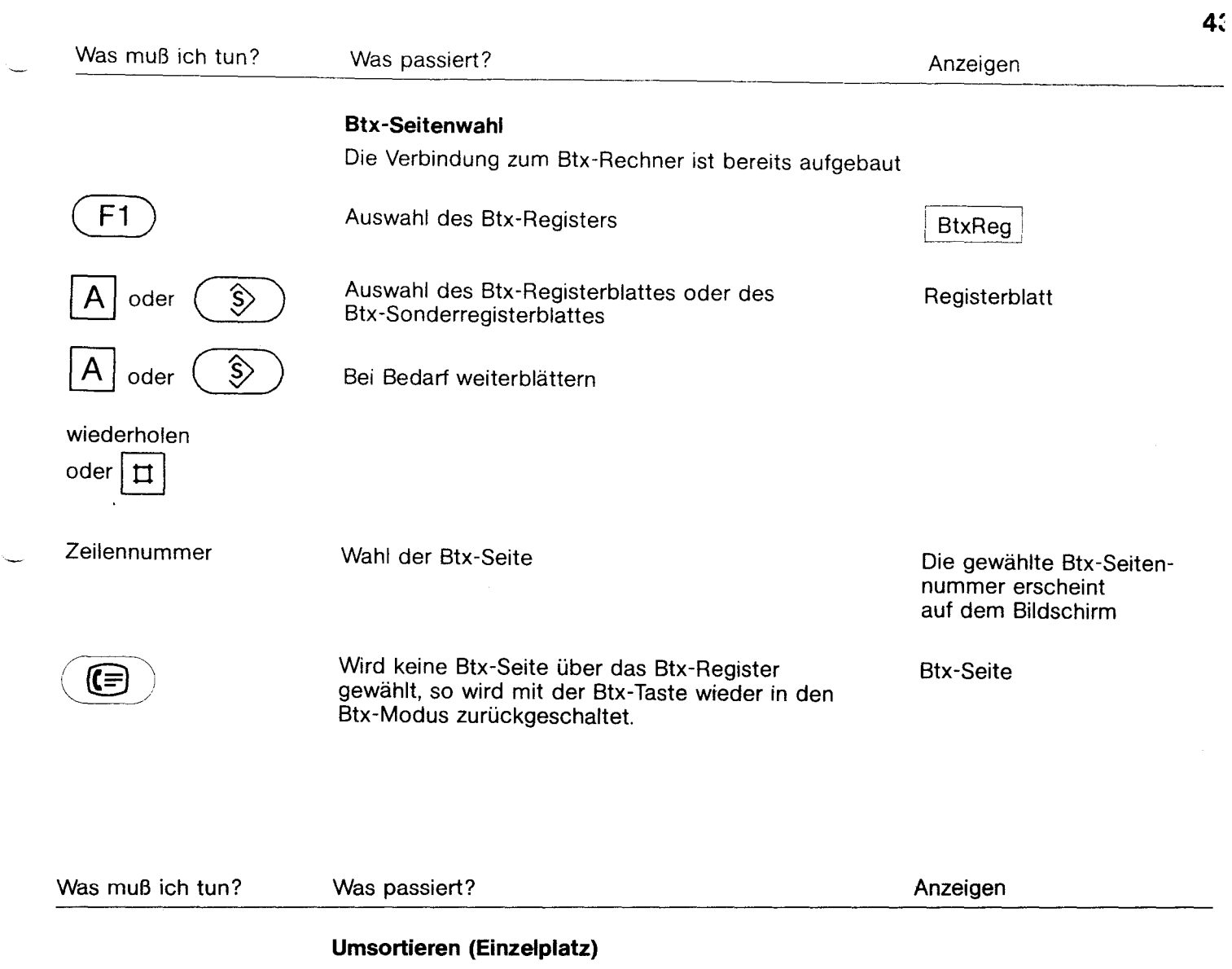

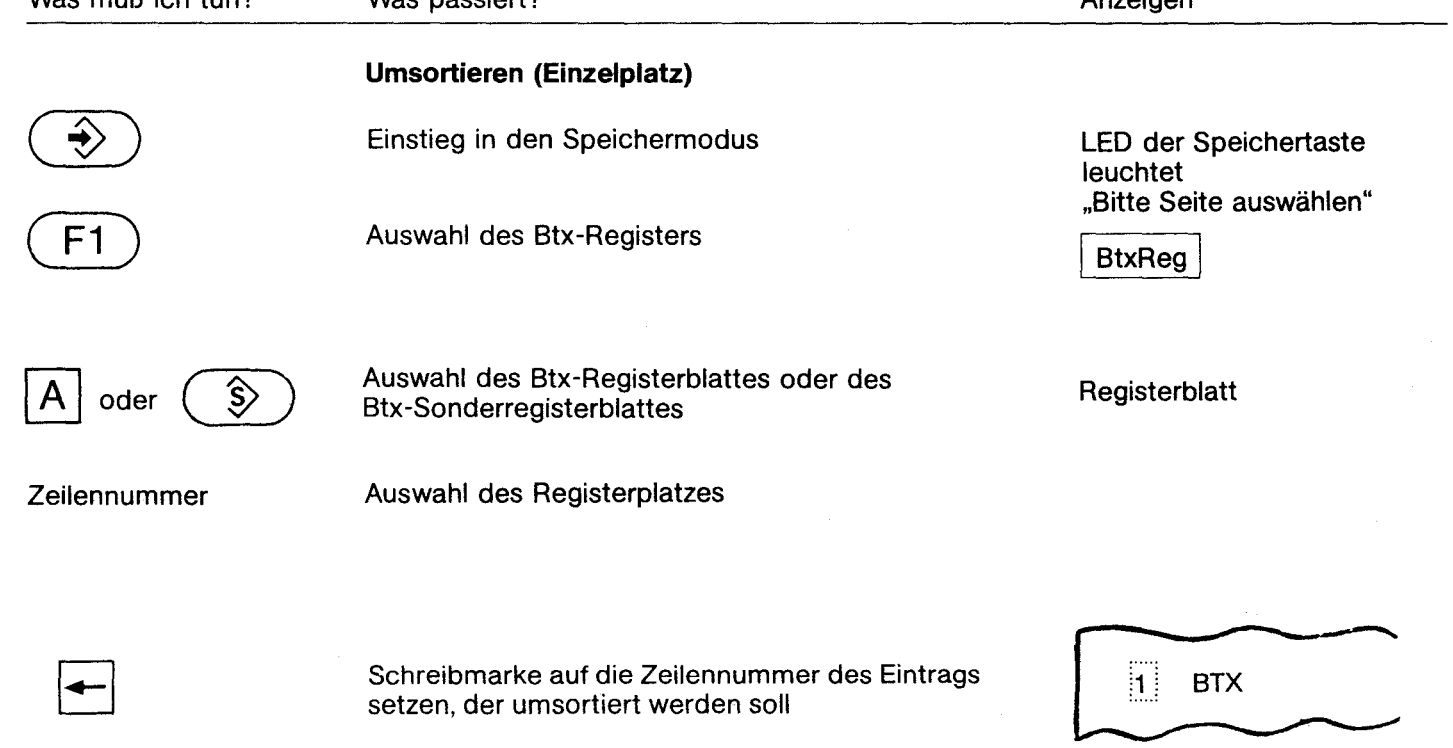

 $\sim$ 

 $\overline{\phantom{a}}$ 

**45** 

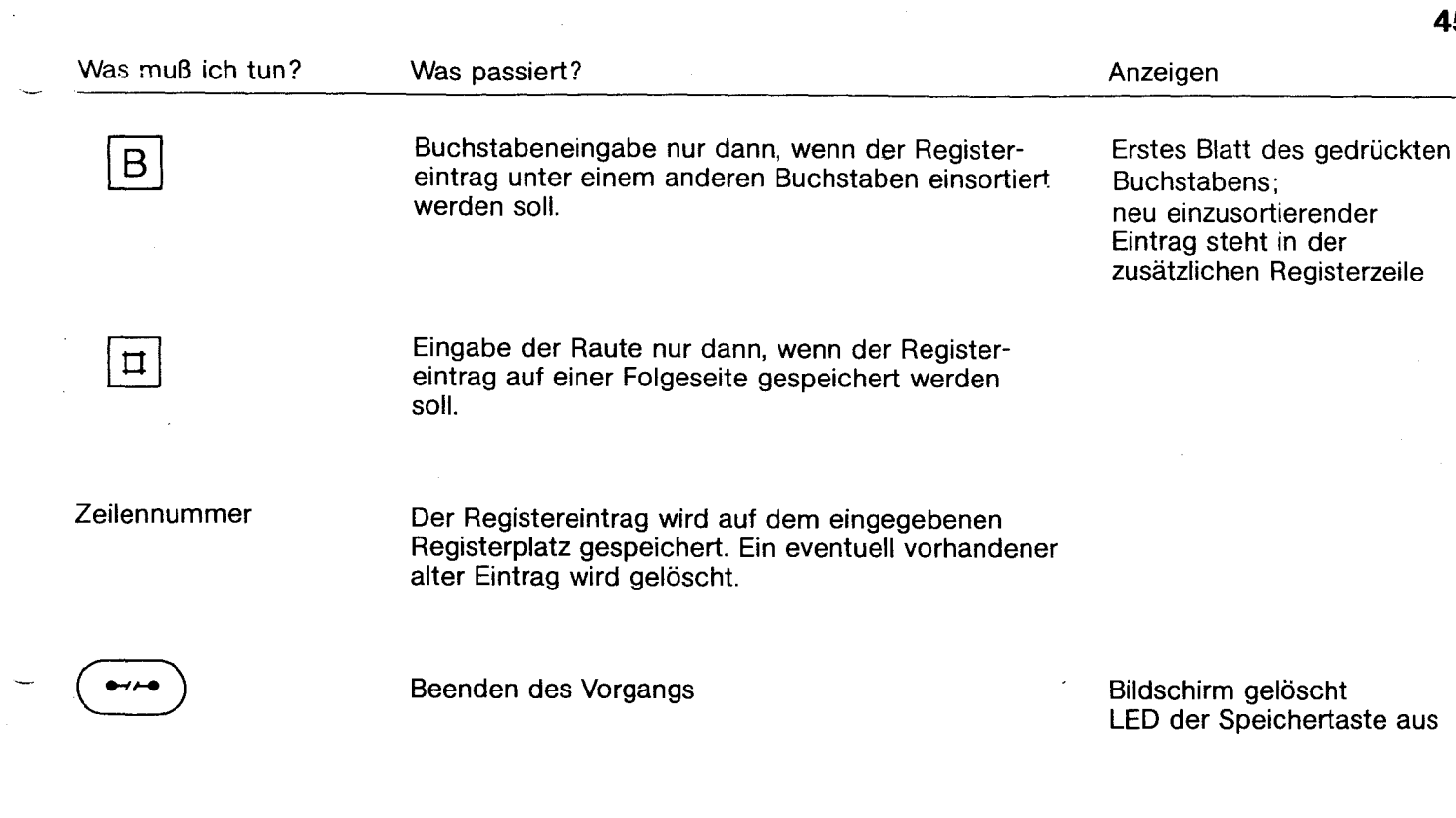

 $\overline{\phantom{a}}$ 

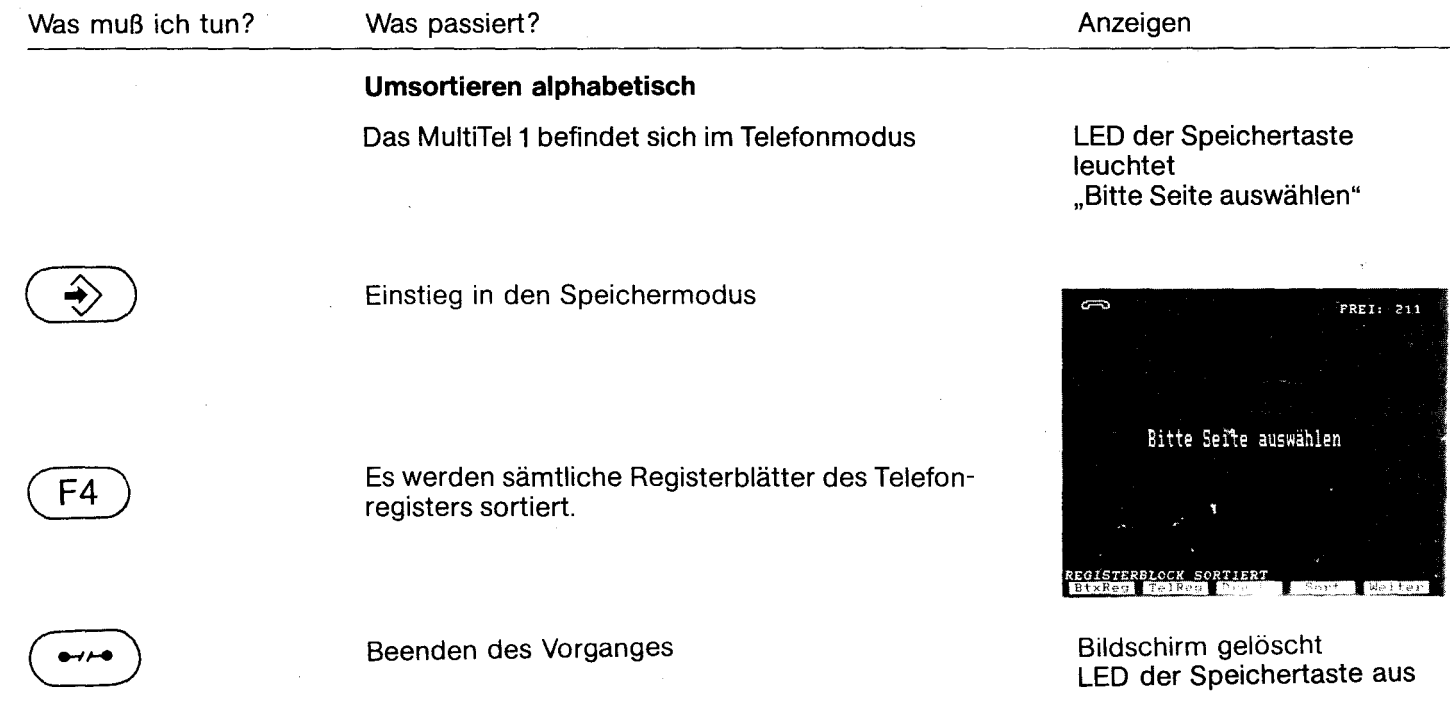

 $\bar{\lambda}$ 

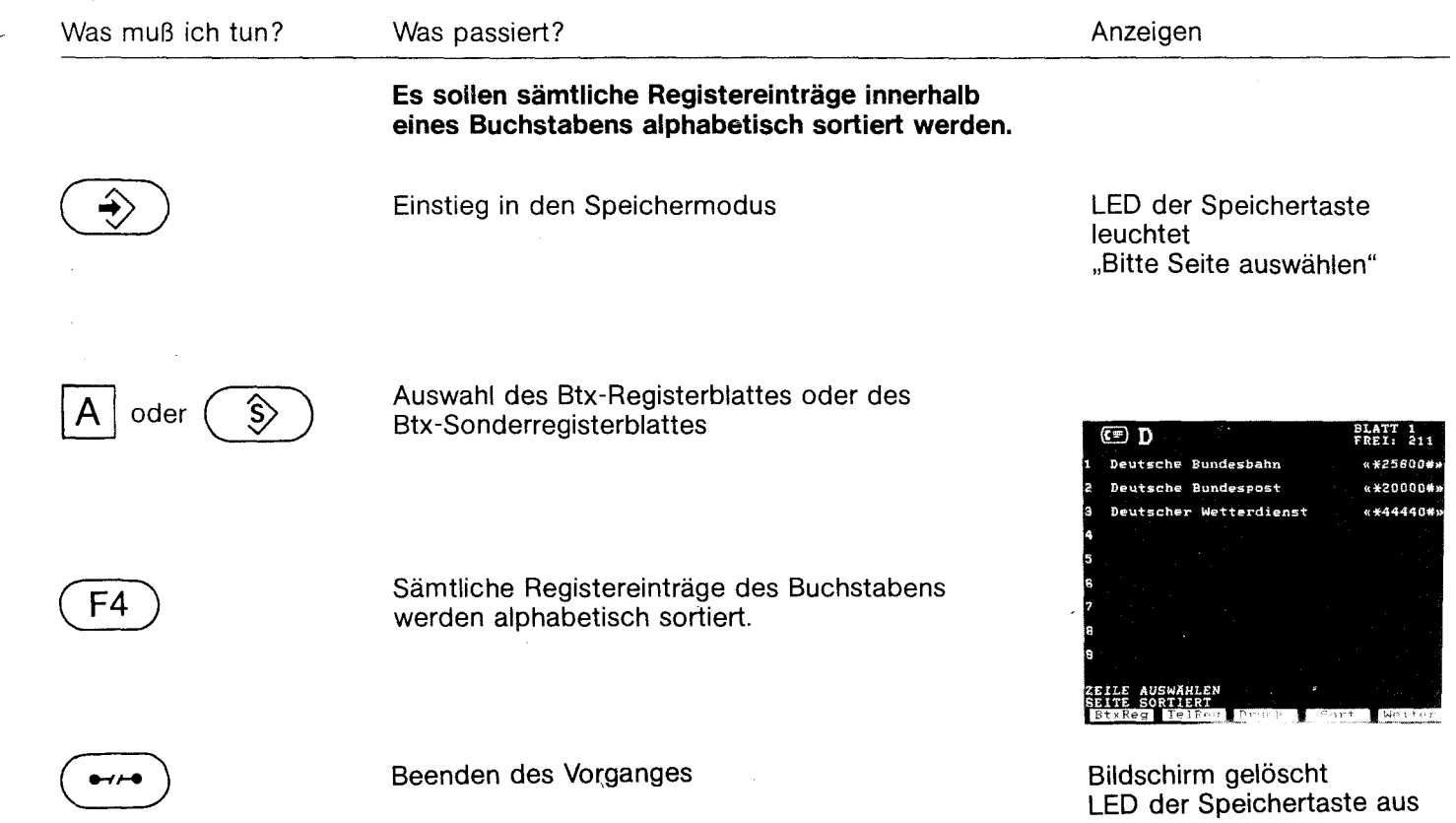

 $\bar{\gamma}$ 

 $\sim 10$ 

 $\ddot{\phantom{a}}$ 

 $\bar{4}$ 

-

Anlage 1 zu 2.1 (Blatt 30)

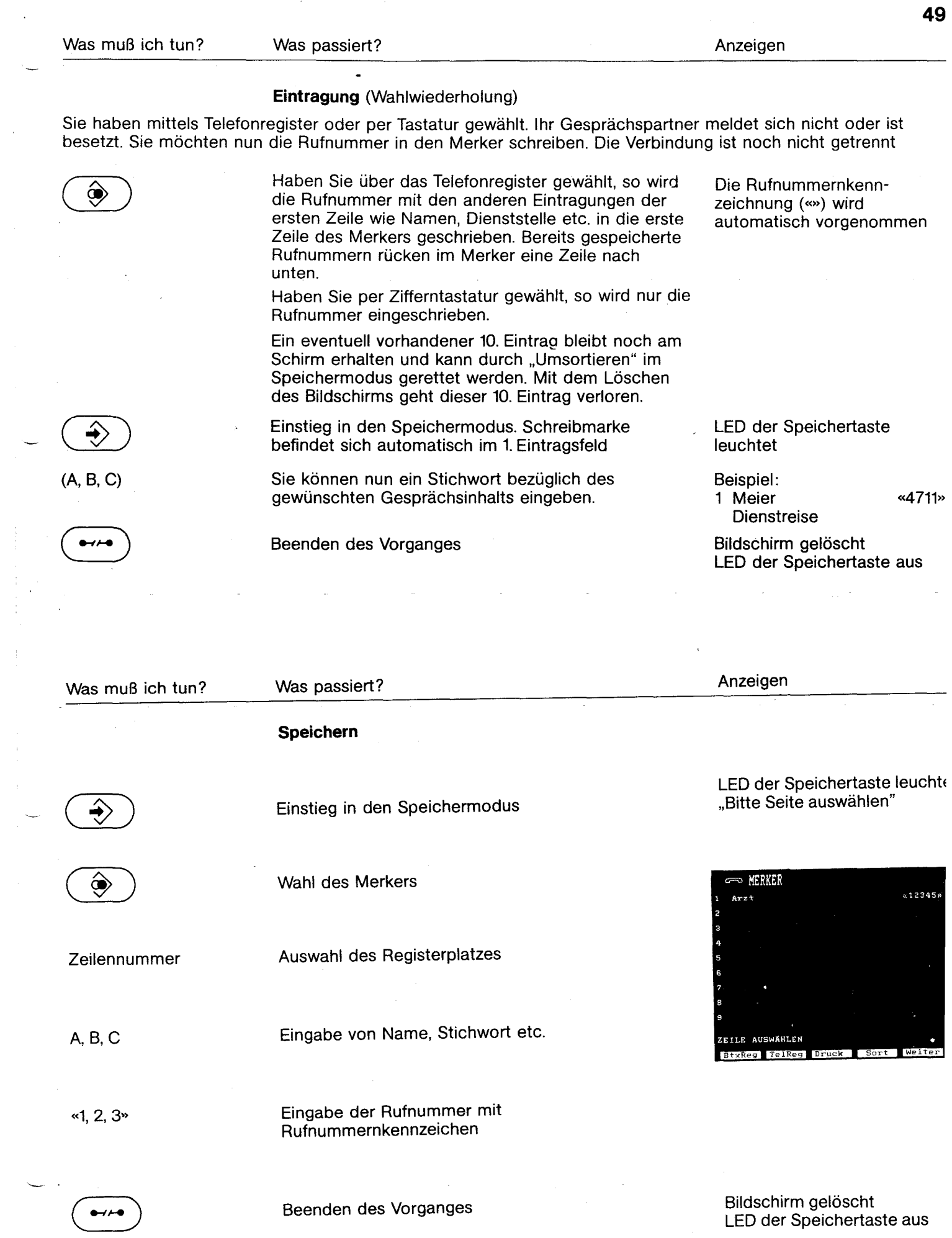

 $\overline{\mathbf{5}}$ 

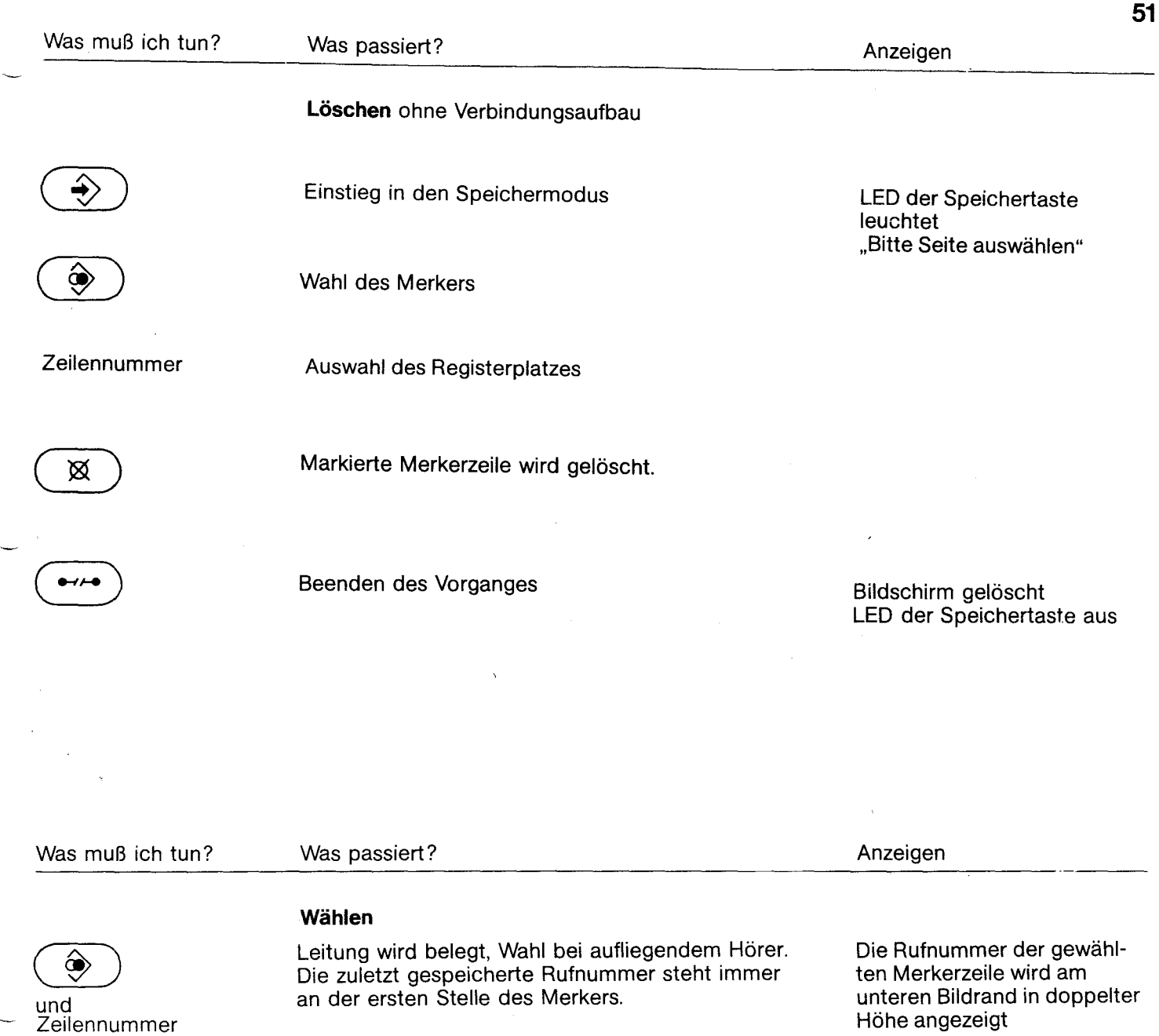

"Eintrag gelöscht" in der 10. Zeile

Bildschirm gelöscht Wenn die Anzeige am Bildschirm erlischt, rücken Eintragungen mit höherer Zeilennummer nach oben

⊠

#### **Fall B:**

**Fall A:** 

Teilnehmer meldet sich, Eintragung wird gelöscht.

 $\ddot{\phantom{a}}$ 

Verbindung kommt nicht zustande. Nummer bleibt weiterhin gespeichert Bildschirm gelöscht LED der Telefontaste aus

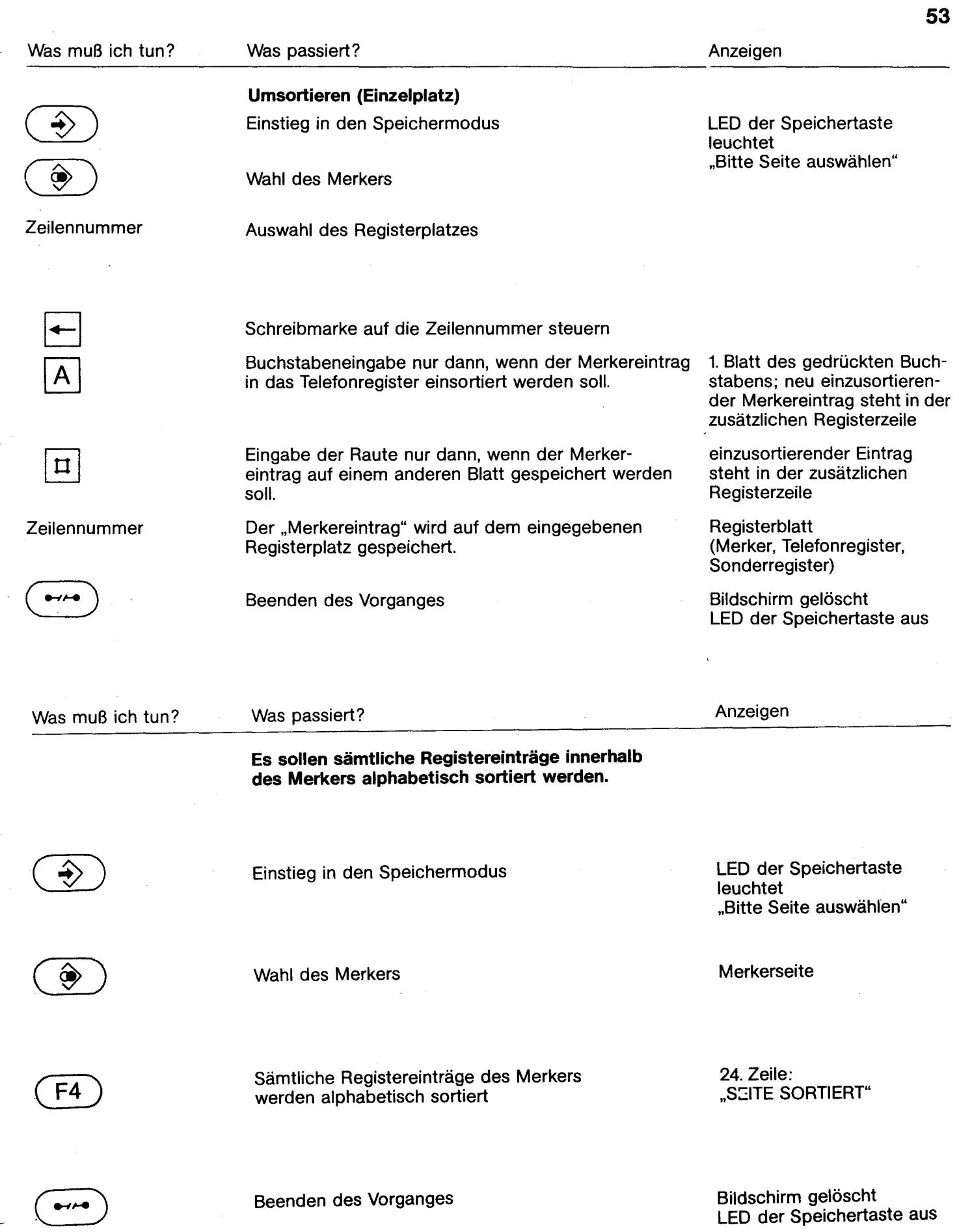

 $\pmb{\xi}$ 

## **Freiprogrammierbare Funktionstasten - Variable Funktionstasten (F. )**

Die freiprogrammierbaren Funktionstasten haben zum einen die Aufgabe, häufig benutzte Zeichenfolgen sowohl für das Telefonieren als auch für den Bildschirmtext zu speichern. Sie sind beschriftbar und ermöglichen einen besonders einfachen und schnellen Zugriff. Sie können jeweils fünf Tasten zum Telefonieren und für Bildschirmtext frei programmieren. Darüber hinaus werden die Tasten F1 bis F5 auch als variable Funktionstasten für die einzelnen Dienste verwendet. Die jeweils aktiven Funktionen werden in fünf Feldern am unteren Rand des Bildschirms abgebildet. Durch Drücken der F-Tasten und invertierte Darstellung am unteren Bildrand wird Ihnen angezeigt, welche Taste(n) aktiv ist (sind).

Abhängig davon, ob sich das MultiTel 1 im Telefon-, Btx- oder Speichermodus befindet, werden die entsprechenden Inhalte der variablen Funktionstasten automatisch in der 25. Zeile des Bildschirms angezeigt. Das Einschalten der freiprogrammierbaren Funktionstasten geschieht mit Hilfe der Taste  $\overline{FQ}$ .

Mit dem nächsten Tastendruck werden automatisch die Inhalte der variablen Funktionstasten wieder angezeigt.

Ist Ihr MultiTel 1 an eine moderne Nebenstellenanlage angeschlossen, so können Sie die programmierbaren Leistungsmerkmale nutzen, wie z. B. Anrufumleitung  $[* \ 4]$  oder Rückruf $\bullet$   $[* \ 9]$ . Dazu verwenden Sie bitte die freiprogrammierbaren Funktionstasten F1 bis F5. Ausführlichere Hinweise entnehmen Sie der Bedienungsanleitung für Ihre Nebenstellenanlage.

#### **Wichtig:**

#### **Die Funktionen sind ausschließlich zum Zeitpunkt der Anzeige wirksam .**

**•** Signaltaste

Eine schematische Darstellung zeigt Ihnen die Belegung der variablen Funktionstasten F1 bis F5

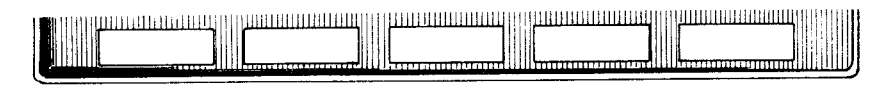

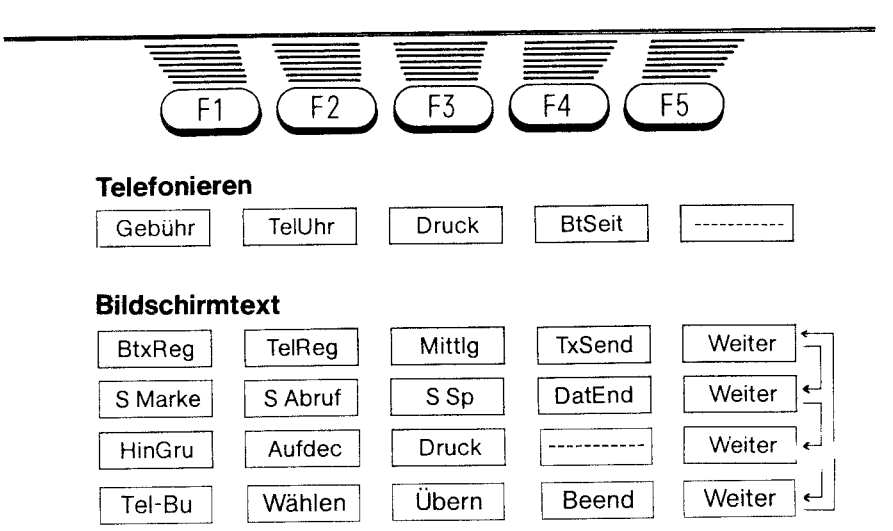

#### **Lokalfunktionen**

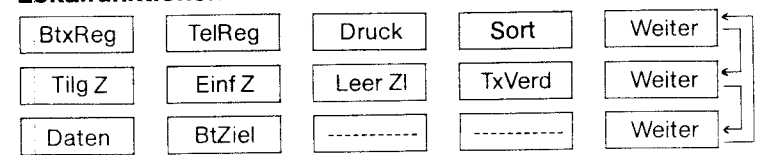
# Beschriftungsabkürzungen der variablen Funktionstasten (F1) bis (F5

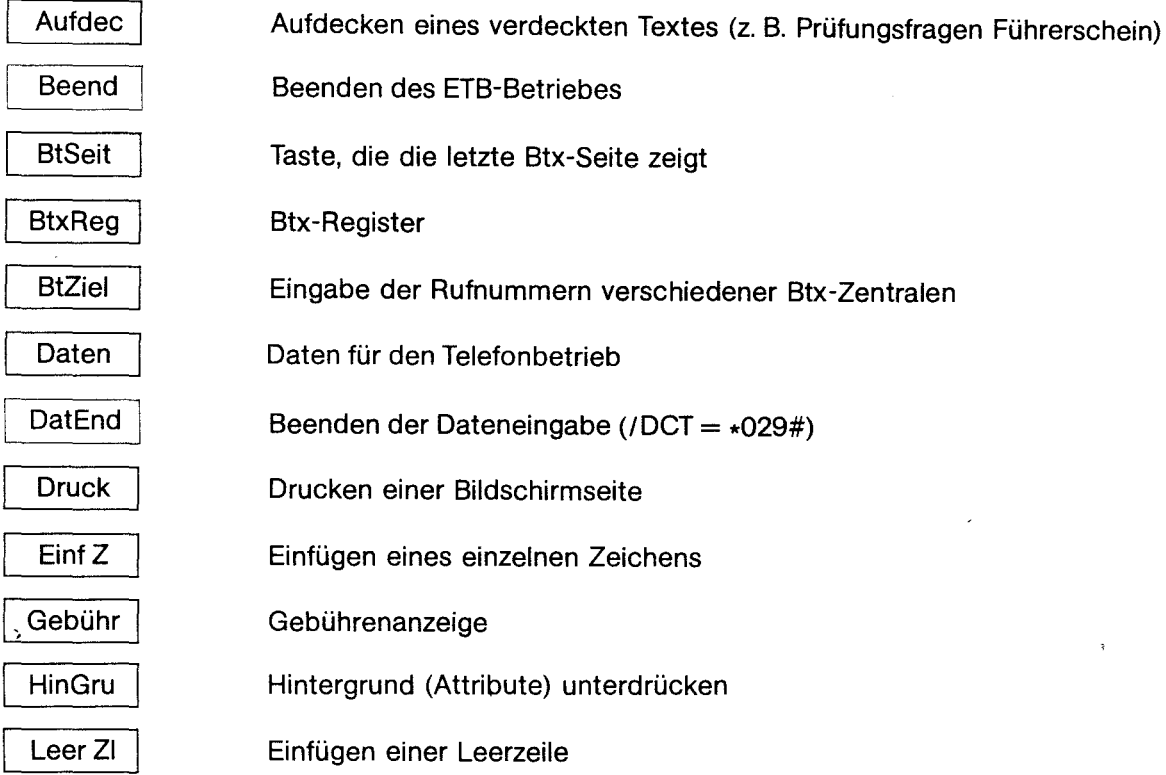

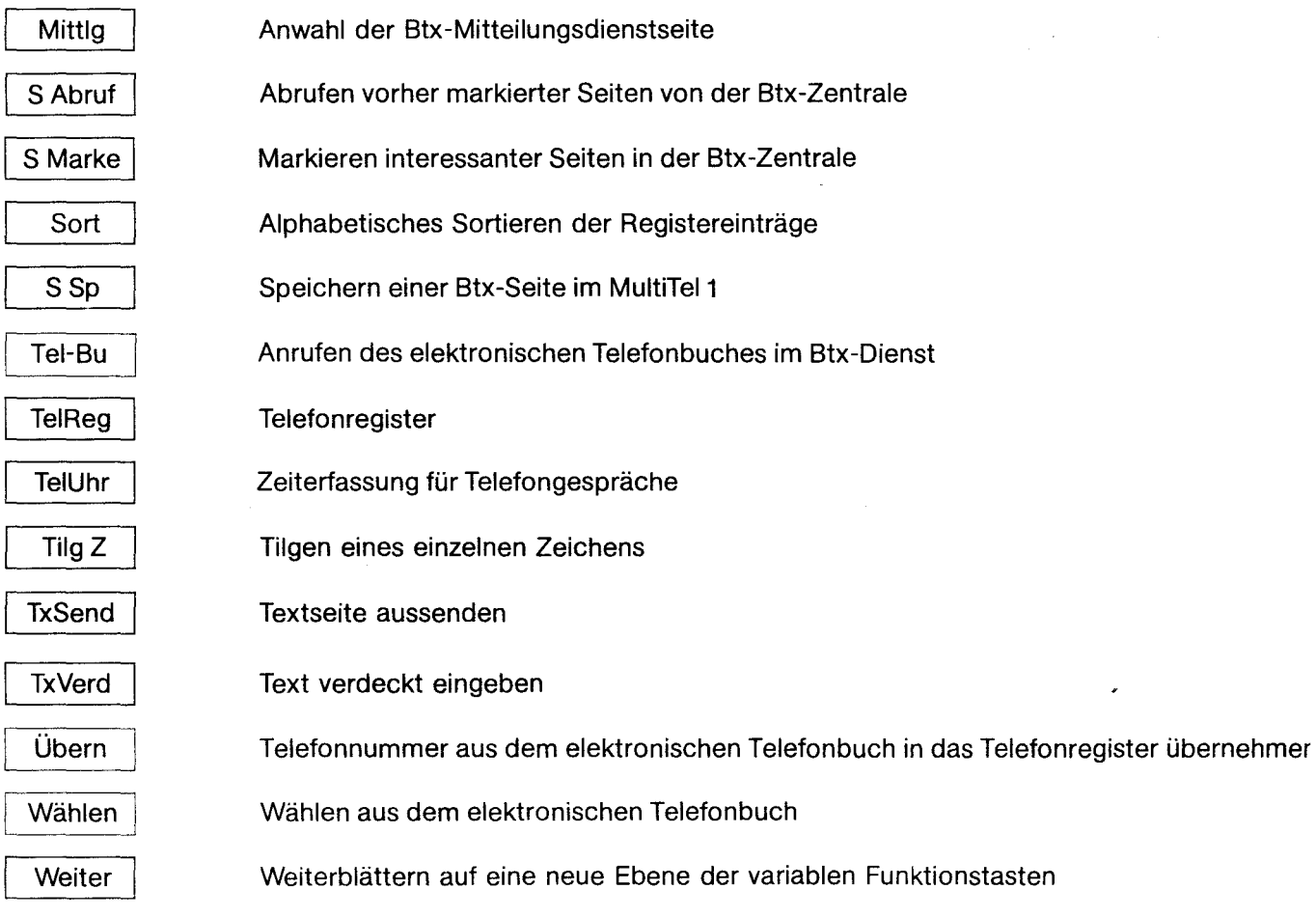

 $\hat{\boldsymbol{y}}$ 

**CONTRACTOR** 

TUNG: Ruckr.

TUNG: PerskW

**ALTER Uml La Ruckla Luml.** 

**HLEN** 

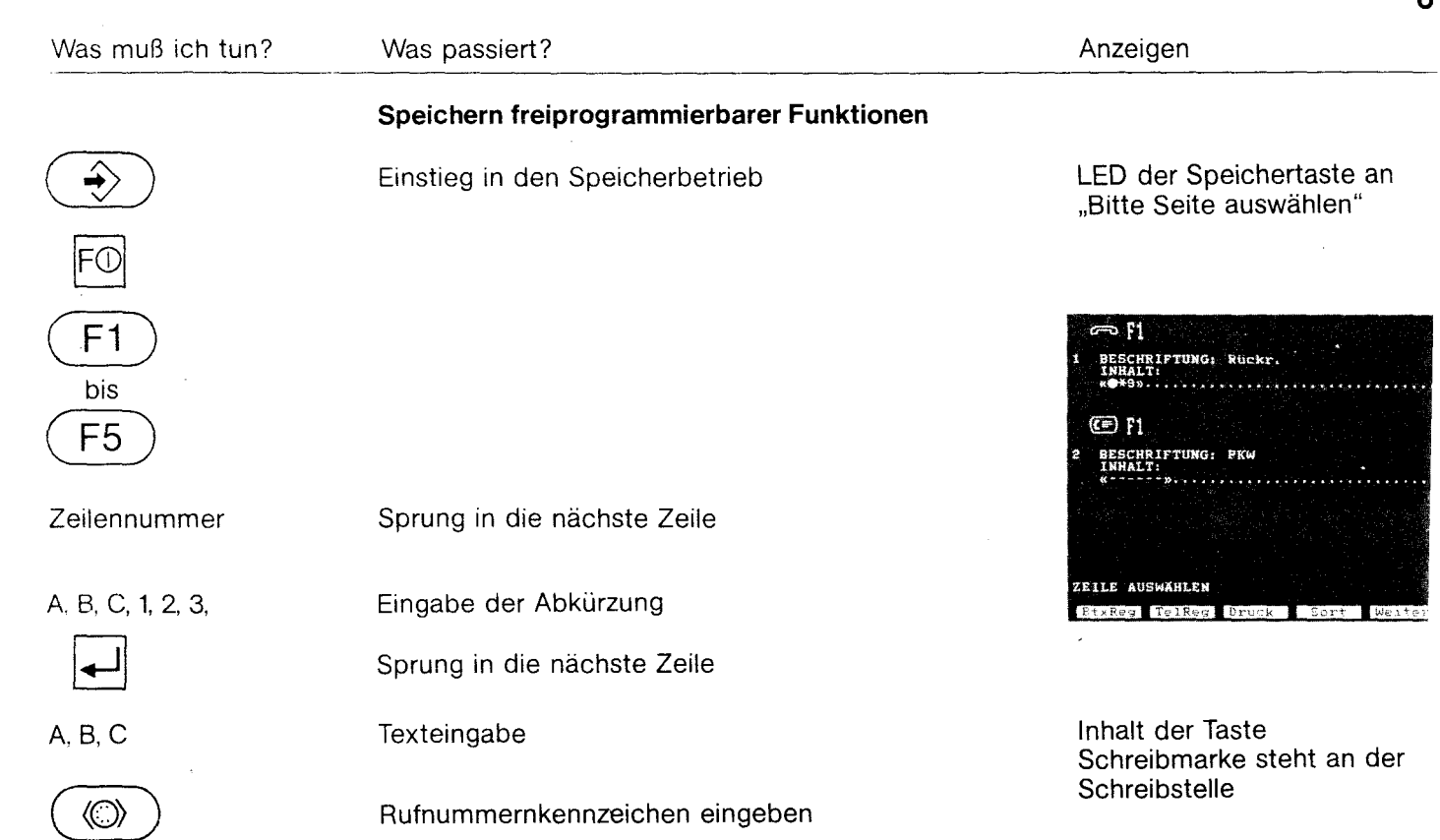

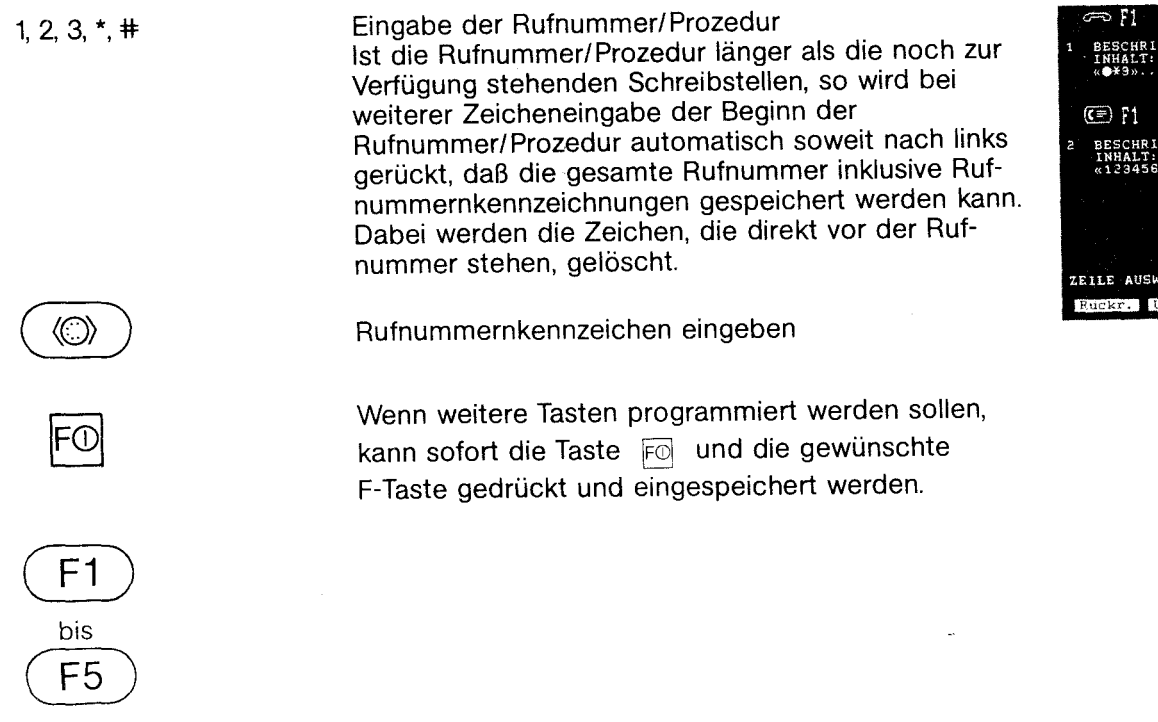

Beenden des Vorganges

 $\bullet \rightarrow \leftarrow \bullet$ 

Bildschirm gelöscht LED der Speichertaste aus

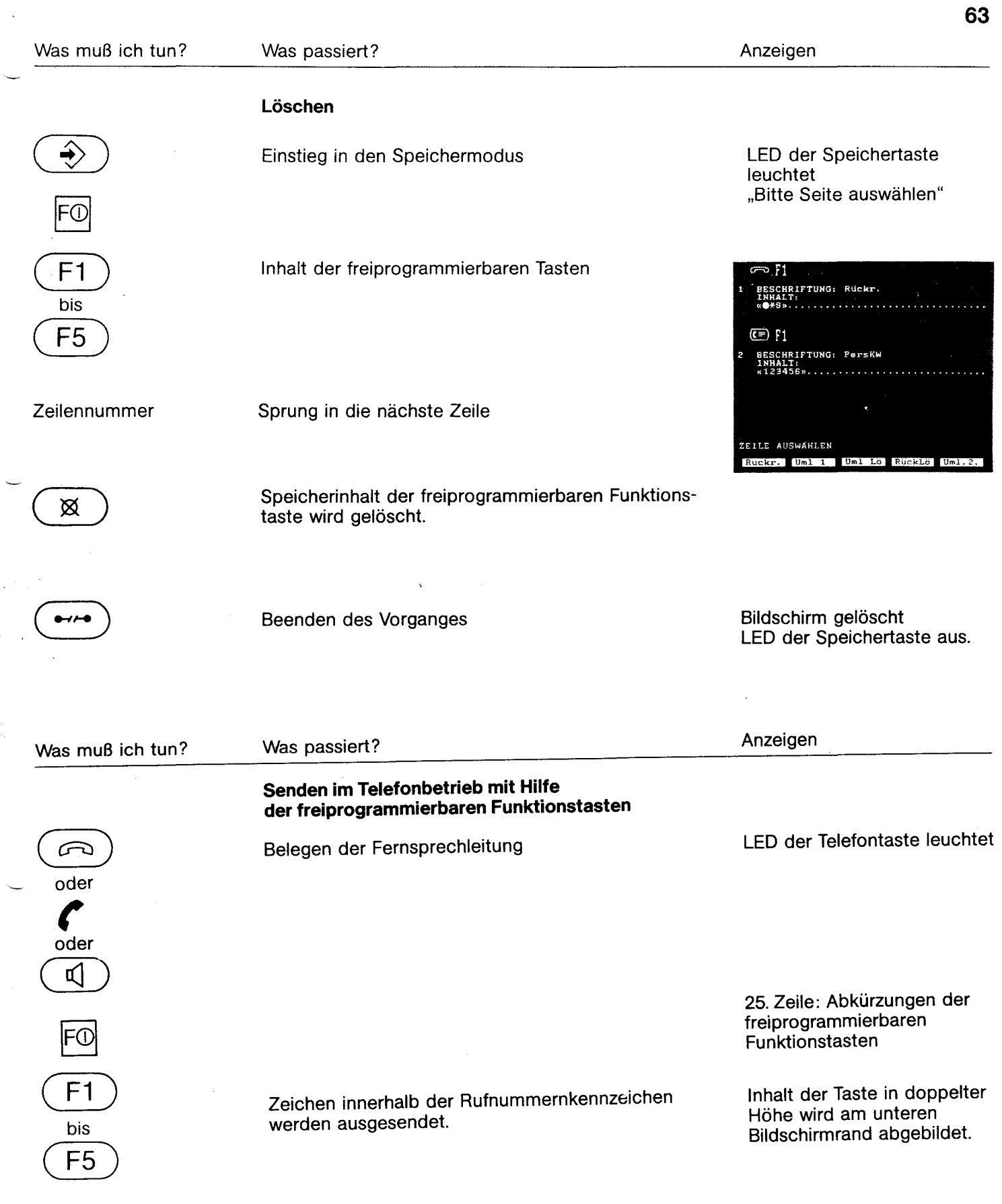

 $\sim$  $\leftarrow$ 

### Anlage 1 zu 2.1 (Blatt 38)

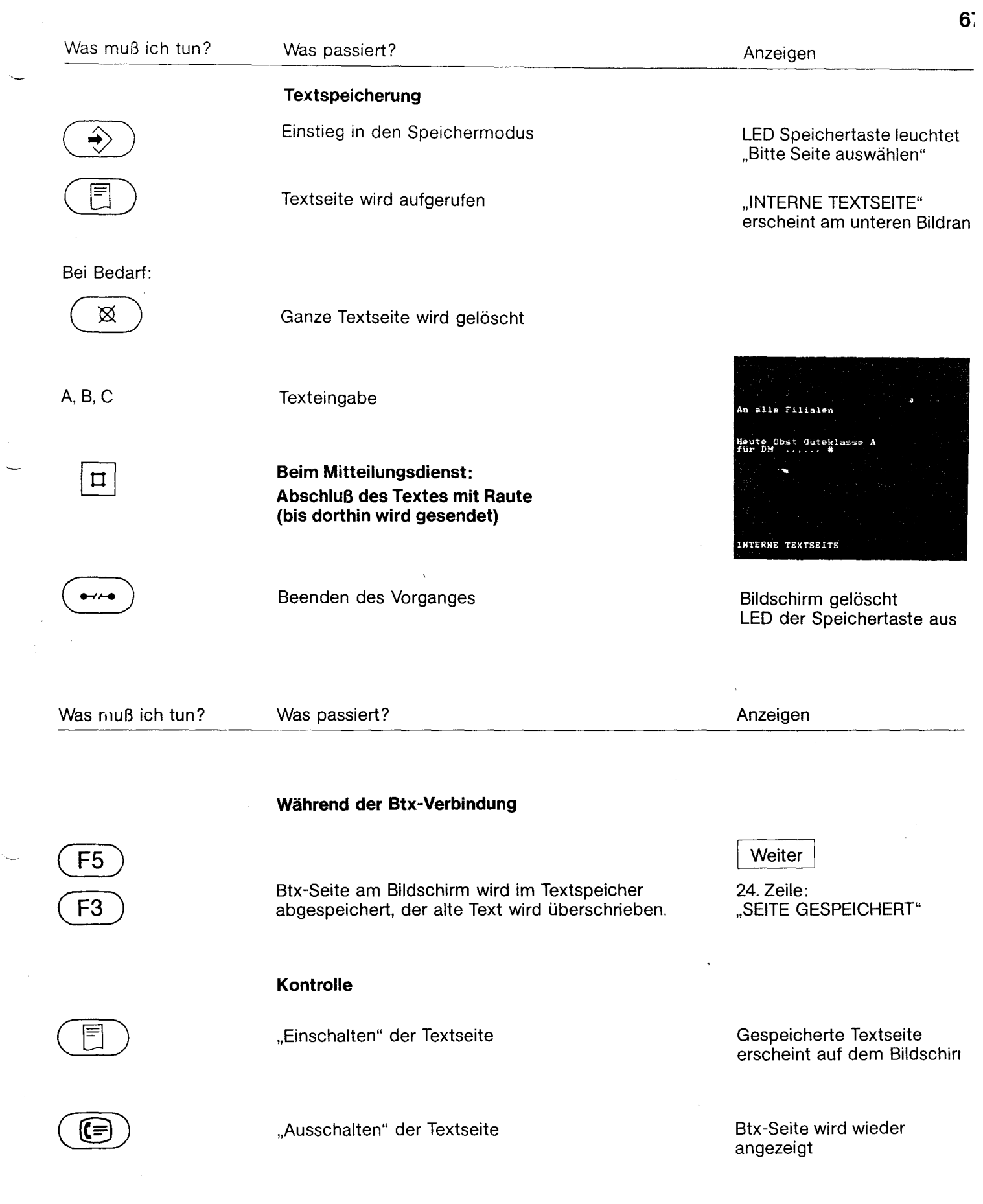

Ň,

 $\sim 10$ 

 $\frac{1}{2} \left( \frac{1}{2} \right)$ 

 $\mathfrak{t}^{\scriptscriptstyle{+}}$ 

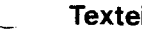

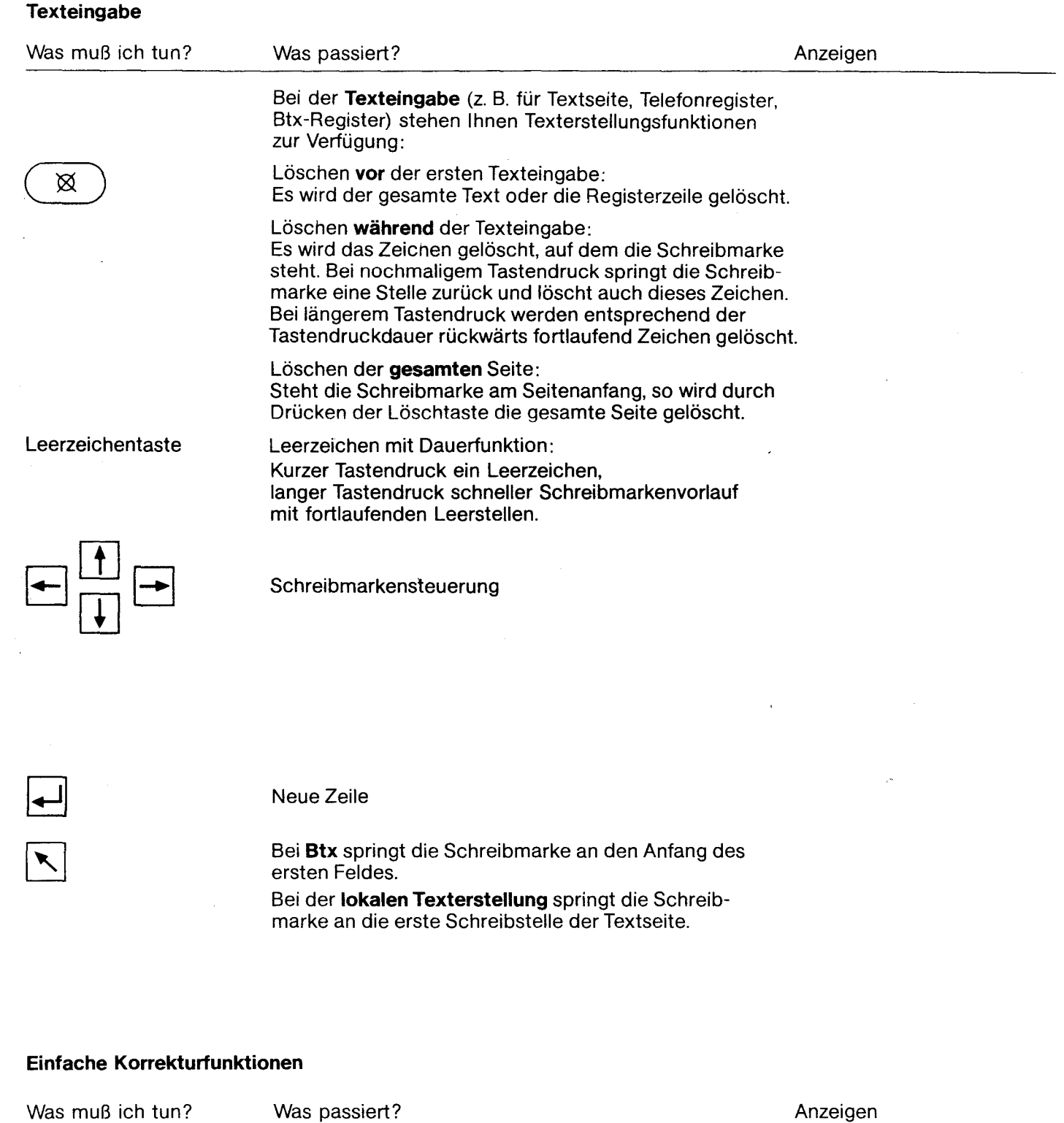

Das MultiTel 1 befindet sich im Speichermodus.

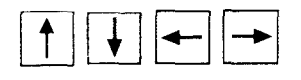

### **Überschreiben von Zeichen**

Die Schreibmarke an die Stelle setzen, an der Zeichen geändert werden sollen.

#### **Einfache Korrekturfunktionen**

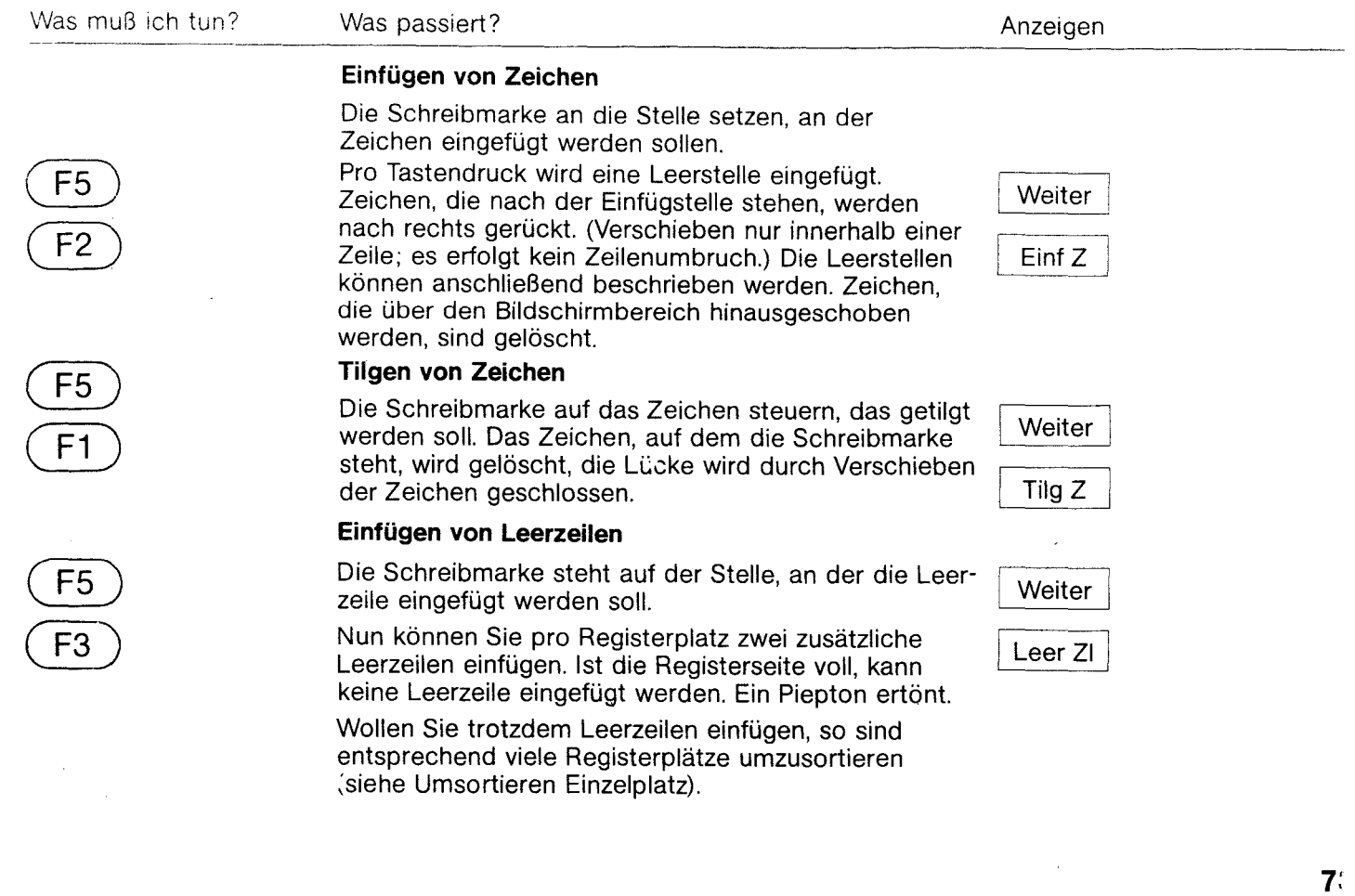

### **SpeiChern von verdeckt einzugebenden Texten**

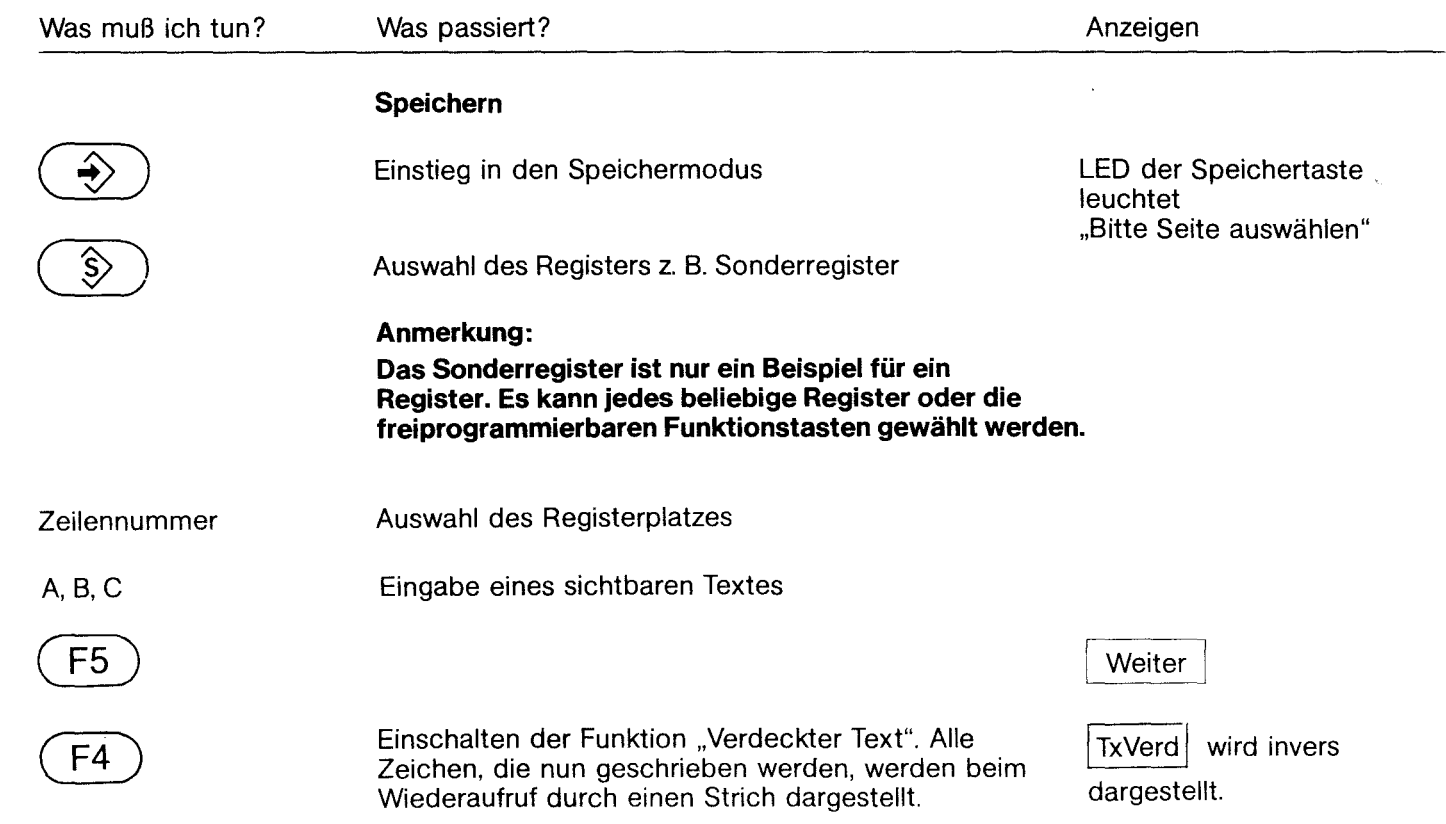

fernmeldelehrling.de

Anlage 1 zu 2.1 (Blatt 41)

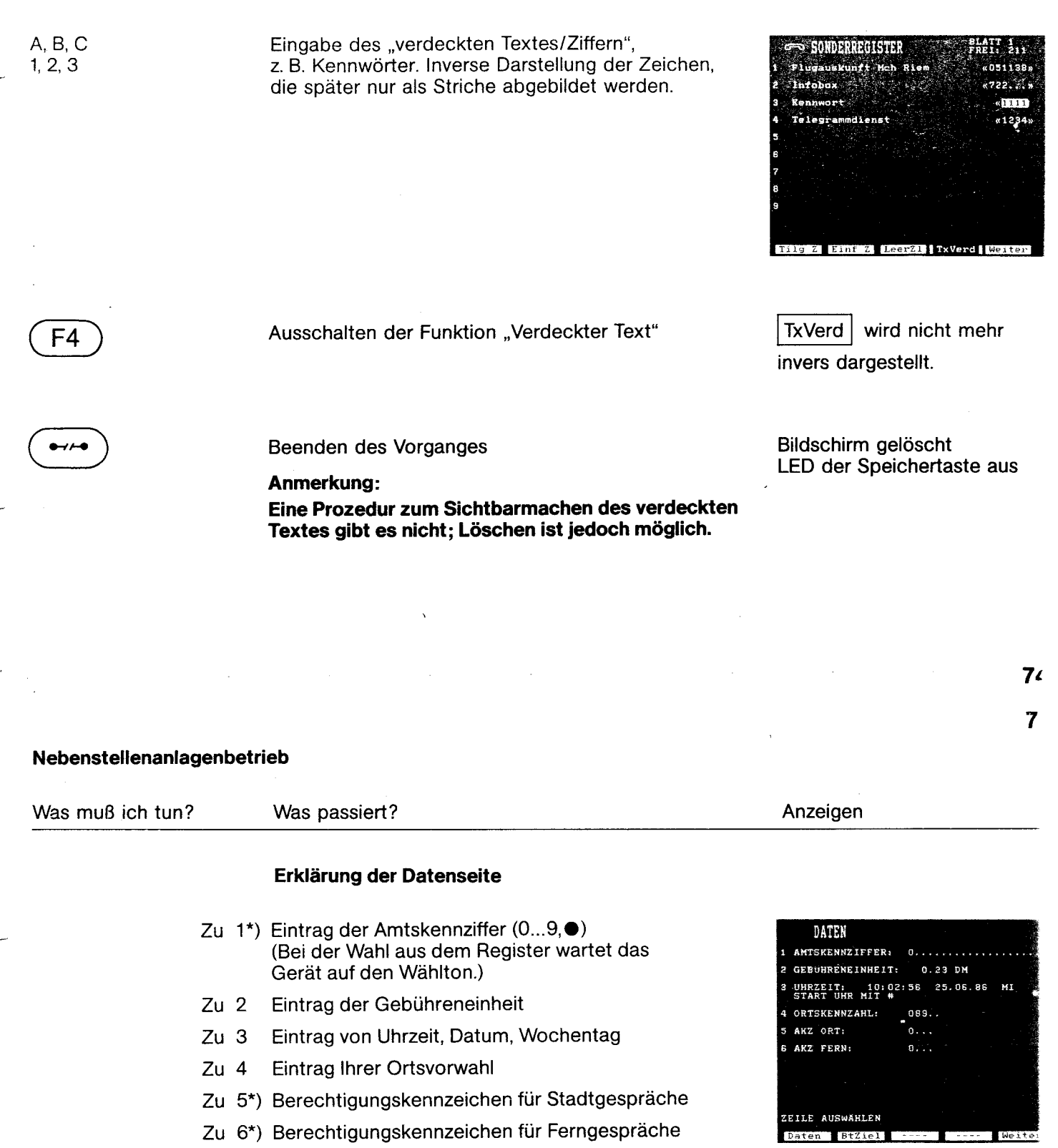

Zu 6\*) Berechtigungskennzeichen für Ferngespräche

\_ ") Der Eintrag ist bei Anschluß an Nebenstellenanlagen erforderlich, um Zugang zum öffentlichen Fernsprechnetz zu bekommen.

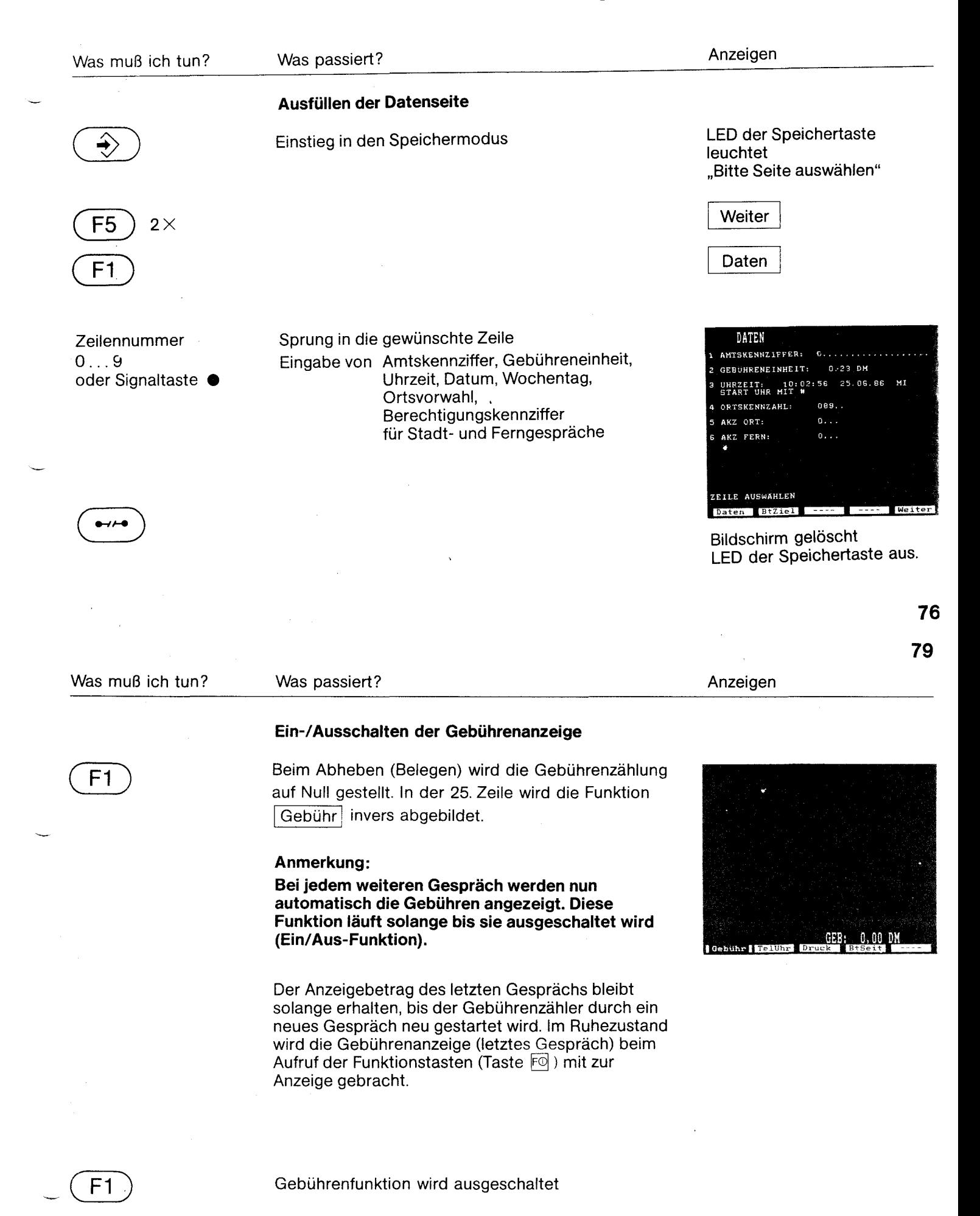

#### fernmeldelehrling.de

Anlage 1 zu 2.1 (Blatt 43)

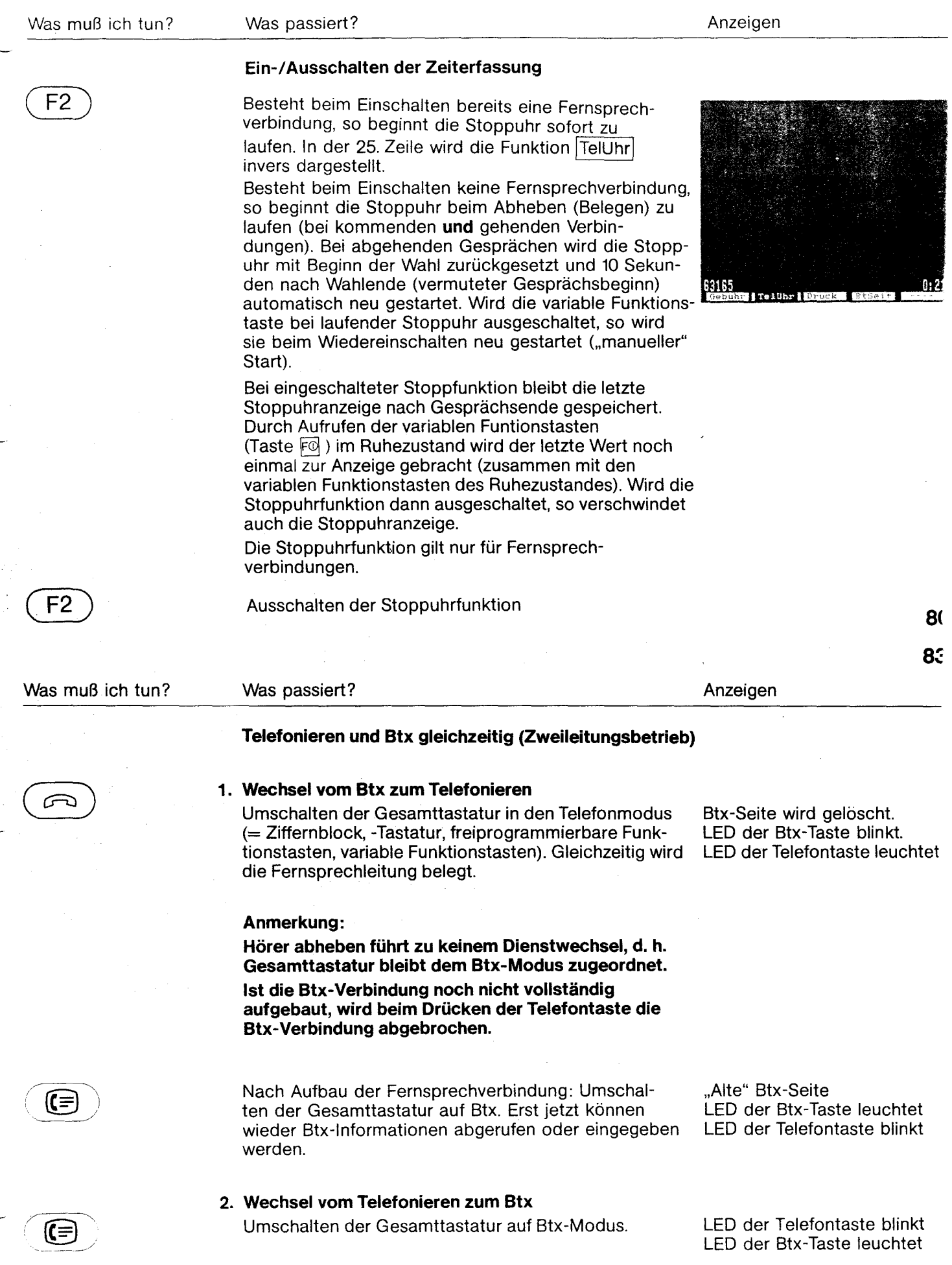

 $\overline{\phantom{a}}$ 

fernmeldelehrling.de

Anlage 1 zu 2.1 (Blatt 44)

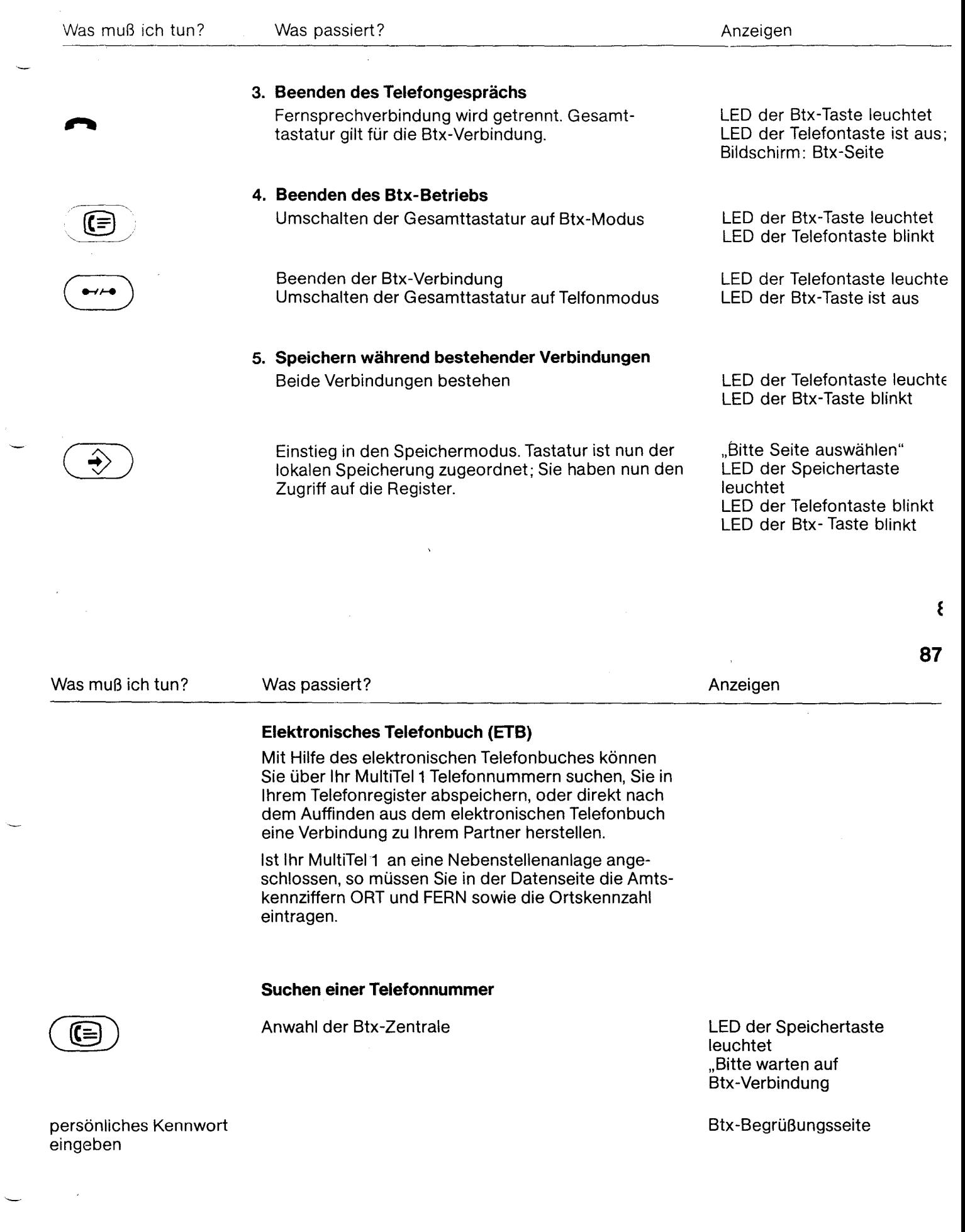

#### Anlage 1 zu 2.1 (Blatt 45)

**Weiter** 

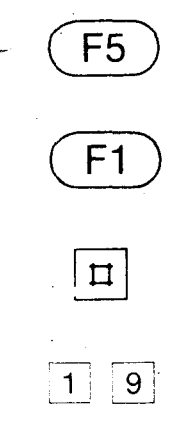

Taste  $<sup>(F5)</sup>$  so oft drücken, bis die varable Funktions-</sup> taste Tel-Bu erscheint.

Anwahl des elektronischen Telefonbuches. Es wird Ihnen ein Formular angeboten, bei dem Sie zumindest Ort und Namen eingeben müssen.

Durch Drücken von  $\boxed{\#}$  bestätigen Sie die Eingabe.

Es wird nach der gewünschten Telefonnummer gesucht.

Wird die gewünschte Telefonnummer nicht gefunden, so können Sie über die Bedienerführung im elektronischen Telefonbuch nähere Angaben machen.

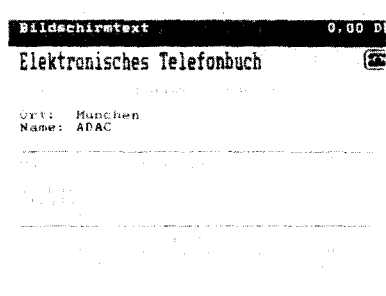

Absenden für DM 0,00? Ja: 19 Notr

**8f** 

 $07676 - 0$ 

019211

02626-2500

i Wi

Pax

ADAC Zentrale<br>70 Amwestpark8

Pannenhilfe

ZEILE AUSWAHLEN

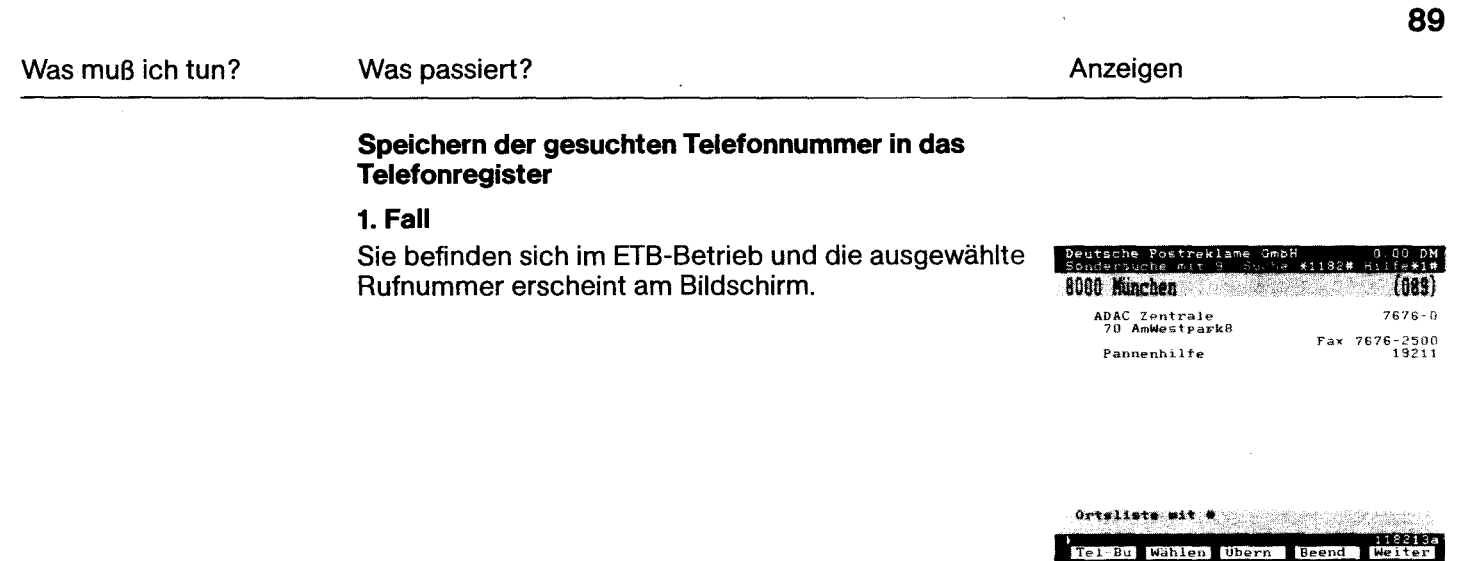

F<sub>3</sub>

Die ausgewählte Seite erscheint auf dem Bildschirm.

### Anlage 1 zu 2.1 (Blatt 46)

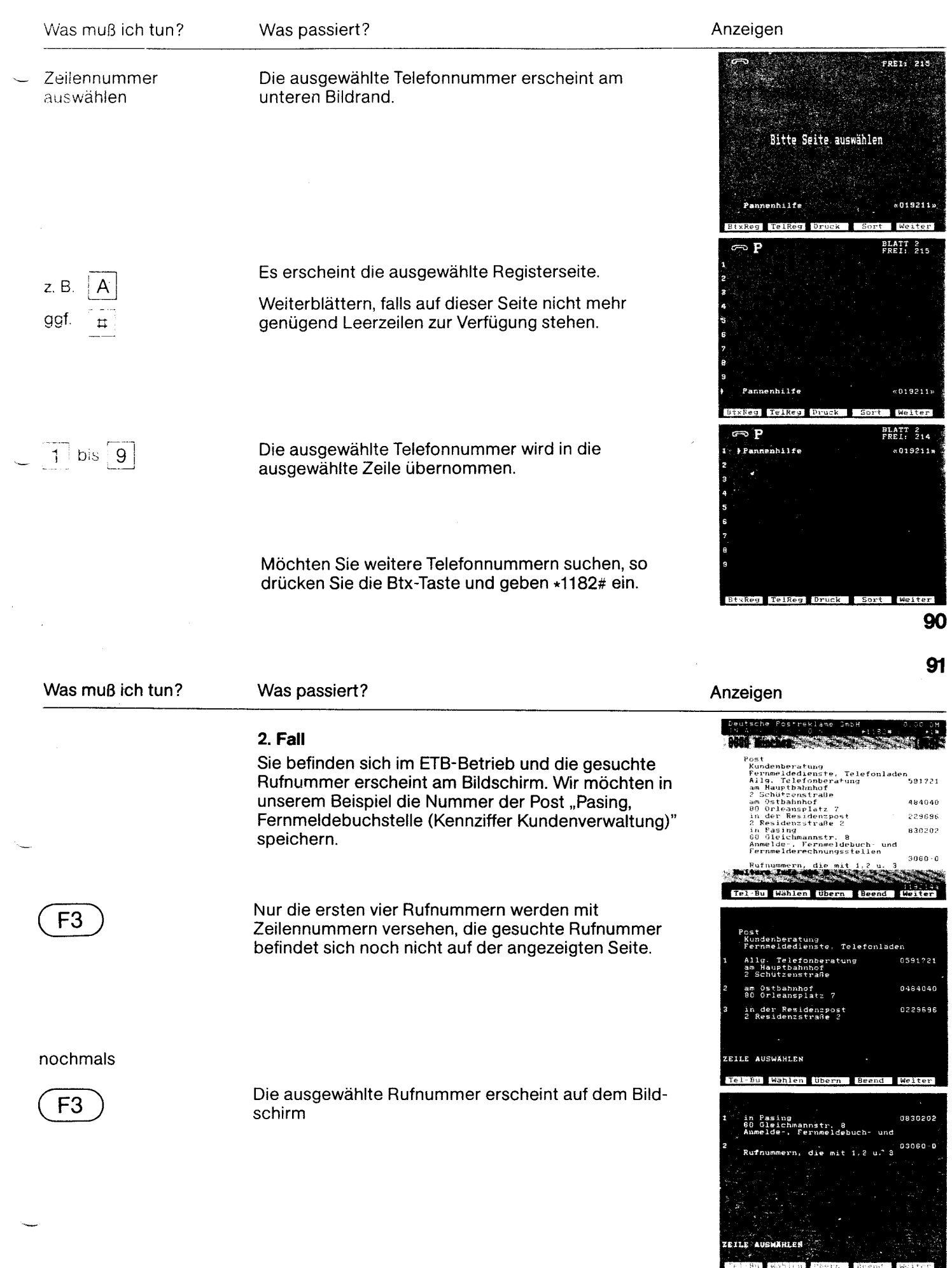

### Anlage 1 zu 2.1 (Blatt 47)

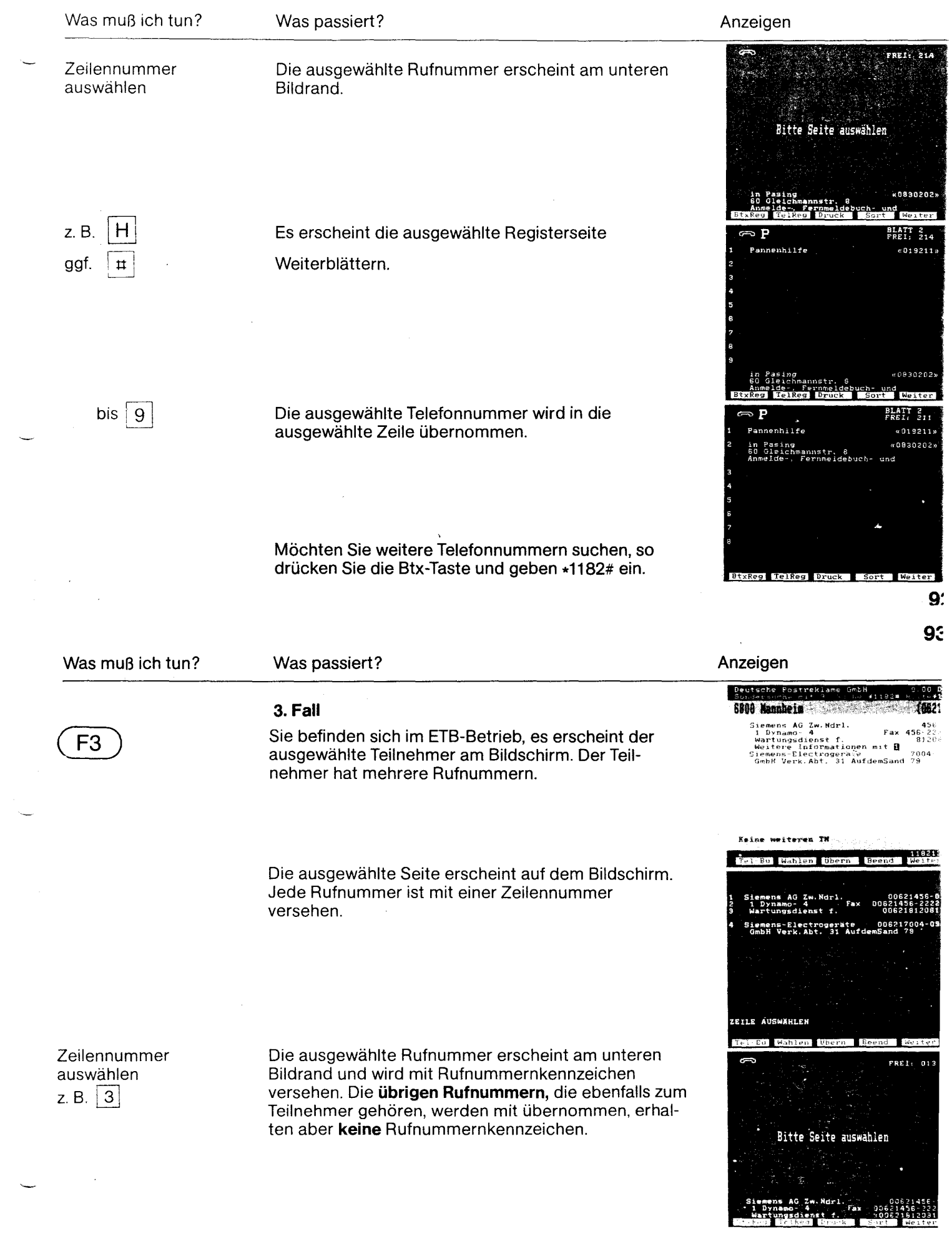

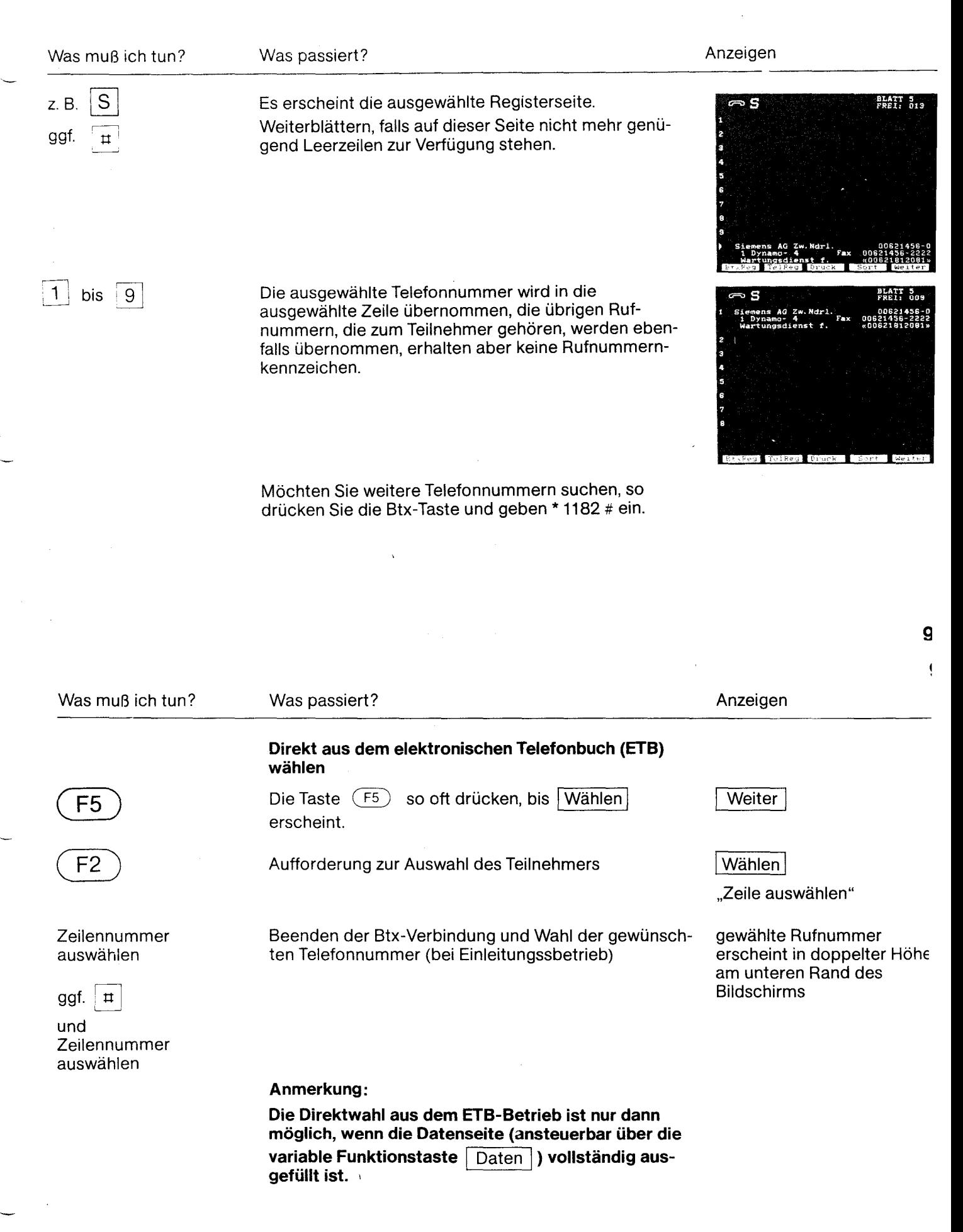

### Anlage 1 zu 2.1 (Blatt 49)

96

9

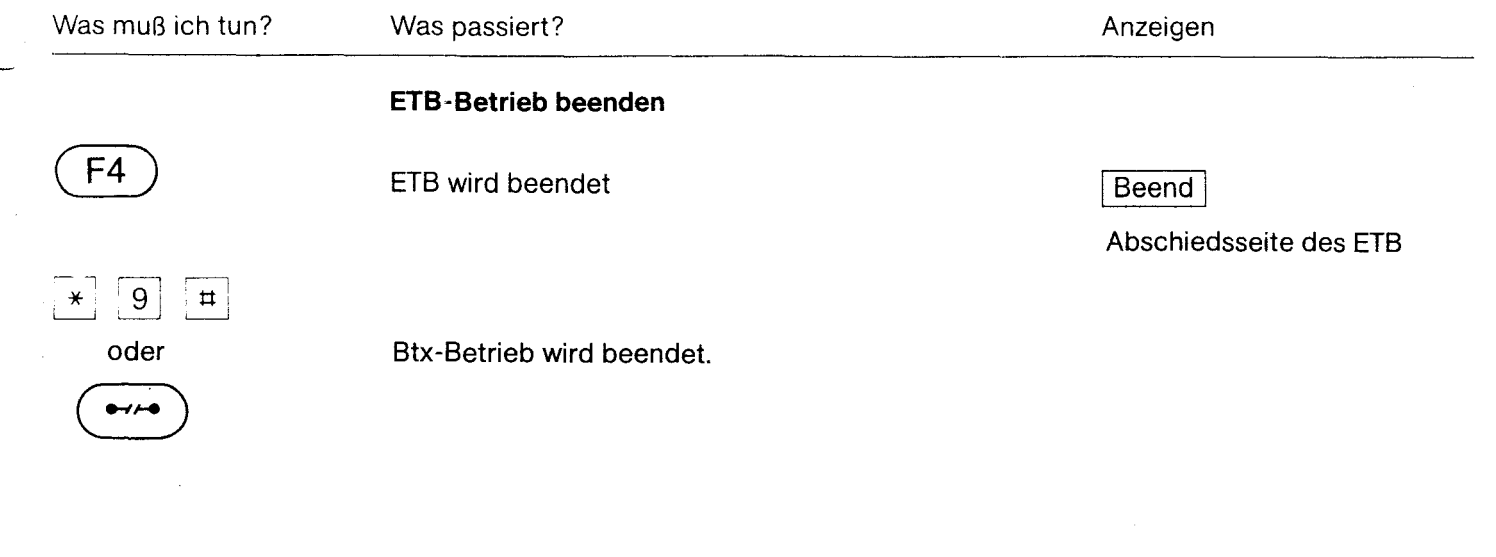

i,

 $\ddot{\phantom{1}}$ 

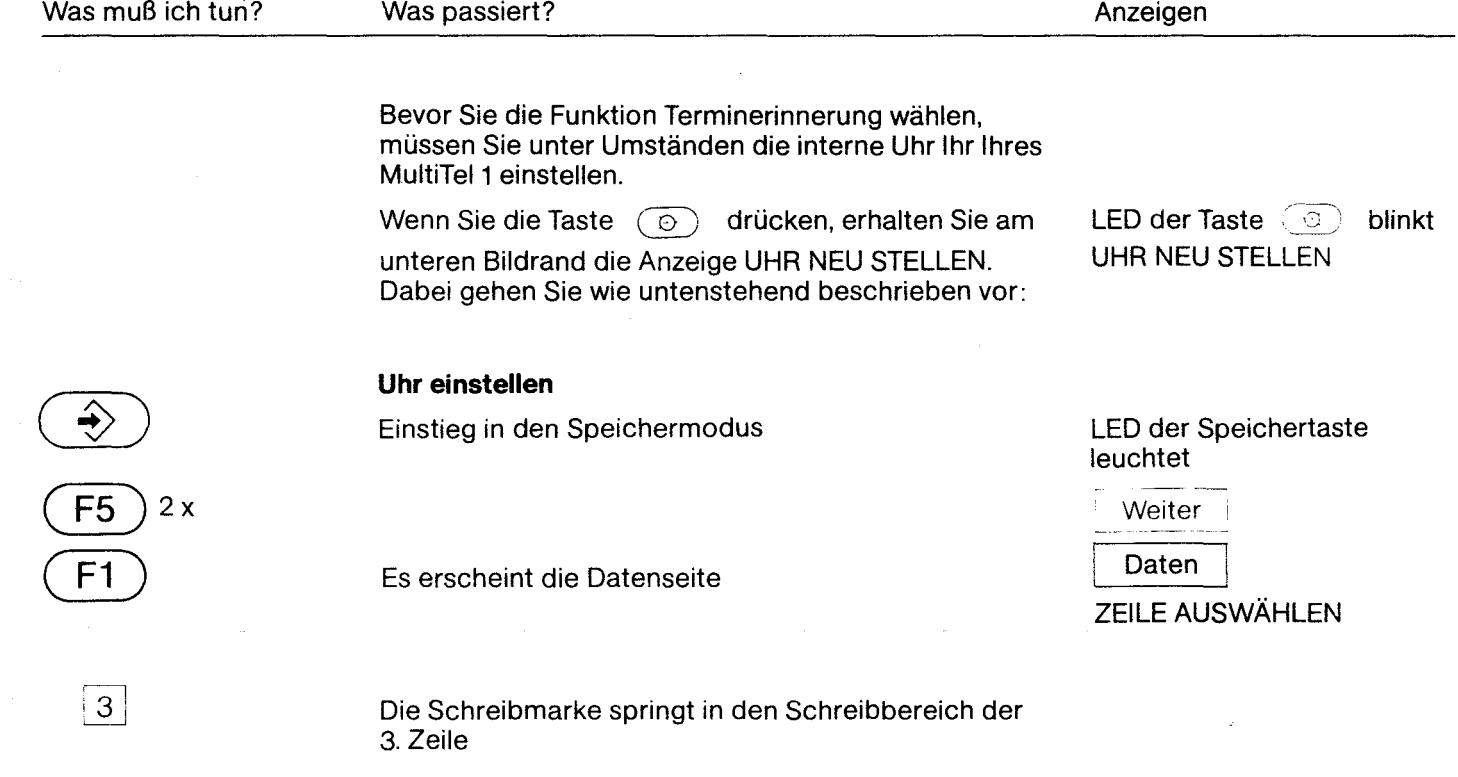

Anlage 1 zu 2.1 (Blatt 50)

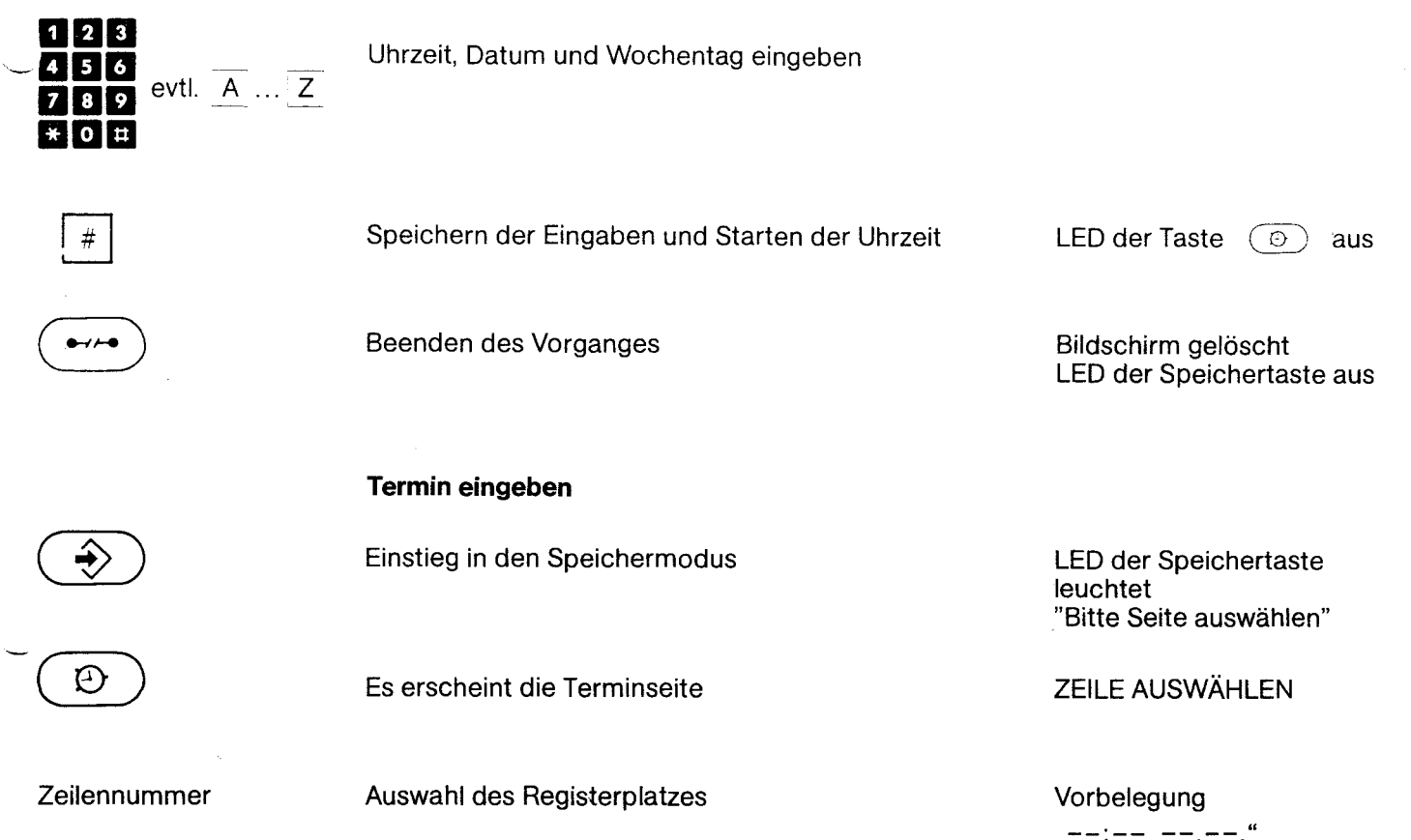

**100** 

**101**  Was muß ich tun? Was passiert? Anzeigen Sie werden zur eingegebenen Uhrzeit vom MultiTel1 Tagestermin TERMIN 10:39:33 25.06. FREI: 223 erinnert.  $07:00$ Tagestermin 88:30 MO Wochentermin Wochentermin Sie werden zum eingegebenen Wochentag und zur 07:30 15.10. Monatstermin eingegebenen Uhrzeit vom MultiTel 1 erinnert. Sie werden zur eingegebenen Uhrzeit, zum einge-W08:45 MO Abteilungsbesprechung Monatstermin  $141.00, 25.08.$  «12345»  $Pa.$  ......... gebenen Tag und zum eingegebenen Monat vom السباركيد المتوسم MultiTel 1 erinnert Sie werden zur eingegebenen Zeit vom MultiTel1 Erinnerungsgrund erinnert. Zum Eingeben des Erinnerungsgrunds stehen Ihnen 24 Stellen zur Verfügung. BtxReg TelReg Druck Sort Weiter Dabei können Sie neben einer einfachen Information auch die mit dem Rufnummernkennzeichen versehene Rufnummer eingeben. Für eventuelle weitere Einträge Vorbelegung ,,--:-- --.--." Terminseite und Uhrzeit Weiterblättern bis zu acht Seiten. Sie können demnach bis zu 72 Termine einspeichern Beenden des Vorganges Termine werden automatisch chronologisch sortiert. Bildschirm gelöscht LED der Speichertaste aus Anmerkung: Ein abgelaufener Termin bleibt solange in inverser Darstellung erhalten, bis er von Ihnen gelöscht wird.

### Anlage 1 zu 2.1 (Blatt 51)

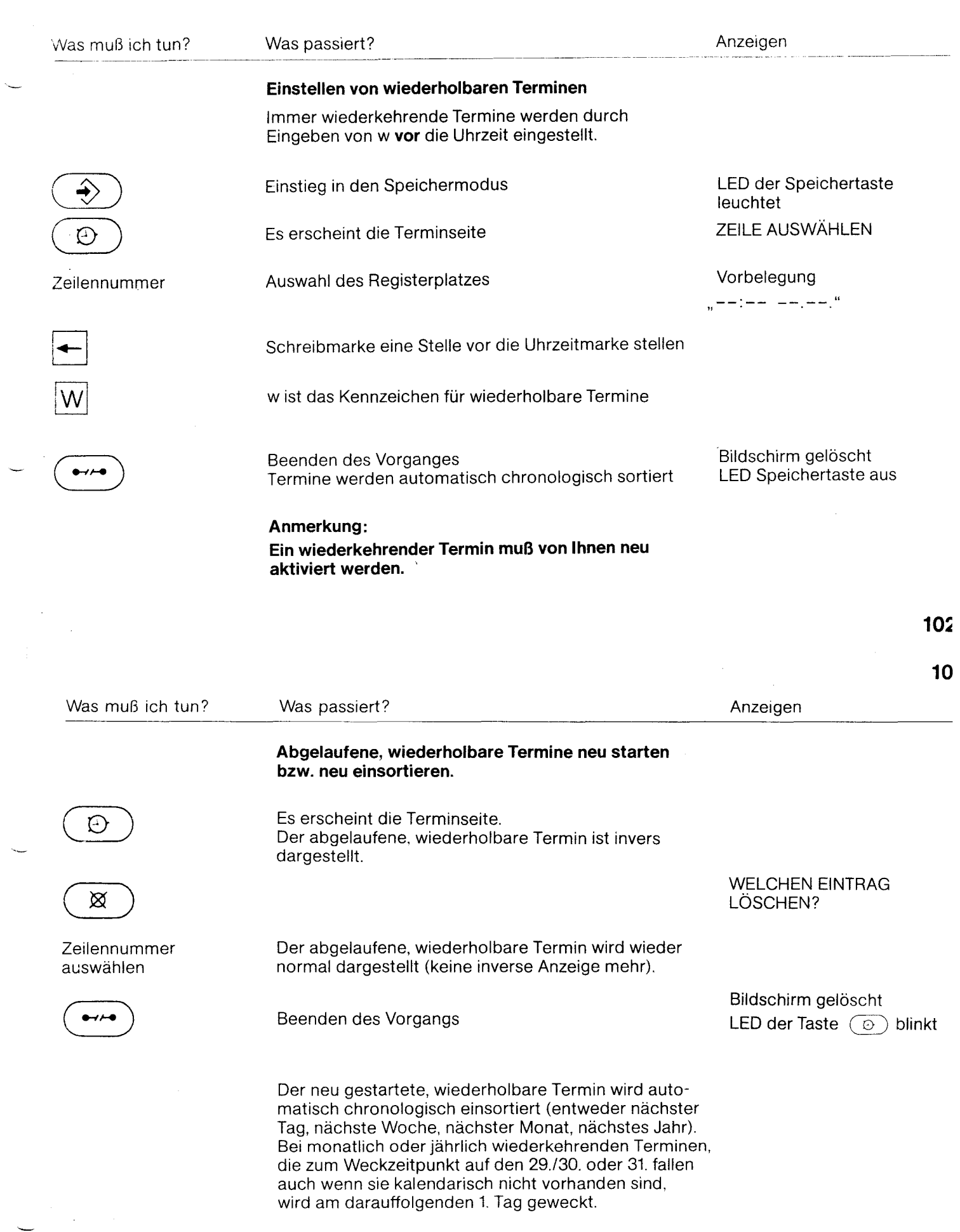

 $\overbrace{\phantom{aaaaa}}$ 

### Anlage 1 zu 2.1 (Blatt 52)

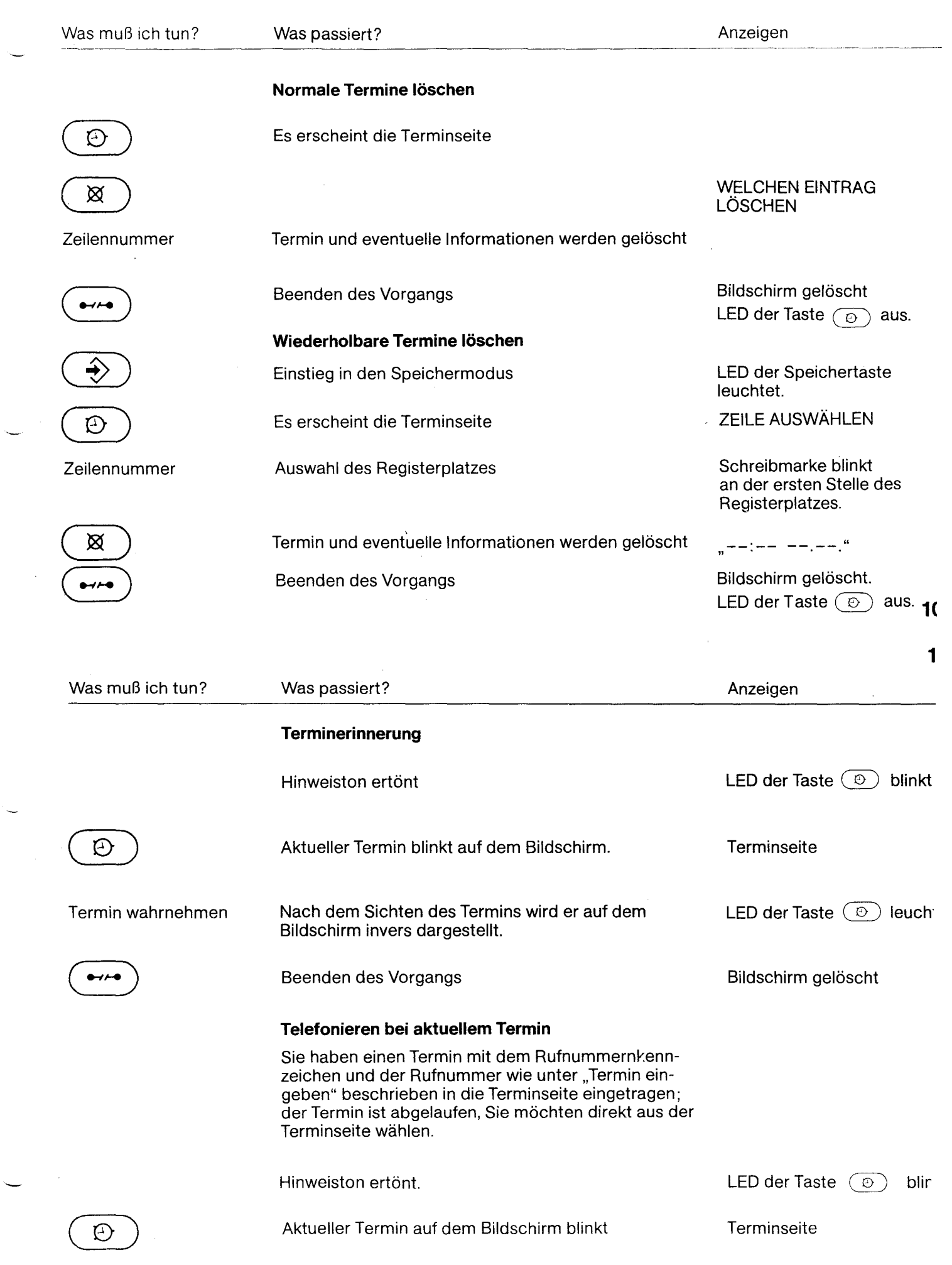

**Anlage 1 zu 2.1 (Blatt 53)** 

**Zeilennummer auswählen** 

r

**Auswahl des Registerplatzes mit dem aktuellen Termin.** 

**Es wird direkt aus der Terminseite die Rufnummer Ihres Partners gewählt.** 

**LED der Taste ® leuchtet** 

**LED der Taste @ leuchtet.** 

**gewählte Rufnummer wird in doppelter Höhe am unteren Rand angezeigt** 

**Hörer abnehmen, Telefongespräch führen** 

**Verbindung wird getrennt** 

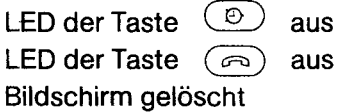

**106** 

**10!** 

.-

**Die Testprogramme im MultiTel1 bieten Ihnen die Möglichkeit, bei eventuellen Störungen folgende Tests durchzuführen:** 

- **Software-Zustand**
- **Register löschen**
- **Register prüfen**
- **Geräteparameter einstellen**
- **Bauteiletest**
- **Tastentest, Abheben, Schloß**
- **Testbilder**   $\overline{\phantom{0}}$

Durch gleichzeitiges Drücken der Tasten (Shift) und **E**l **El El erscheint am Bildephirm die Anzeige Codewort**<sup>52</sup> **Bildschirm die Anzeige Codewort\*?** 

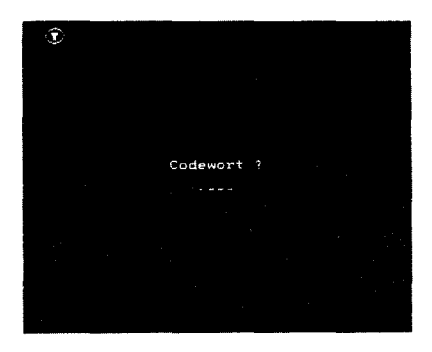

\*) Ein falsches Codewort wird mit "Falsch" quittiert. Mit der Löschtaste können Sie den falschen oder unvollständigen Eingabebereich löschen.

Nun geben Sie das Codewort "test" über die Tastatur ein und es werden Ihnen am Bildschirm die Testprogramme angeboten.

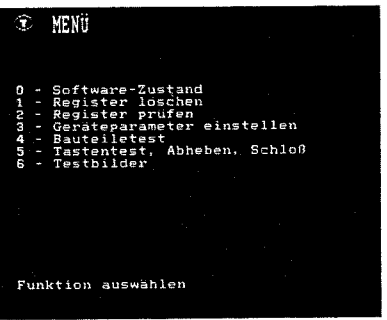

Nun können Sie über die Tastatur das gewünschte Programm aufrufen.

**11"** 

#### **Beschreibung der Testprogramme**

0- Software-Zustand

Bei der Eingabe der Ziffer  $\lceil 0 \rceil$  können Sie den zulässigen Softwarestand für Btx am Bildschirm ablesen. Mit  $\boxed{*}$  kommen Sie zum Test-Menü zurück.

1 - Register löschen

Falls Sie Eintragszeilen belegt haben, werden Sie noch einmal gefragt, ob wirklich d; Register gelöscht werden soll.

Sie erhalten die Meldung:

"xxx Eintragszeilen sind belegt, löschen (J/N)?"

Beantworten Sie die Abfrage mit Taste <sup>1</sup>, so werden alle Register gelöscht. Sie erhalten die Meldung:

"Register gelöscht"

Bei Eingabe des Buchstabens [N] bleiben die Register unverändert, Sie erhalten die Meldung:

.. Register nicht verändert"

Mit **#** kommen Sie zum Test-Menü zurück.

2 - Register prüfen

Nach Drücken der Ziffer 2 wird das Register untersucht. Ist das Register in Ordnung, so erhalten Sie die Meldung:

.. Register in Ordnung."

Werden während des Tests Fehler festgestellt, so erhalten Sie die Meldung:

"Bitte Seite auswählen" "xxx Einträge defekt"

Der erste fehlerhafte Eintrag wird zur Übernahme in das Register am Bildschirm angezeigt. Das Einsortieren der Einträge erfolgt wie das Umsortieren.

#### **Variable Funktionstasten:**

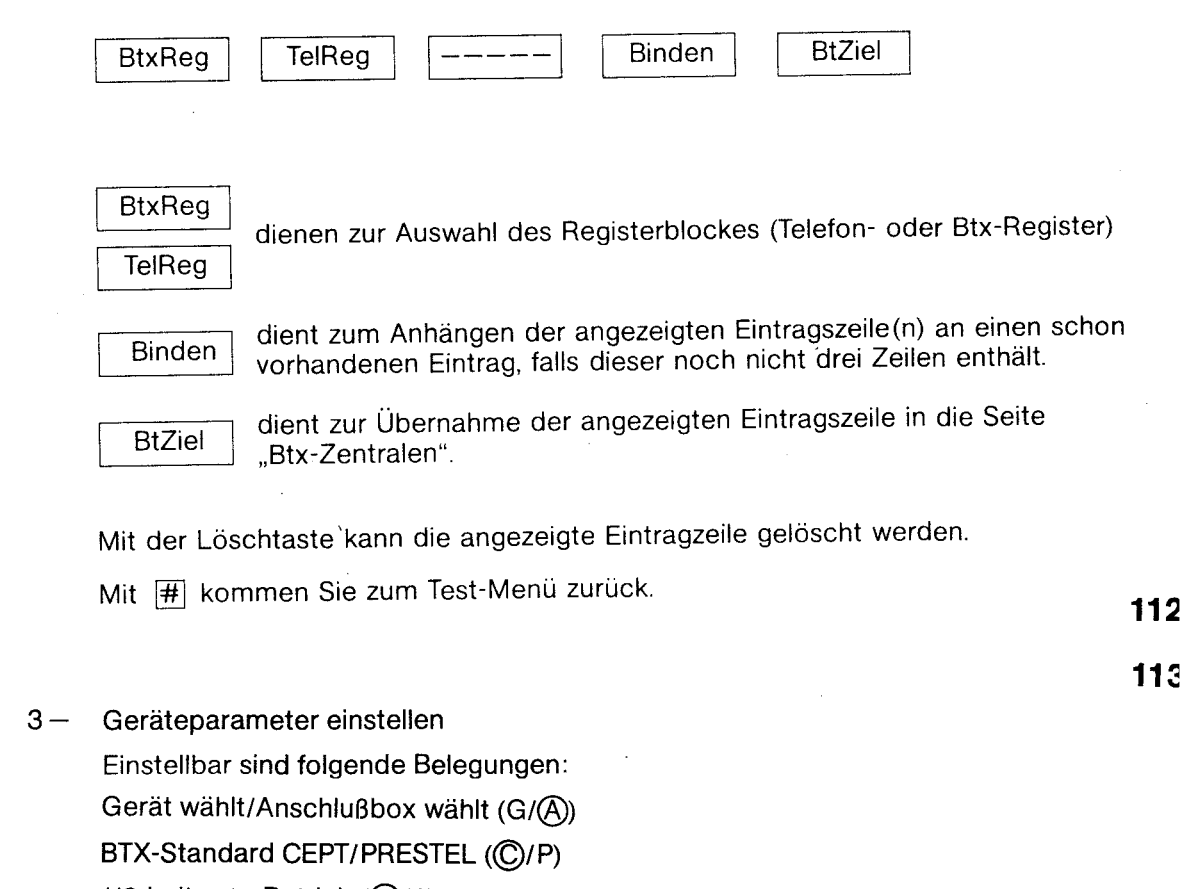

 $1/2$ -Leitungs-Betrieb ( $(1)/2$ )

Die eingekreisten Buchstaben bezeichnen die Standardbelegung.

Mit # kommen Sie zum Test-Menü zurück.

4 - Bauteiletest

Mit diesem Test werden der Programm- und Datenspeicher und die externen Mikroprozessoren geprüft.

Während des Testlaufs blinken alle LEDs. Mit  $H$  kommen Sie zum Test-Menü zurück.

5 - Tastentest, Abheben, Schloß

Alle bedienten Tasten, der Gabelumschalter und die Stellung des Schlüsselschalters werden in der Mitte des Bildschirms angezeigt. Bei den Dienstetasten leuchtet während des Tastendrucks auch die zugehörige LED. Mit  $\vert \overline{\psi} \vert$  kommen Sie zum Test-Menü zurück.

6 - Testbilder

Die beiden Testbilder dienen zur Begutachtung der Abbildung auf dem Bildschirm. Das erste Testbild rufen Sie mit Ziffer 6 auf. Das zweite Testbild erhalten Sie durch Eingabe von  $\boxed{\#}$ . Durch nochmalige Eingabe von  $\boxed{\#}$  kommen Sie zum Test-Menü zurück.

⊠

Mit der Endetaste beenden Sie die Testprogramme.

Bei Ausfall Ihres Gerätes wenden Sie sich bitte unbedingt an die Störungsannahme der Post (Rufnummer 1171 bzw. (11717).

76

4

## **Stichwortverzeichnis**

- der Gebühreneinheit

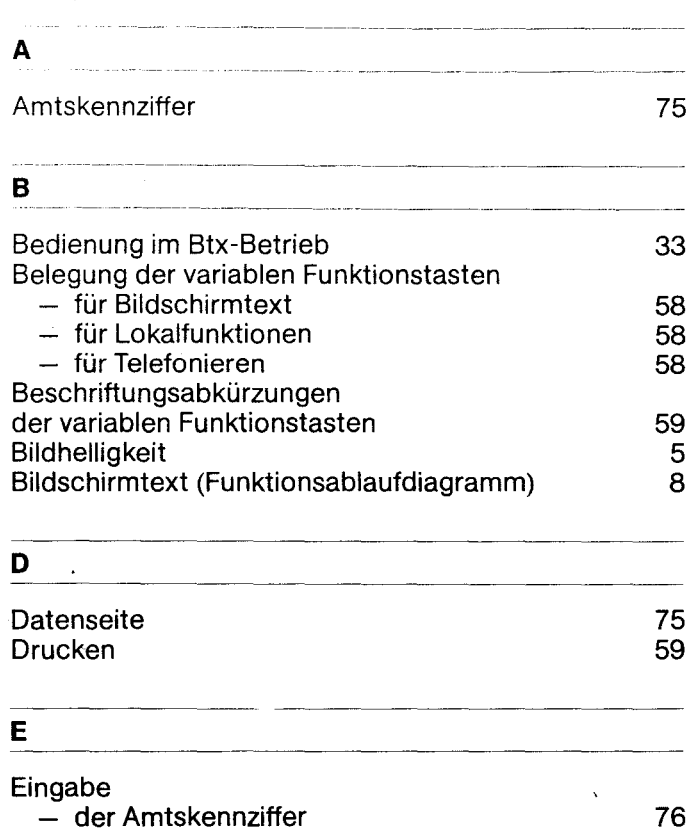

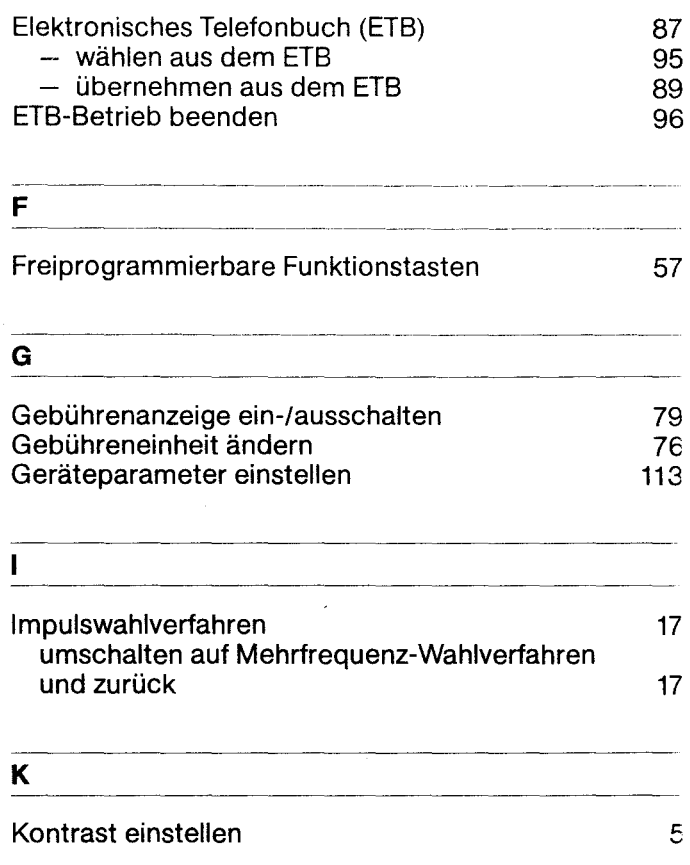

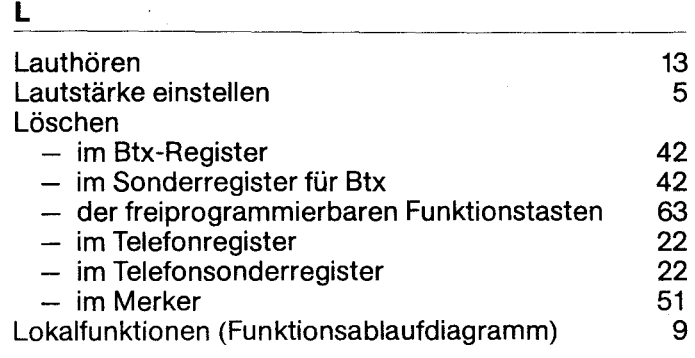

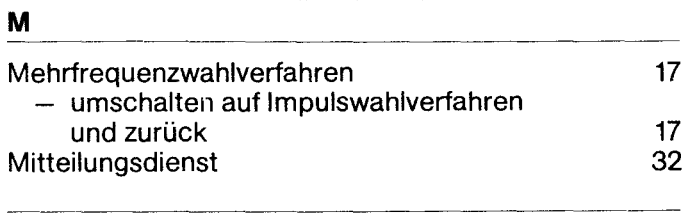

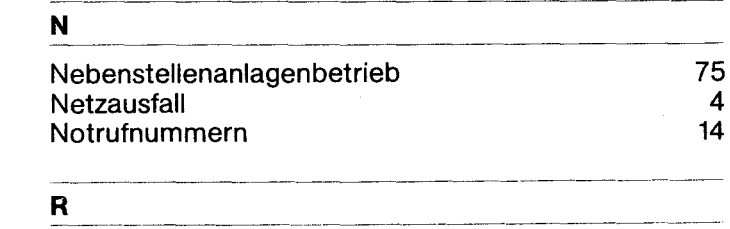

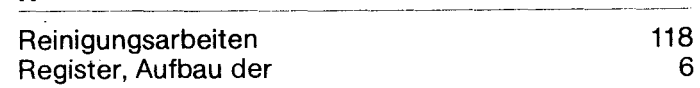

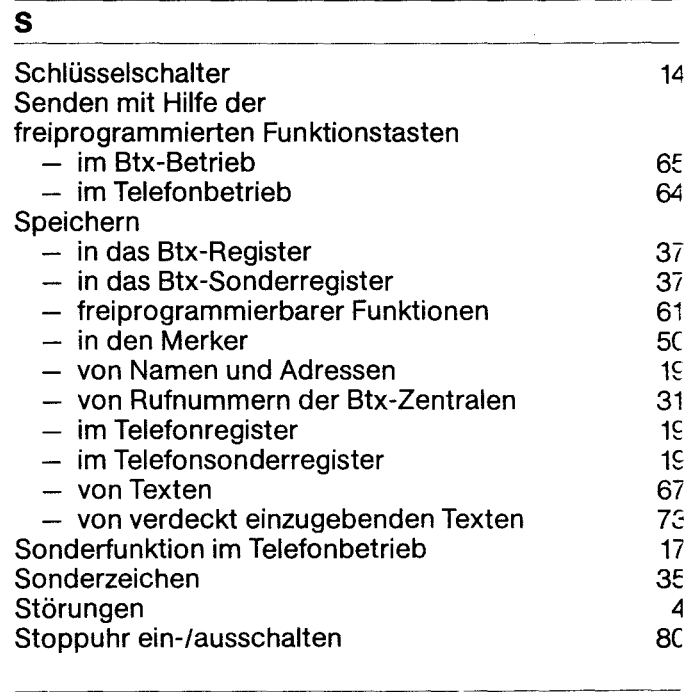

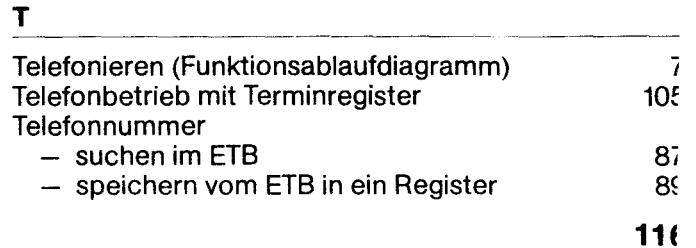

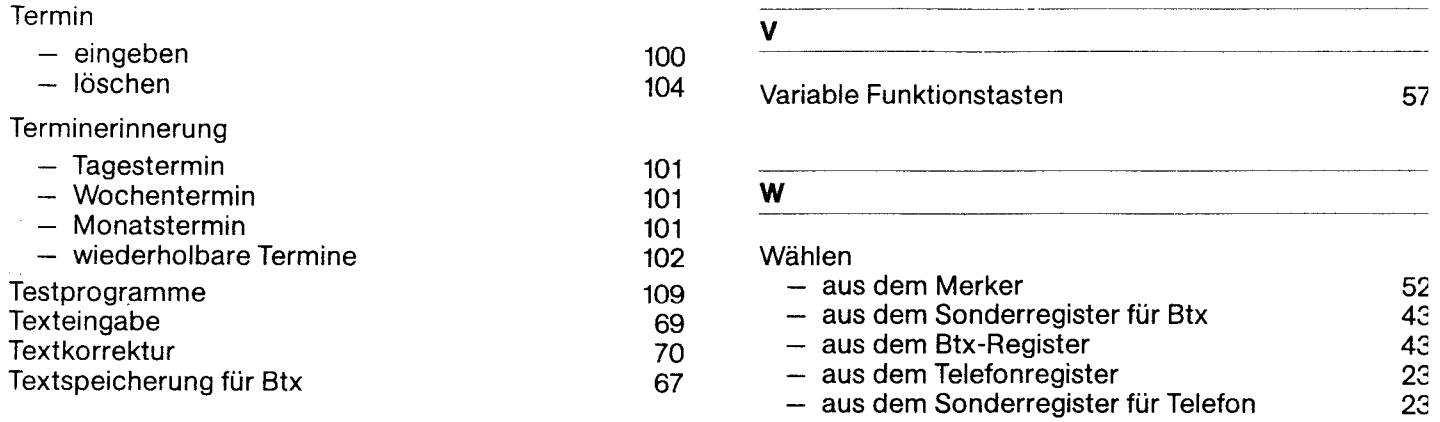

U UNIVERSITEN SOLUTION VAN DEI AUFLIEGENDEM HÖRER 12 NORTHALD VAN DE BUILDIGE STATE HÖRER 12

 $\sim$ 

#### Umsortieren

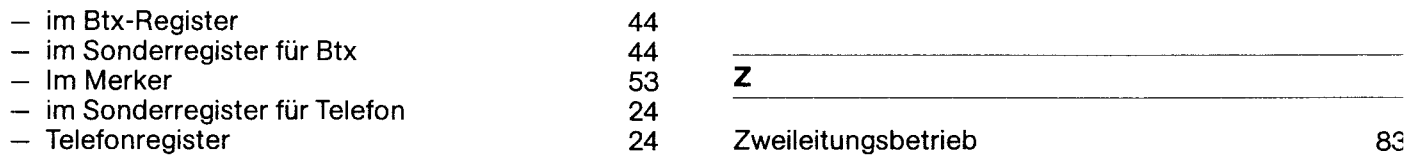

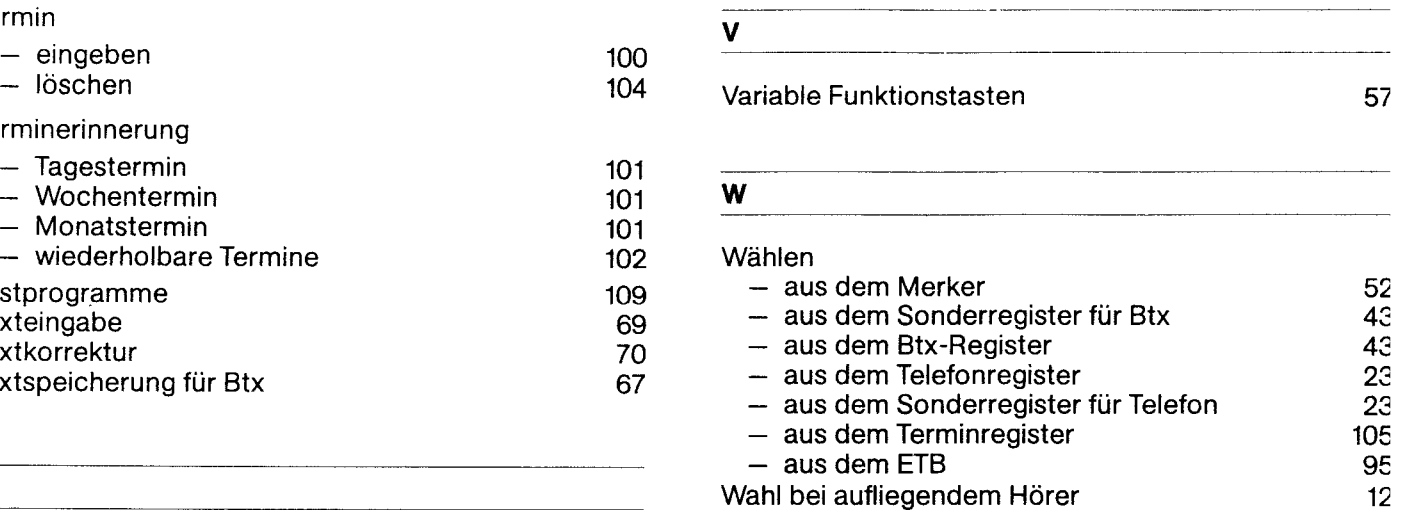

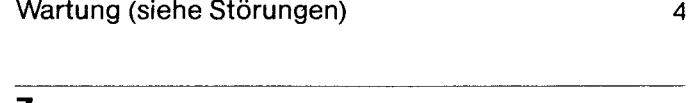

Wahl mit der Zifferntastatur 11

 $-$  aus dem Terminregister 105

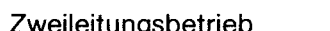

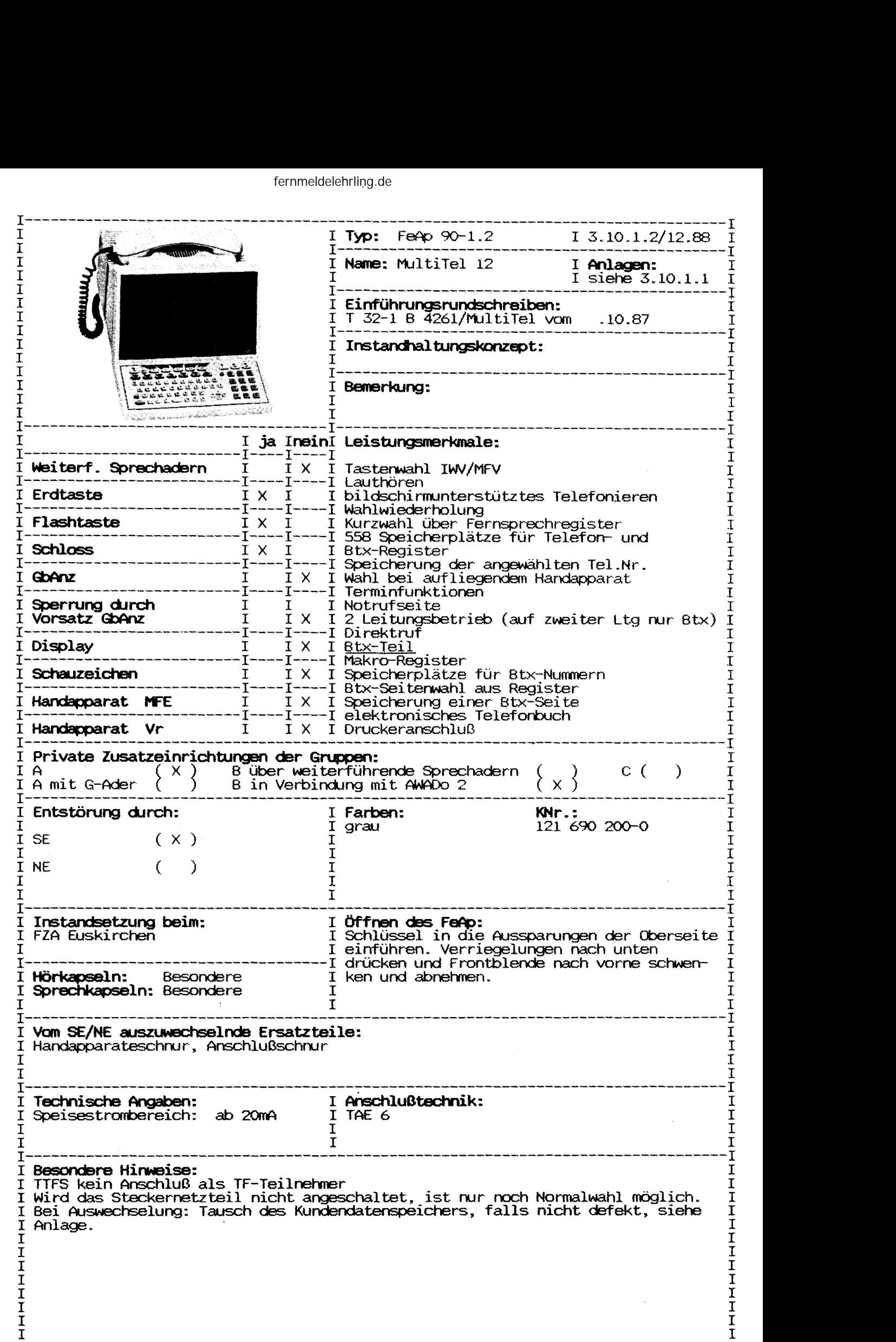

 $\frac{1}{\left\| \frac{d\mathbf{r}}{d\mathbf{r}} \right\|_{\mathcal{F}}^{2}}$ 

Abschnitt: 2.2 Blatt 1 Ausgabe: 01.90 Gerätetyp: Telefon 90-1.2 Name: Multitel 12 Zust. FZA: Euskirchen Einführung: T 32-1 vom 10.87 Ausgabe mit Karteinummer und Farbe:<br>121 690 200-0 grau  $121$  690 200-0 Öffnen des Gerätes: Schlüssel in die Aussparungen der Oberseite einführen. Verriegelungen nach unten drücken und Frontblende nach vorne schwenken und abnehmen. Leistungsmerkmale: Tastenwahl IWV/MFV Erd/Flashtaste Lauthören Wahlwiederholung Kurzwahl aus Register 585 Speicherplätze komplett Notrufseite Wahl bei aufgelegtem Handapparat Terminfunktion SW-Monitor Speicherung einer Btx-Seite Druckeranschluß Macroregister Speicherplätze für Btx-Register Anwahl aus Btx-Register elektronisches Telefonbuch 2-Leitungsbetrieb (auf Ltg 2 nur Btx) Direktruf Anschaltehinweise: TAE 6, 2.Leitung nur über Modem Keine Anschaltung bei TTFS als TF-Tln Private Zusatzeinrichtungen: Gruppe A, B über AWADo 2 Reichweitenbedingungen: Speisestrom ab 20mA Ersatzteile: Handapparateschnur, Telefonschnur Besondere Hinweise, Fehlermerkmale: siehe auch PINBIT-Info \*190 000# Wird das Steckernetzteil nicht angeschaltet, ist nur Normalwahl möglich. Bei Auswechslung: Tausch des Kundendatenspeichers, falls nicht defekt. Sonst muß der Kundendatenspeicher gelöscht werden. Bedienungsanleitung: siehe Anlage 1 Inbetriebnahmeanleitung: siehe Anlage 2 Tausch des Kundendatenspeichers: siehe Anlage 3

Anlage 1 zu 2.2 (81 Blätter)

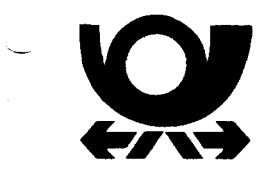

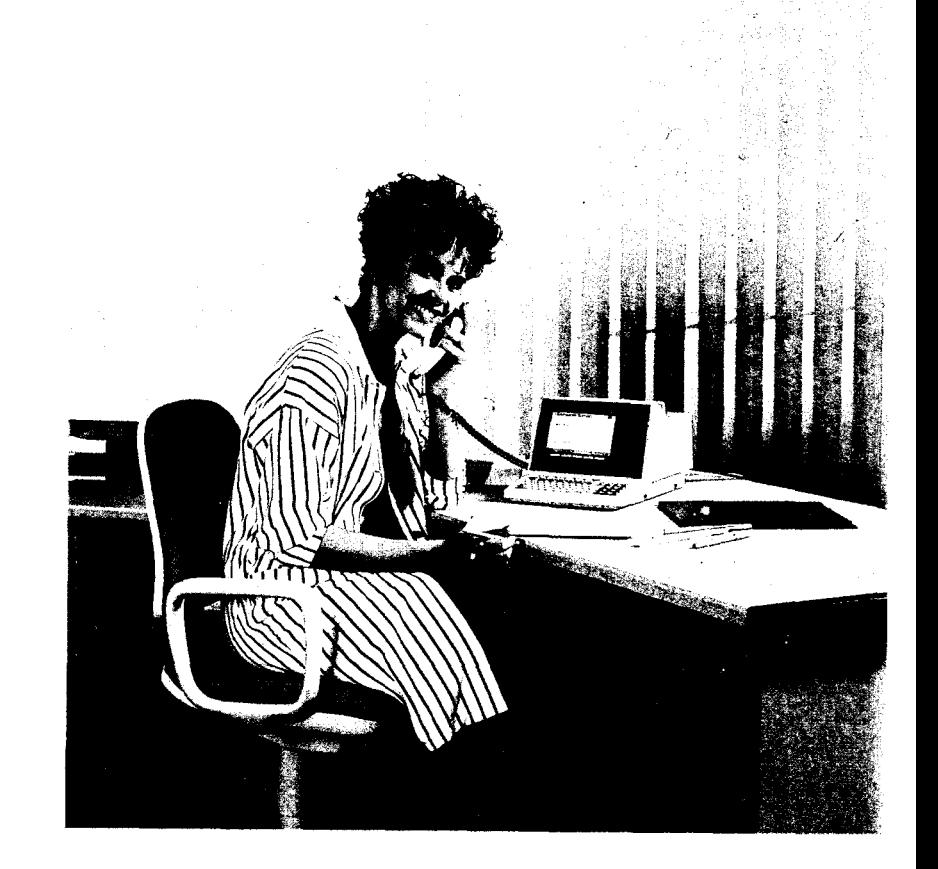

# **Multifunktionales Telefon MultiTel12**

### **Einleitung**

Diese Bedienungsanleitung führt Sie schrittweise in die Bedienung des MultiTel 12 ein.

Um den vollen Umfang der Möglichkeiten des MultiTel12 auszuschöpfen, empfehlen wir Ihnen, die Funktionen anhand dieser Bedienungsanleitung durchzuführen.

Wir wünschen Ihnen viel Freude mit Ihrem MultiTel 12.

### **Aufstellen Ihres Multifunktionalen Telefons**

Das MultiTel 12 wird für normale Gebrauchsbedingungen gefertigt. Die heutigen Möbel sind jedoch mit einer unübersehbaren Vielfalt von Lacken und Kunststoffen beschichtet und werden mit unterschiedlichen Lackpflegemitteln behandelt. Es ist daher nicht ausgeschlossen, daß manche dieser Stoffe Bestandteile enthalten, welche die Kunststoffüße Ihres MultiTel 12 angreifen und erweichen. Derart durch Fremdstoffe veränderte Gerätefüße können dann auf der Oberfläche der Möbel unliebsame Spuren hinterlassen. Da die Deutsche Bundespost für solche Schäden verständlicherweise nicht haftet, empfehlen wir Ihnen für Ihr MultiTel12 eine Unterlage zu verwenden, die jedoch die Rutschfestigkeit Ihres Gerätes nicht beeinträchtigt.

### **Tastatur MultiTel12**

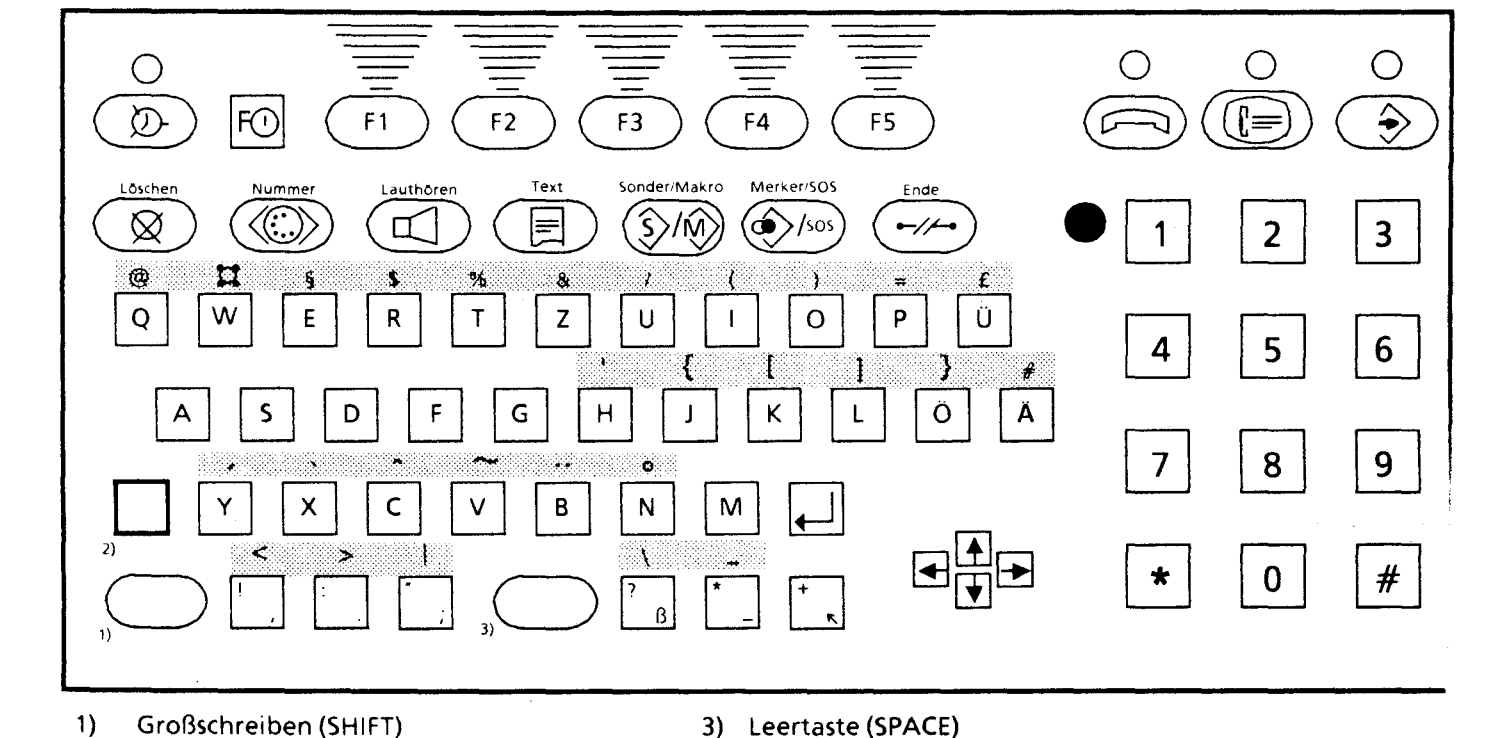

1) 2) **CTRL**  3) Leertaste (SPACE)

А

1

士 п r.

**Symbolerläuterungen** 

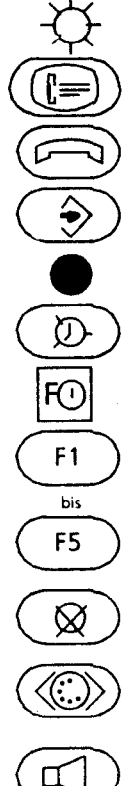

LED Leuchtdiode (= Signallampe)

Dienstetaste "Bildschirmtext"

@ "0 Dienstetaste "Teleton"

 $\bigodot$  Funktion "Speichern"

Signaltaste (Flash-, Erdtaste)

® Funktion "Terminerinnerung"

Ein-/Ausschalten der freiprogrammierbaren Funktionstasten

Freiprogrammierbare und vorbelegte Funktionstasten

Löschtaste

Taste zum Kennzeichnen von Rufnummern und auszusendenden Zeichenfolgen in den Registern

Wählen bei aufgelegtem Hörer; Einund Ausschalten des Lautsprechers während eines Gespräches

E

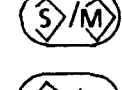

>/sos

C

3

#

 $\rightarrow$ //-

B

 $\overline{2}$ 

 $\blacksquare$  $\blacksquare$  $\blacksquare$  Textspeicher (eine Seite) zum Speicher einer selbsterstellten Textseite oder einer Bildschirmtextseite

Sonderregister zum Speichern von Btx<br>Seitennummern und Telefonnummer: Makroregister zum Speichern von Befehlsfolgen

Merker für Wahlwiederholung, Notizbuchfunktion, Anrufliste; Notrufseite

Taste zum Beenden

alphanumerische Tastatur zur Buchst, ben- und Zifferneingabe, Buchstaben tasten auch zur Auswahl von Register<br>\* und # sind nur als Schreibzeichen ve wendbar

Tasten zum Kennzeichnen von Btx-Seltennummern und Btx-Prozeduren

Schreibmarke nach oben, rechts, unto und links setzen

Schreibmarke an den Anfang der nä( sten Zeile oder des nächsten Eintrags setzen

Schreibmarke an den Anfang der Seite/eines Datenfeldes setzen

Hörer auflegen

Hörer abheben

### **Telefonieren**

#### **Wählen mit der Zifferntastatur**

**••• ••• ••• •••** 

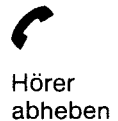

Rufnummer wählen

SPRECHEN

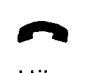

Hörer auflegen

#### **Gewählte Rufnummer zur Wahlwiederholung speichern**

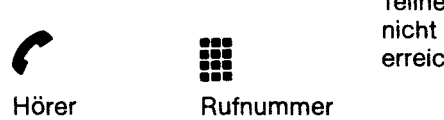

Hörer Rufnummer Merkertaste Hörer<br>
abheben wählen Merkertaste aufleg abheben wählen **mehr auflegen** auflegen

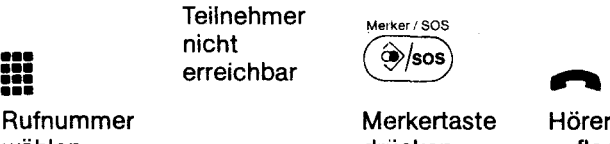

#### **Speichern einer Rufnummer in das Telefonregister**

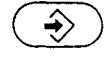

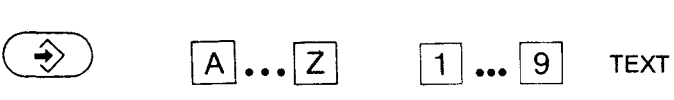

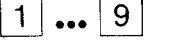

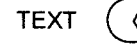

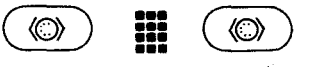

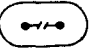

drücken taste drücken

Speichertaste Buchstaben- Zeilennummer<br>drücken taste-drücken auswählen

Rufnummernkennzeichen und Rufnummer eingeben

Endetaste drücken

#### **Wählen aus dem Telefonregister**

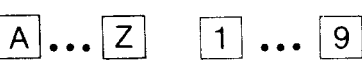

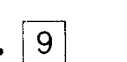

SPRECHEN

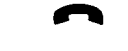

Hörer auflegen

Buchstaben- Zeilennummer taste drücken auswählen

Hörer abheben

(

### **Bildschirmtext (Btx)**

#### **Btx-Verbindung bei automatischer Wahl der Anschlußbox**

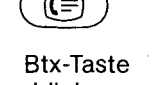

Bux-Taste eingeben<br>drücken eingeben

CE) KENNWORT Btx-Seite abrufen Verbindungsabbau: Carried Verbindungsabbau : Carried drücken eingeben drücken drücken drücken drücken drücken drücken drücken drücken drücken drücken drücken drücken drücken drücken drücken d

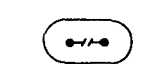

Endetaste drücken

 $\circledcirc$ 

 $\leftrightarrow$ 

Speichertaste drücken

 $\clubsuit$ 

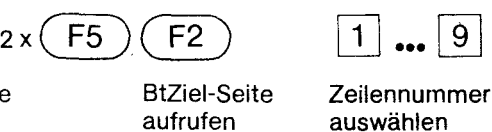

Rufnummernkennzeichen und Rufnummer eingeben

**••• ••• ••• •••** 

Endetaste drücken

#### **Btx-Verbindung bei manueller Wahl**

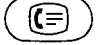

Btx-Taste Rufnummer eingeben<br>drücken der Btx-Zentrale 1 ... **9** KENNWORT Btx-Seite<br>Rufnummer eingeben<br>der Btx-Zentrale auswählen

**Speichern der Rufnummern von Btx-Zentralen** 

aufrufen

**(E)** [T] **••• 9 KENNWORT** Btx-Seite abrufen

Verbindungsabbau:

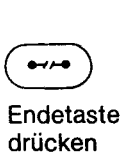

der Btx-Zentrale<br>auswählen

 $\circledcirc$ 

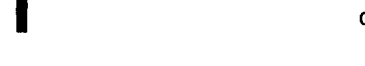

#### **Speichern einer Btx-Seitennummer bei bestehender Btx-Verbindung**

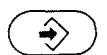

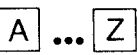

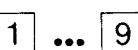

Speichertaste drücken

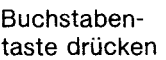

**Zeilennummer** auswählen

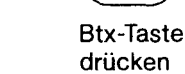

⊜

**Aufrufen einer Btx-Seite mit einer gespeicherten Rufnummer bei bestehender Btx-Verbindung** 

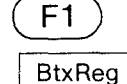

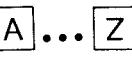

 $\boxed{1} \dots \boxed{9}$ 

Btx-Seite wird angezeigt

Btx-Register aufrufen

Buchstabentaste drücken

**Zeilennummer** auswählen

### **Terminerinnerung**

#### **Uhr einstellen**

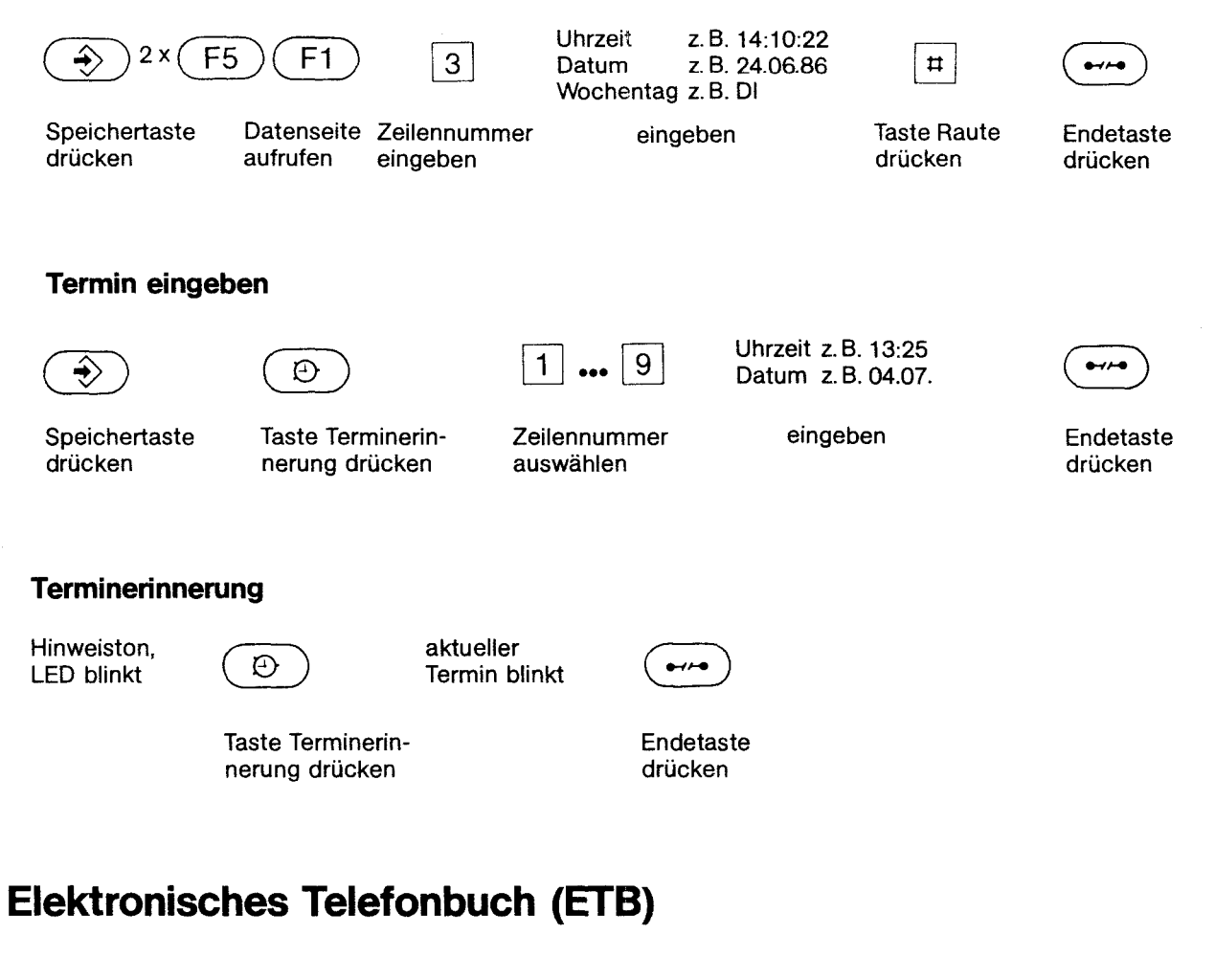

**Wahl aus dem elektronischen Telefonbuch**<br>Sie befinden sich **auf der Propervallenden im Bty-Betrieb**<br>im Bty-Betrieb av (F5) F1) Fransulation Sie befinden sich<br>im Btx-Betrieb  $3 \times \sqrt{F5}$   $\sqrt{F1}$  Formular

ausfüllen

Telefonbuchseite aufrufen

**Nachdem Teilnehmer gefunden:** 

 $\sqrt{2}$  $\boxed{F2}$   $\begin{array}{c} \text{Ve} \\ \text{du} \\ \text{Z} \end{array}$ 

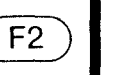

Verbindungsaufbat durch Auswahl der Zeilennummer

Wählfunktion aktivieren

Anlage 1 zu 2.2 (Blatt 6)

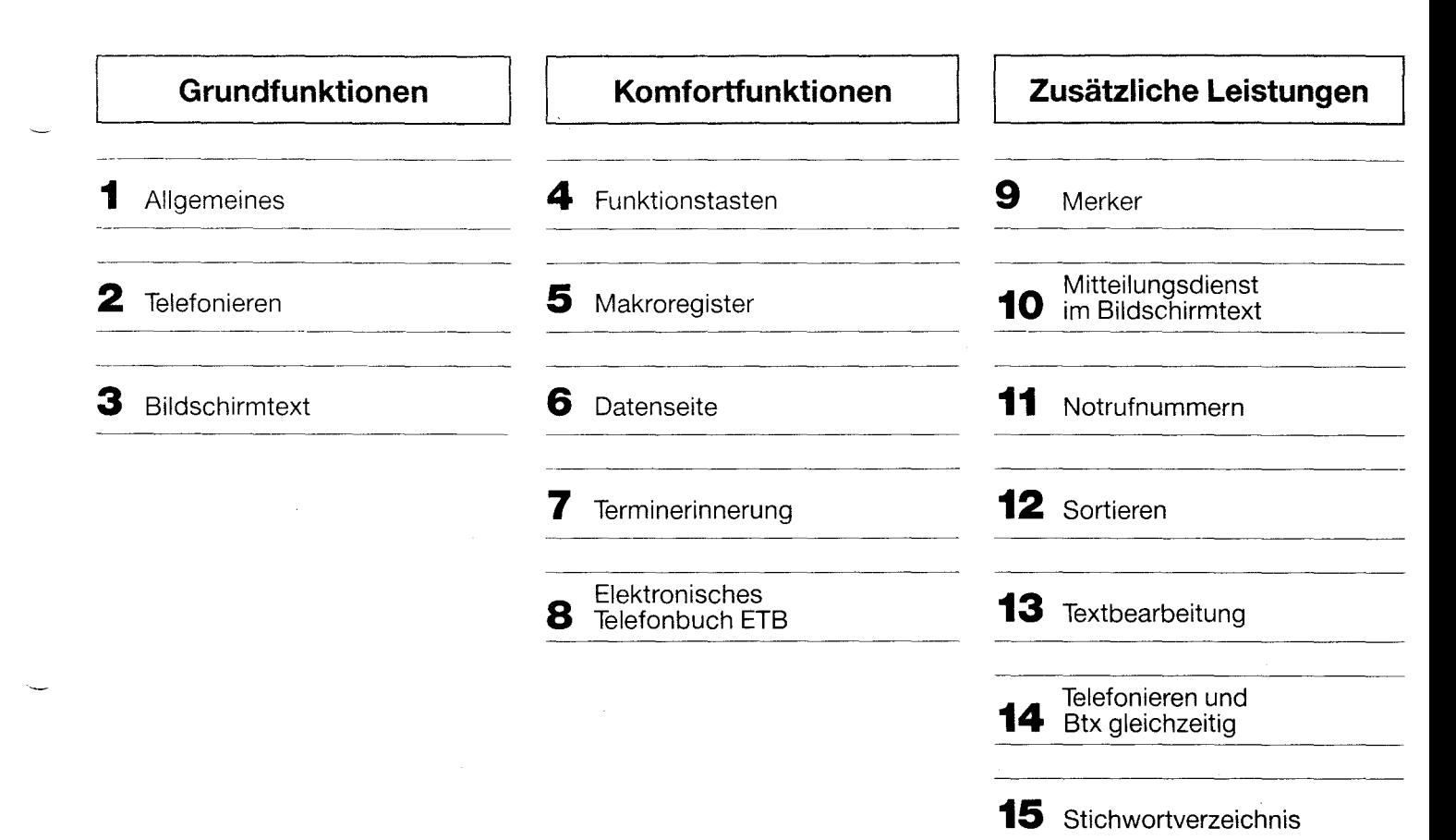

# **Inhalt**

Tastatur BITEl T3210 C (s.Ausklappblatt) Symbolerläuterungen zur Tastatur (s.Ausklappblatt) Einstellen von Kontrast und lautstärke Anschluß von Drucker und Farbmonitor Das sollten Sie beachten Aufbau der Register

#### **Telefonieren**

Wahl mit der Zifferntastatur Wahl bei aufliegendem Hörer Speichern von Telefonnummern Mehrzeilige Einträge Weitere Einträge Löschen von Telefonnummern Wählen mit dem Telefonregister

#### **Bildschirmtext**

Automatischer Aufbau einer Btx-Verbindung Speichern von Rufnummern der Btx-Zentralen und von Kennwörtern

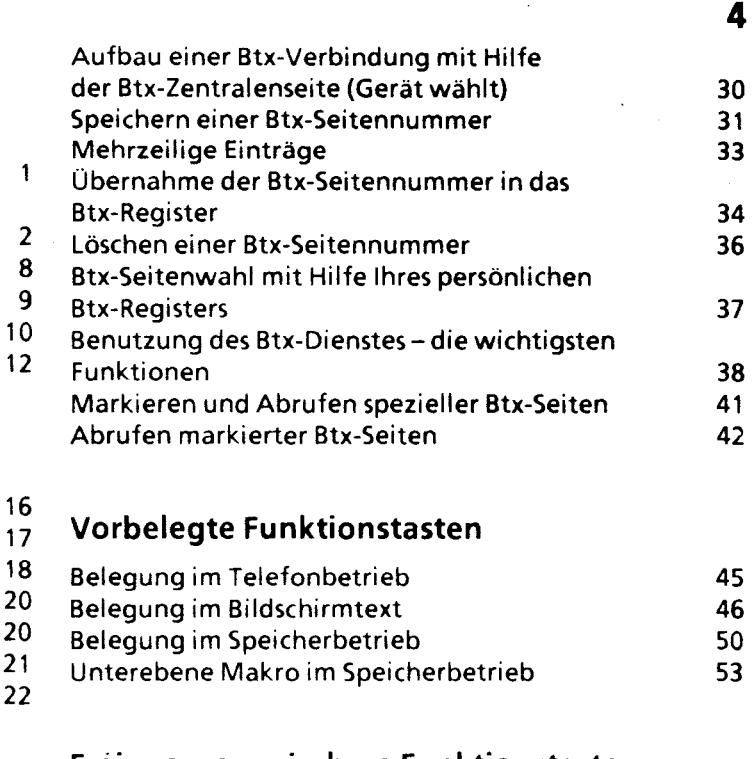

#### **Frei programmierbare Funktionstasten**

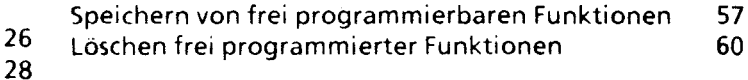

Telefonieren mit Hilfe der frei programmierbaren Funktionstasten Verwendung der frei programmierten Funktionstasten im Btx-Betrieb

#### Makroregister

Verknüpfen von Bedienschritten zu einem Makrobefehl Erläuterung zur Seite "Symbole Makroregister" Speichern von Makrobefehlen Ausführen des Makrobefehls Abbrechen des Makrobefehls Fehlerhafter Makrobefehl Speichern von Makrobefehlen im Terminregister Starten des Makrobefehls bei aktuellem Termin Verketten von Makrobefehlen Automatische Kennzeichnung von Registereinträgen für Makrobefehle

#### Die Datenseite

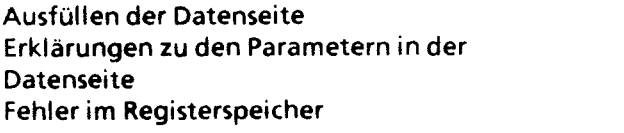

#### Mitteilungsdienst im Bildschirmtext

Eingeben der Mitteilung mit Hilfe der Tastatur Mitteilung vorbereiten Mitteilung versenden

#### Notrufnummern

Speichern von Notrufnummern Löschen von Notrufnummern Sonderfunktionen im Telefonbetrieb Sonderzeichensatz

#### Sortieren

Umsortieren - alphabetisches Sortieren Umsortieren auf der gleichen Registerseite Umsortieren auf eine andere Registerseite Umsortieren in einen anderen Buchstaben Alphabetisches Sortieren Alphabetisches Sortieren innerhalb einer Registerseite Alphabetisches Sortieren innerhalb eines

Registerblocks

#### Terminerinnerung

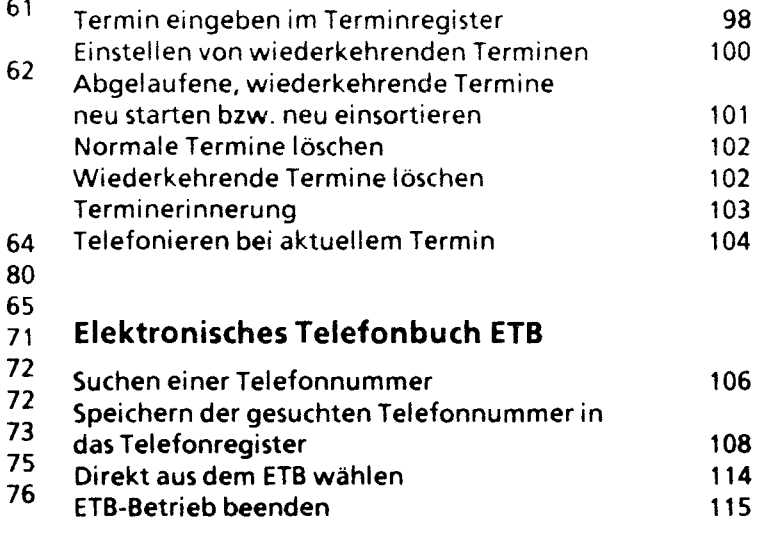

### Merker

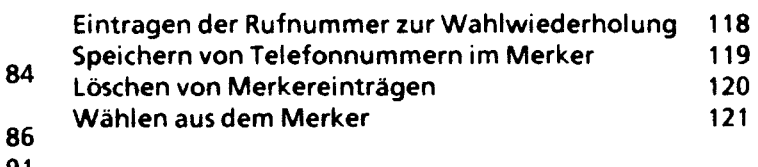

91

144

78

6

# Textbearbeitung

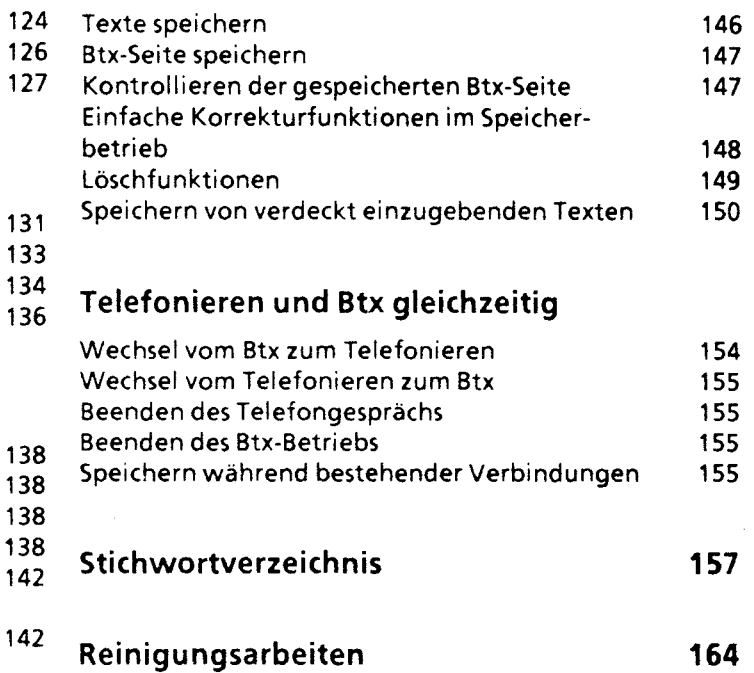

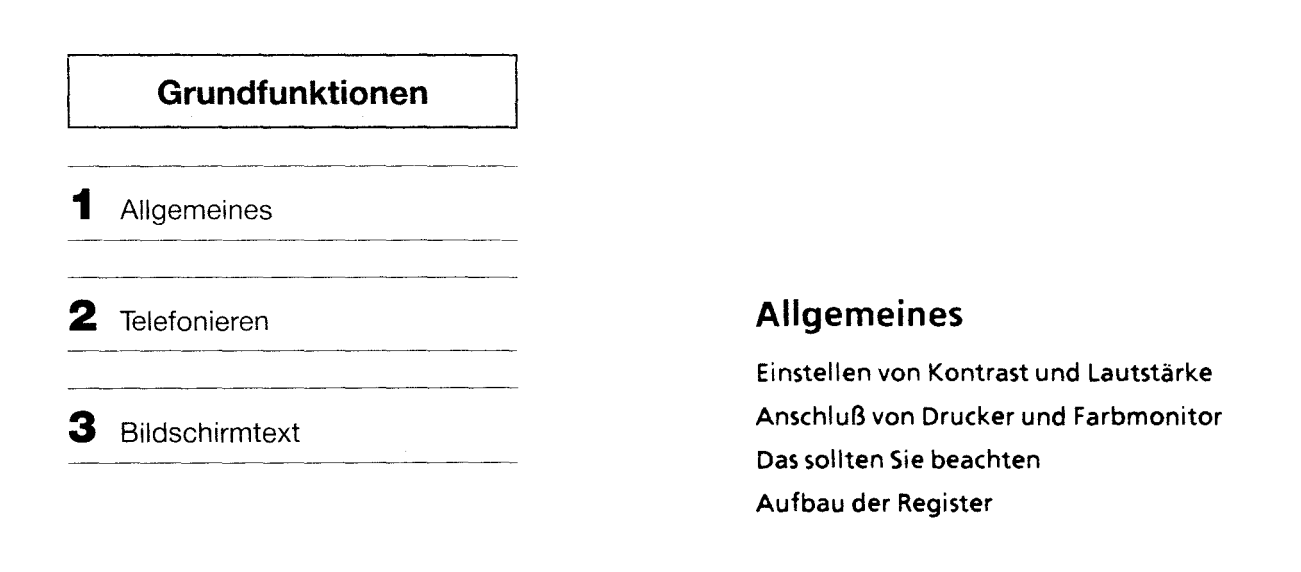

### **Einstellen von Kontrast und Lautstärke**

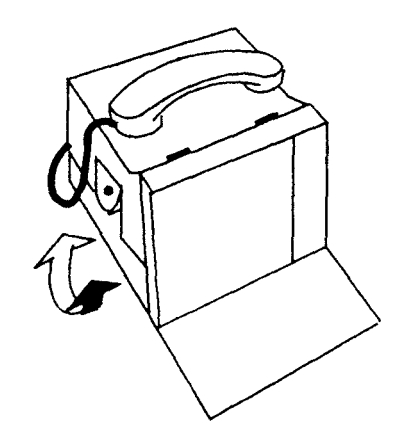

Stellen Sie, wenn erforderlich, den Kontrast (Grundhelligkeit) mit dem Regler ein\_

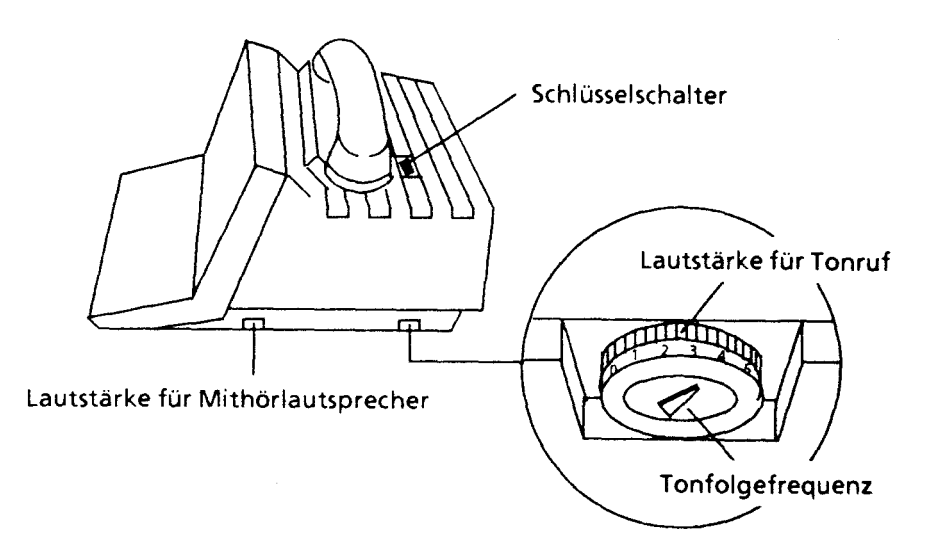

- ---- -- J-

### **Anschluß von Drucker und Farbmonitor**

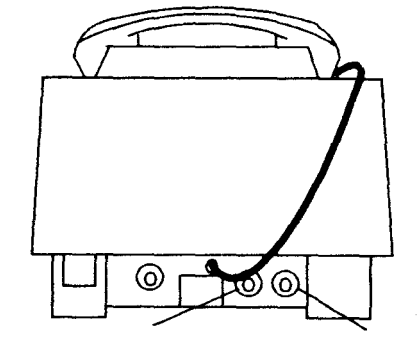

Buchse für Buchse für<br>Druckeranschluß buchse für

Farbmonitoranschluß

9

**10** 

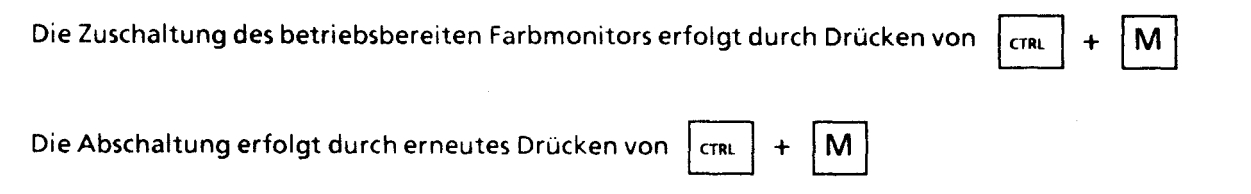

### **Das sollten Sie beachten:**

- 1. Haben Sie den Netzstecker eingesteckt?
- 2. Steht der Schlüsselschalter (hinter dem Hörer plaziert) in der **mittleren** Stellung (3-?
- 3. Drücken Sie irgendeine Taste des Tastenfeldes, dann muß der Bildschirm hell werden. Bei einer eventuellen Fehlbedienung ertönt ein Piepton.
- 4. Wollen Sie ein kontrastreicheres Bild, so stellen Sie den Kontrast mit dem Einstellrad an der linken Seite des Gerätes nach.
- 5. Ist die Telefonleitung gesteckt? Wenn Sie  $(\Box)$  oder  $(\Box)$  drücken, müssen Sie den Wählton hören.
- 6. Ist das MultiTel 12 für den Btx-Betrieb mit der Btx-Anschlußbox an den Fernsprechanschluß angeschlossen?

Wenn Sie die Btx-Taste drücken, muß nach einiger Zeit die Btx-Verbindung zustande kommen.

- 7. Beachten Sie das Kapitel" Datenseite" .
- 8. Ist der Speicher voll belegt und Sie versuchen nochmals einen Eintrag zu erzeugen, dann erscheint am unteren Bildrand "SPEICHER VOLL BELEGT" und es ertönt ein Piepton. Nach dem Löschen von Einträgen kann wieder eingeschrieben werden.
- 9. Erscheinen die Anzeigen "FEHLER IM REGISTERSPEICHER" oder "ÜBERLAUF BEIM SORTIEREN", so rufen Sie bitte das Programm 1 "Register prüfen" in der Datenseite auf.
- 1 O. Erscheint am unteren Bildrand die Meldung "BATTERIE AUSWECHSELN LASSEN", so darf der Netzstecker nicht gezogen werden. Bitte verständigen Sie die zuständige Zweigniederlassung der Siemens AG (siehe Punkt 12).
- 11. Bei Netzausfall ist der Telefonbetrieb bei mittlerer Schlüsselschalterstellung (+ nur über die Zifferntastatur möglich. Es erscheint keine Anzeige am Bildschirm. Eventuell gespeicherte Termine gehen nicht verloren, es muß jedoch - nachdem der Netzausfall behoben ist - in der Datenseite die Uhr neu gestartetwerden.
- 12. Wenn einmal etwas nicht funktioniert und das kann schließlich einmal vorkommen -, dann versuchen Sie bitte nicht selbst, das versiegelte Telefon zu öffnen und nach dem Fehler zu suchen. Wenden Sie sich an die zuständige Landesgesellschaft oder Zweigniederlassung der Siemens AG. Die Techniker der Siemens AG sind schnell bei Ihnen und lösen das Problem.

### **Aufbau der Register**

Bei Ihrem neuen Gerät haben Sie verschiedene Register zur Verfügung, in die Sie Telefonnummern, Btx-Seitennummern, Termine und Befehlsfolgen (Makros) speichern können.

- Telefonregister
- Sonderregister
- Btx-Register
- Btx-Sonderregister
- Terminregister
- Makroregister

Sie bestehen aus je acht Registerblättern.

Jedes Registerblatt hat neun mögliche Eintragszeilen Für alle Register zusammen sind ca. 560 Eintragszeilen reserviert.

Das Merkerregister und die Notrufseite haben je ein Registerblatt mit neun möglichen Eintragszeilen.

#### Anlage 1 zu 2.2 (Blatt 11)

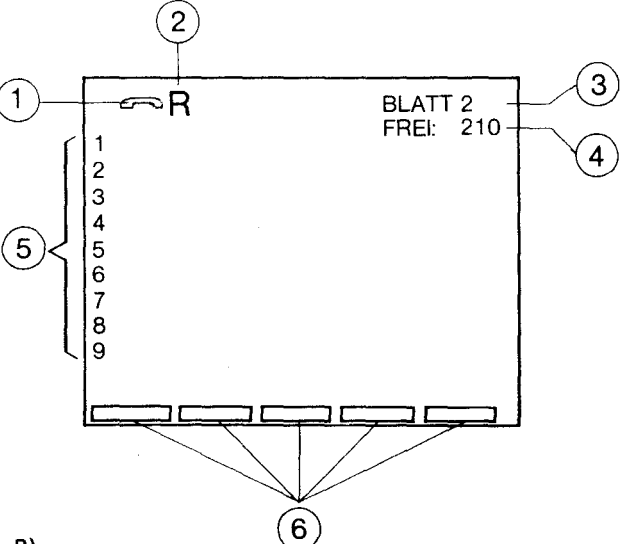

CD Registerart (hier Telefonregister)

® Gewählter Buchstabe innerhalb des Telefonregisters (hier R)

® Blattnummer innerhalb des gewählten Buchstabens (hier Blatt 2)

@ Anzahl der noch freien Eintragungszeilen innerhalb aller Register

® Zeilennummern der Registerplätze der dargestellten Seite

 $\bar{\beta}$ 

 $\bar{\mathcal{A}}$ 

® Mehrfach belegte oder freiprogrammierbare Funktionstasten

### **Telefonieren**

Wahl mit der Zifferntastatur Wahl bei aufliegendem Hörer Speichern von Telefonnummern Löschen von Telefonnummern Wählen mit dem Telefonregister
Was muß ich tun? Was passiert? Anzeigen Anzeigen

Sie können mit Ihrem neuen Bildschirmtexttelefon ebenso einfach telefonieren, wie Sie es vom normalen Telefon her gewöhnt sind.

Also - Hörer abheben, Telefonnummer wählen, Gespräch führen, Hörer auflegen

#### **Wahl mit der Zifferntastatur**

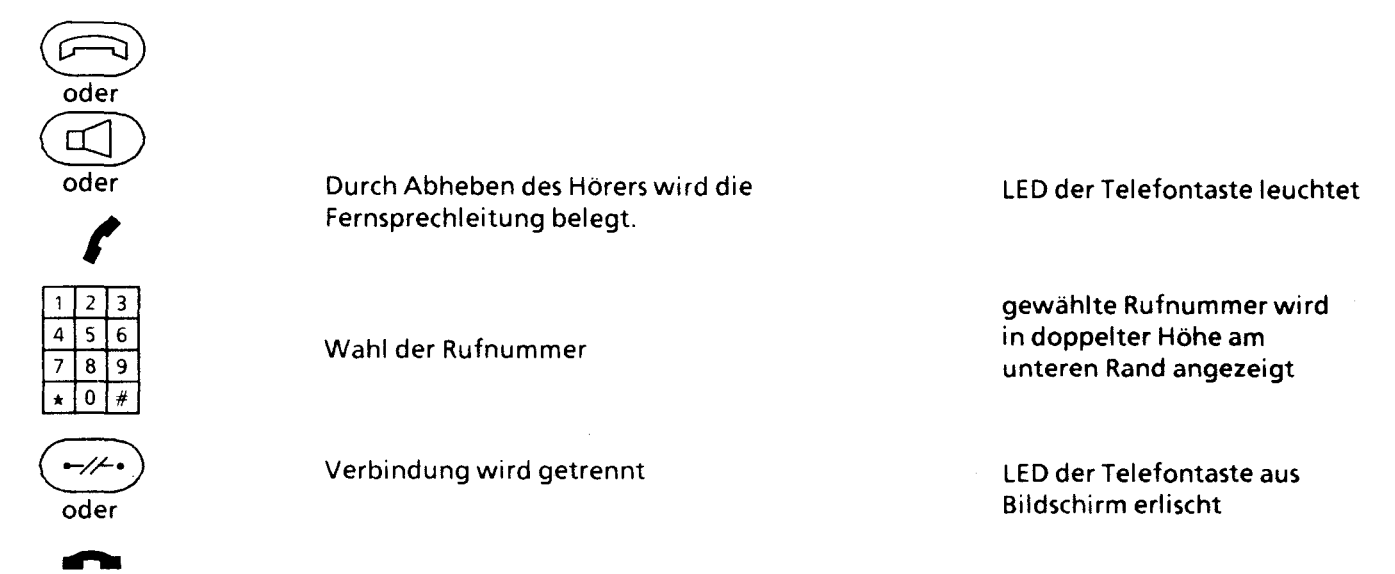

### **Wahl bei aufliegendem Hörer**

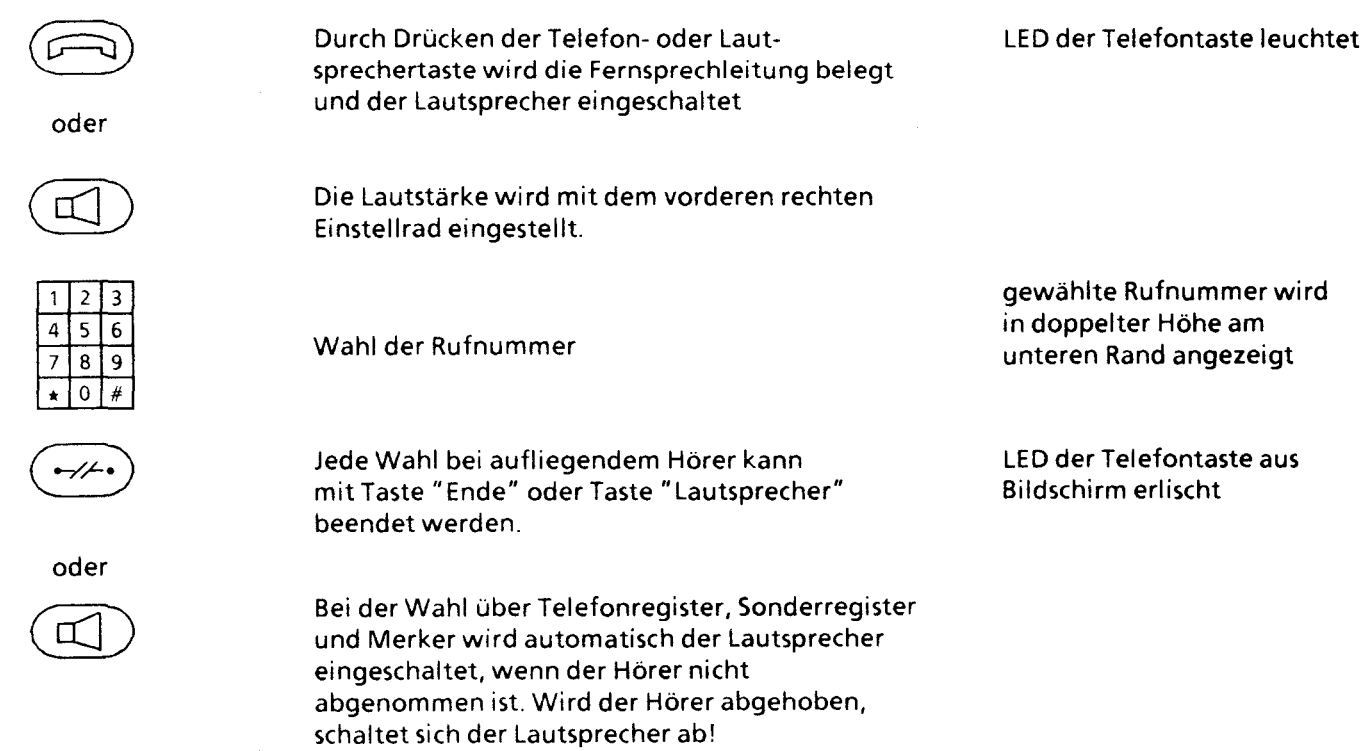

 $\overline{\phantom{a}}$ 

 $\overline{\mathbf{1}}$ 

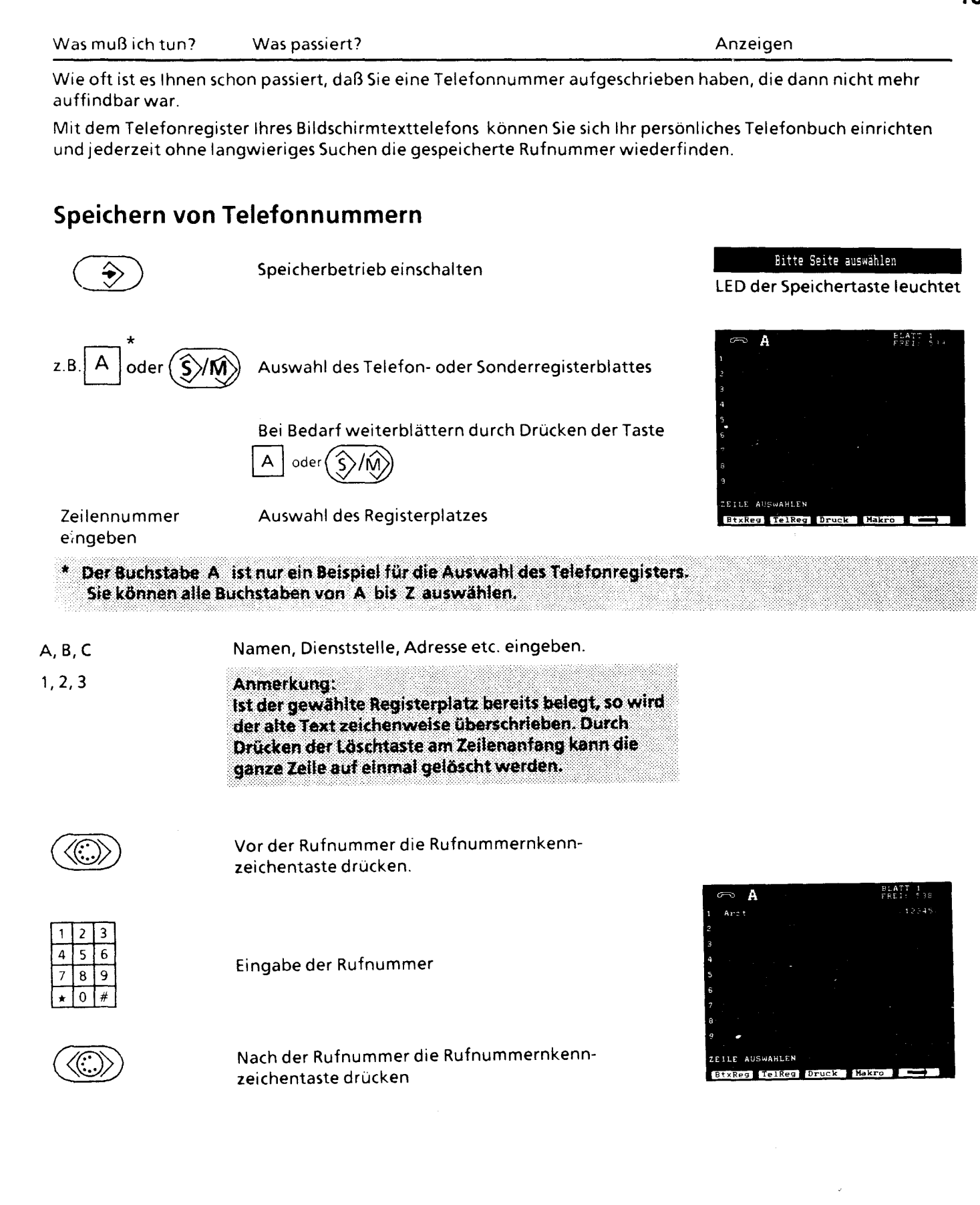

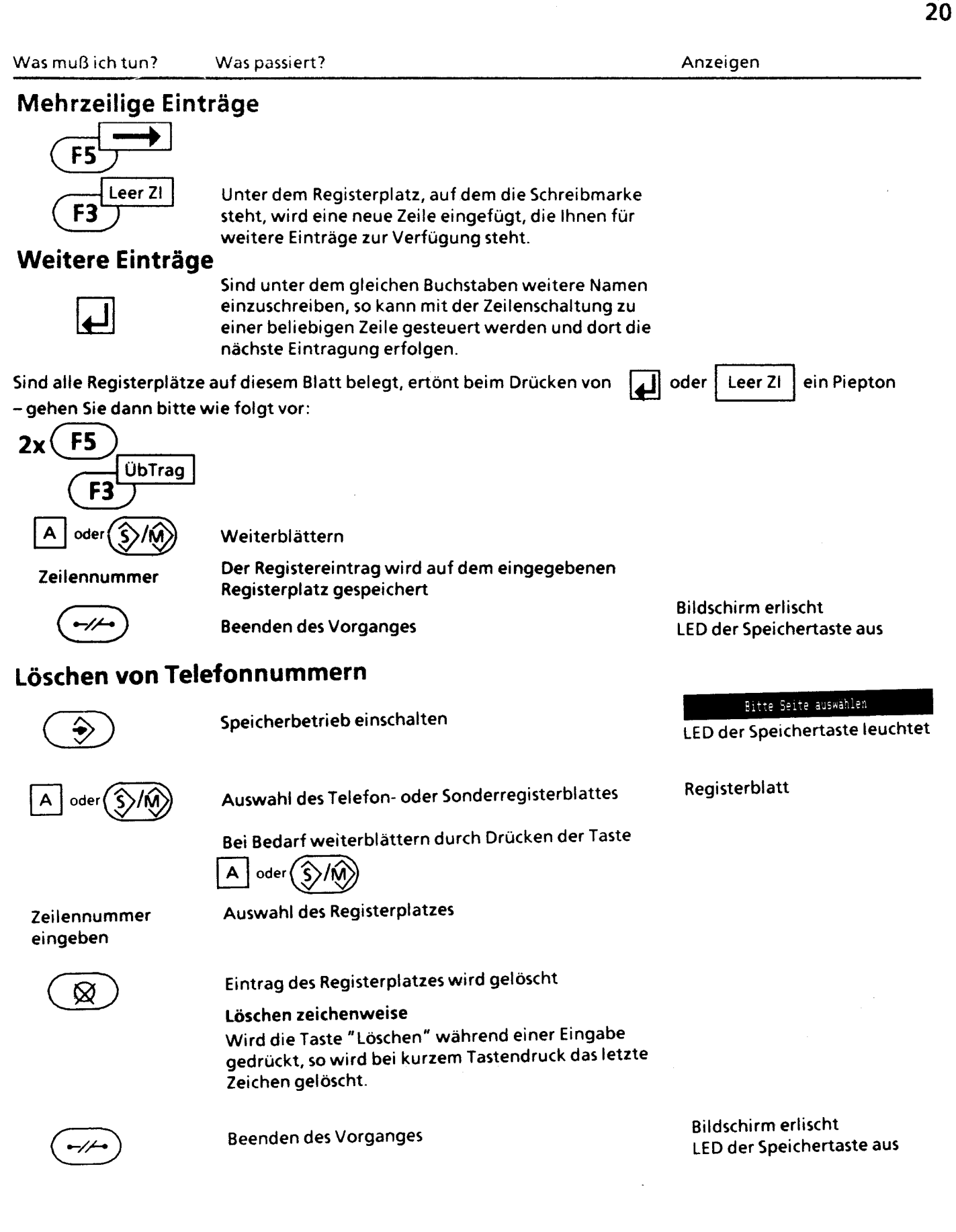

**22**  Was muß ich tun? Was passiert? Anzeigen **Wählen mit dem Telefonregister**  Auswahl des Telefon- oder Sonderregisterblattes A  $oder$   $\hat{\zeta}$ Bei Bedarf weiterblättern durch Drücken der Taste Arzi A  $\circ$  der $(\hat{\zeta})/\hat{\omega}$ Zeilennummer Leitung wird belegt, kurze Pause für Wählton, Wahl bei aufliegendem Hörer. eingeben (Lautsprecher wird eingeschaltet) Rufnummer wird ausgesendet ,2345 NUMMERNKENNUNG FEHLT Anmerkung: Fehlt das abschließende Rufnummernkennzeichen ">", so wird nicht automatisch gewählt. Trennen der Verbindung oder Unterbrechen der Wahl Bildschirm erlischt LED der Telefontaste aus Anmerkung: Möchten Sie die abgebildete Registerseite und die angezeigte Rufnummer abschalten, so drücken Sie die Taste Telefon  $\ (\hbox{---})$ <br>Das zurückholen der Rufnummer geschieht durch Drücken der Leertaste

ū

# **Bildschirmtext**

Automatischer Aufbau einer Btx-Verbindung Speichern von Rufnummern der Stx-Zentralen Aufbau einer Btx-Verbindung mit Hilfe der Btx-Zentralenseite Speichern einer Btx-Seitennummer Übernahme der Btx-Seitennummer ins Btx-Register Löschen einer Btx-Seitennummer Btx-Seitenwdhl mit Hilfe Ihres persönlichen Btx-Registers Die wichtigsten Funktionen beim Btx-Dienst Markieren und Abrufen interessanter Btx-Seiten

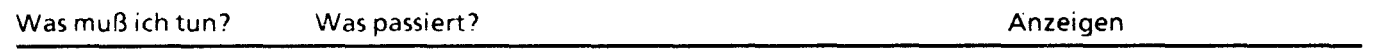

Mit Ihrem Gerät können Sie am Bildschirmtext der Deutschen Bundespost teilnehmen. Sie können Bildschirmtextseiten abrufen, Mitteilungen an andere Teilnehmer senden und von anderen Teilnehmern empfangen, Bestellungen von zu Hause erledigen, Überweisungen von Ihrem Bankkonto tätigen, sich über aktuelle Börsennotierungen informieren ete.

#### **Aufbau einer Btx-Verbindung zu einer Btx-Zentrale (Anschlußbox wählt)**

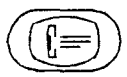

Anwahl der Btx-Zentrale

Ihre Teilnehmernummer wird von der Btx-Zentrale automatisch eingetragen

Anmerkung: Ist Ihr Gerät freizügig geschaltet, so springt die Schreibmarke an den Anfang der Teilnehmernummer, die dann überschrieben werden kann ...

Mitbenutzerkennung eingeben oder mit # überspringen

personliches Kennwort eingeben, falls es nicht aus 8 Zeichen besteht, mit # abschließen

#### LED der Btx-Taste leuchtet

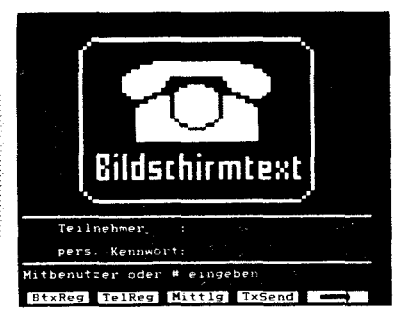

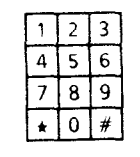

 $\frac{1}{6}$  Abrufen von Btx-Seiten der Form \* Seitennummer #

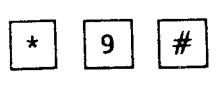

Beenden der Btx-Verbindung and BTX-Verbindung beendet

LED der Btx-Taste aus

#### Anmerkung:

Sie können in der Seite "Btx-Zentralen 1" Ihre persönlichen Kennwörter eintragen; beim Verbindungsaufbau werden diese dann automatisch in die Zugangsseite zum Btx-Dienst eingetragen. Das Speichern von Kennwörtern ist im Abschnitt "Speichern von Rufnummern der Btx-Zentralen und Kennwörtern" Researcher

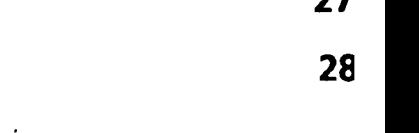

**27** 

# Was muß ich tun? Was passiert? Anzeigen and Anzeigen and Anzeigen and Anzeigen and Anzeigen and Anzeigen and Anzeigen

#### **Speichern von Rufnummern der Btx-Zentralen und von Kennwörtern**

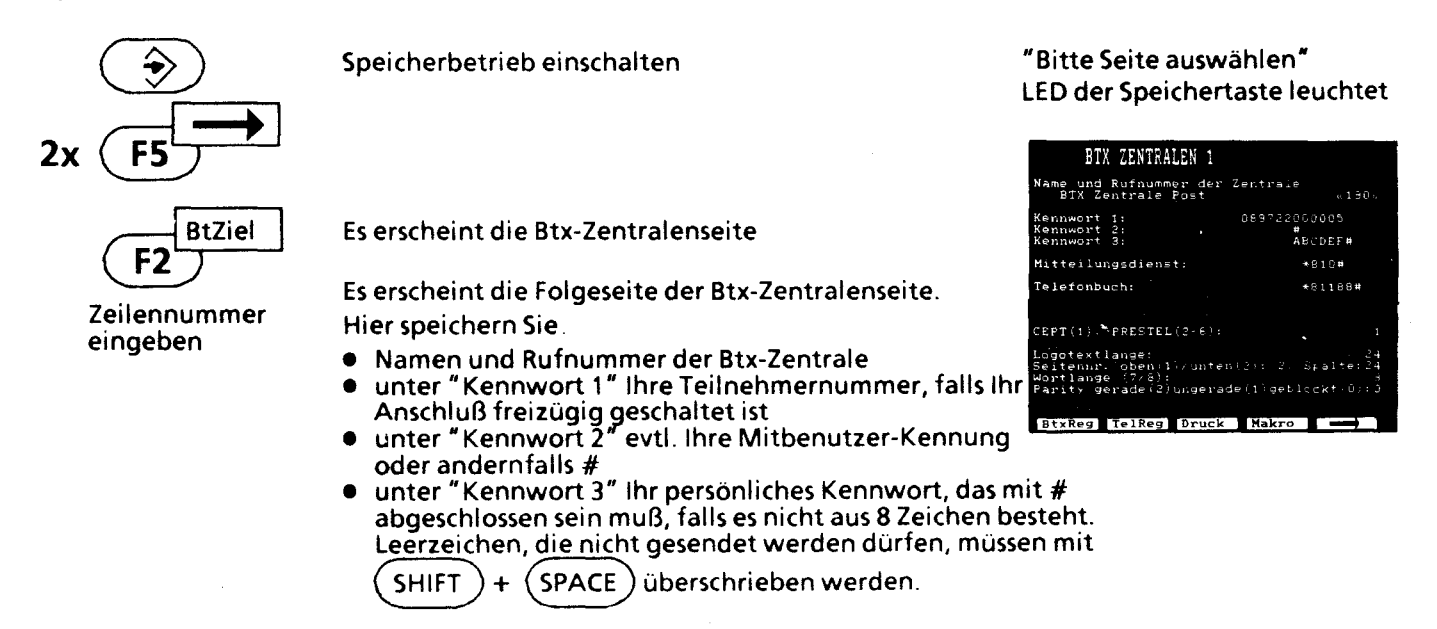

Mit der Auswahlzeile **CEPT** (1), PRESTEl (2-6) stellen Sie Ihr Gerät für den Btx-Dlenst der aufgeführten Länder ein. Die Zentralenparameter wie z.B. die Logotextlänge werden vom Gerät automatisch eingetragen (abweichende manuelle Eintragungen sind jedoch möglich).

Über landesspezifische Abweichungen im CEPT-Standard erhalten Sie von den nationalen Postverwaltungen (PTT) Auskunft. Sie finden deren Btx-Teilnehmernummern im "Amtlichen Verzeichnis der Bildschirmtextteilnehmer" unter der Rubrik "Teilnehmer aus dem Ausland".

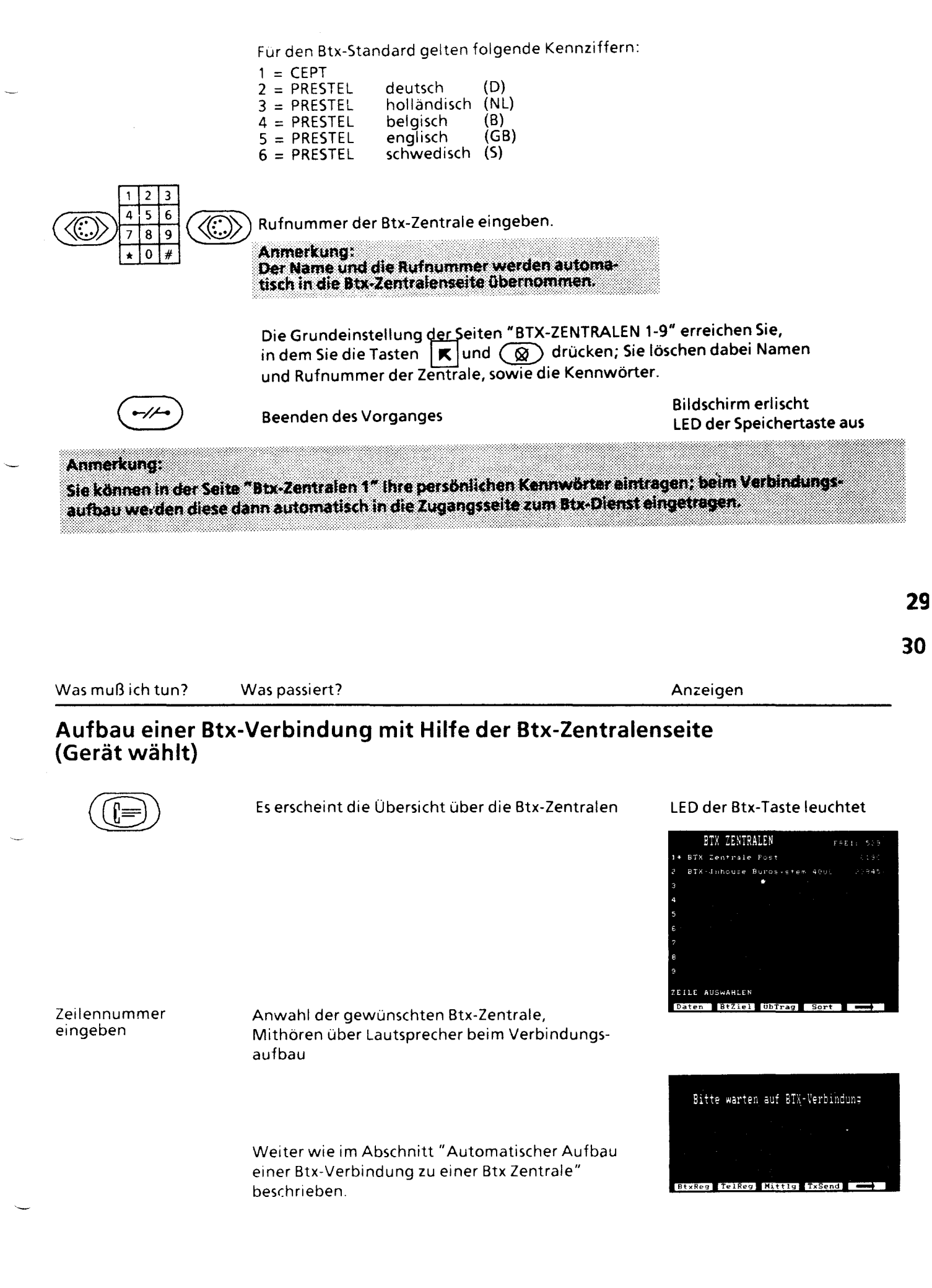

Im Bildschirmtextregister speichern Sie solche Btx-Seitennummern, die Sie - ähnlich wie Telefonnummernimmer wieder benötigen. Sie ersparen sich damit die Suche und natürlich auch Kosten. Btx-Seitennummern haben die Form \* 123456#, wobei" \*" am Anfang und" #" am Ende der Seitennummer stehen muß.

#### **Speichern einer Btx-Seitennummer**

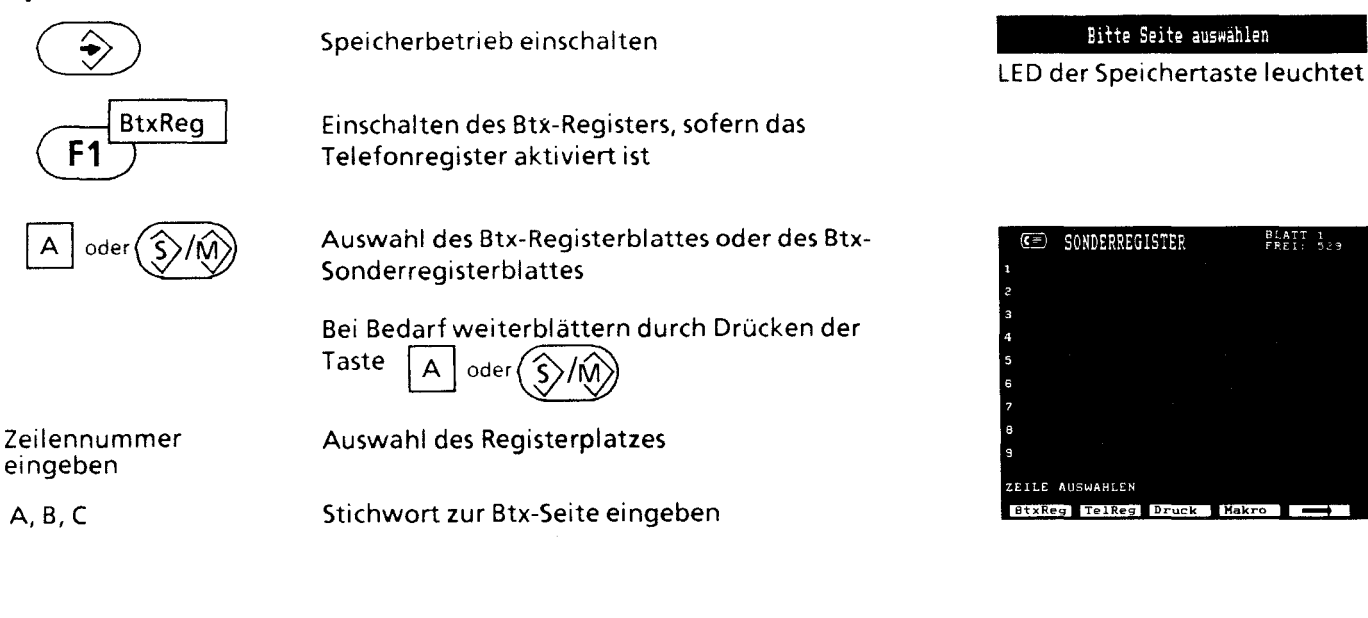

**31 32** 

BLATT 1<br>FREI: 529

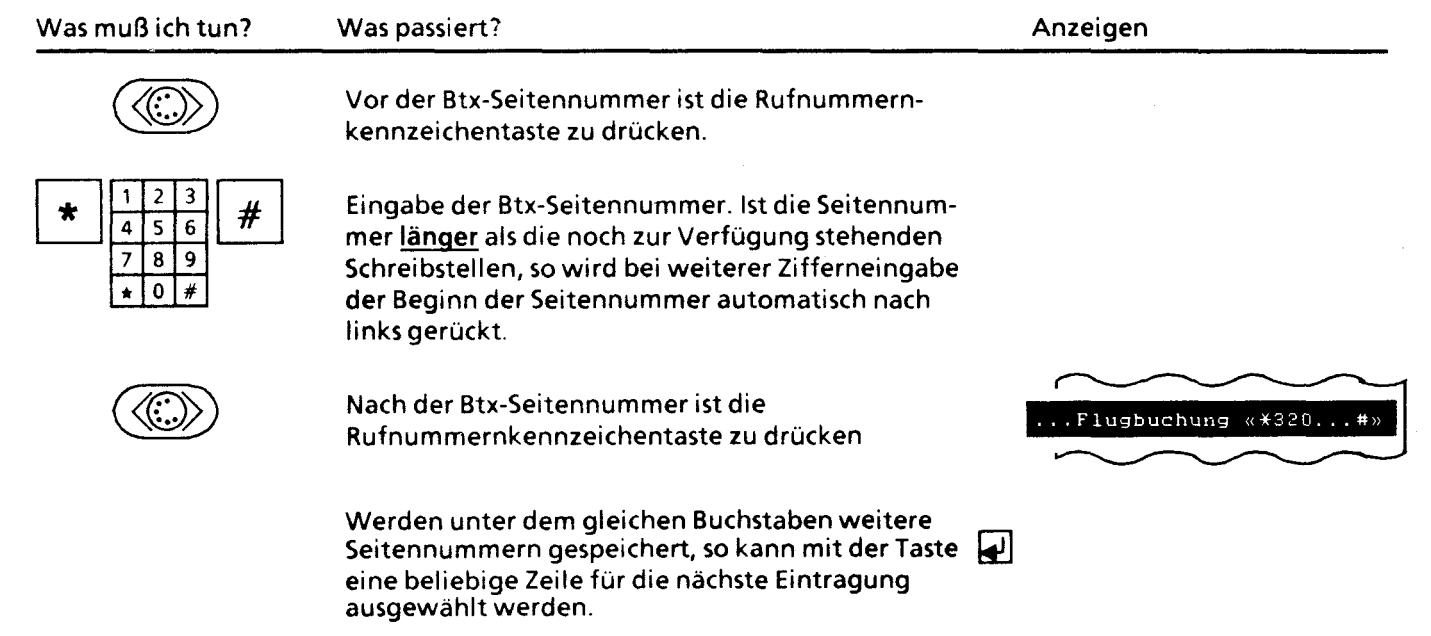

#### **Mehrzeilige Einträge**

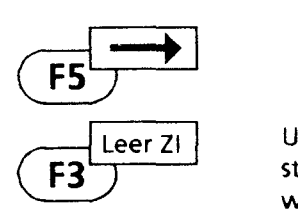

Unter der Eintragszeile, auf dem die Schreibmarke steht, wird eine neue Zeile eingefügt und steht für weitere Einträge zur Verfügung.

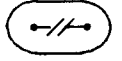

Beenden des Vorganges

Bildschirm erlischt LED der Speichertaste aus.

Was muß ich tun?

Was passiert?

Anzeigen

#### **Übernahme der Btx-Seitennummer ins Btx-Register**

Bitte beachten Sie, daß Sie nur Seitenummern aus der Btx-Zentrale übernehmen! Gespeicherte Seitennummern aus einem externen Rechner sind nicht wieder auffindbar.

#### **Btx-Verbindung besteht**

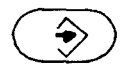

Wird während einer Btx-Verbindung die Speichertaste gedrückt und dann ein Registerplatz ausgewählt, wird dort die Btx-Seitennummer gespeichert.

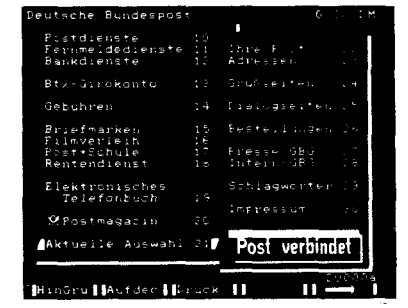

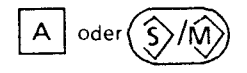

Auswahl des Btx-Registerblattes oder des Btx-Sonderregisterblattes

Bei Bedarf weiterblättern durch Drücken der Taste

 $\boxed{A}$  oder  $\boxed{\textcircled{\scriptsize\textsf{S}}/\textcircled{\scriptsize\textsf{M}}}$ **•**<br>•

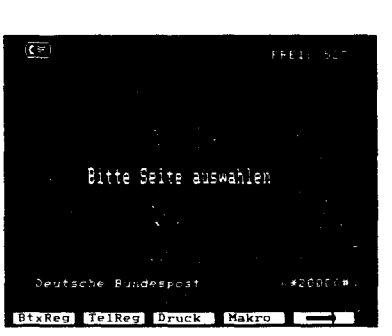

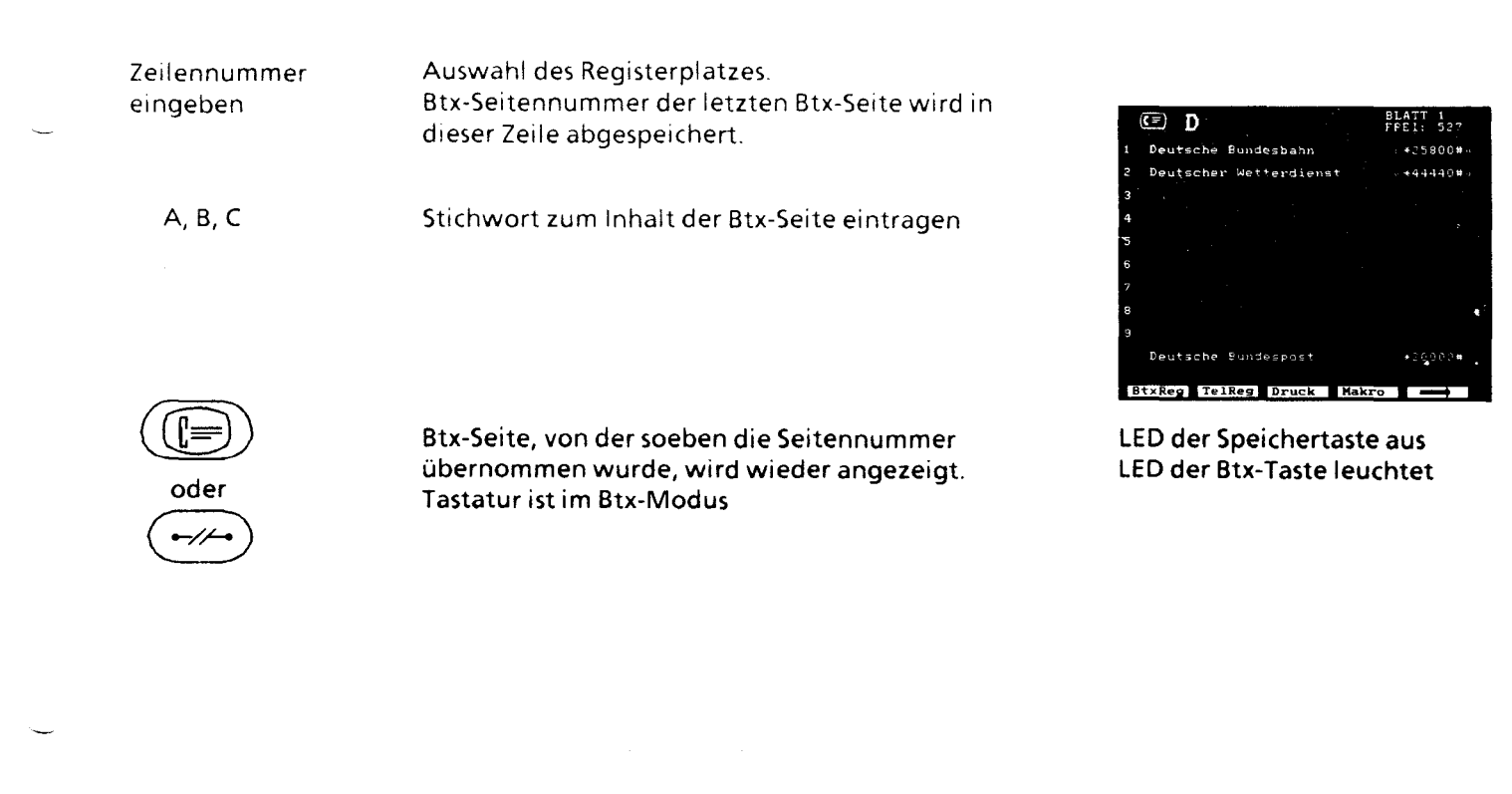

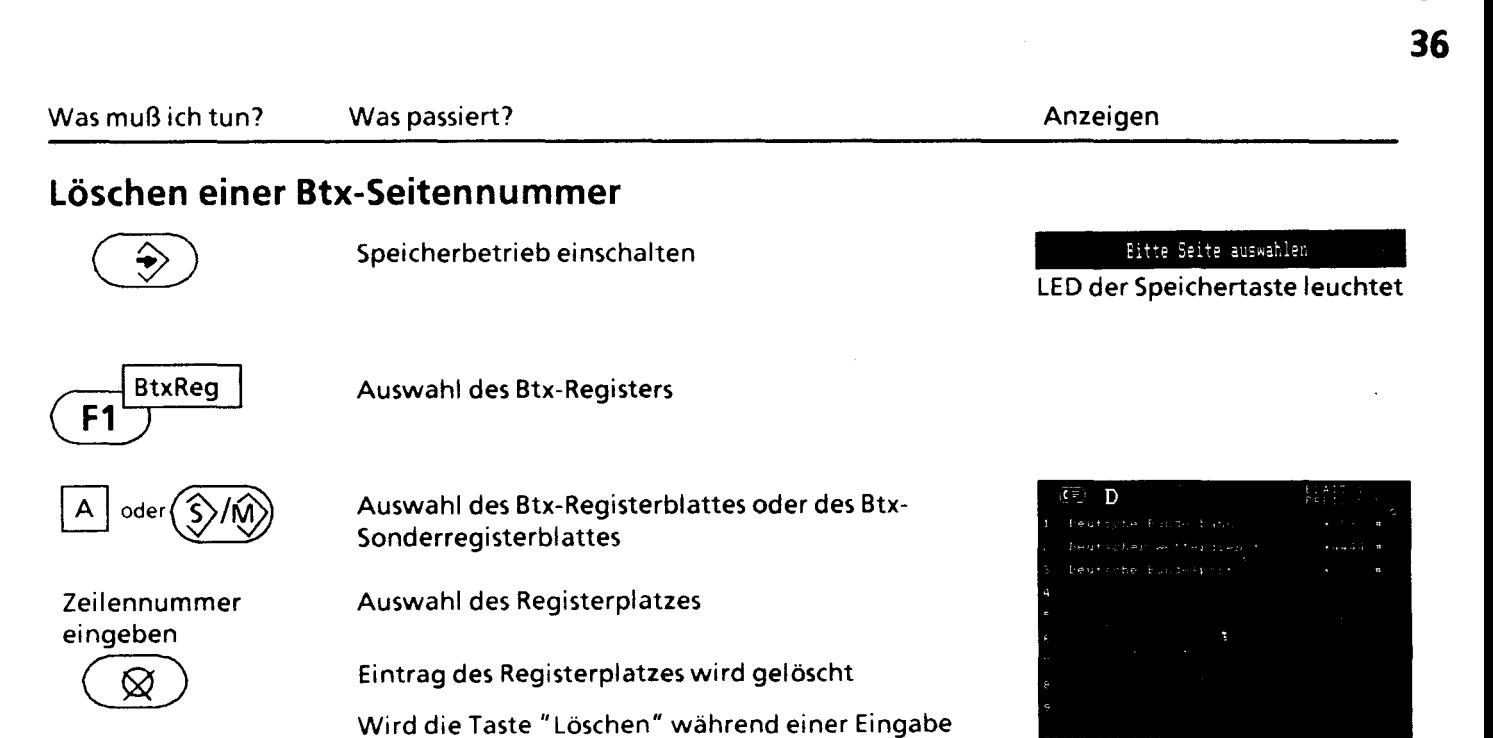

gedrückt, so wird bei kurzem Tastendruck das

gearden, so inn diocht.<br>Ietzte Zeichen gelöscht.<br>Anmerkung:

Texte können auch überschrieben werden.

BtxReg TelReg Druck Makro

**35** 

Bildschirm erlischt LED der Speichertaste aus

Beenden des Vorganges

# **Btx-Seitenwahl mit Hilfe Ihres persönlichen Btx-Registers**

Btx-Verbindung besteht

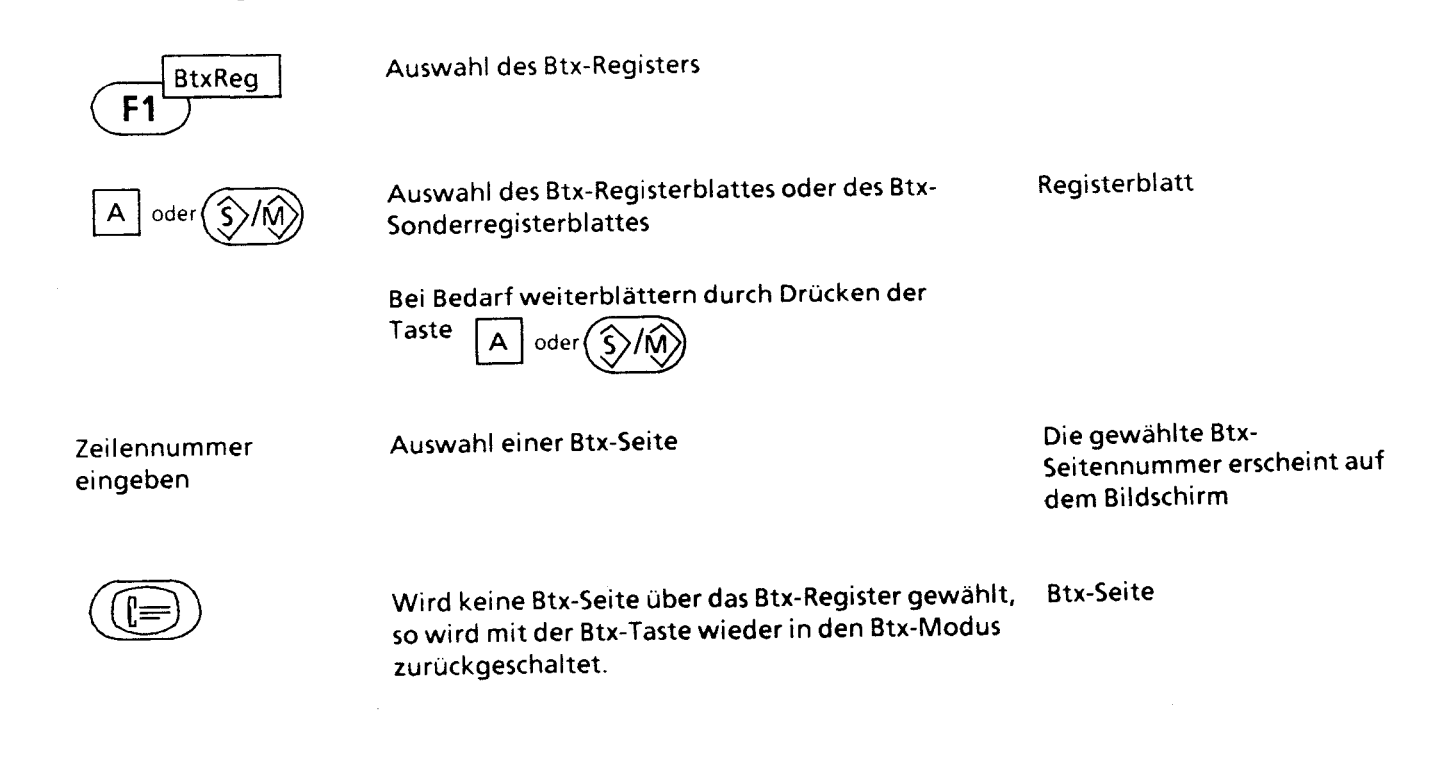

# **Benutzung des Btx-Dienstes - die wichtigsten Funktionen**

#### Begrüßungsseite der Deutschen Bundespost

Nachdem Sie den Zugang zum Btx-Dienst erhalten haben, begrüßt Sie der Btx-Computer und teilt Ihnen mit, wann Sie das System zuletzt benutzt haben.

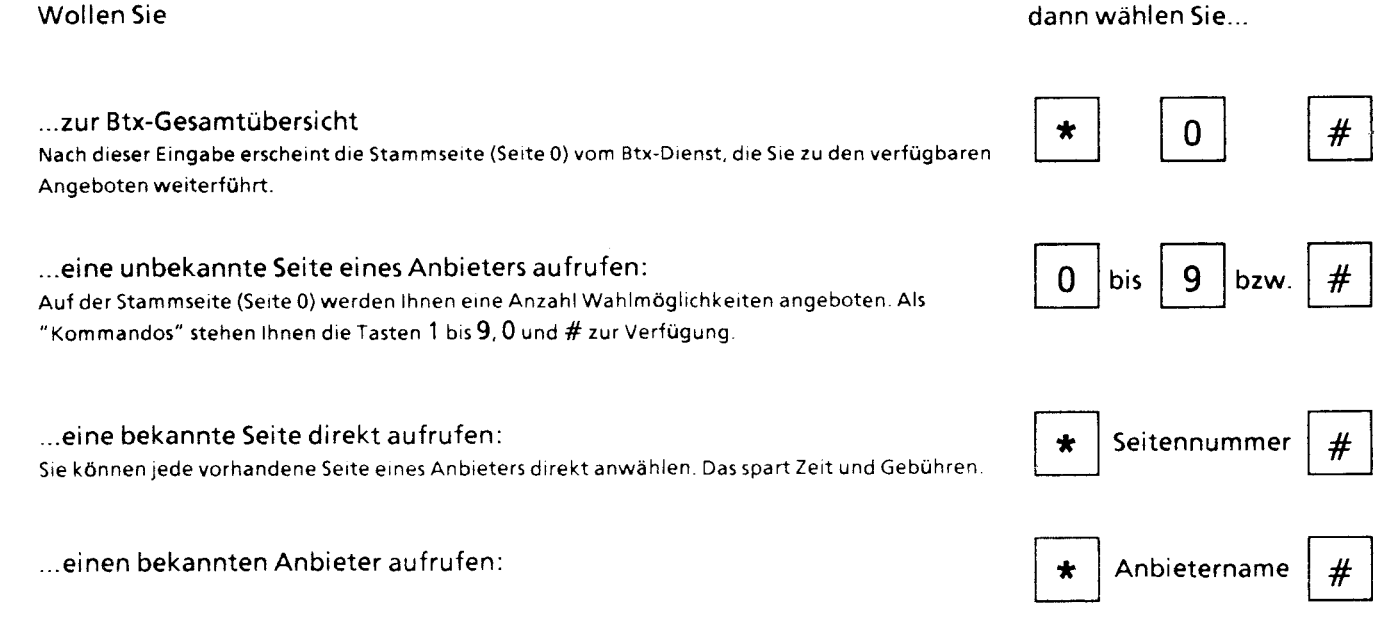

#### fernmeldelehrling.de

.. zur vorherigen Seite zurück: ... eine Seite nochmals übertragen erhalten: Sollte zwischen den beiden Abrufen die Seite aktualisiert worden sein, erhalten Sie den alten  $\star$  $\overline{0}$ Zustand. Diese Seitenwiederholung ist kostenlos. ... die aktuelle Seite übertragen erhalten: 9 0 Hier erhalten Sie im Gegensatz zur Eingabe \* 00# den aktuellen Zustand. Seiten mit Vergütungsangaben werden Ihnen nochmals berechnet. ... Ihre Eingabe korrigieren: ... Ihre Antwortseite absenden: ja: Nein:

... Ihre Antwortseite wiederholen:

Vor oder nach dem Absenden wird die von Ihnen ausgefüllte Seite wiederholt.

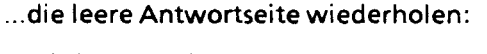

Wiederholung der leeren Antwortseite ohne Ihre Eintragungen .

#### ... Ihren Dialog mit dem externen Rechner beenden:

Beenden des Dialogs mit dem externen Rechner ohne den Verbindungsaufbau zum Btx-Dlenst zu beenden.

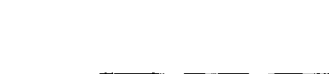

U

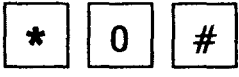

9

 $#$ 

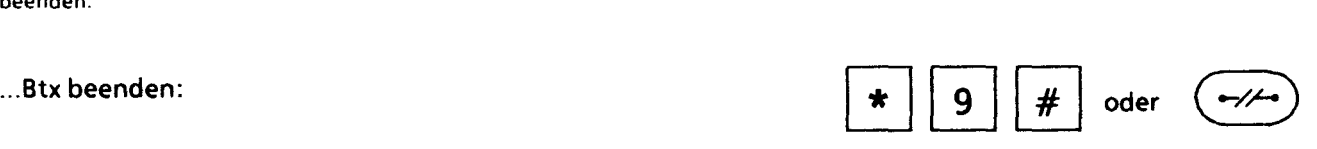

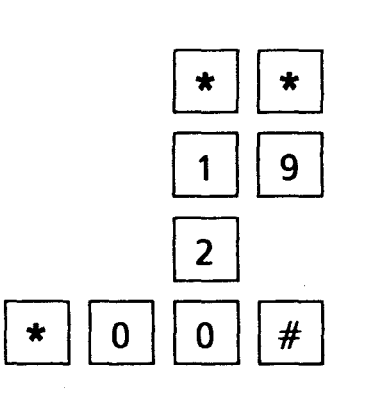

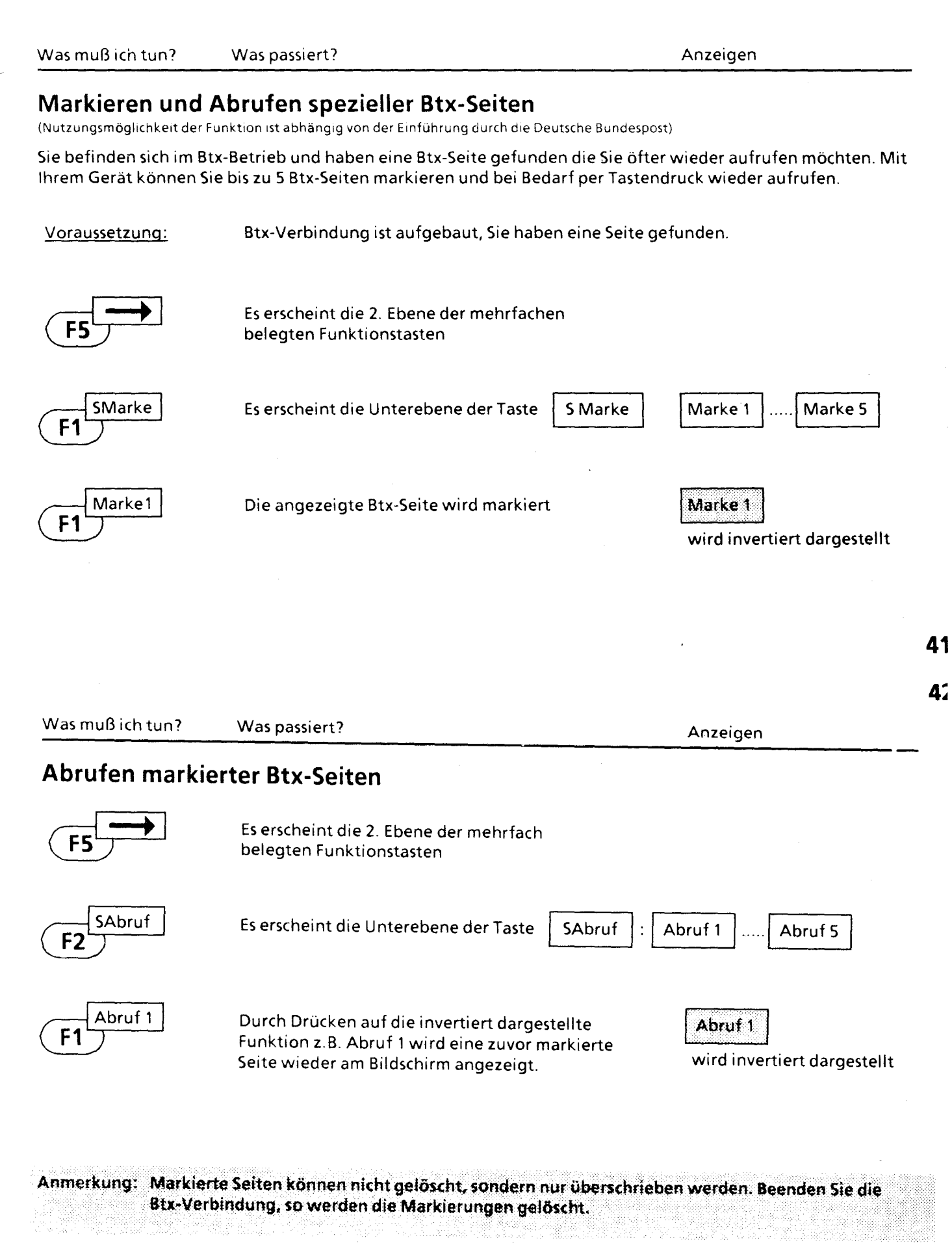

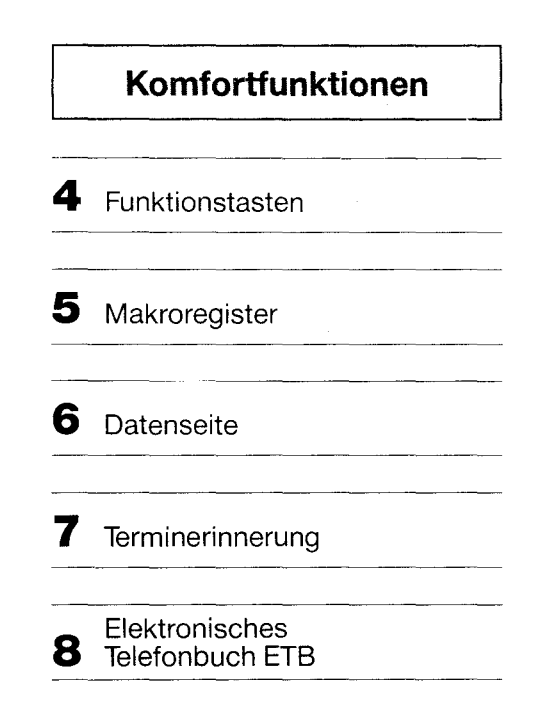

#### **Vorbelegte Funktionstasten**

Belegung im Telefonbetrieb

- Belegung im Bildschirmtext
- Belegung im Speicherbetrieb

#### **Frei programmierbare Funktionstasten**

- Speichern von frei programmierbaren Funktionen
- Löschen frei programmierter Funktionen
- Telefonieren mit Hilfe der frei programmierbaren Funktionstasten
- Verwendung der frei programmierten Funktionstasten im Btx-Betrieb

4~

## Vorbelegte Funktionstasten

Die vorbelegten Funktionstasten haben - abhängig davon - ob sie sich im

- Telefonbetrieb
- Bildschirmtextbetrieb
- Speicherbetrieb

befinden, unterschiedliche Funktionen. Sie werden deshalb verwendet, um nicht für jede Funktion eine eigene Taste im Tastaturfeld zu reservieren.

Auf der Tastatur Ihres Gerätes befinden sich die Funktionstasten F1 bis F5.

Diesen Tasten sind 5 Fenster am unteren Rand des Bildschirms zu geordnet.

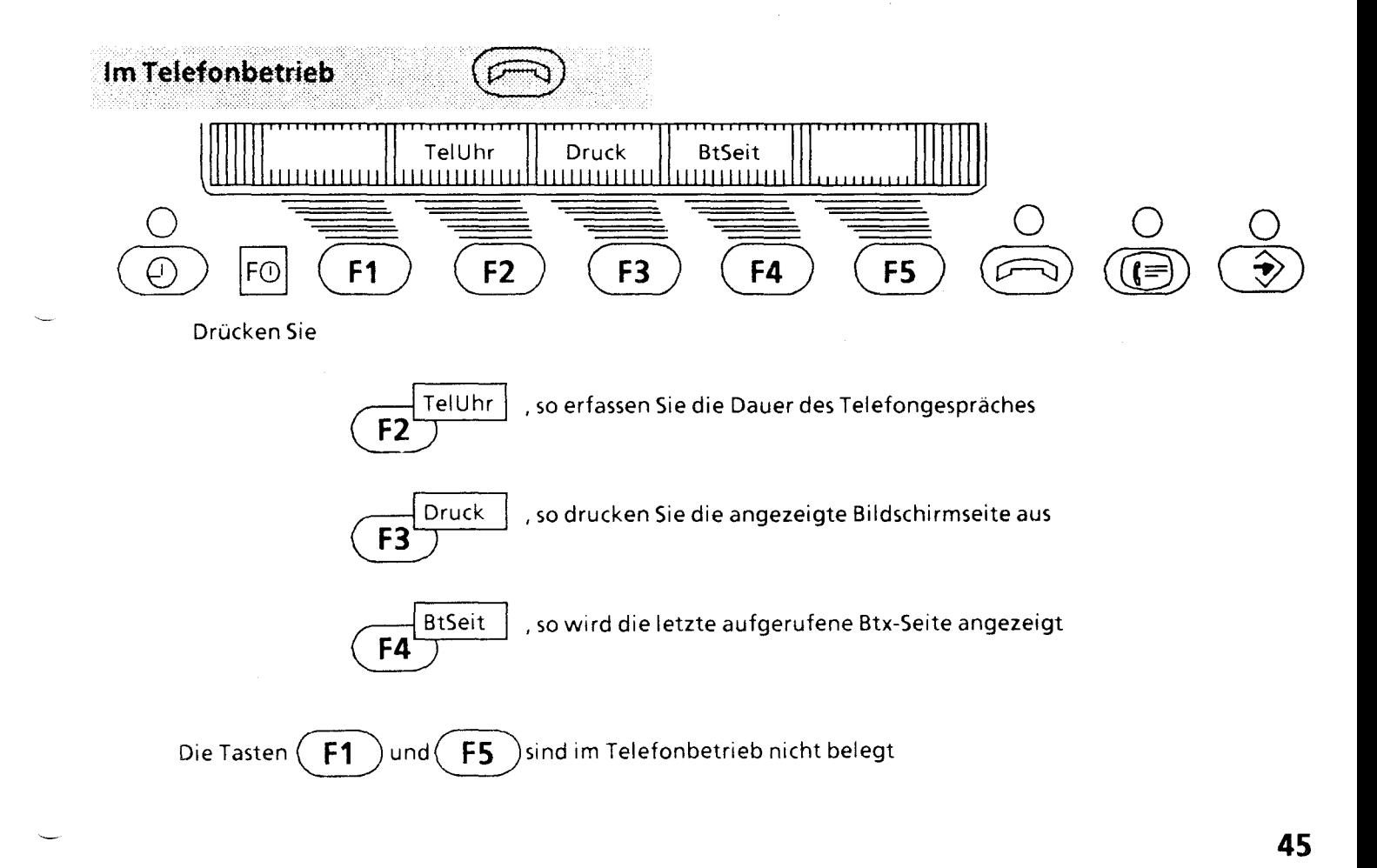

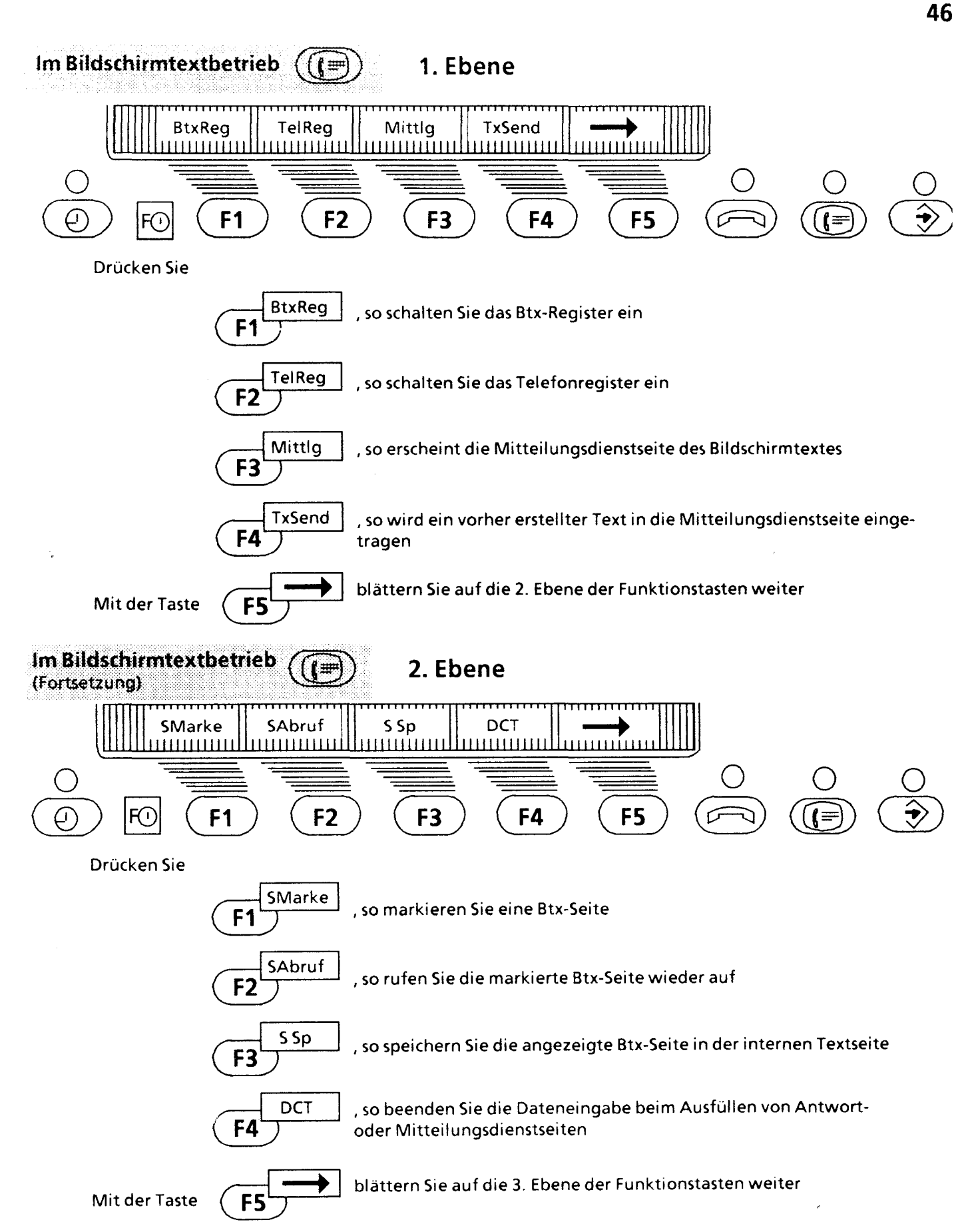

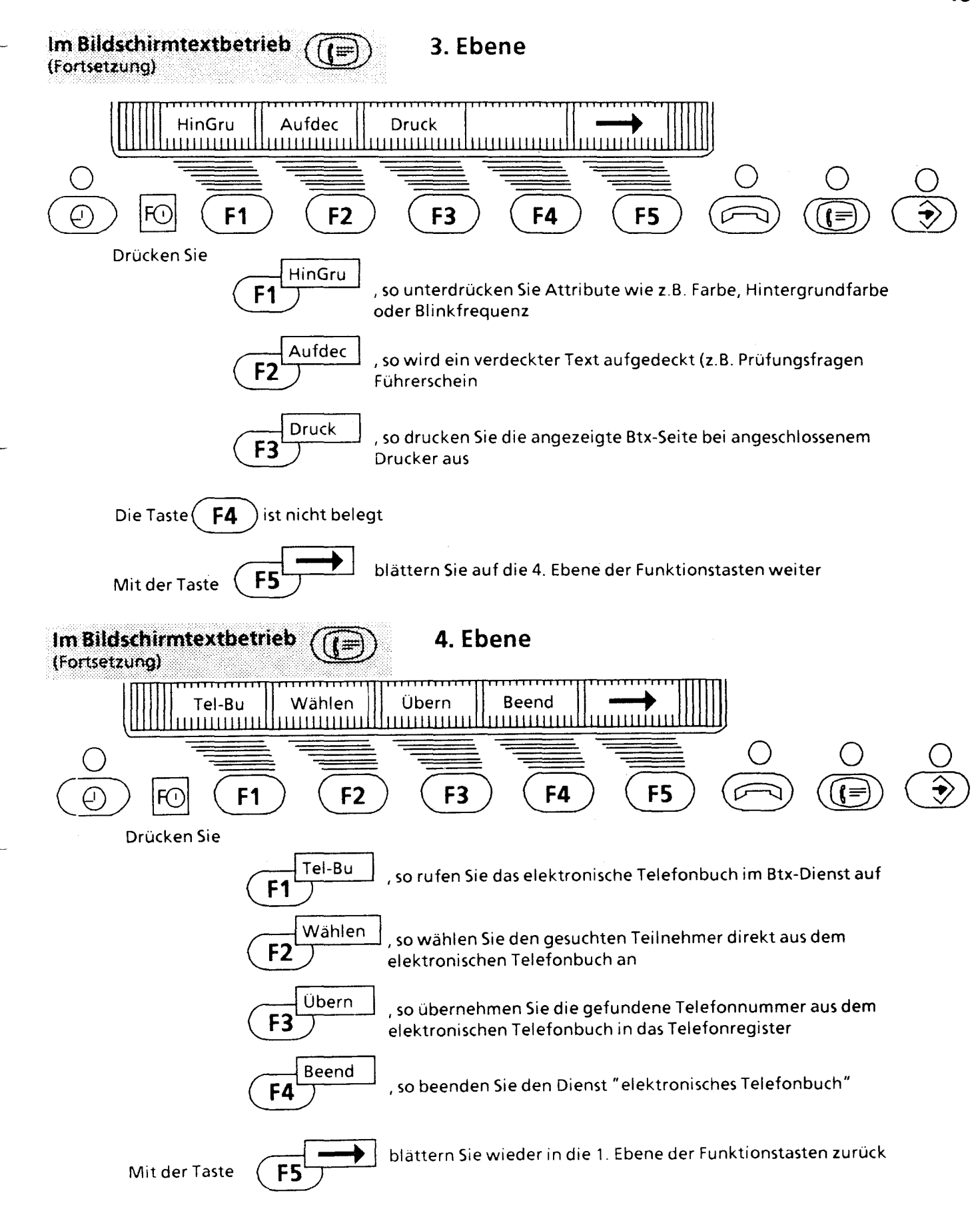

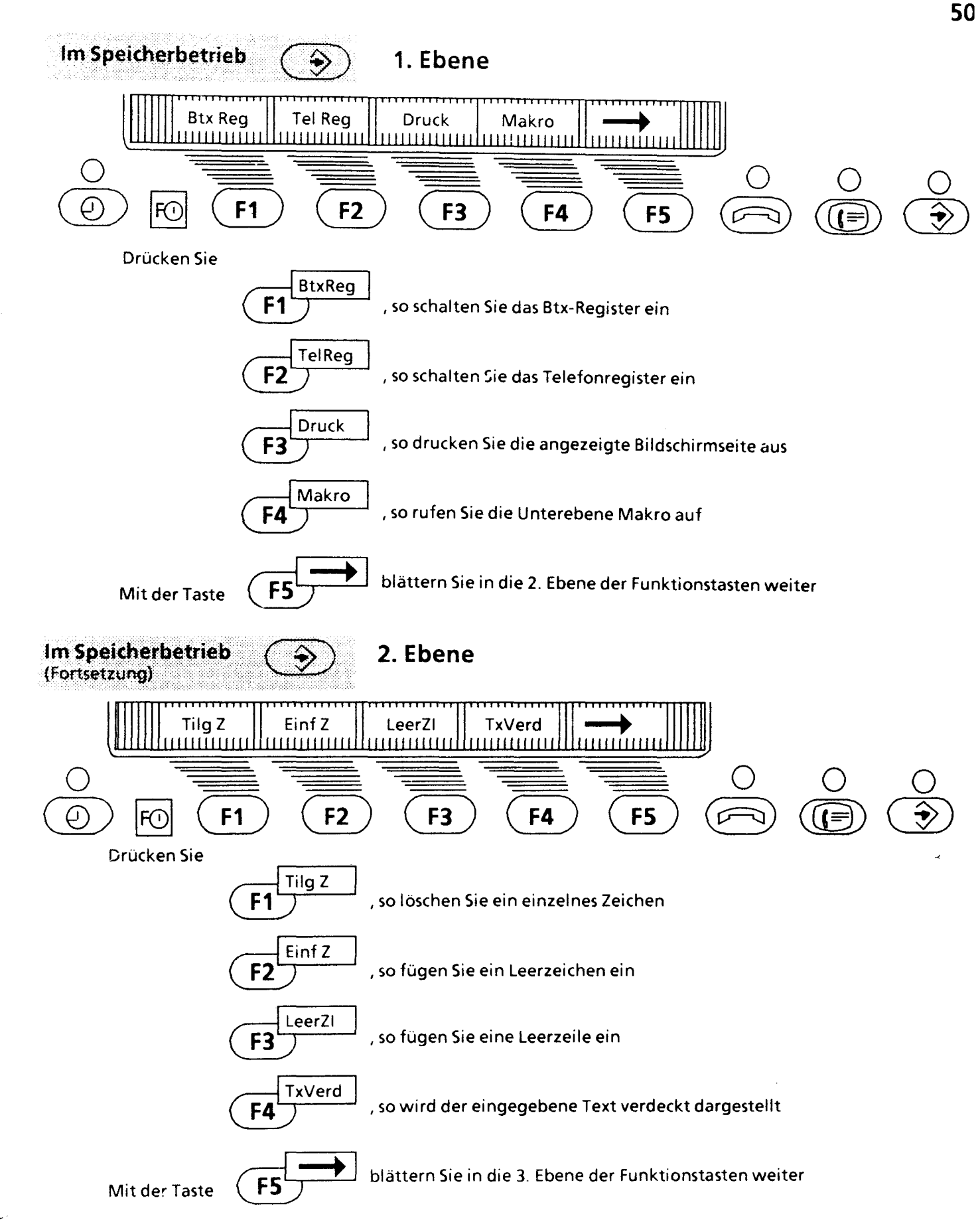

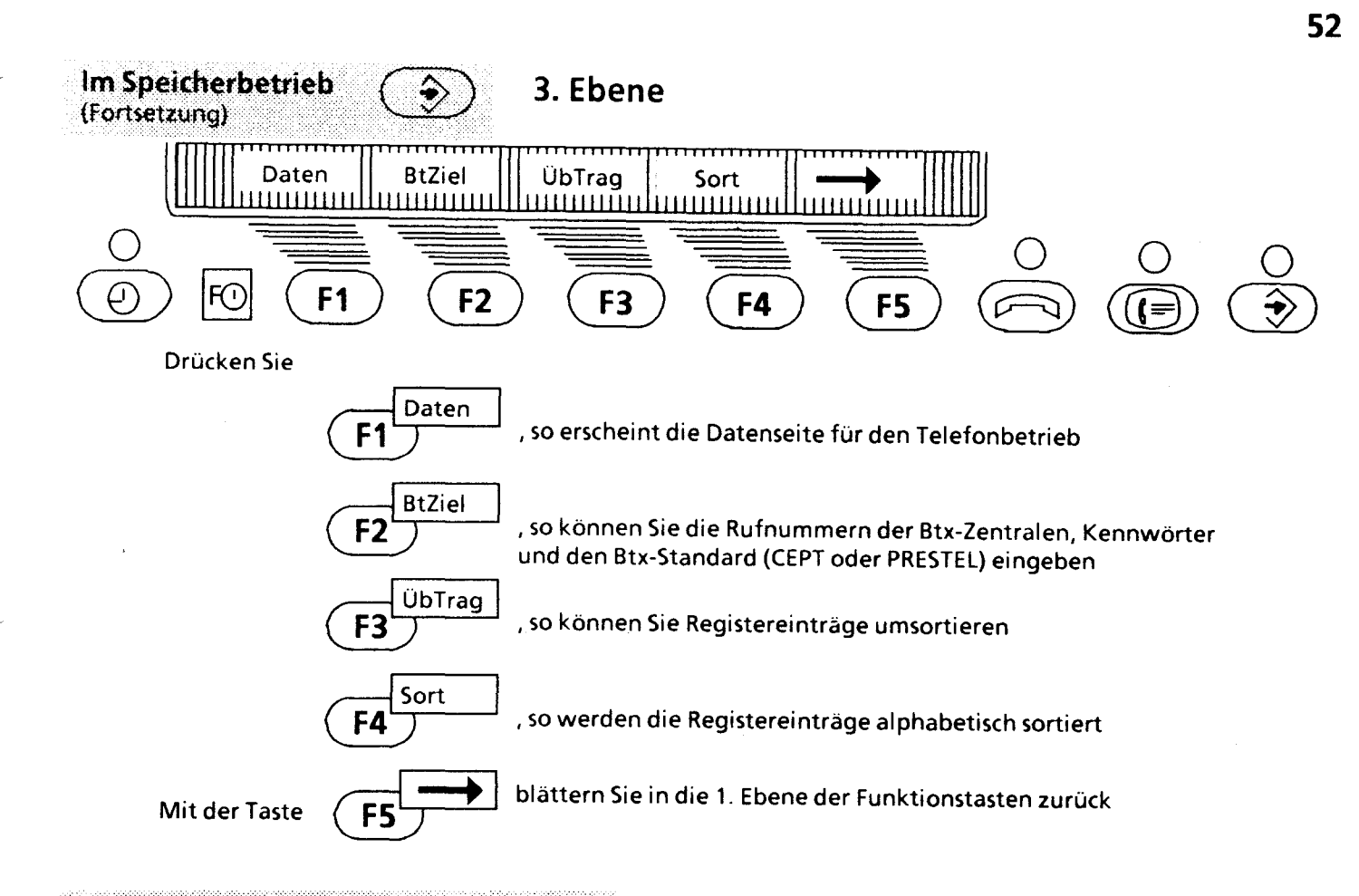

#### Unterebene Makro im Speicherbetrieb

Im folgenden wird eine schematische Darstellung der Unterebene Makro gezeigt. Die Beschreibung der Tasten entnehmen Sie bitte den folgenden Seiten.

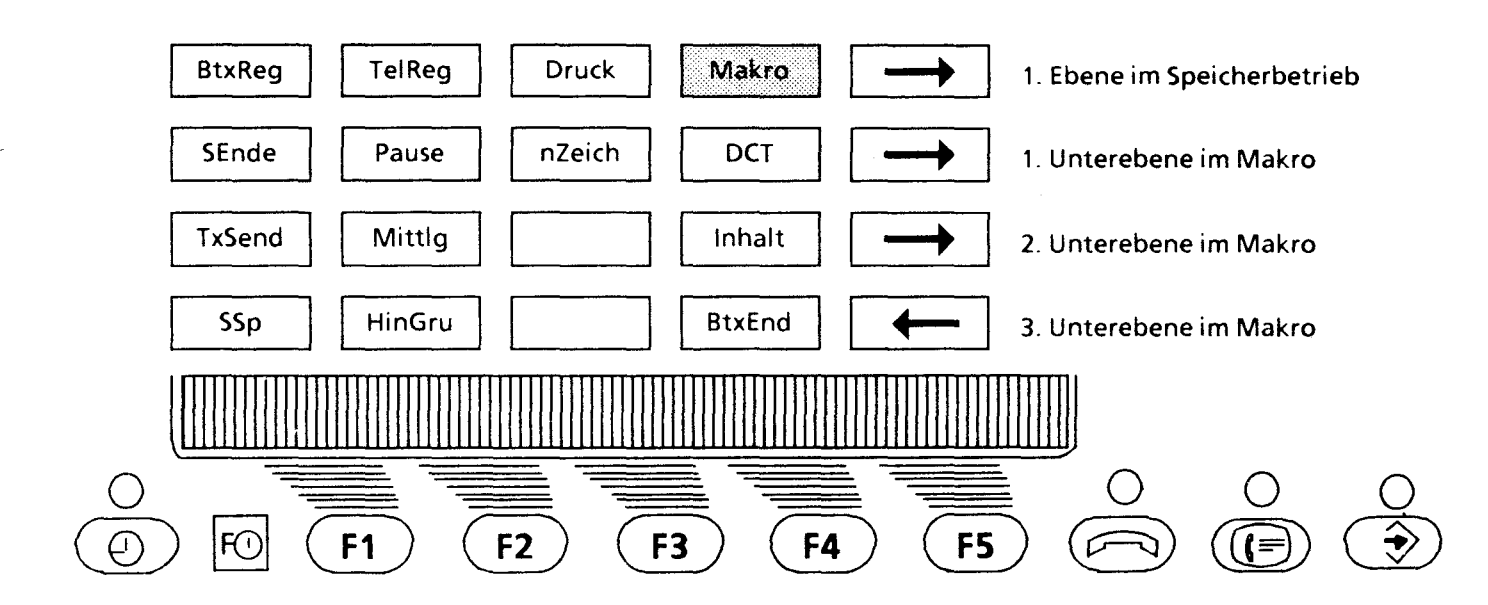

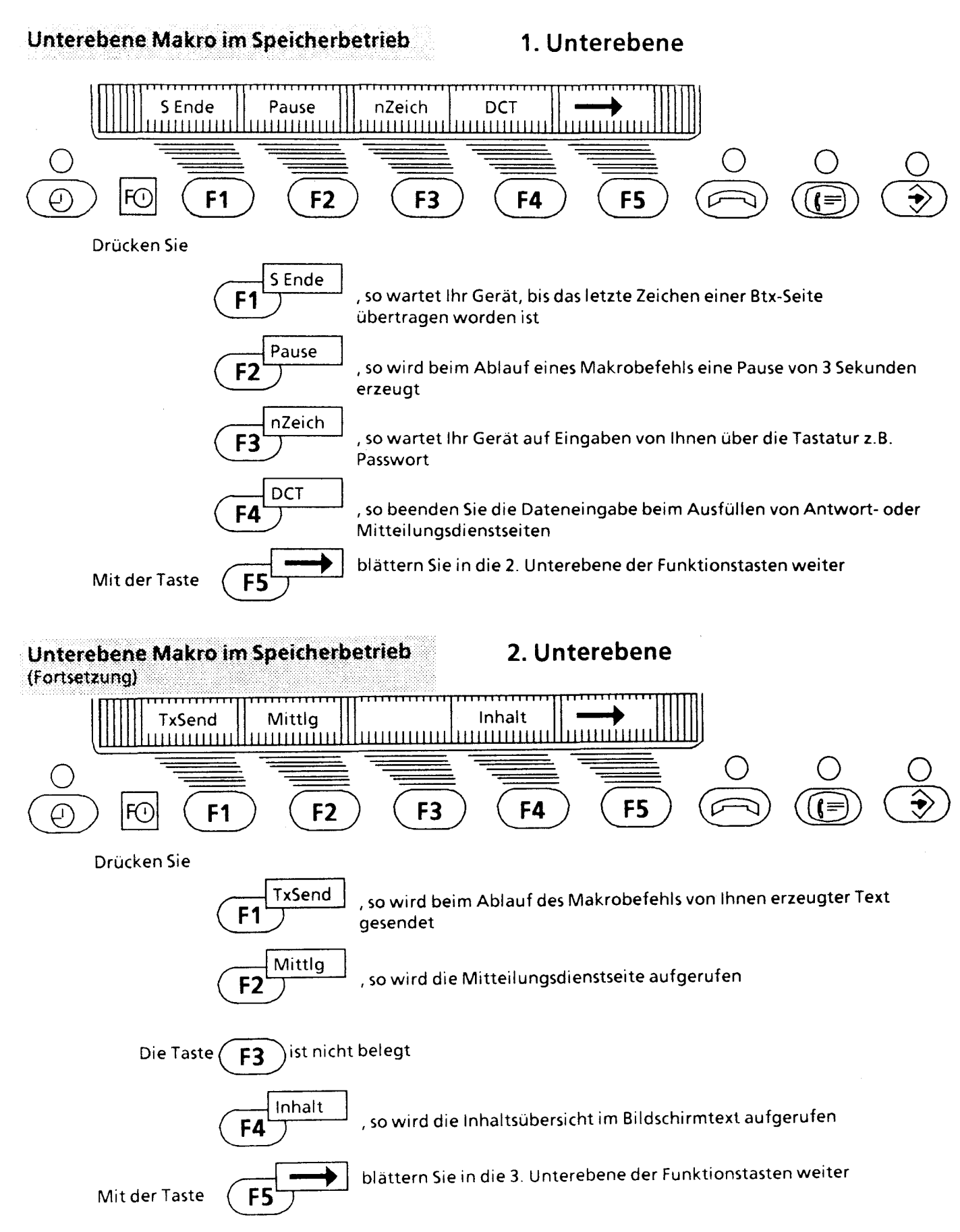

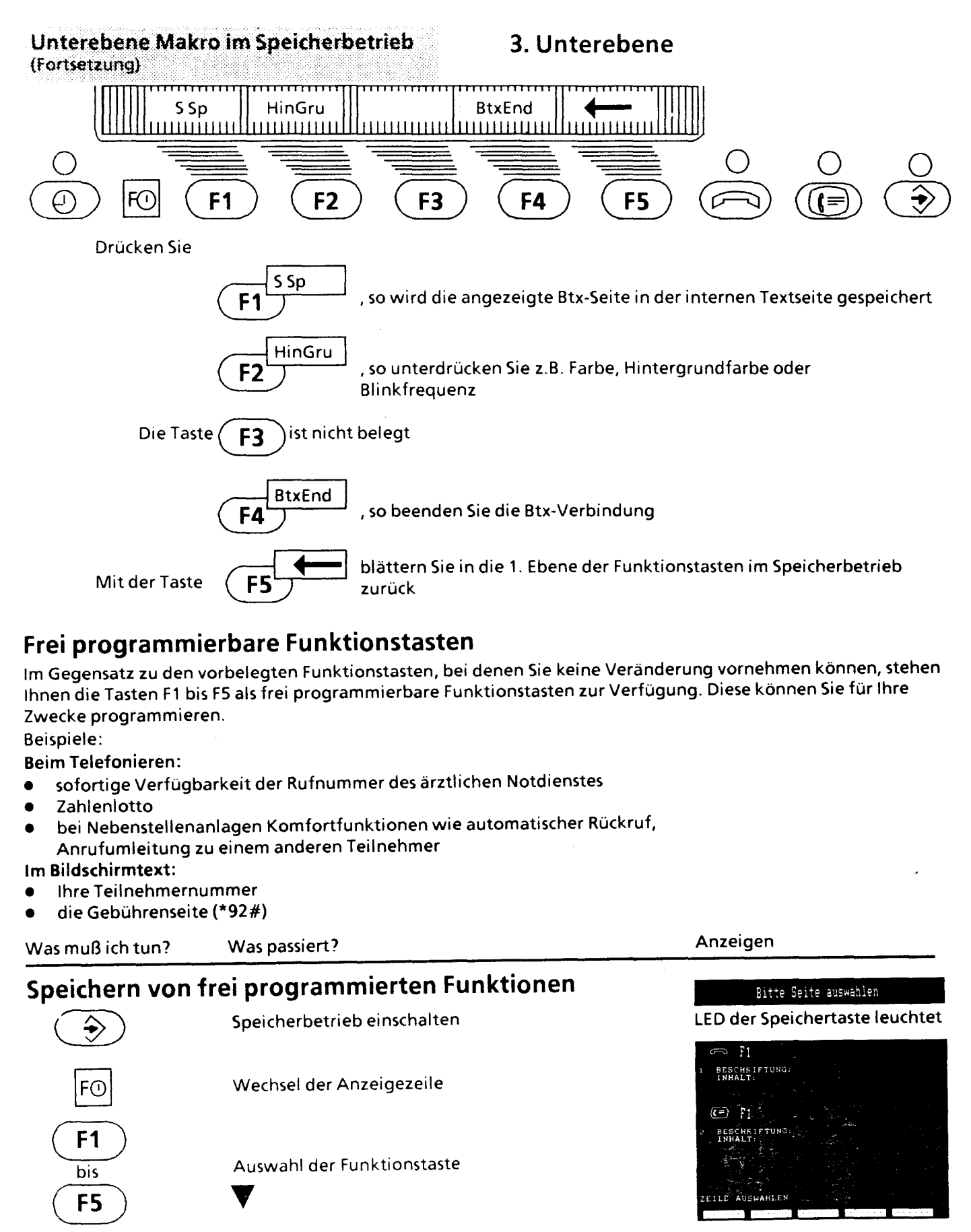

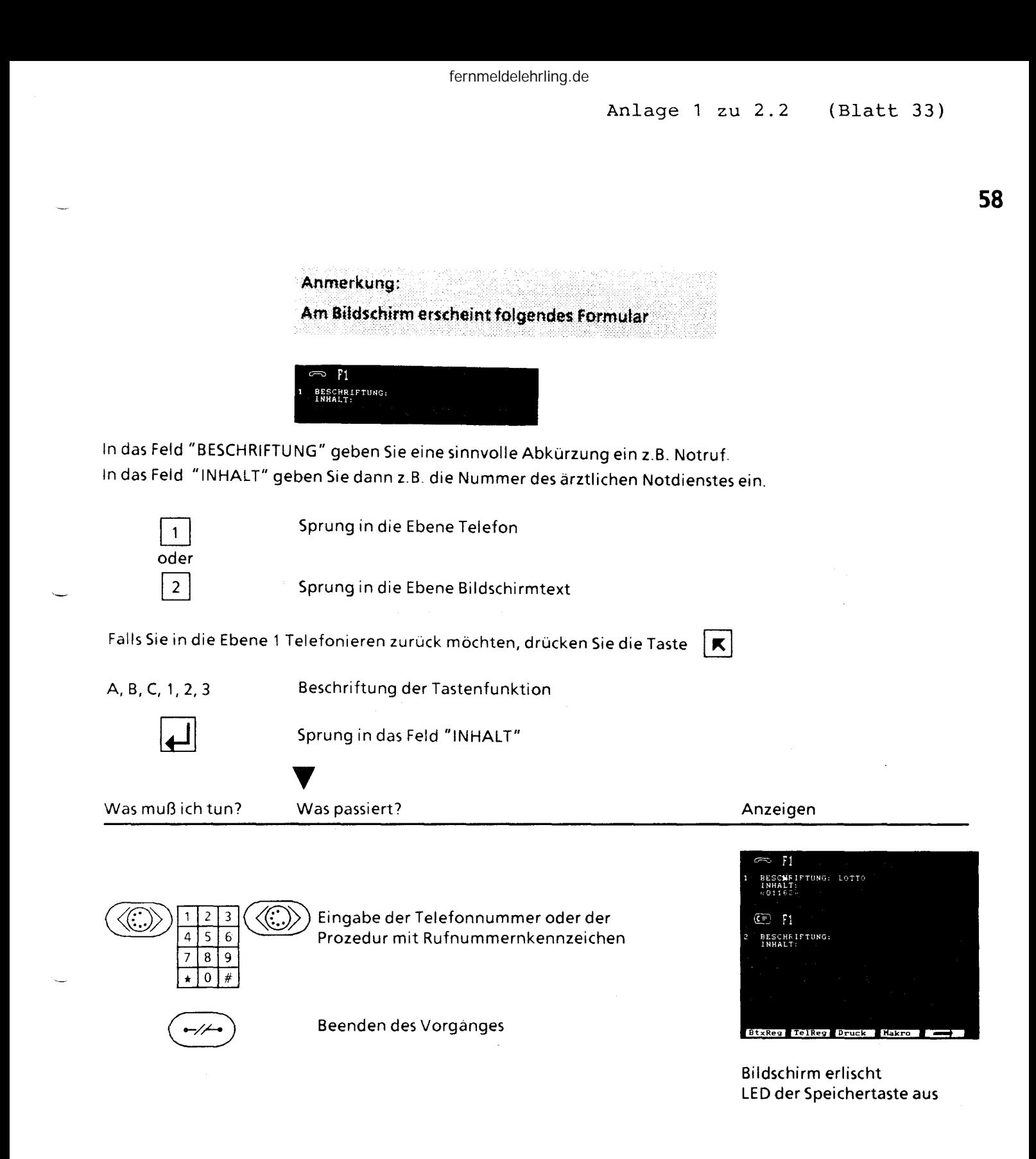

# **Löschen frei programmierter Funktionen**

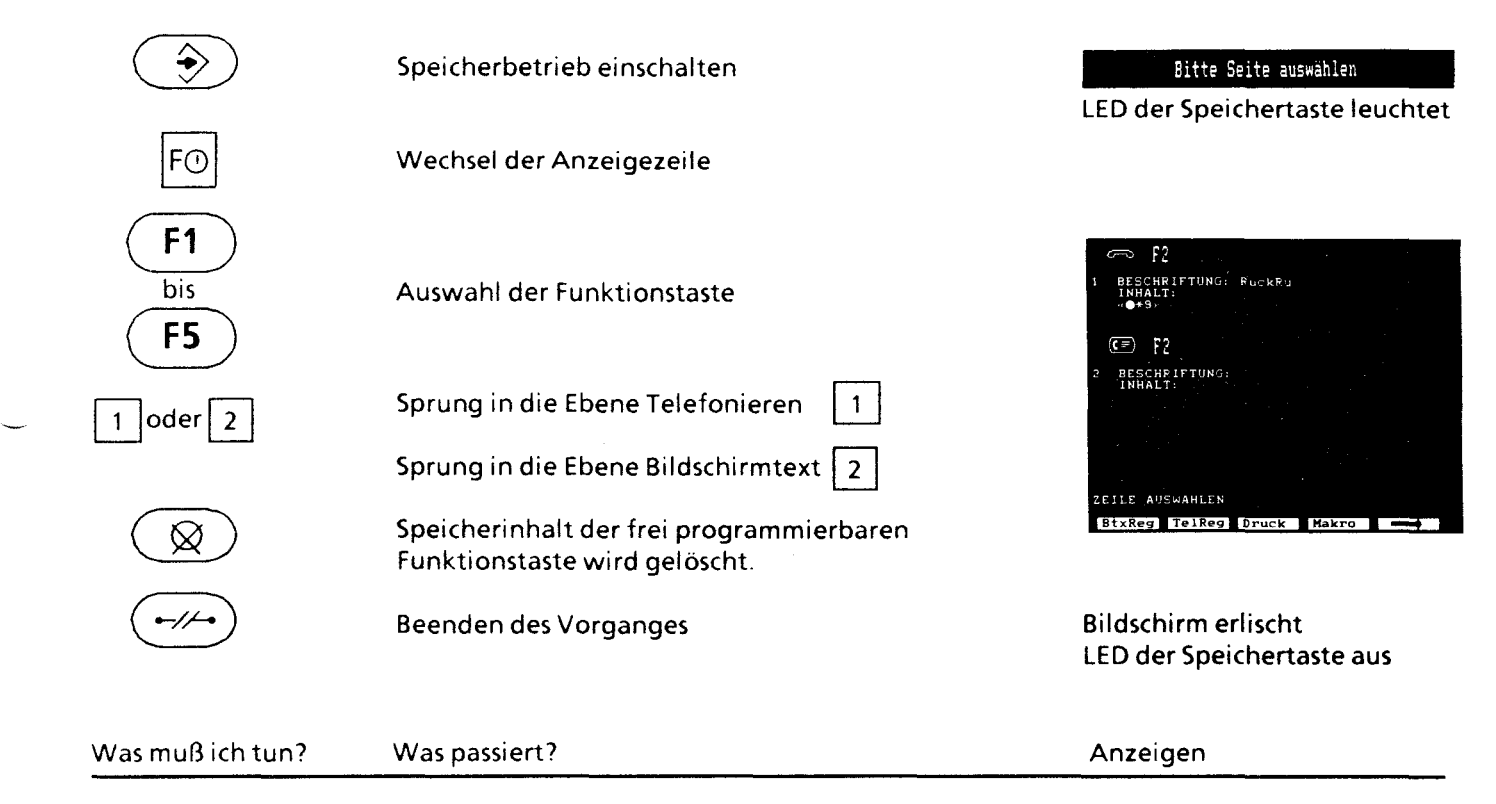

# **Telefonieren mit Hilfe der frei programmierbaren Funktionstasten**

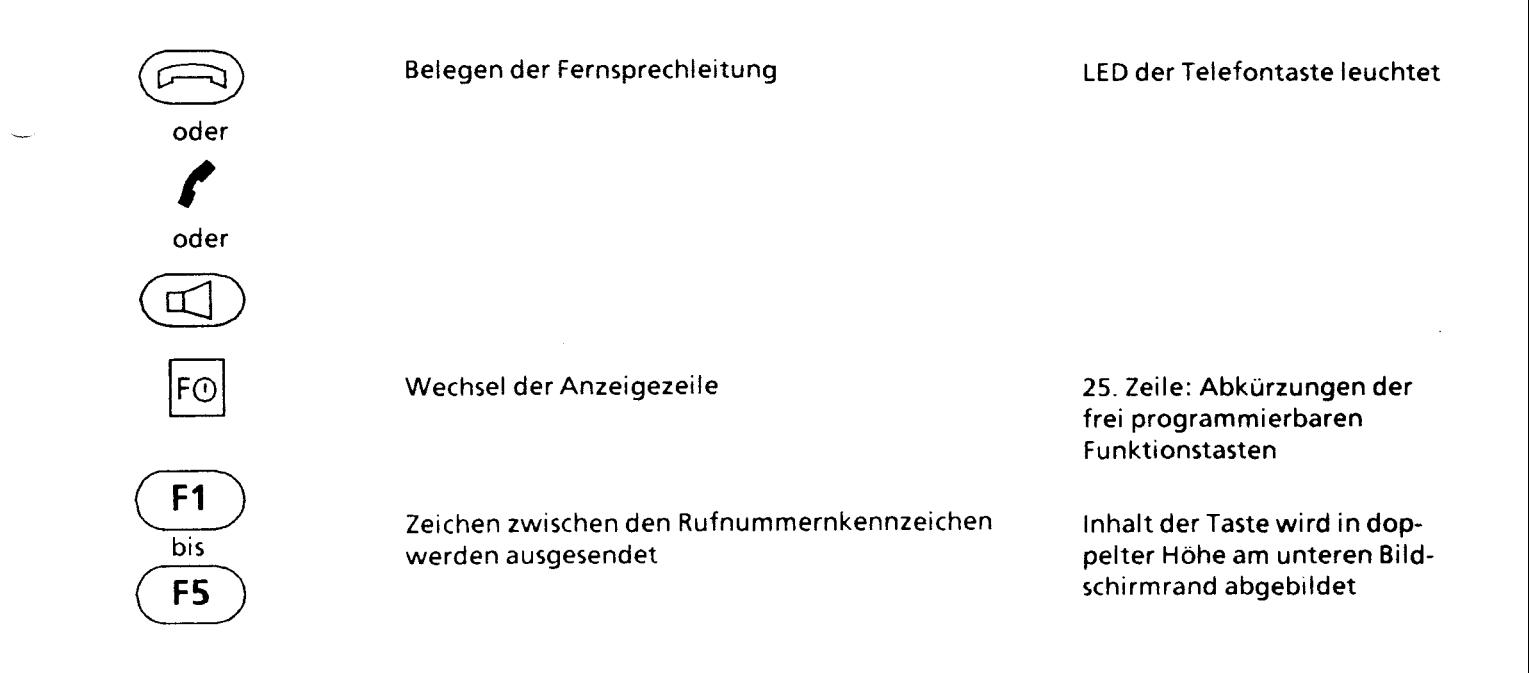

## **Verwendung der frei programmierten Funktionstasten im Btx-Betrieb**

Btx-Verbindung besteht

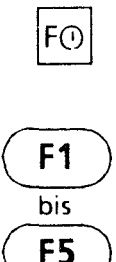

Wechsel der Anzeigezeile

25. Zeile: Abkürzungen der frei programmierbaren Funktionstasten

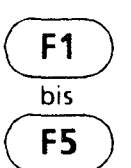

Zeichen zwischen den Rufnummernkennzeichen werden ausgesendet

## **Makroregister**

Verknüpfen von Bedienschritten zu einem Makrobefehl

Speichern von Makrobefehlen

Ausführen des Makrobefehls

Abbrechen des Makrobefehls

Fehlerhafter Makrobefehl

Makrobefehl im Terminregister speichern

Starten des Makrobefehls bei aktuellem Termin

Verketten von Makrobefehlen

Automatische Kennzeichnung von Registereinträgen für Makrobefehle

Er!äuterung zur Seite "Symbole Makroregister"

# **Verknüpfen von Bedienschritten zu einem Makrobefehl**

Immer wiederkehrende Bedienschritte im Bildschirmtext können Sie zu einem Befehl zusammenfassen und im Makroregister Ihres Gerätes speichern.

Das ergibt für Sie eine große Vereinfachung, da Sie nun durch wenige Tastenbedienungen zu Ihrem Ziel kommen und dadurch Fehler durch manuelles Eingeben weitestgehend ausschließen.

Sie können z.B.

- den Verbindungsaufbau zu unterschiedlichen Btx-Zentralen
- das Anwählen einer speziellen Btx-Seite
- das Ausdrucken dieser Btx-Seite

oder zum Peispiel

- das Aufrufen der Mitteilungsdienstseite
- das Eintragen eines Textes in diese Mitteilungsdienstseite

zu einem Befehl verknüpfen und in Ihrem Makroregister speichern.

Im Makroregister stehen Ihnen 8 Blätter mit je 9 Eintragszeilen zur Verfügung. Ein Eintrag kann durch Eingeben von Leerzeilen aus bis zu 3 Zeilen bestehen.

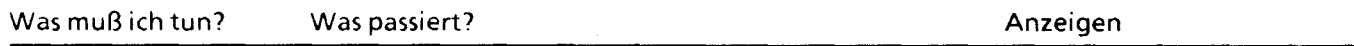

# **Speichern von Makrobefehlen**

Im folgenden Beispiel möchten wir mit Hilfe eines Makrobefehls unseren persönlichen Biorhythmus bestimmen.

Speichern Sie zunächst die Btx-Seitennummer \*3030071 # der

"Verbraucherbank" im Btx-Register - Buchstabe "V" - Blatt1 - Registerplatz 1.

Hinweise finden Sie im Kapitel Bildschirmtext, "Speichern einer Btx-Seitennummer".

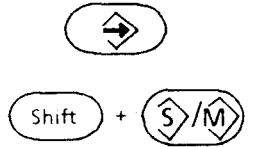

Speicherbetrieb einschalten BITTE Seite auswählen

Auswahl des Makroregisters

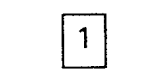

Registerplatz 1 auswählen

**BIORHYTHMUS** 

Bezeichnung für den Makrobefehl eingeben

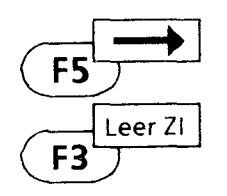

Es wird eine Leerzeile eingefügt

1E V ~i:~" , . **VEPBRAUCHEREANK** 

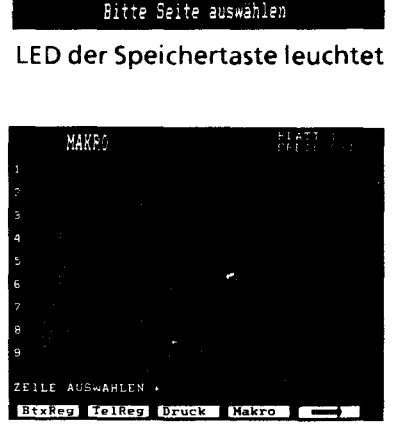

**6!** 

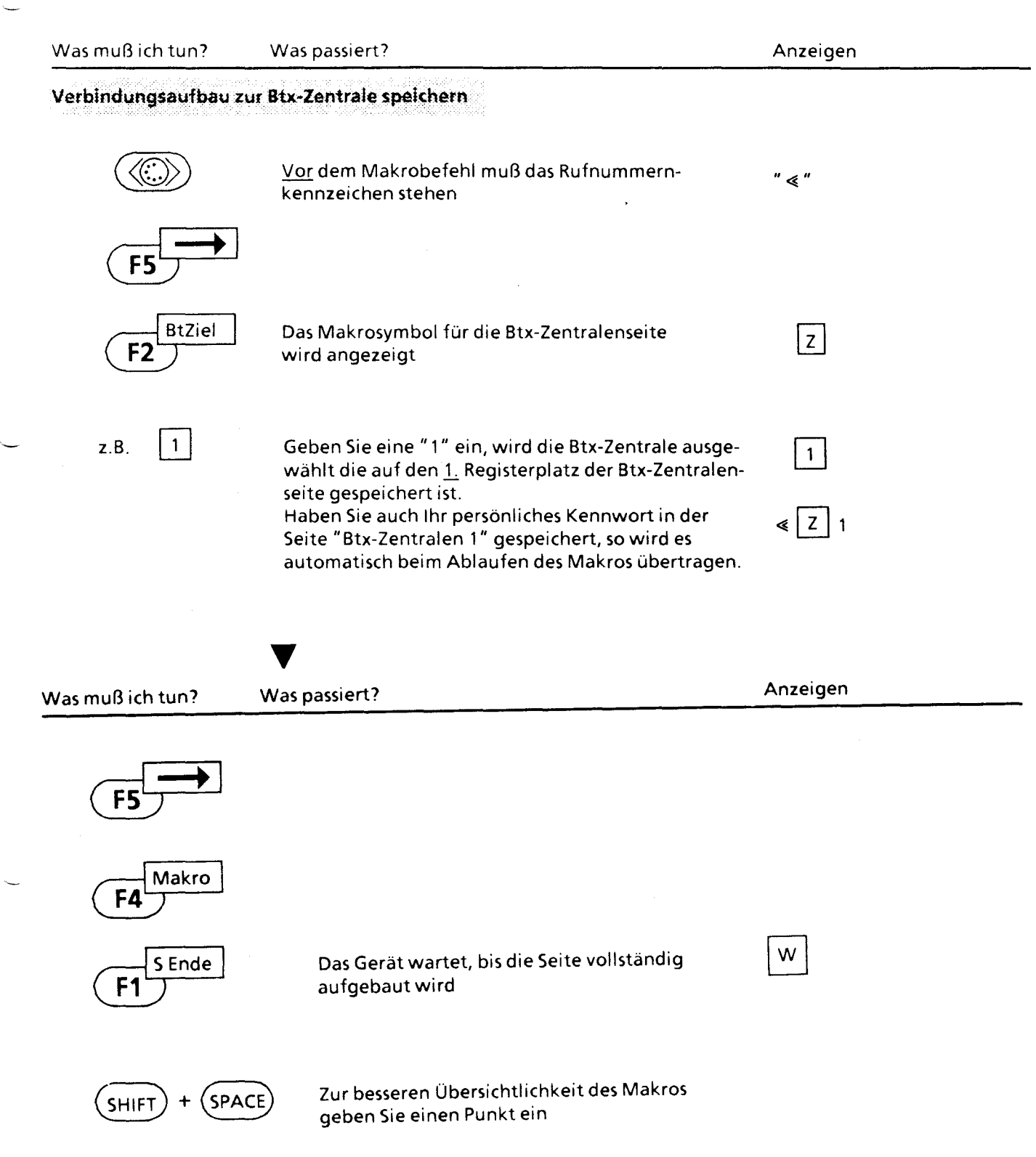

Was muß ich tun? Was passiert? Anzeigen Gespeicherte Btx-Seitennummer aufrufen und angezeigte Btx-Seite in der internen Textseite speichern Das Makrosymbol für das Btx-Register **BtxReg**  $\mathsf{B}$ wird angezeigt  $F<sub>1</sub>$  $\vee$ Btx-Register Buchstaben V auswählen V  $\mathbf{1}$ Blattnummer 1 des Buchstabens V  $\mathbf{1}$ auswählen  $\mathbf{1}$  $\mathbf{1}$ Registerplatz 1 auswählen Voraussetzung: Sie haben im Btx-Register im Buchstaben V auf Blatt 1 auf dem 1. Registerplatz die Btx-Seitennummer mit der Form  $4 * 30300071 \# p$  gespeichert Anzeigen Was passiert? Was muß ich tun? Zur besseren Übersichtlichkeit des Makros **SHIFT SPACE** geben Sie einen Punkt ein Makro F4 S Ende Der Makrobefehl wartet auf die blinkende W. F<sub>1</sub> Schreibmarke im 1. Dialogfeld (Geburtsdatum) Makro F4 n Zeich  $\blacksquare$ F<sub>3</sub> Durch das Eingeben dieser Tastenfolgen wartet das Gerät, daß Sie 8 Zeichen, nämlich z.B. Ihr Geburtsdatum manuell über die 8  $\bf{8}$ Tastatur eingeben

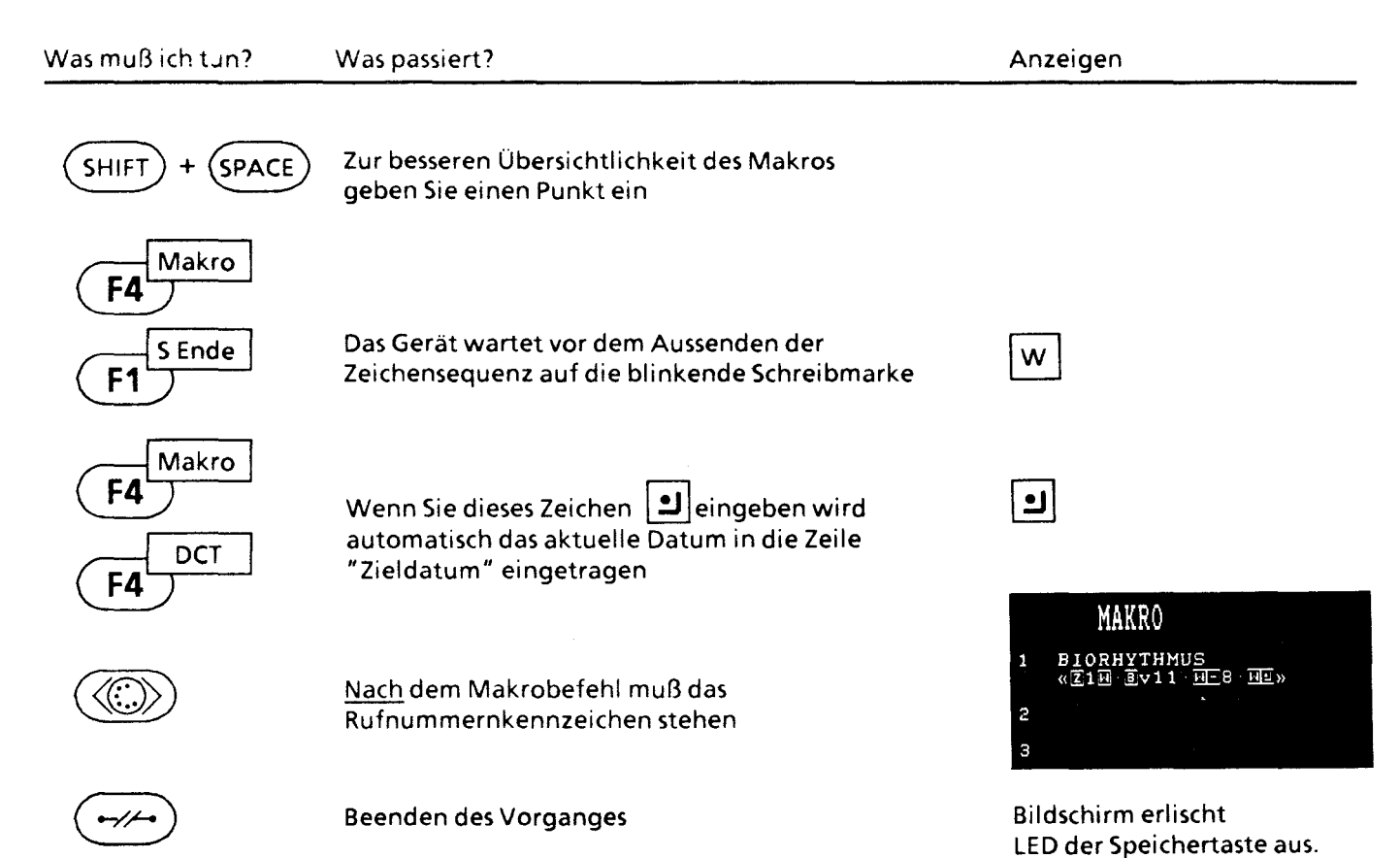

## **Ausführen des Makrobefehls**

Sie haben einen Makrobefehl gespeichert, und mächten nun den Befehl ablaufen lassen.

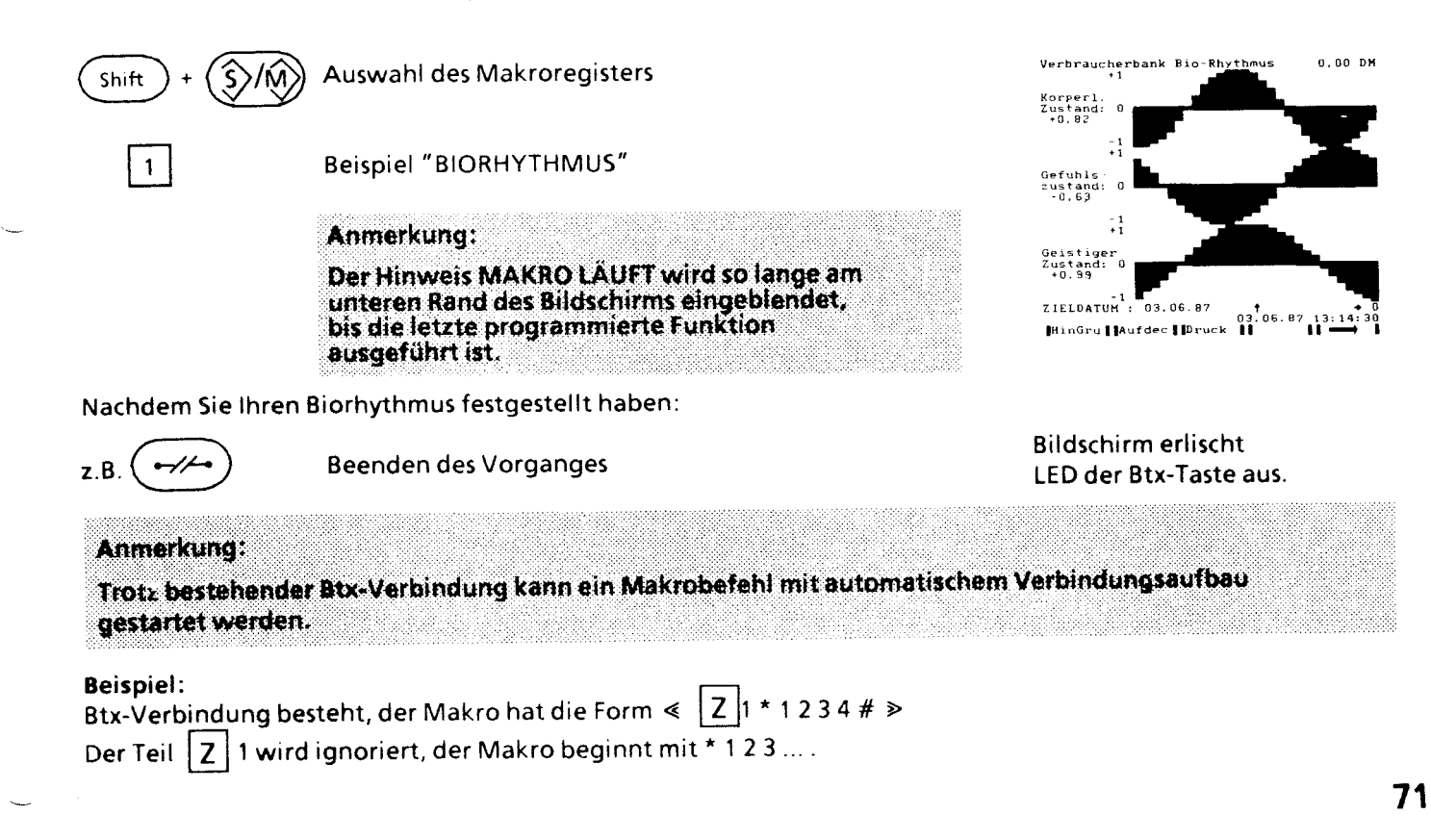

# **Abbrechen des Makrobefehls**

Falls Sie das Ablaufen des Makrobefehls abbrechen möchten, so drücken Sie bitte

die Tasten  $((\uparrow\right)$  oder  $\uparrow$ 

Bei Dienstwechsel zum Telefonieren oder Speichern wird der Makro ebenfalls abgebrochen.

Wenn in einem Makrobefehl die Funktion "Drucken" | D | programmiert ist und Sie haben keinen Drucker angeschlossen, so ertönt ein Piepton.

Der Ablauf des Makros wird dadurch nicht beeinträchtigt.

Mit der Taste  $(-\rightarrow\rightarrow)$  beenden Sie den Makrobefehl und gleichzeitig den Btx-Dienst.

# **Was passiert, wenn der Makrobefehl fehlerhaft ist?**

Treten während des Ablaufs eines Makrobefehls Fehler auf, so wird der Ablauf automatisch unterbrochen und die letzte Aktion am Bildschirm abgebildet. Nun können Sie im Speicherbetrieb einen evtl. fehlerhaften Registereintrag oder den Makrobefehl korrigieren und den Makrobefehl erneut starten.

# **Speichern von Makrobefehlen im Terminregister**

Sie möchten zu einem bestimmten Termin einen Makrobefehl ablaufen lassen.

```
Voraussetzung:
$ie haben im Makroregister den Makrobefehl gespeichert<br>Bitte beachten Sie das Kapitel "Terminerinnerung"
```
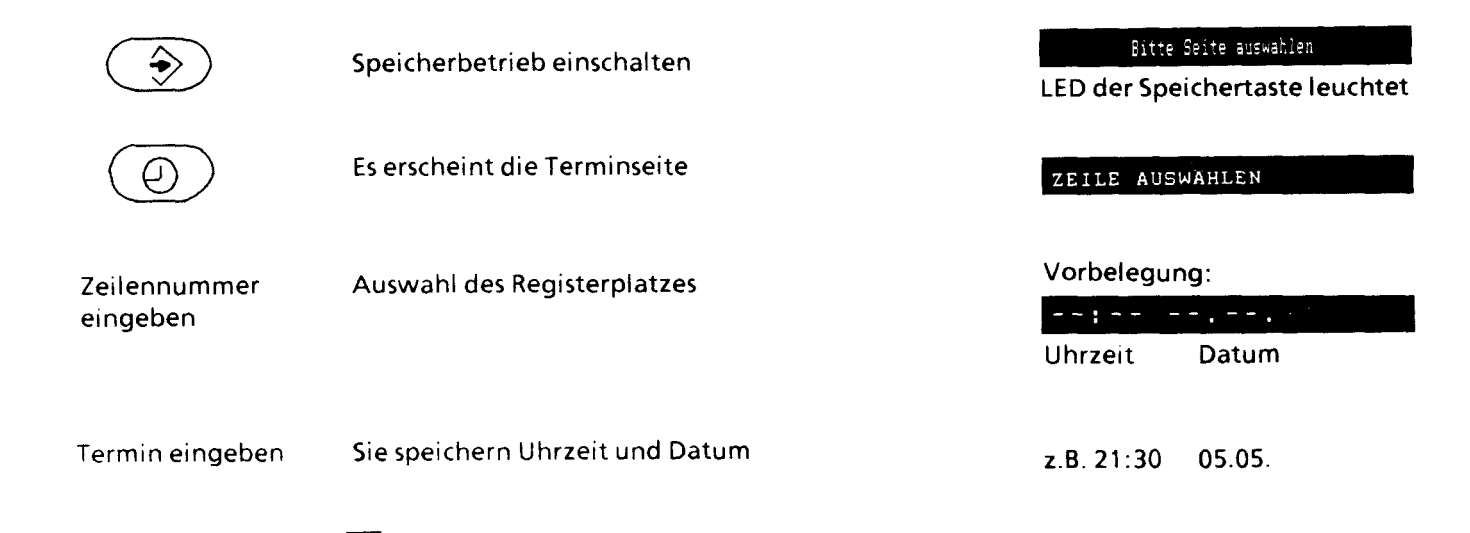

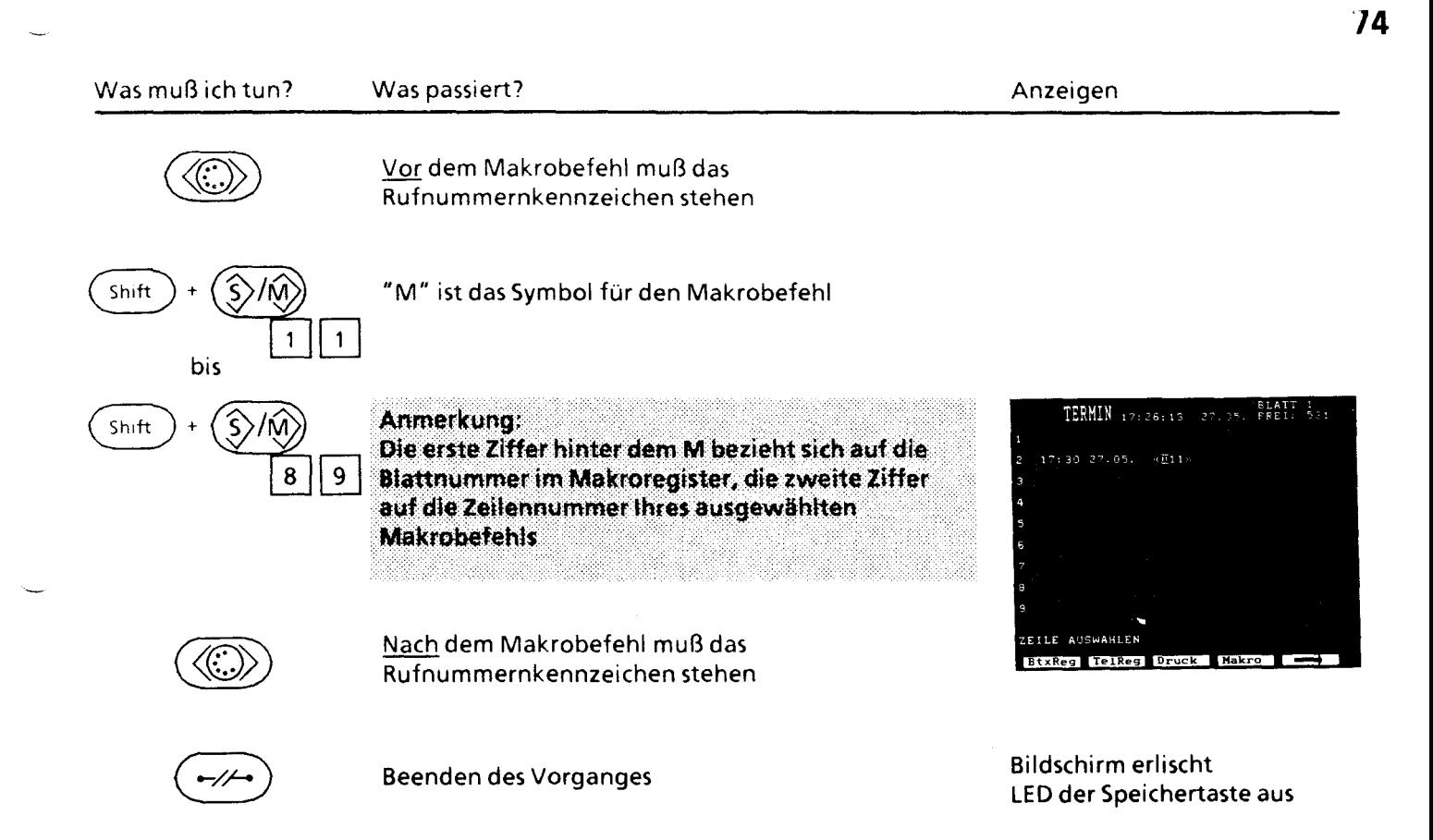

# **Starten des Makrobefehls bei aktuellem Termin**

Der Termin wird aktuell, Sie bekommen von Ihrem Gerät einen Hinweiston, die LED der Termintaste blinkt

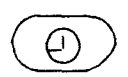

Aktueller Termin blinkt

Zeilennummer eingeben

Auswahl der Zeile mit dem aktuellen Termin

Es wird direkt aus der Terminseite der Makrobefehl aufgerufen

LED der Termintaste leuchtet

Terminseite

LED der Taste Btx leuchtet MAKRO LAUFT

Hinweis: ······· Die Makrofunktion "M" muß an erster Stelle stehen, sonst wird die Meldung<br>\*\*\* RUFNUMMER FEHLERHAFT" angezeigt.

# Verketten von Makrobefehlen

Wenn Sie Makrobefehle miteinander verketten möchten, so muß am Ende des ersten Makrobefehls die Zieladresse des zweiten Makrobefehls stehen.

#### **Beispiel**

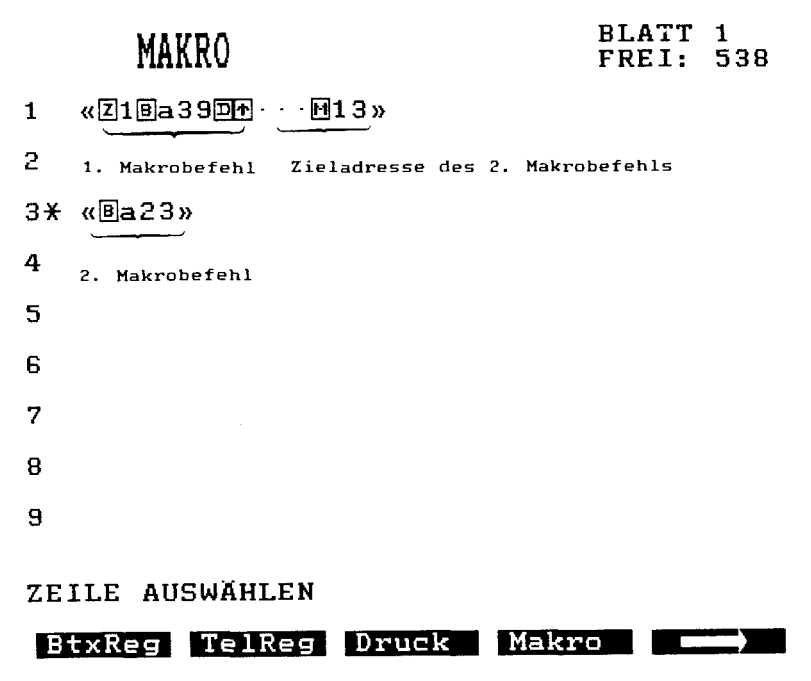

#### Erläuterung zur Zieladresse

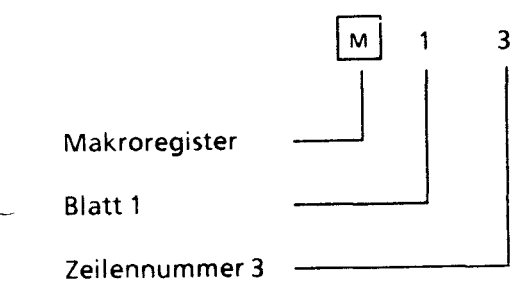

#### ist die Zieladresse des 2. Makrobefehls

Beenden des Vorganges

Bildschirm erlischt LED der Speichertaste aus

#### **Automatische Kennzeichnung von Registereinträgen die für Makrobefehle verwendet werden**

Wenn Sie Registereinträge wie z.B. Btx-Seitennummern oder Telefonnummern im Makroregister verwenden, so setzt Ihr Gerät automatisch einen "\*" zwischen die Zeilennummer und dem verwendeten Registereintrag.

Hinweis: Falls Sie Registereinträge umsortieren, so müssen Sie im Makrobefehl die neue Blatt- und Zeilennummer eintragen

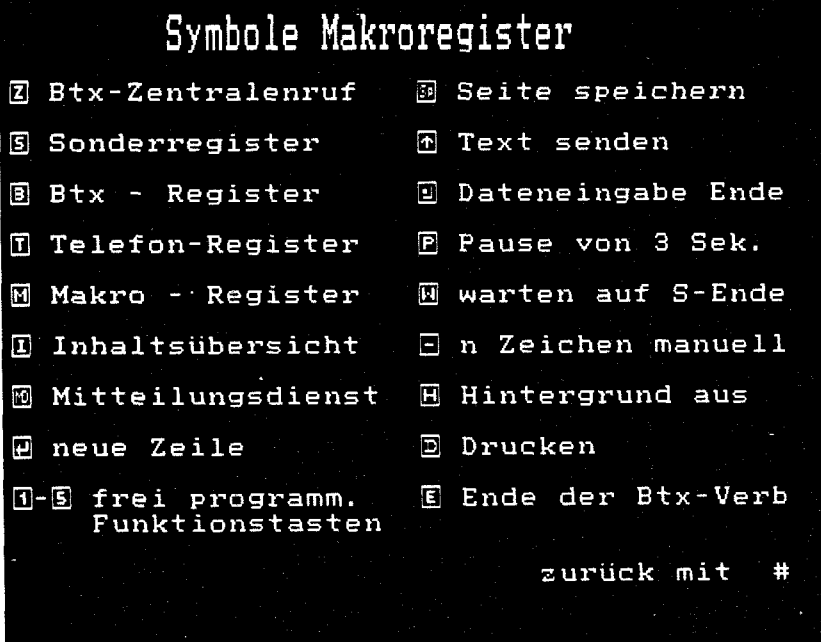

Durch gleichzeitiges Drücken der Tasten  $|$  crnu  $|$  und  $(\hat{S}/\hat{M})$  werden Ihnen die Funktionen mit den dazugehörigen

Symbolen angezeigt die Sie im Makroregister (Btx-Register) speichern können. Diese Seite können Sie auch während des Speicherns von Befehlen immer wieder aufrufen, um zu sehen, welche Funktionen speicherbar sind.

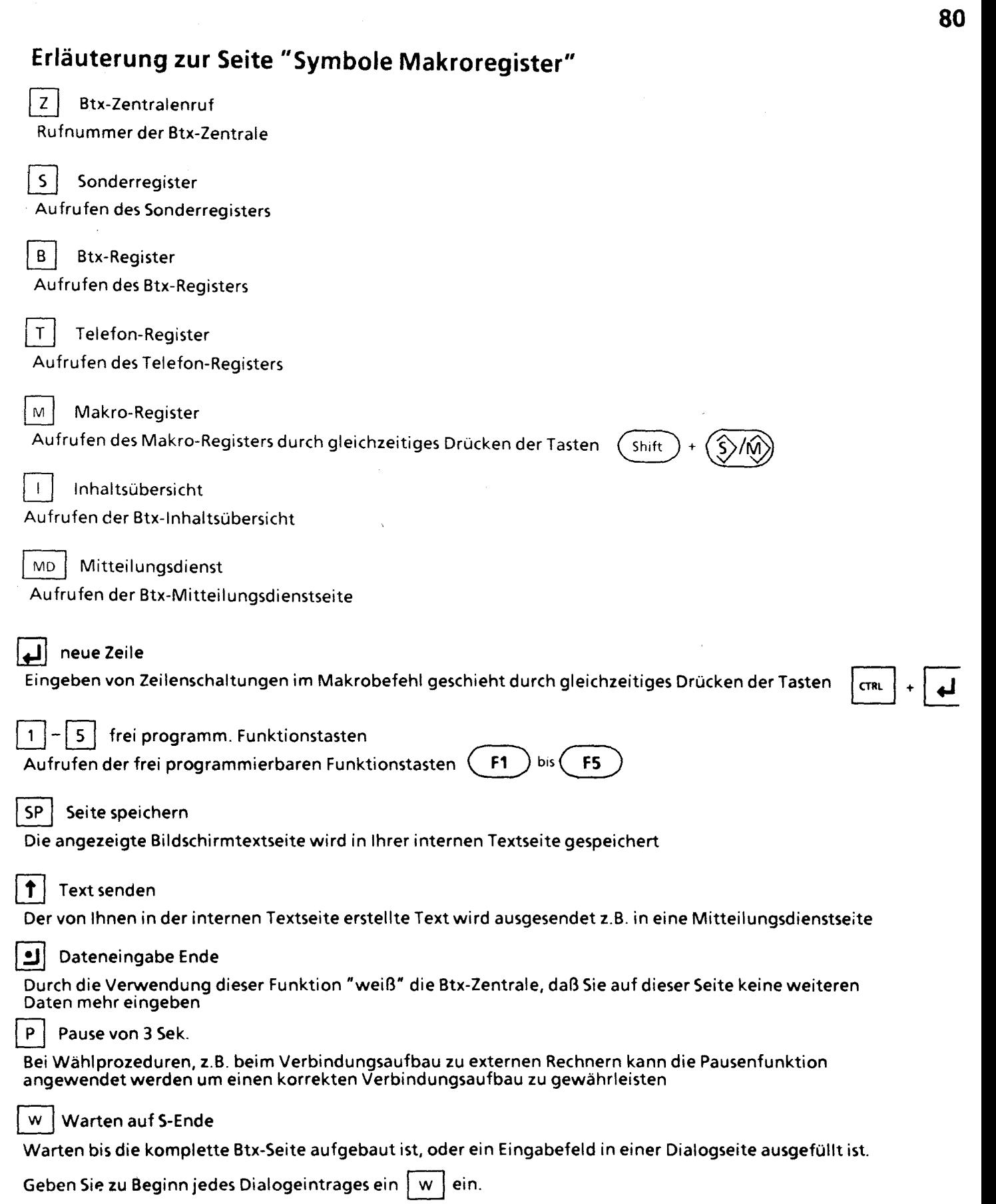

# - | n-Zeichen manuell Bei manchen Abläufen z.B. beim Zugang zu Ihrem Bankkonto ist es erforderlich, daß ein Passwort eingegeben werden muß. Programmieren Sie im Makrobefehl das Zeichen III-l, so wartet die Btx-Zentrale bis Sie über <u>die</u><br>Werden muß. Programmieren Sie im Makrobefehl das Zeichen III-l, so wartet die Btx-Zentrale bis Sie über <u>die</u> Tastatur Ihres Gerätes die erforderliche Zeichenfolge eingegeben haben. Dabei muß hinter dem Zeichen  $\boxed{-}$ eine Ziffer stehen, die angibt, aus wievielen Zeichen z.B. Ihr Passwort besteht.<br>H Hintergrund aus Mit dieser Funktion werden Attribute einer Btx-Seite wie z.B. Blinken, Hintergrundfarben etc. ausgeschaltet D Drucken Die angezeigte Btx-Seite wird ausgedruckt E | Ende der Btx-Verb. Die Btx-Verbindung wird beendet Durch Drücken der Taste  $\sqrt{\frac{4}{\pi}}$  kommen Sie wieder auf die vorhergehende Seite zurück.

**Die Datenseite** 

Ausfül~en der Datenseite Erklärung zur Datenseite Fehler im Registerspeicher

8;

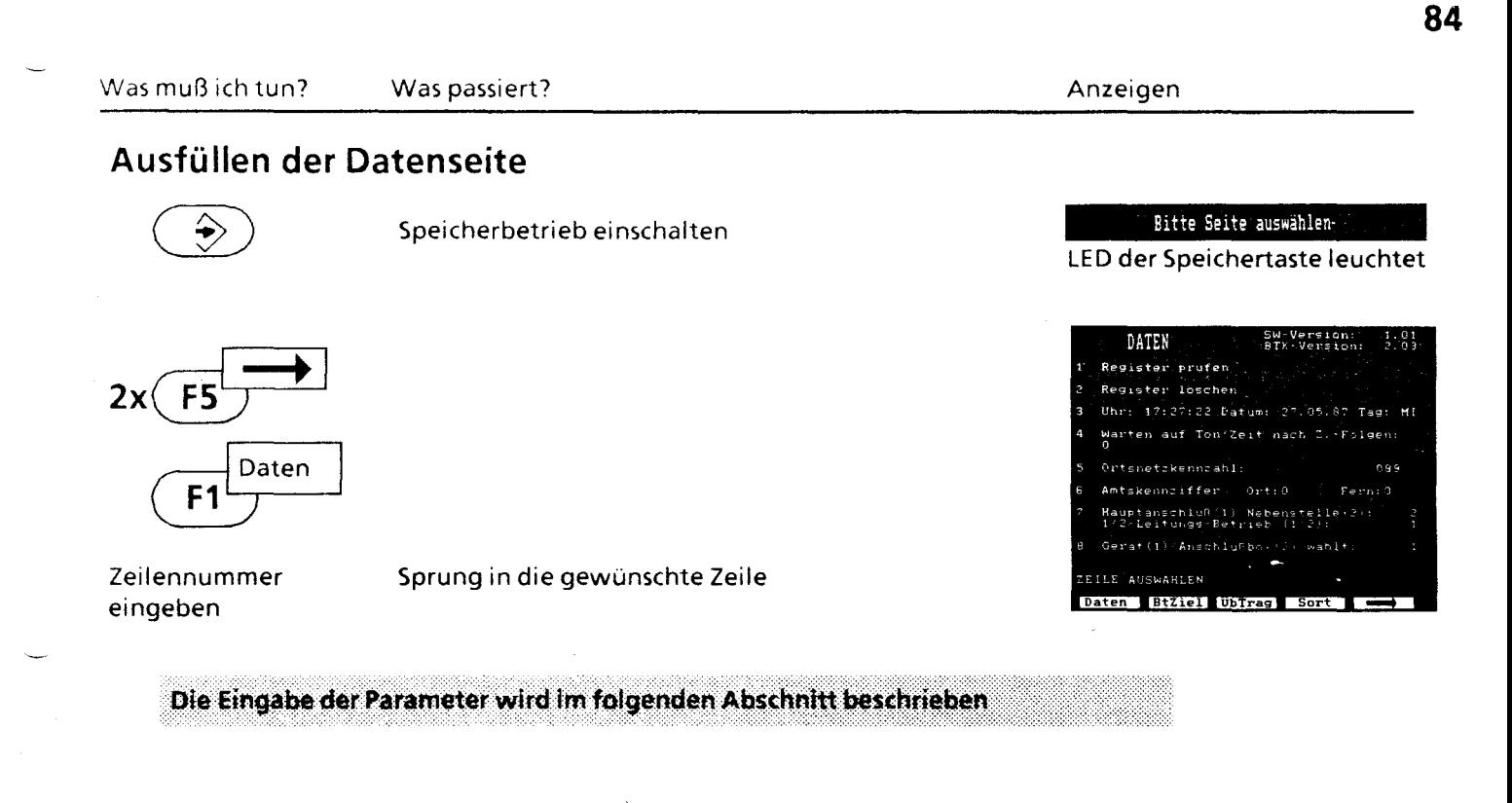

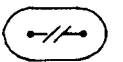

Bildschirm erlischt LED der Soeichertaste aus

#### **Die Datenseite**

In der Datenseite stellen Sie alle Parameter ein, die für den Betrieb eines Gerätes erforderlich sind.

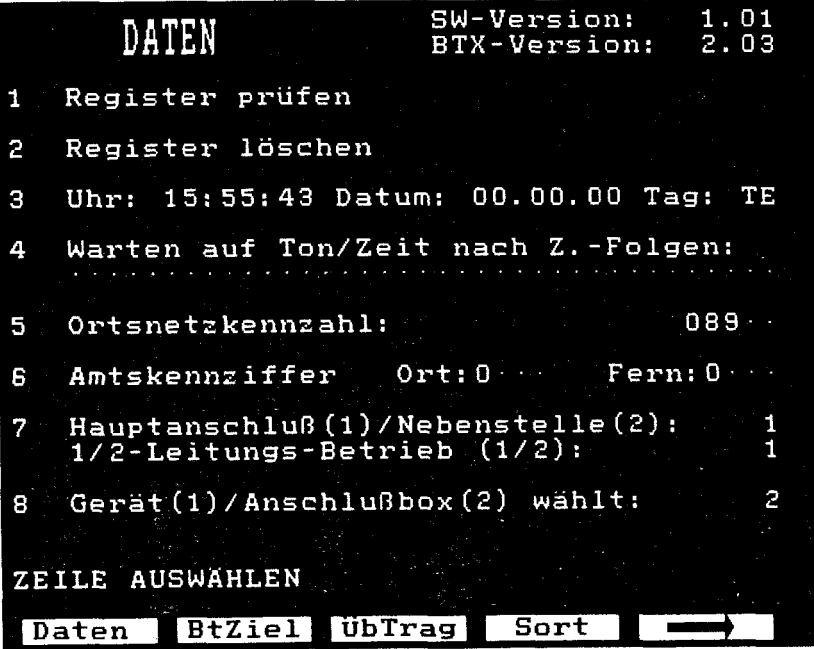

Beim Betrieb Ihres Gerätes am Hauptanschluß ist kein Eintrag in den Zeilennummern 4 und 6 erforderlich.

## Erklärungen zu den Parametern in der Datenseite

Anmerkung: Die Einstellungen auf der Datenseite werden von einem Techniker vorgenommen. Nur der Vollständigkeit wegen und zu Ihrer Information werden die Einstellungen ausführlich beschrieben.

In der rechten oberen Ecke des Bildschirms lesen Sie die Software- und Btx-Version Ihres Gerätes ab

#### 1 Register prüfen

Es wird das Register untersucht. Ist das Register in Ordnung, so erhalten Sie die Meldung "REGISTER IN ORDNUNG"

Erhalten Sie die Meldung "FEHLER IM REGISTERSPEICHER", so beachten Sie bitte den entsprechenden Abschnitt am Ende dieses Kapitels.

#### $\overline{2}$ Register löschen

Falls Sie Eintragszeilen belegt haben, werden Sie noch einmal gefragt, ob wirklich das Register gelöscht werden soll.

Sie erhalten die Meldung:

"xxx Eintragszeilen sind belegt, löschen (J/N)?" SHIFT + |J |, so werden alle Register gelöscht

Beantworten Sie die Abfrage mit ( Sie erhalten die Meldung:

#### "REGISTER GELÖSCHT"

Bei Eingabe des Buchstabens N bleiben die Register unverändert, Sie erhalten die Meldung "REGISTER NICHT VERÄNDERT"

#### $\overline{\mathbf{3}}$ Uhr Datum Tag

Hier tragen Sie Uhrzeit, Datum und Wochentag ein. Die Uhr starten Sie durch Drücken der Taste #.

Hinweis: Bevor Sie den Dienst "Terminerinnerung" in Anspruch nehmen, müssen Sie die Uhr einstellen.

#### Warten auf Ton/Zeit nach Z.-Folgen  $\Delta$

Bei Anschluß Ihres Gerätes an eine Nebenstellenanlage müssen Sie in Zeile 4 Zeichenfolgen eingeben, nach denen vom Gerät Pausen eingehalten werden. Berücksichtigen Sie dabei die Voraussetzung Ihrer Nebenstellenanlage. Es können mehrere Zeichenkombinationen eingetragen werden, die durch Kommata getrennt sein müssen.

Zugelassene Zeichen sind die Ziffern 0 bis 9, die Signaltaste ·, das Direktwahlkennzeichen "-" und das Pausezeichen [p]

HINWEIS: Der Eintrag des Amtsholkennzeichens muß in der Datenseite "Zeile 4" erfolgen. Mit der Voranstellung der Zeichen "-"oder | P wird das Aussenden der gespeicherten Rufnummer (sofort oder verzögert) bestimmt. Das Amtsholkennzeichen bzw. eine Kombination von Zeichen ist im Registerspeicher vor der eigentlichen Rufnummer einzutragen. Wird der Wählton vom Gerät nicht erkannt, schaltet das Gerät in den Anrufzustand zurück.

**Beachten Sie bitte:** Das Gerät wählt nur sinnvolle Zeichenkombinationen aus - bei irrtümliichen Eingaben kann also nichts passieren

Nachfolgend werden Ihnen Beispiele von Zeichenkombinationen, deren Wirkung nach Belegen der Telefonleitung und die dazugehörige Registerbildung gezeigt.
**sa** 

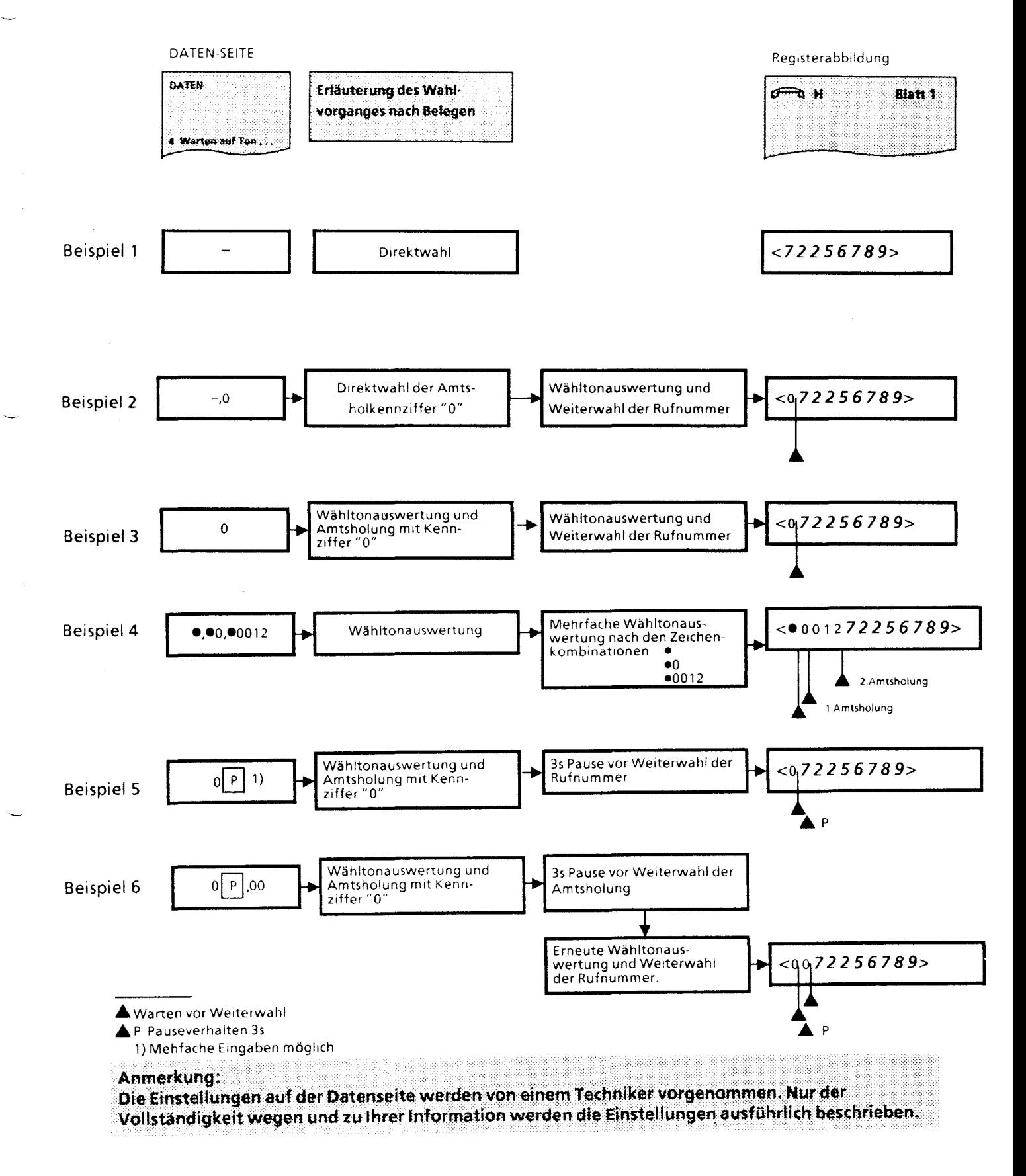

s~

**90** 

5 Ortsnetzkennzahl Hier tragen Sie die Vorwahlnummer z.B. 089 für München ein. 6 Amtskennziffer Ort 7 8 Berechtigungskennzeichen für Stadtgespräche; ist nur an Nebenstellenanlagen erforderlich. Die AKZ ORT muß mit der eingegebenen Amtskennziffer in Zeile 4 übereinstimmen und dient auch zum Wählen und Übernehmen aus dem Elektronischen Telefonbuch ETB. Amtskennziffer Fern Berechtigungskennzeichen für Ferngespräche; ist nur an Nebenstellenanlagen erforderlich. Die AKZ FERN muß mit der eingegebenen Amtskennziffer in Zeile 4 übereinstimmen und dient auch zum Wählen und Übernehmen aus dem Elektronischen Telefonbuch ETB. Hauptanschluß (1) /Nebenstelle (2) 1/2-Leitungsbetrieb (1/2) 1 1 Hier tragen Sie ein, ob Ihr Gerät am Hauptanschluß oder an einer Nebenstellenanlage betrieben wird und ob eine oder zwei Fernsprechleitungen angeschlossen sind; vorbelegt ist Hauptanschluß und Einleitungsbetrieb. Gerät (1)/Anschlußbox (2) wählt: 2 Hier tragen Sie ein, ob die Btx-Verbindung direkt von Ihrem Gerät, oder über die Anschlußbox aufgebaut wird; vorbelegt ist" Anschlußbox" wählt.

Was muß ich tun? Mas passiert? Anzeigen and the Mass of the Mass of the Mass of the Mass of the Mass of the Mass of the Mass of the Mass of the Mass of the Mass of the Mass of the Mass of the Mass of the Mass of the Mass o

## **Fehler im Registerspeicher**

Schalten Sie Ihr Gerät ein und es blinkt die Anzeige" FEHLER IM REGISTERSPEICHER"

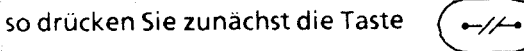

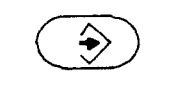

Speicherbetrieb einschalten BITTE Eine Bitte Seite auswählen

LED der Speichertaste leuchtet

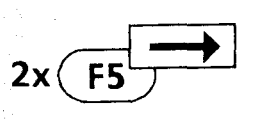

Daten Auswahl der Datenseite

#### fernmeldelehrling.de

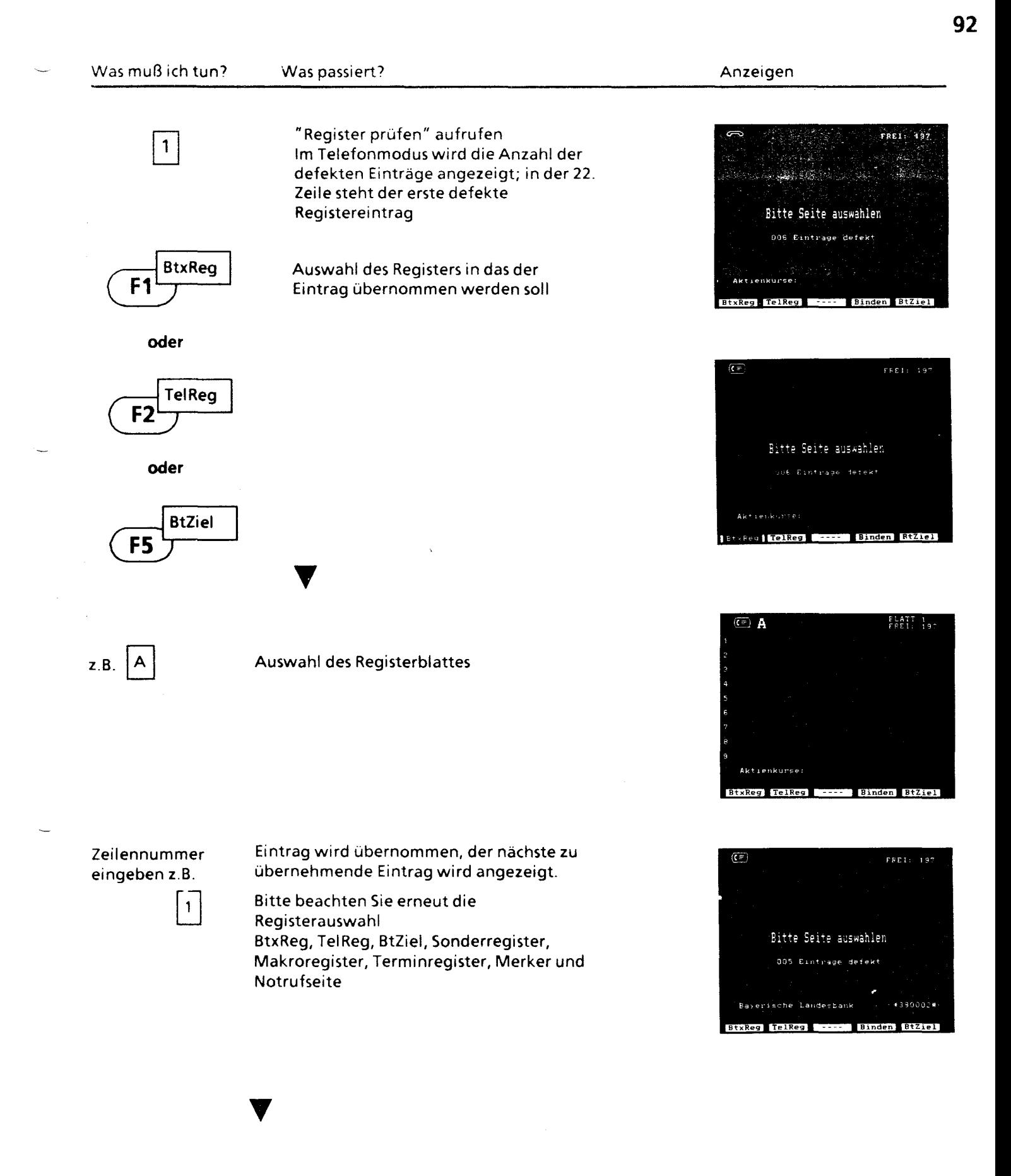

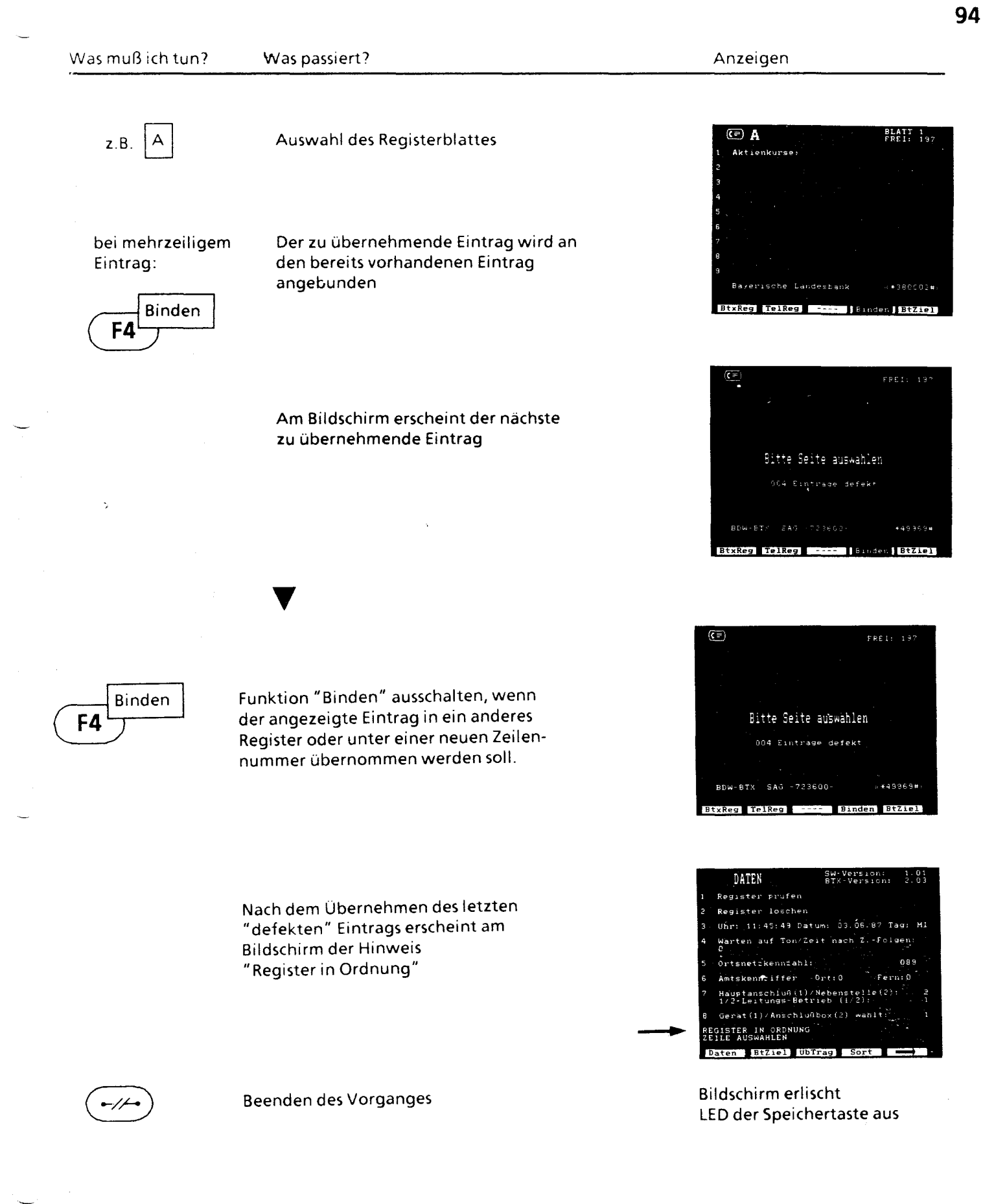

## **Terminerinnerung**

Termin eingeben im Terminregister

Einstellen von wiederkehrenden Terminen Abgelaufene, wiederkehrende Termine neu starten

Normale Termine läschen

Wiederkehrende Termine läschen

Terminerinnerung

Telefonieren bei aktuellem Termin

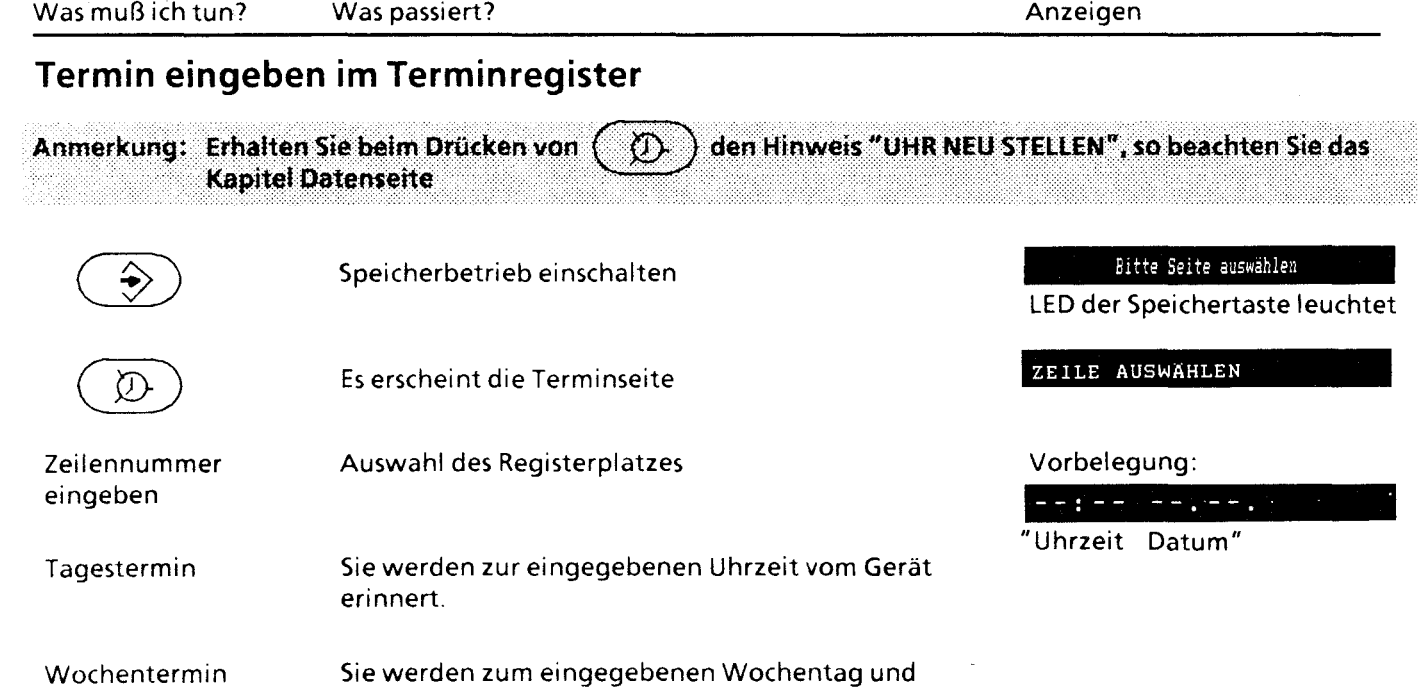

zur eingegebenen Uhrzeit vom Gerät erinnert.

9~

 $97$ 

**99** 

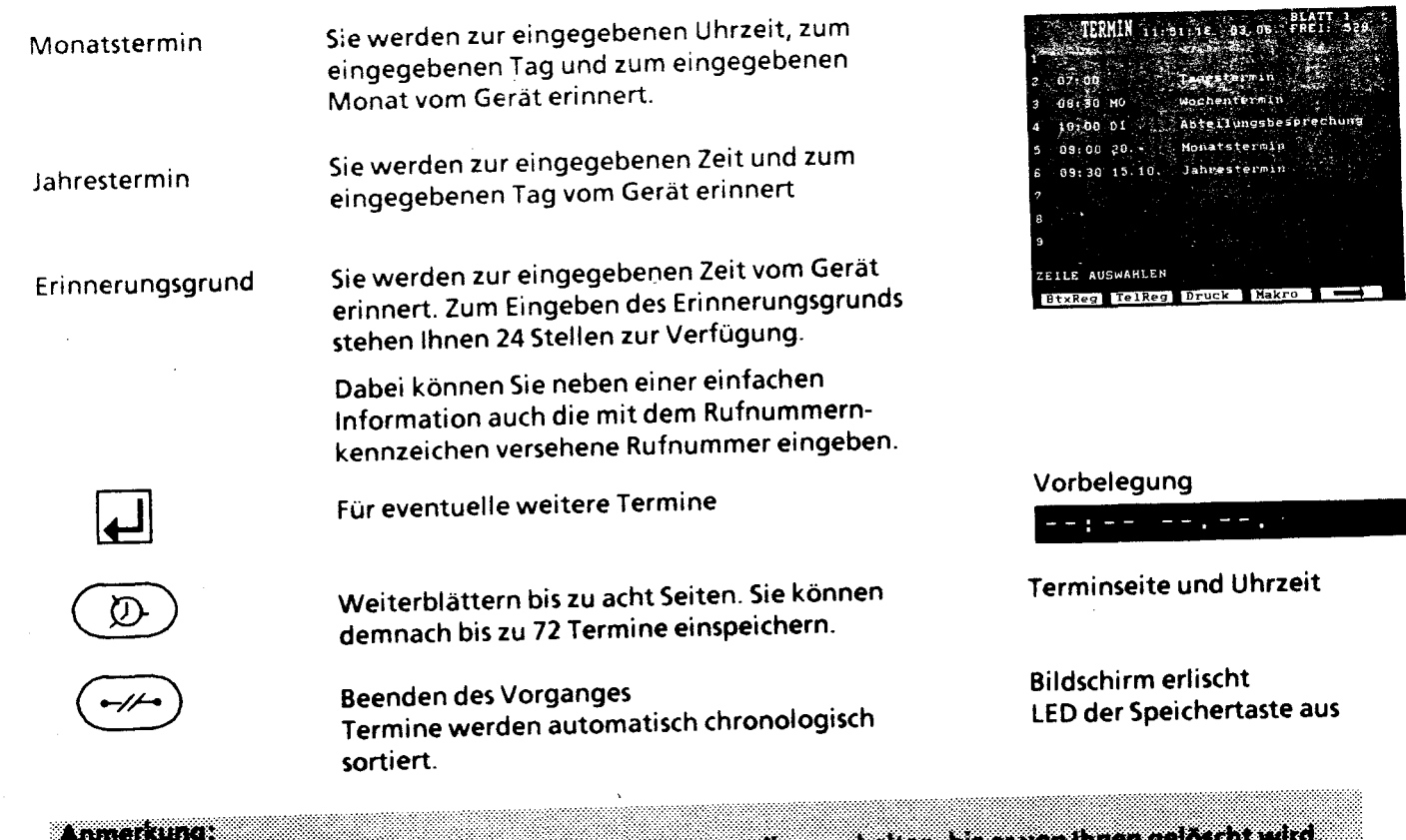

Anmerkung:<br>Ein abgelaufener Termin bleibt solange in inverser Darstellung erhalten, bis er von ihnen gelö <u>interdencentario</u>

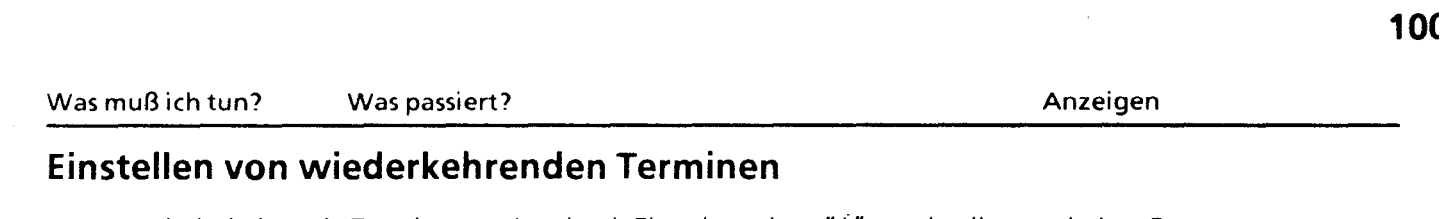

Immer wiederkehrende Termine werden durch Eingeben eines "\*" unmittelbar nach dem Datum gekennzeichnet

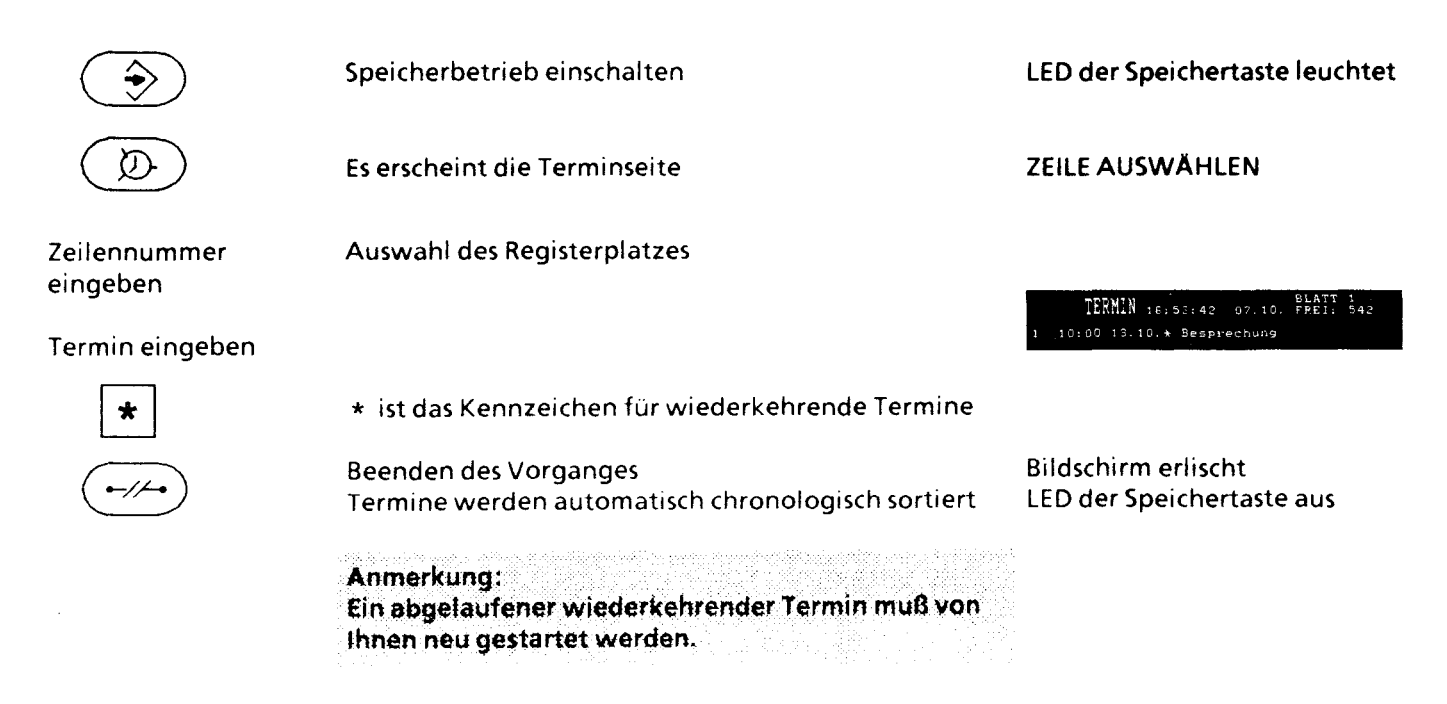

## **Abgelaufene, wiederkehrende Termine neu starten bzw. neu einsortieren**

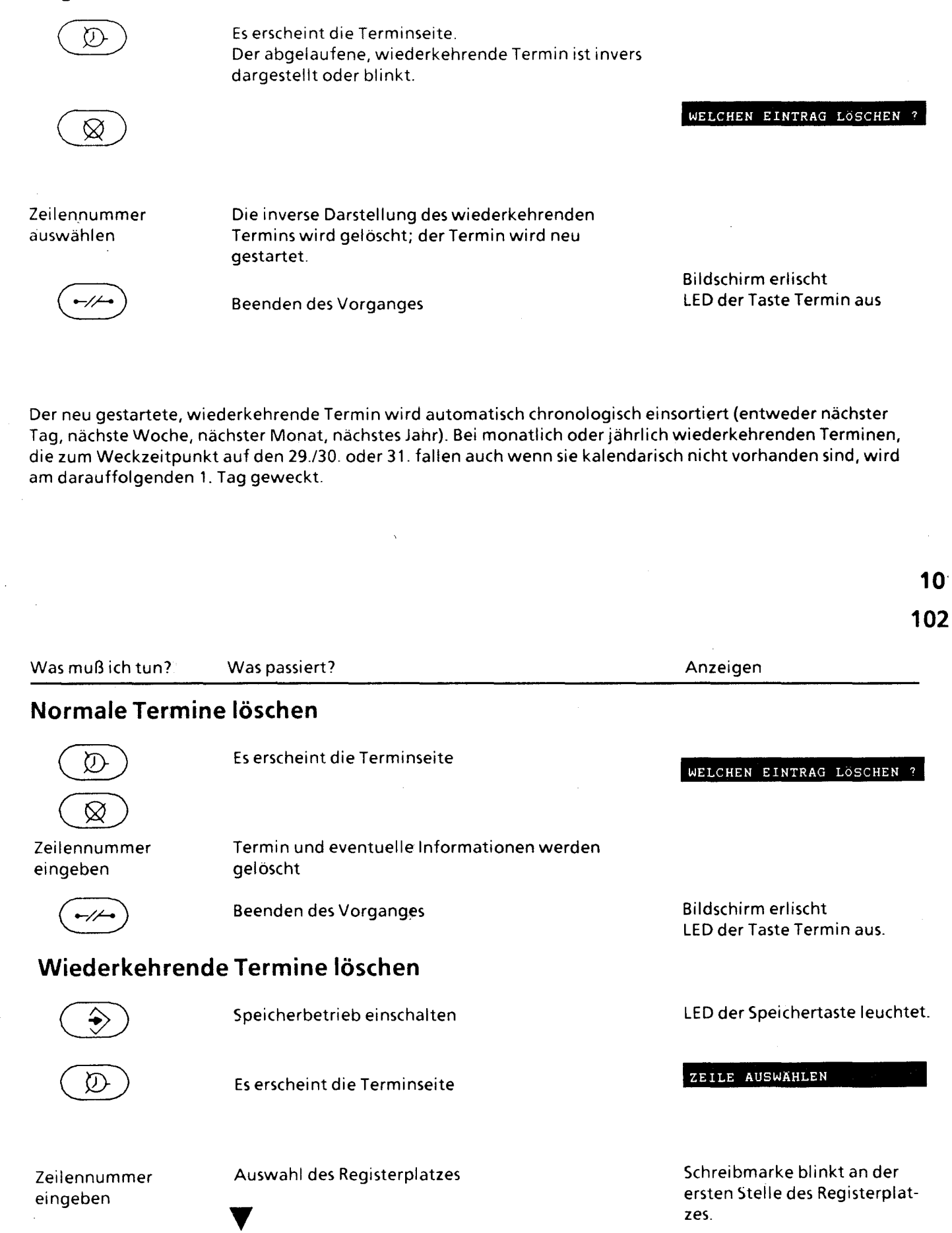

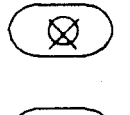

Termin und eventuelle Informationen werden gelöscht

LED der Taste Termin aus

**\_..:..:-- --.--,'** ' '

Bildschirm gelöscht

Beenden des Vorganges

## **Terminerinnerung**

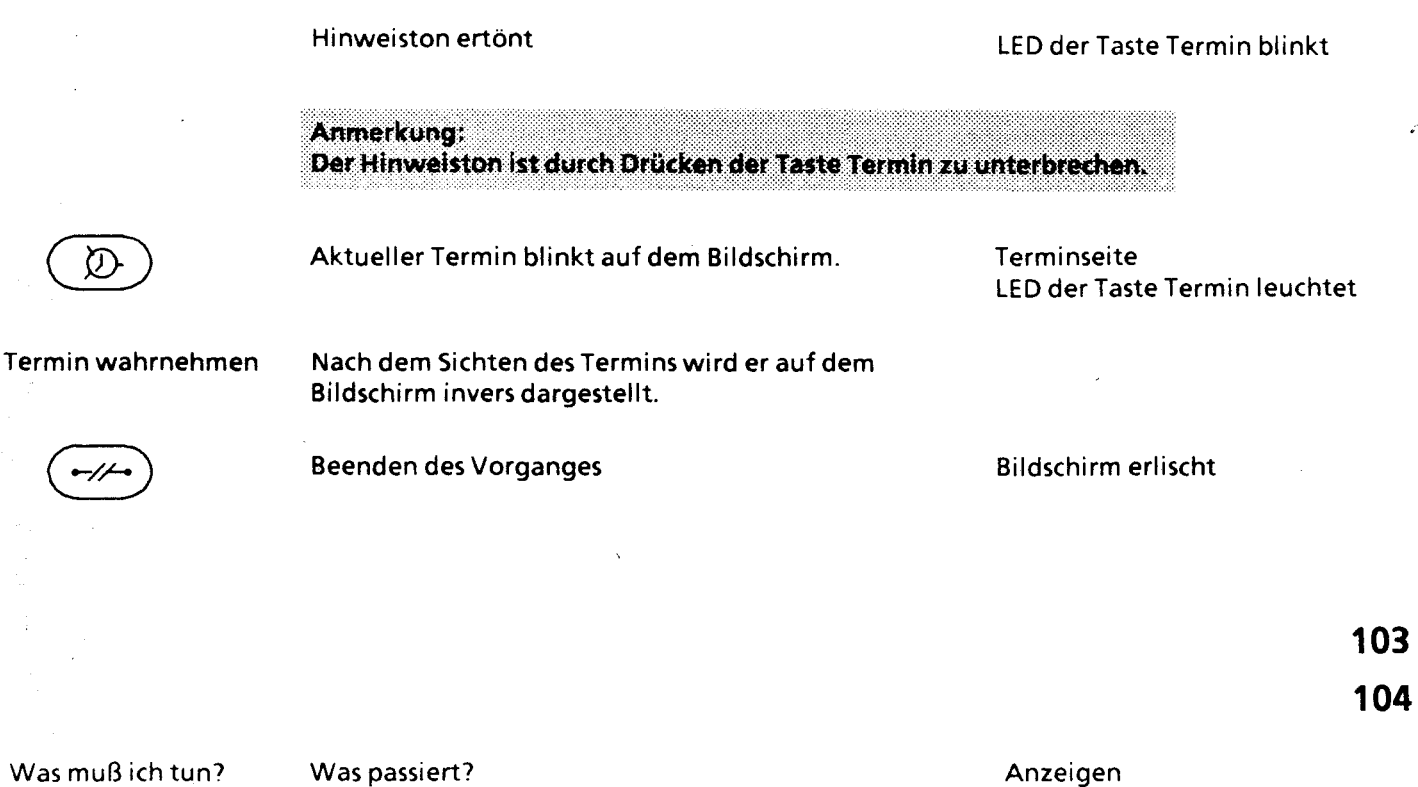

## **Telefonieren bei aktuellem Termin**

Sie haben einen Termin mit dem Rufnummernkennzeichen und der Rufnummer, wie unter "Termin eingeben im Terminregister" beschrieben, in die Terminseite eingetragen; der Termin wird gemeldet, Sie möchten direkt aus der Terminseite wählen.

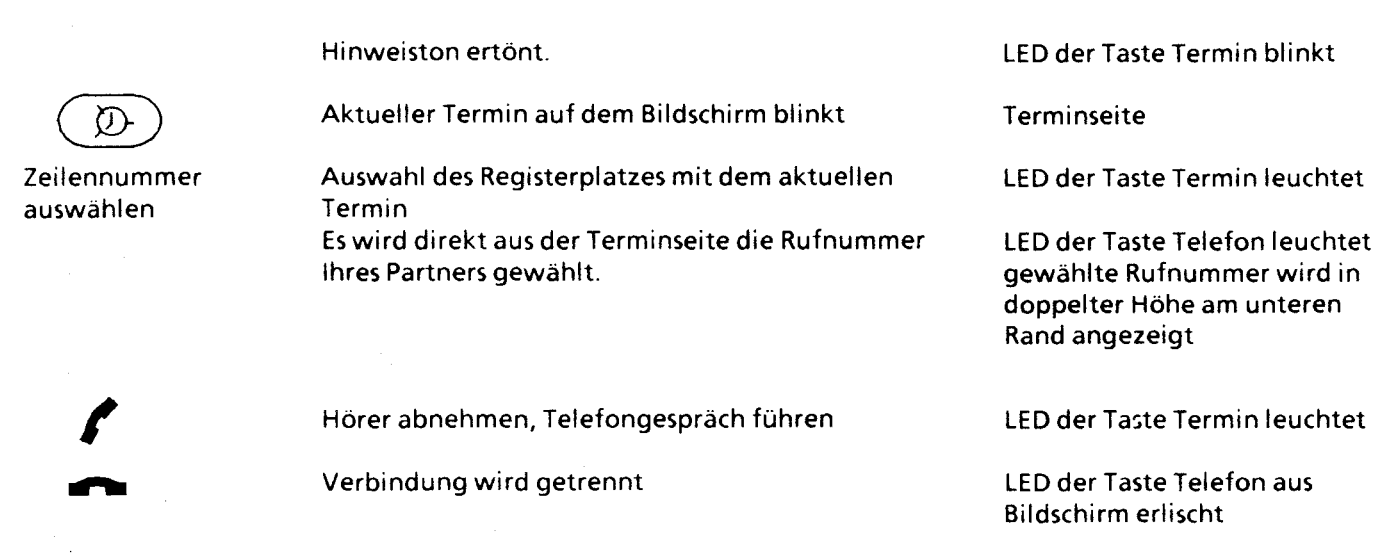

#### fernmeldelehrling.de

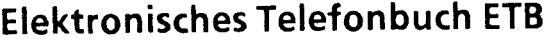

Suchen einer Telefonnummer

Speichern der gesuchten Telefonnummer in das Telefonregister

Direkt aus dem ETB wählen

ETB-Betrieb beenden

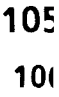

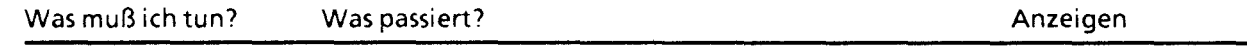

## **Elektronisches Telefonbuch (ETB)**

Mit Hilfe des elektronischen Telefonbuches können Sie über Ihr MultiTel 12 Telefonnummern suchen, diese in Ihrem Telefonregister abspeichern, oder direkt nach dem Auffinden aus dem elektronischen Telefonbuch eine Verbindung zu Ihrem Partner herstellen.

Ist Ihr MultiTel12 an eine Nebenstellenanlage angeschlossen, so müssen Sie in der Datenseite die Amtskennziffer ORT und FERN sowie die Ortskennzahl eintragen.

## **Suchen einer Telefonnummer**

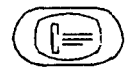

Anwahl der Btx-Zentrale

Bitte warten auf BTX-Verbindung

LED der Btx-Taste leuchtet

Btx-Begrüßungsseite

persönliches Kennwort ei ngeben

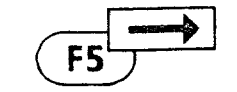

Taste FS so oft drücken, bis die Funktionstaste Tel-Bu erscheint

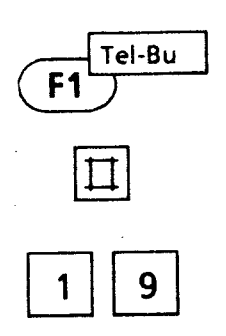

Anwahl des elektronischen Telefonbuches. Es wird Ihnen ein Formular angeboten, bei dem Sie zunächst Ort und Namen eingeben.

Durch Drücken von # bestätigen Sie die Eingaben

Es wird nach der gewünschten Telefonnummer gesucht.

Wird die gewünschte Telefonnummer nicht gefunden, so können Sie über die Bedienerführung im elektronischen Telefonbuch nähere Angaben machen.

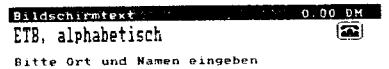

Ort : München<br>Name: ADAC Vorwahl:<br>Vorname:<br>Straße :

Numerisches Alphabet<br>abc def ghi jkl mn prs tuv wxy oqz<br>2. 3. 4. 5. 6. 7. 8. 900

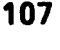

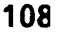

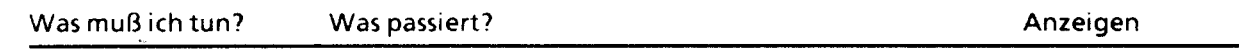

## Speichern der gesuchten Telefonnummer in das Telefonregister

#### 1. Fall

Sie befinden sich im ETB-Betrieb und die ausgewählte Rufnummer erscheint am Bildschirm.

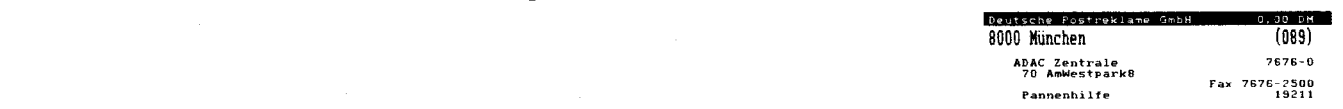

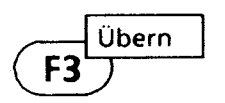

Wie ausgewählte Seite erscheint auf dem Bildschirm<br>F3

AD NC Zentrale<br>PC Amwestparks

Ortsliste \*6# Keine weiteren TM

Tel-Bu Wahlen Uber

za ruši **AALEI** 

l Be

### Anlage 1 zu 2.2 (Blatt 58)

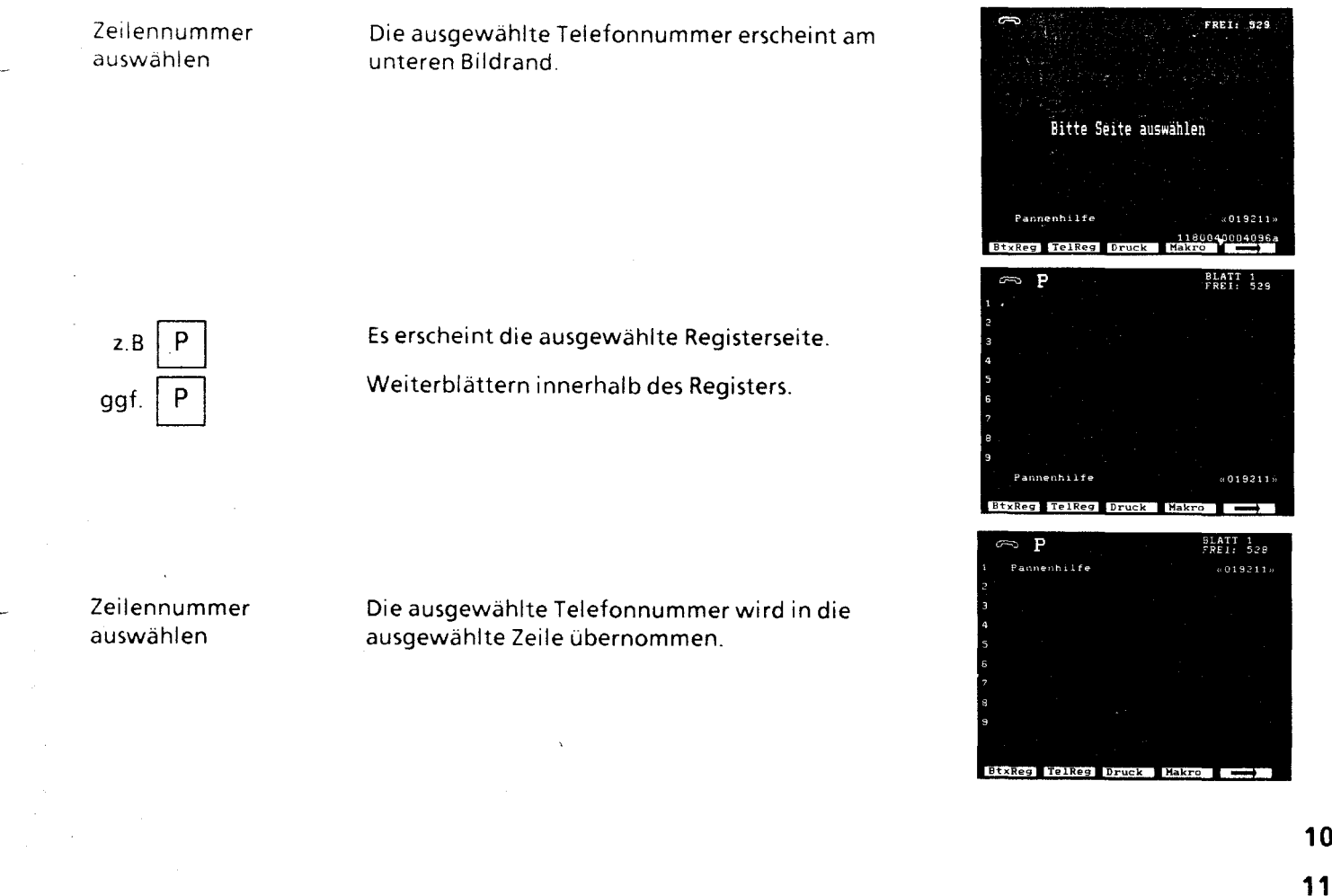

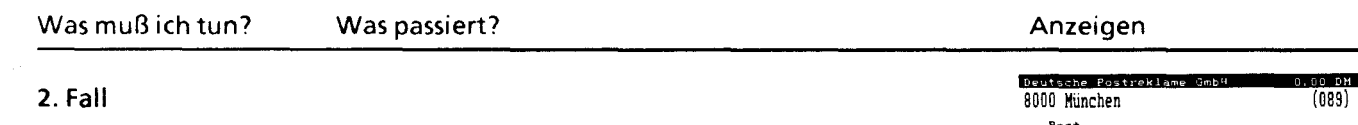

Sie befinden sich im ETB-Betrieb und die gesuchte Rufnummer erscheint am Bildschirm. Wir mächten in unserem Beispiel die Nummer der Post "Pasing, Fernmeldebuchstelle (Kennziffer Kundenverwaltung)" speichern.

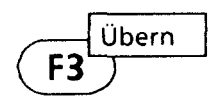

Nur die ersten vier Rufnummern werden mit Zeilenummern versehen, die gesuchte Rufnummer befindet sich noch nicht auf der angezeigten Seite.

nochmals

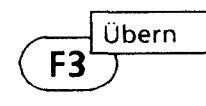

Die ausgewählte Rufnummer erscheint auf dem Bildschirm.

### Post Kundenberatung Fernmeldedienste, Telefonladen Ally. Telefonberatung 591721 am Hauptbahnhof 2 Schuitzenstraße<br>
am Ostbahnhof<br>
80 Orleansplatz 7<br>
in der Residenzpost 229696<br>
2 Residenzstraße 2 830202<br>
in Pasing 830202 en Construction Constr. 8<br>Anmelde-, Fernmeldebuch- und<br>Fernmelderechnungsstellen 3060- <sup>0</sup> Rufnummern, die mit 1,2 u. 3 00 O O Tel-Bu Wählen Übern | Bee Kundenberatung<br>Fernmeldedienste, Telefonladen .<br>Alla. Telefonberatung<br>am Hauptbahnhof<br>2 Schutzenstraße 0591721 0484040 am Gstbahnhof<br>80 Orleansplatz 7 0229696 in der Residenzpost<br>2 Residenzstraße 2 EILE AUSWAHLEN Tel-Bu Wählen Übern Beend 0830202 in Pasing<br>60 Gleichmannstr, 8<br>Anmelde-, Fernmeldebuch- und Rufnummern, die mit 1.2 u. 3 ZEILE AUSWAHLEN -Bu Wählen Ubern Beend

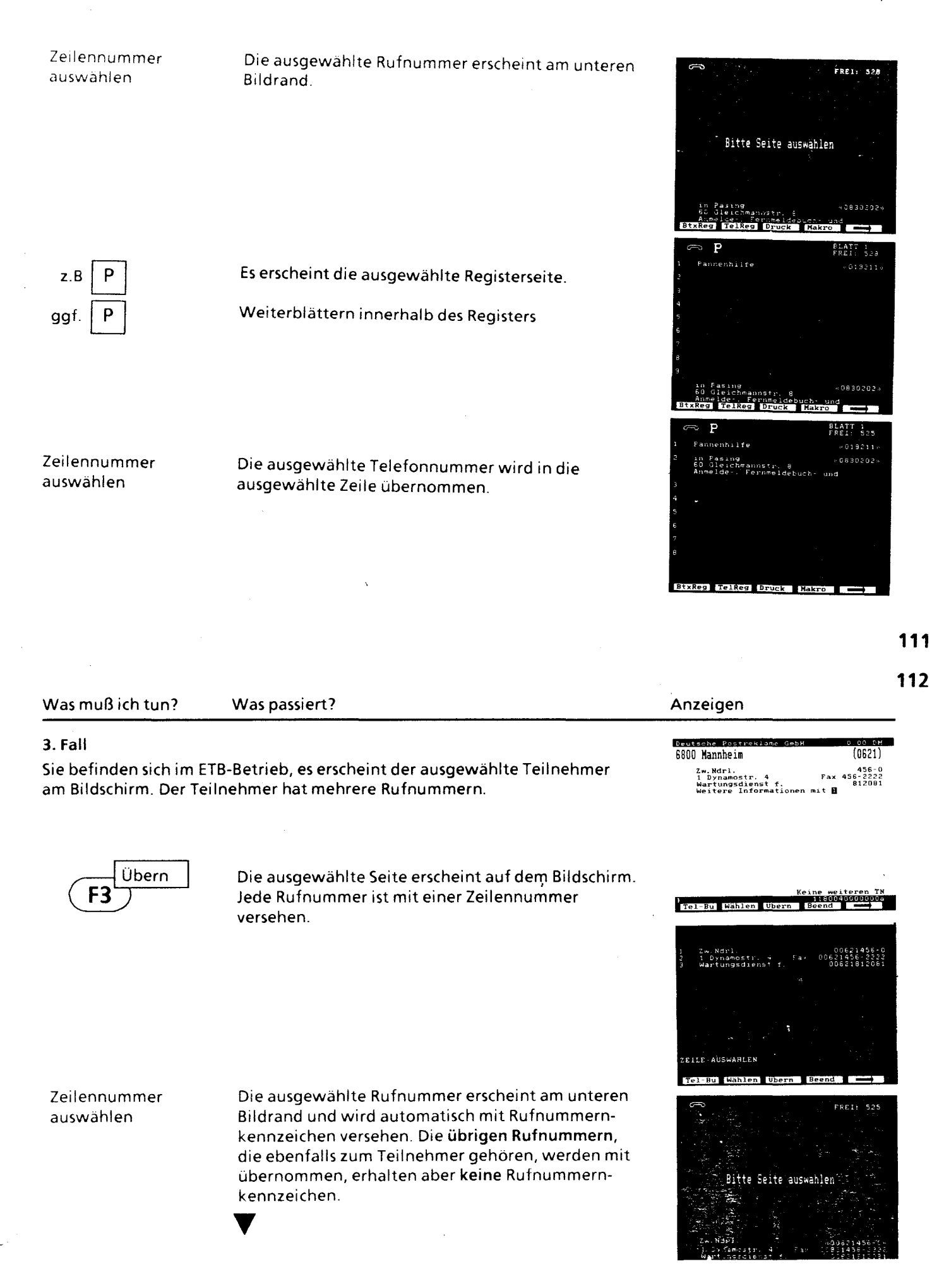

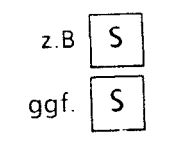

Es erscheint die ausgewählte Registerseite.

Weite'rblättern innerhalb des Registers.

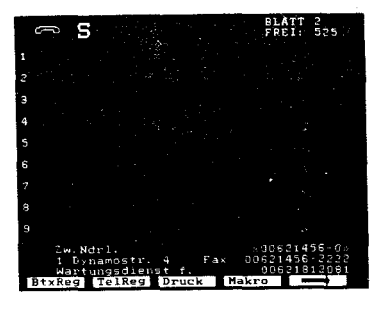

Zeilennummer auswählen

Die ausgewählte Telefonnummer wird automatisch mit Rufnummernkennzeichen in die ausgewählte Zeile übernommen, die übrigen Rufnummern, die zum Teilnehmer gehören, werden ebenfalls übernommen, erhalten aber keine Rufnummernkennzeichen,

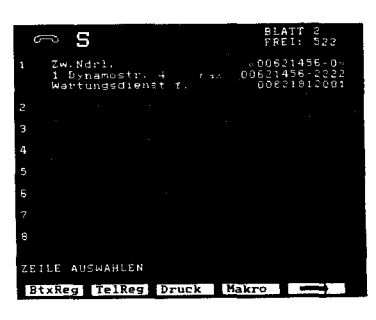

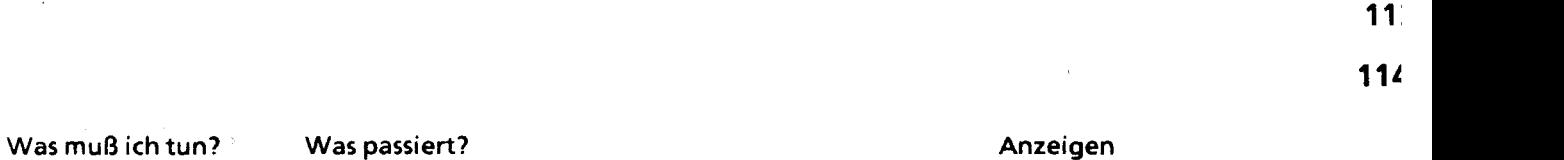

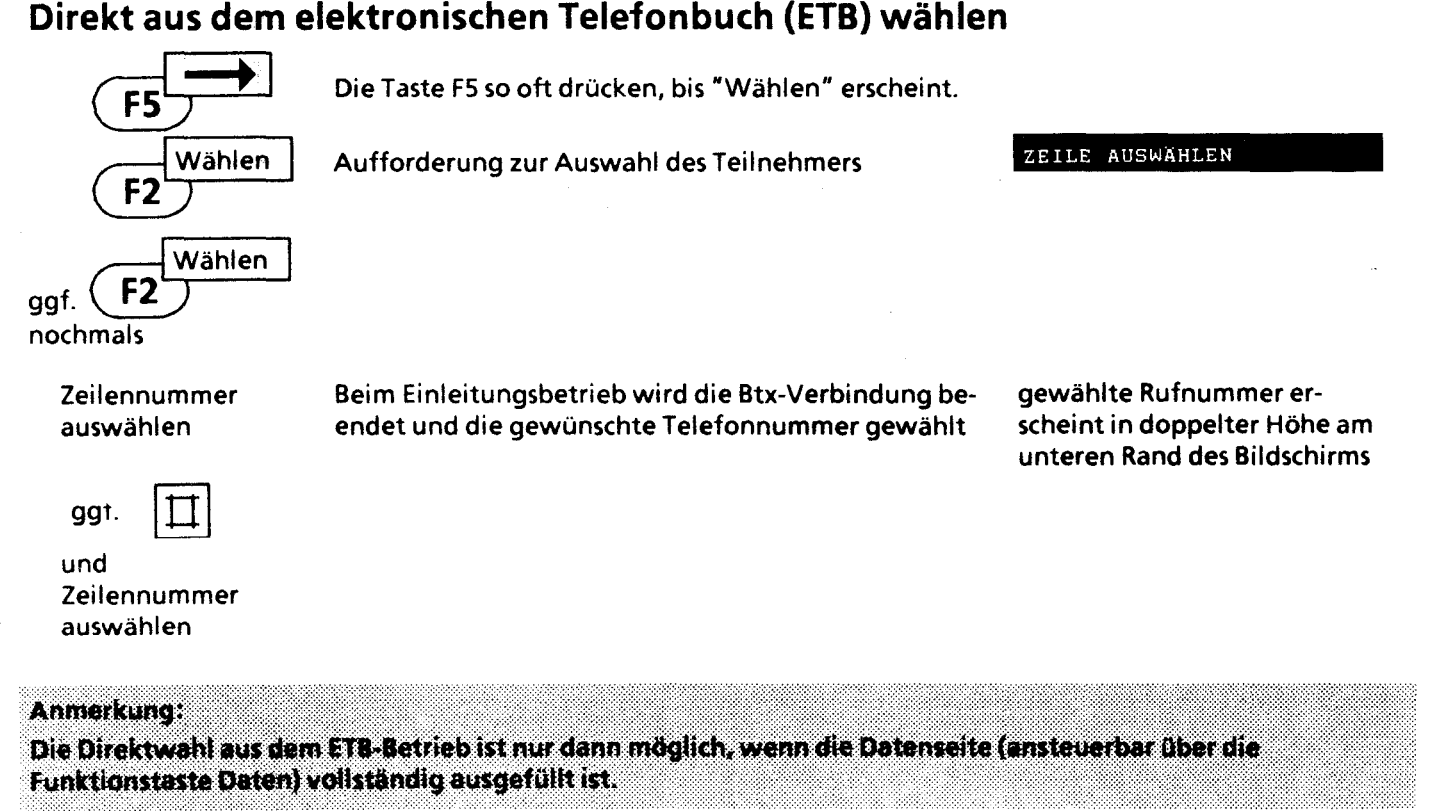

Anlage 1 zu 2.2 (Blatt 61)

## **ETB-Betrieb beenden**

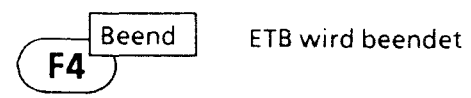

Abschiedsseite des ETB

 $\lambda_{\rm c}$ 

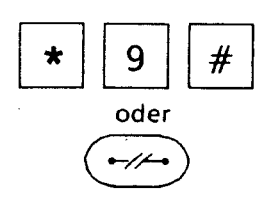

oder Btx-Betrieb wird beendet

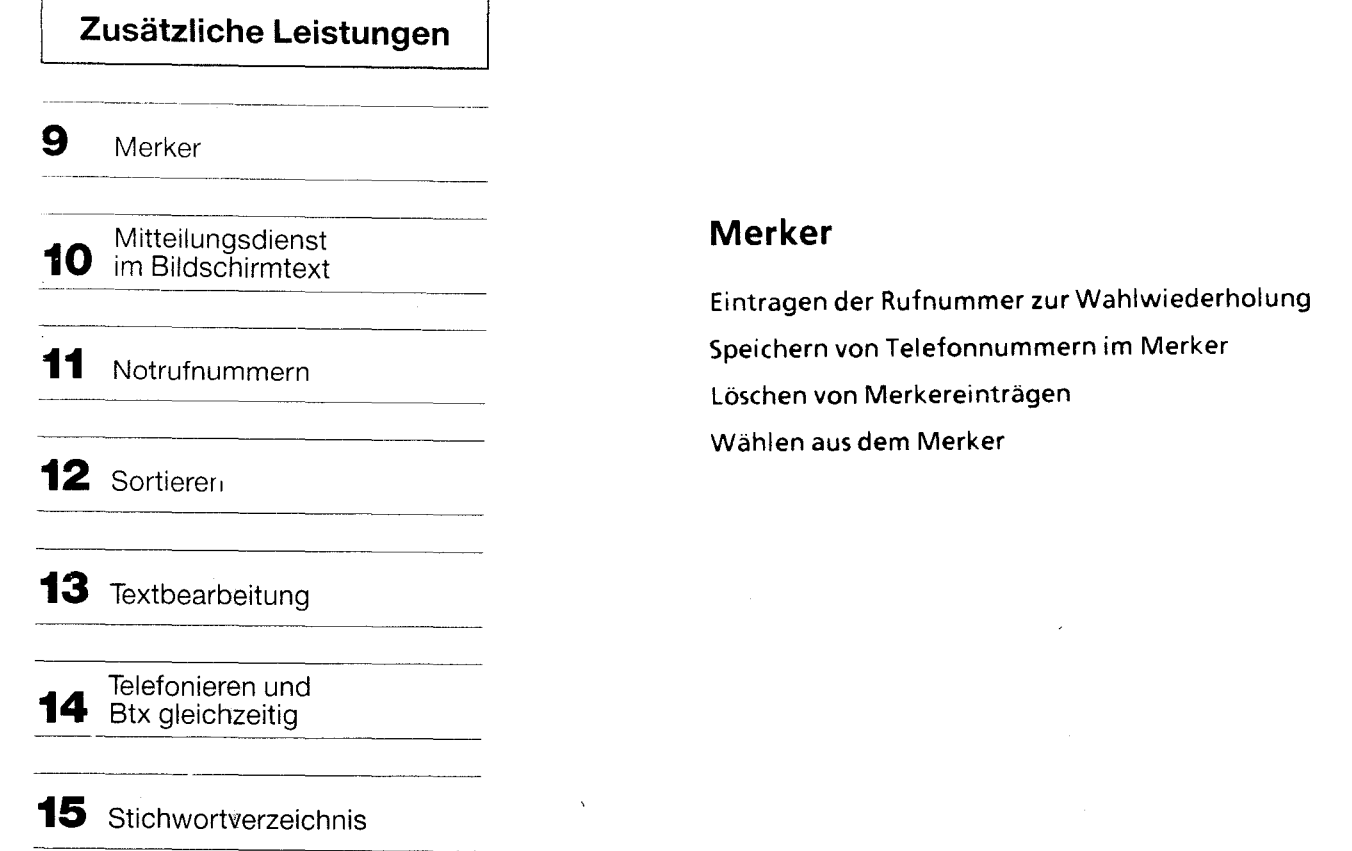

Wenn Sie mit der Zifferntastatur oder dem Telefonregister die Rufnummer gewählt haben, und Ihr Gesprächspartner meldet sich nicht, so drücken Sie zur Wahlwiederholung einfach die Taste Merker. Sie ersparen sich dann das nochmalige,Wählen der Rufnummer.

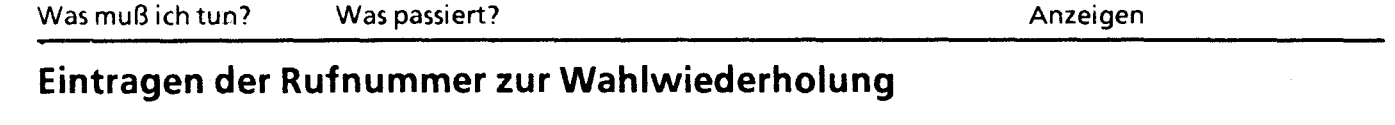

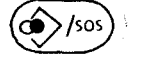

Bereits gespeicherte Rufnummern rücken im Merker eine Zeile nach unten.

Haben Sie per Zifferntastatur gewählt, so wird nur die Rufnummer eingeschrieben.

Beenden des Vorganges

zeichnung ( $\leq$  >) wird automatisch vorgenommen  $\sim$ 

Die Rufnummernkenn-

1

Bildschirm erlischt LED der Speichertaste aus

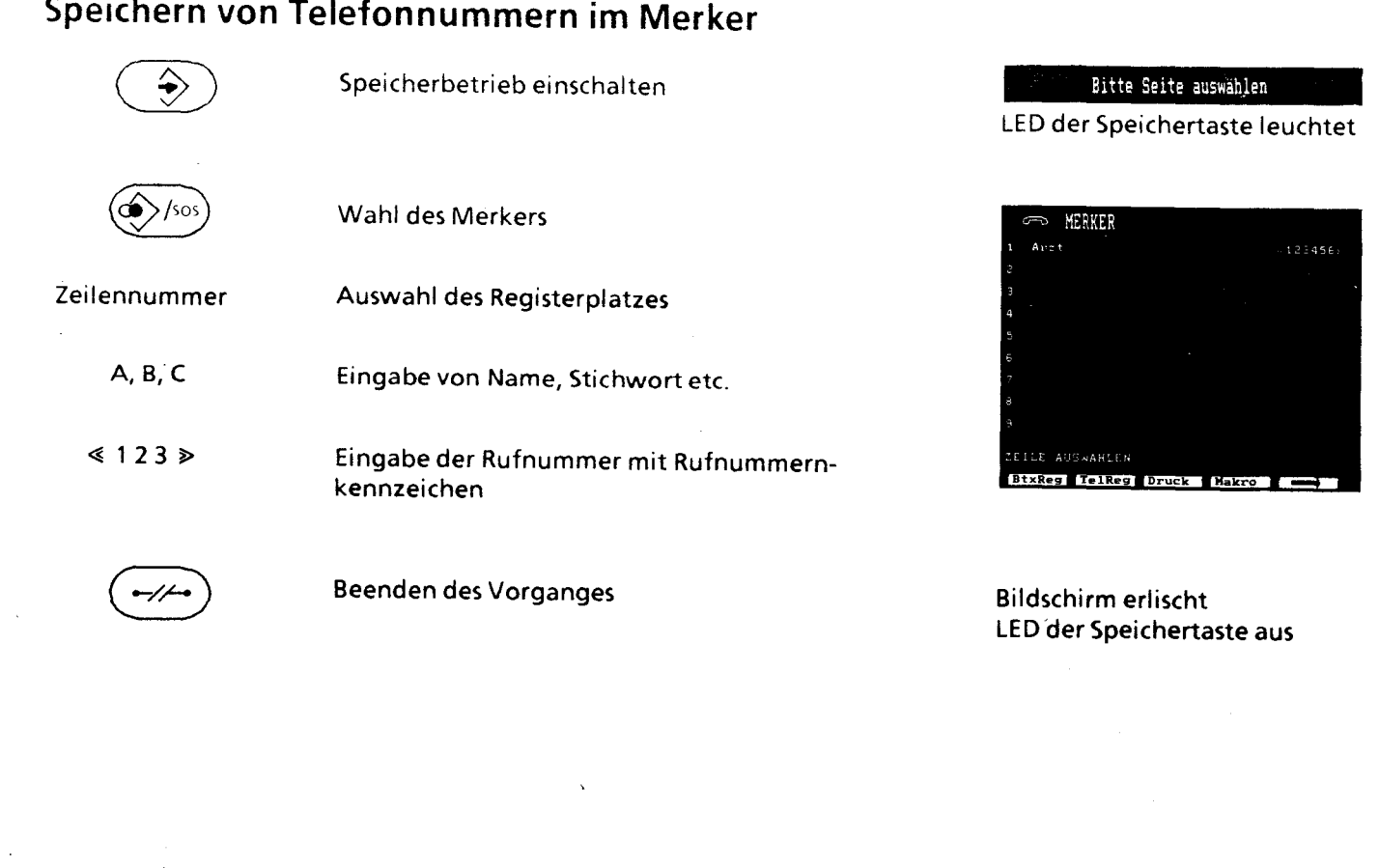

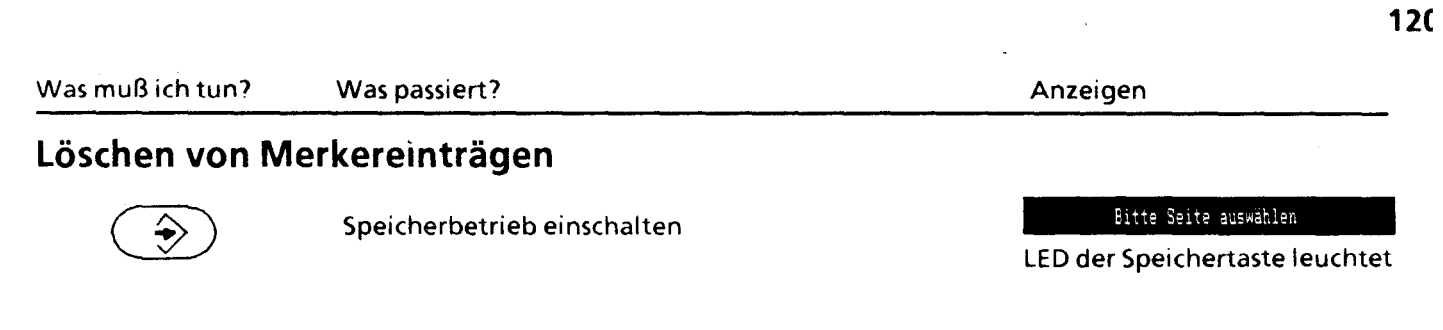

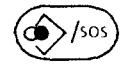

Wahl des Merkers

Zeilennummer eingeben

Auswahl des Registerplatzes

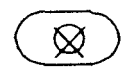

Markierte Merkerzeile wird gelöscht

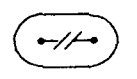

Beenden des Vorganges

Bildschirm erlischt LED **der** Speichertaste aus 11~

## **Wählen aus dem Merker**

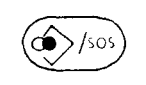

und Zeilennummer Leitung wird belegt, Wahl bei aufliegendem Hörer. Die zuletzt gespeicherte Rufnummer steht immer an der ersten Stelle des Merkers.

Gewählte Rufnummer wird am unteren Bildrand in doppelter Höhe angezeigt

Eintrag gelöscht

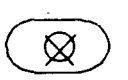

Fall A: Teilnehmer meldet sich, Eintragung wird gelöscht.

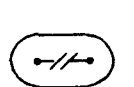

Fall B: Verbindung kommt nicht zustande. Nummer bleibt weiterhin gespeichert

Bildschirm erlischt LED der Telefontaste aus

## **Mitteilungsdienst im Bildschirmtext**

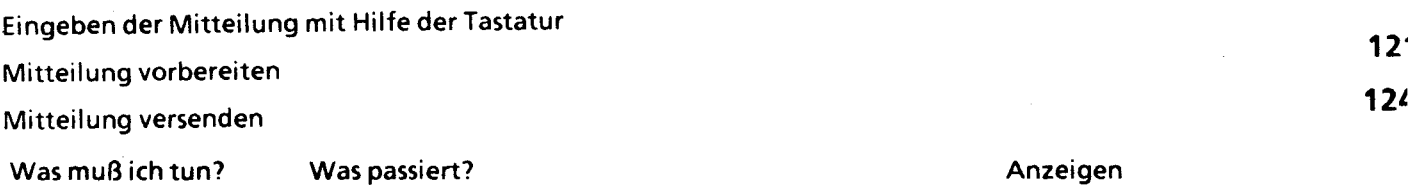

Beim Mitteilungsdienst im Bildschirmtext können Sie Mitteilungen an andere Btx-Teilnehmer versenden und von anderen Teilnehmern empfangen. Beachten Sie aber bitte, daß Btx-Seiten nicht versendet werden können.

## **Eingeben der Mitteilung mit Hilfe der Tastatur**

Btx-Verbindung ist bereits aufgebaut

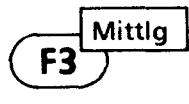

Anwahl der Btx-Mitteilungsdienstseite Ihre Teilnehmernummer wird automatisch eingetragen

Die Schreibmarke springt in die Zeile "Teilnehmernummer des Empfängers"

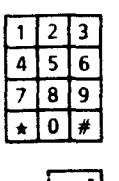

Eingeben der Teilnehmernummer des Empfängers

Die Schreibmarke springt in den Textabschnitt der Mitteilungsdienstsseite

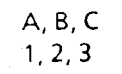

Nun geben Sie die Mitteilung mit Hilfe der Tastatur ein

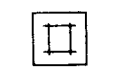

oder

 $\overline{2}$ 

 $\ddot{\phantom{1}}$ 

 $\mathbf{1}$ 

9

Die Mitteilung muß mit # abgeschlossen werden, bis dahin wird gesendet.

Die Mitteilung wird versendet

Mitteilung wird nicht versendet

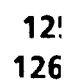

 $\ddot{\phantom{0}}$ 

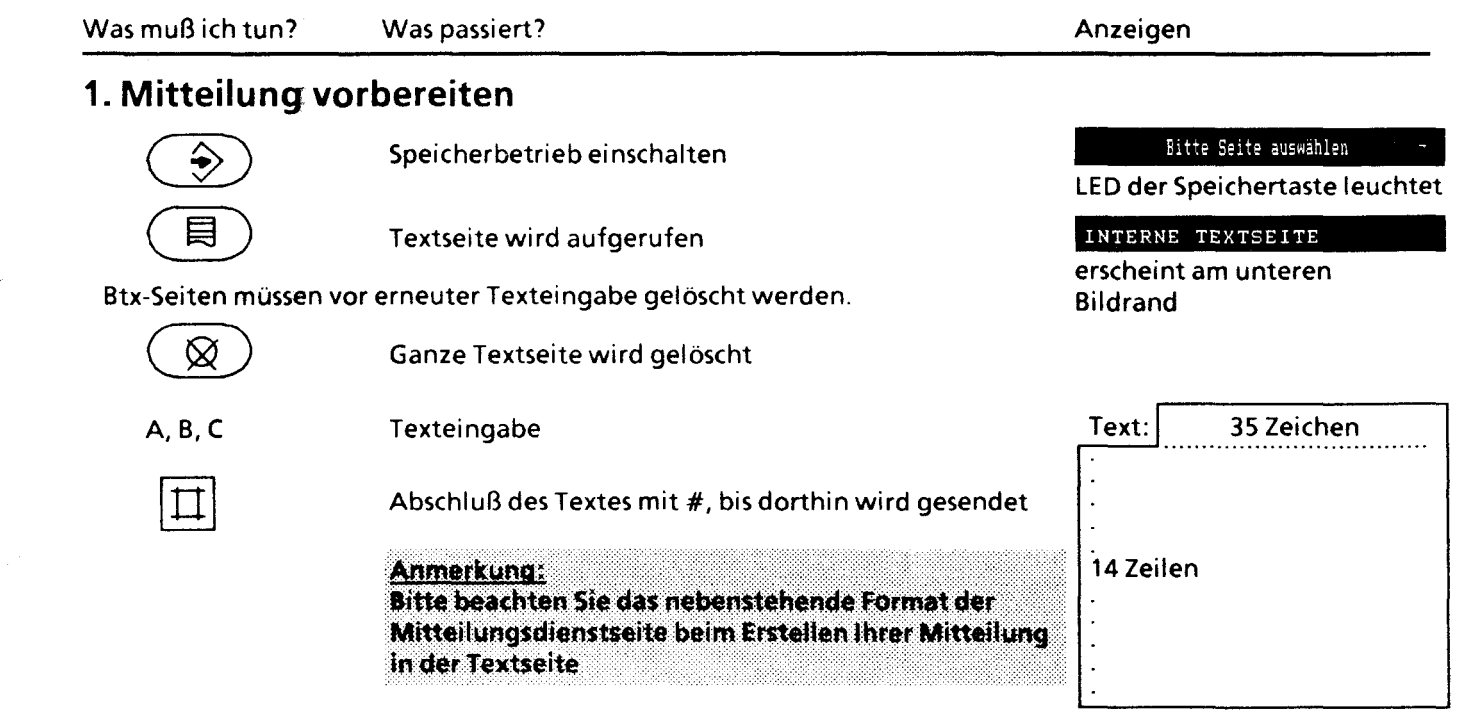

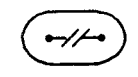

Beenden des Vorganges

Bildschirm gelöscht LED der 5peichertaste aus

**127**  12~

## 2. **Mitteilung versenden**

Btx-Verbindung aufbauen wie Im Kapitel "Bildschirmtext" beschrieben

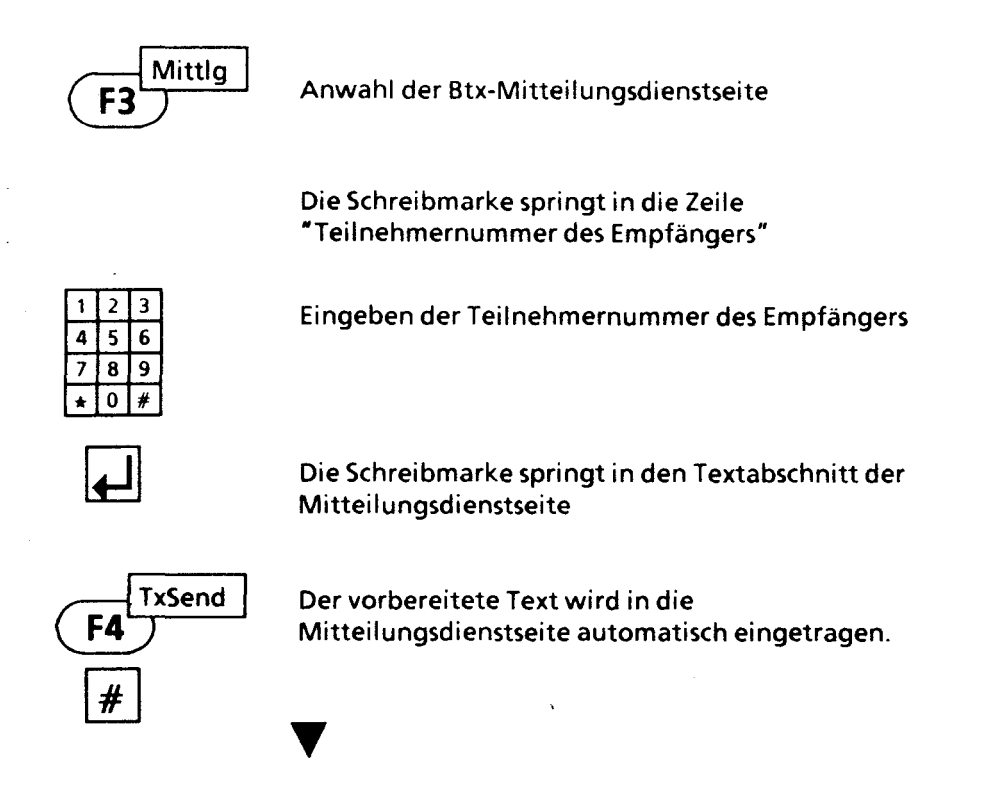

Was muß ich tun? [!J+~ oder<br>2 *(-/r-.)*  Was passiert? Die Mitteilung wird versendet Mitteilung wird nicht versendet Beenden des Vorganges Anzeigen Bildschirm erlischt LED Btx-Taste aus

## **Notrufnummern**

Speichern von Notrufnummern Löschen von Notrufnummern Sonderfunktion im Telefonbetrieb Sonderzeichensatz

> **129 130**

## **Notrufnummern**

In Ihrem MultiTel 12 steht eine Notrufseite zur Verfügung, in der Rufnummern für Notfälle gespeichert werden. Sie können bis zu neun Notrufnummern in der Notrufseite speichern.

Haben Sie Ihr Gerät vor unberechtigtem Zugriff geschützt (Schlüsselstellung (Stann), so kann trotzdem im

Notfall durch Drücken einer beliebigen Taste die Notrufseite aufgerufen und durch Eingabe der Zeilennummer die Notrufnummer gewählt werden.

Bei Ihrem MultiTel 12 sind 3 Schlüsselstellungen einstellbar:

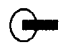

Normalstellung; die Tastatur steht uneingeschränkt zur Verfügung

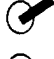

Telefonieren und Bildschirmtext ist nur mit der Zifferntastatur möglich

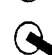

Drücken Sie eine beliebige Taste, so erscheint die Notrufseite; Sie können nur die gespeicherten Notrufnummern auswählen.

#### Beachten Sie bitte:

Bei örtlichen Stromausfall können <u>in Schlüsselstellung</u>  $~\bigodot$ nur die Notrufnummern 110 und 112 mit den jeweiligen Vorwahlnummern (z.B. 089 für München) gewählt werden. Die gewählte Notrufnummer erscheint nicht am Bildschirm.

## Anlage 1 zu 2.2 (Blatt 68)

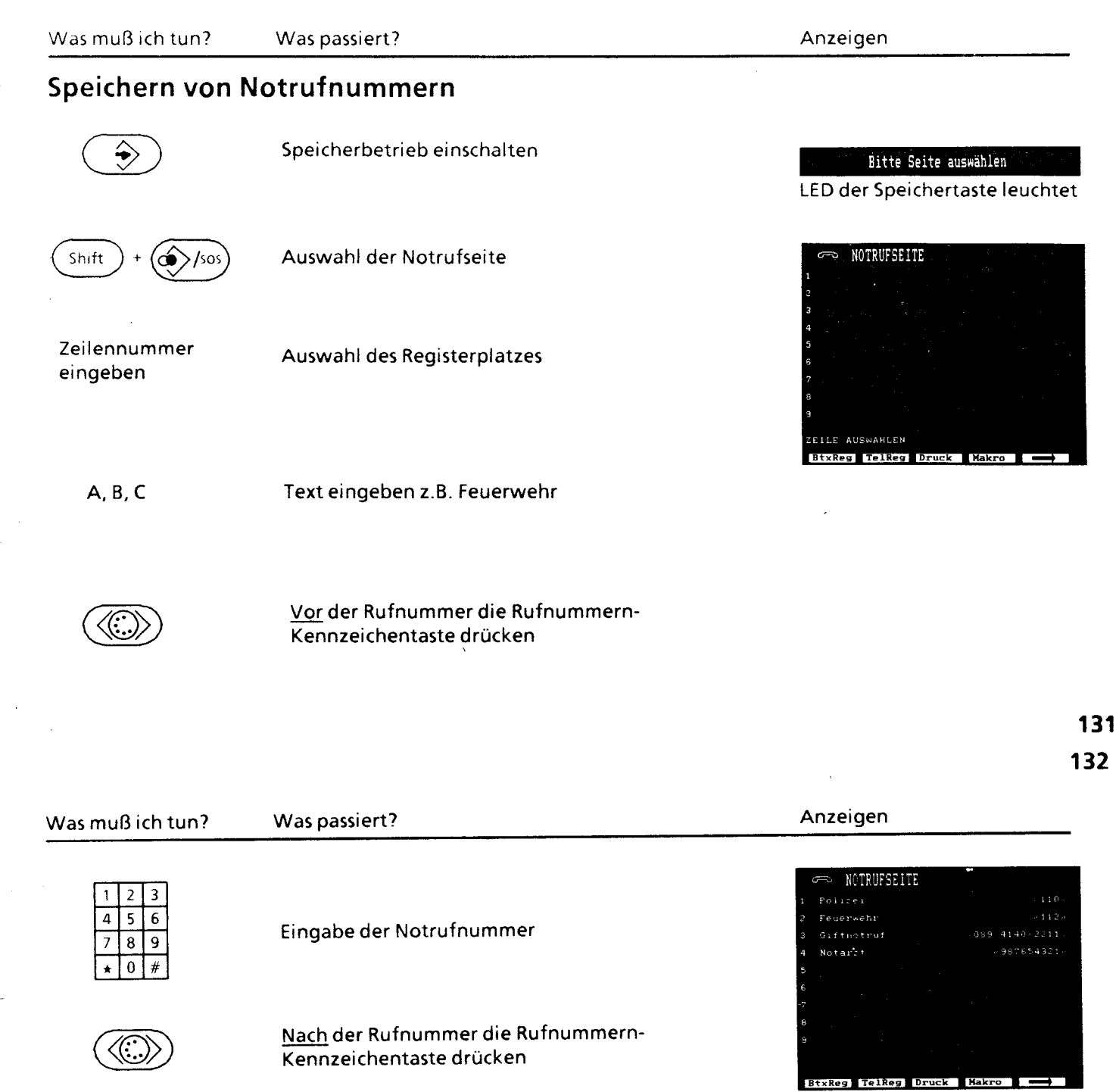

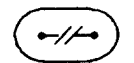

Beenden des Vorgangs

Bildschirm erlischt LED der Speichertaste aus

j.

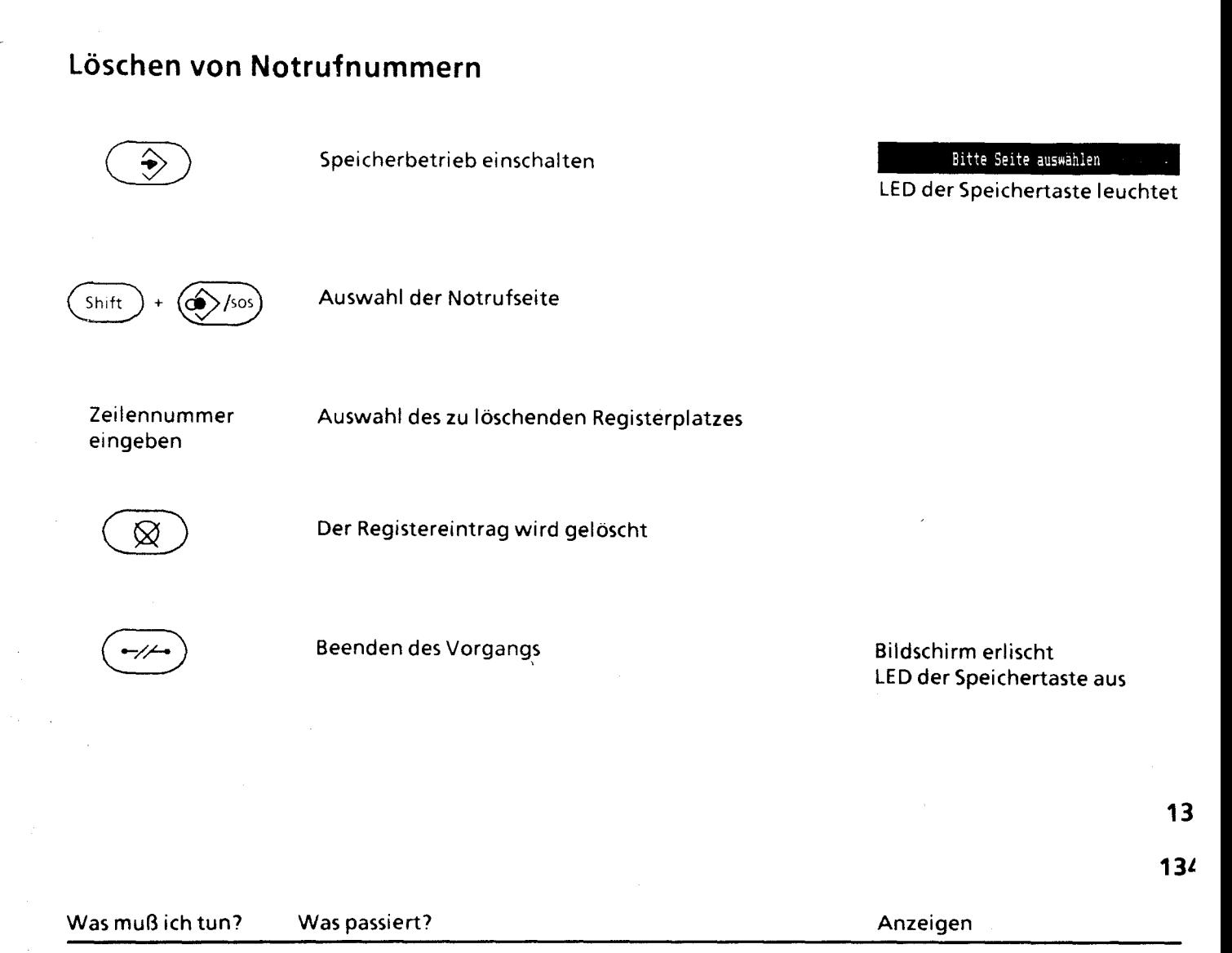

## **Sonderfunktionen im Telefonbetrieb-Temporäre Umschaltung vom Impulswahlverfahren zum Mehrfrequenzwahlverfahren**

Sie können beim Telefonieren auch Dienste in Anspruch nehmen, die in modernen Telefonanlagen angeboten werden.

#### Beispiel:

Ihr Gerät wird am Hauptanschluß betrieben und Sie möchten telefongesteuert einen Anrufbeantworter mit

Fernabfrage bedienen. Mit den Tasten  $\binom{1}{1}$  schalten Sie auf ein anderes Wahlverfahren um.

### Umschalten von Impulswahlverfahren (IWV) zum Mehrfrequenzwahlverfahren

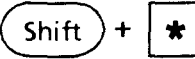

Es wird auf MFV umgeschaltet

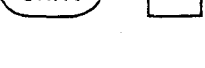

Rückschalten vom Mehrfrequenzwahlverfahren zum Impulswahlverfahren

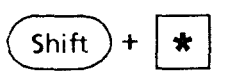

Es wird auf IWV zurückgeschaltet

Die Rückschaltung auf das normale Wahlverfahren erfolgt durch Auflegen des Hörers, durch Drücken der Endetaste oder durch Drücken der Signaltaste.

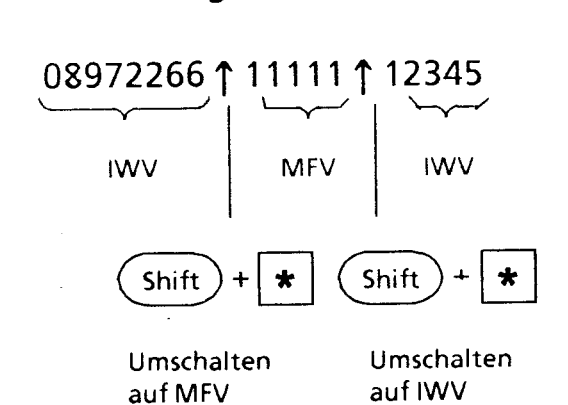

## **Darstellung am Bildschirm:**

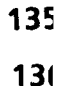

## **Sonderzeichensatz**

Diese Sonderzeichen (< > 1\- etc.) sind ausschließlich bei bestehender Btx-Verbindung wirksam. Sie dienen zur Befehlseingabe z.B. für externe Rechner mit erweitetem EDV-Zeichensatz. Der Aufruf dieser Zeichen erfolgt durch gleichzeitiges Drücken der Taste ® (CTRL) und dem jeweiligen Buchstaben.

## **Tastaturausschnitt**

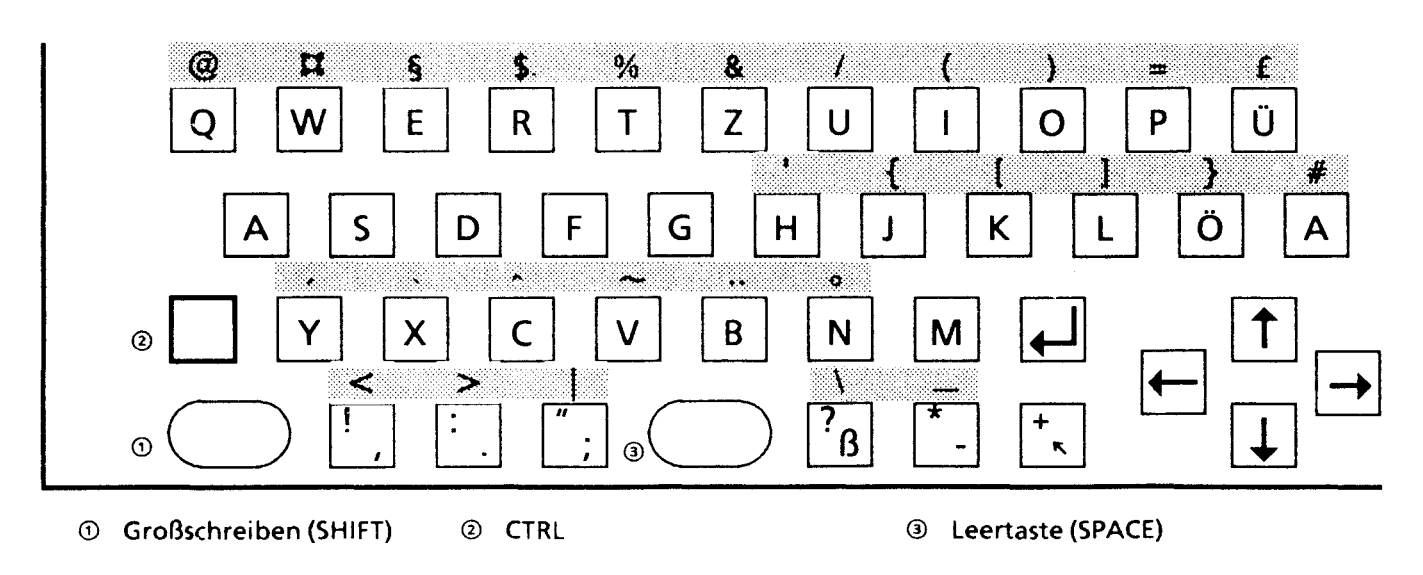

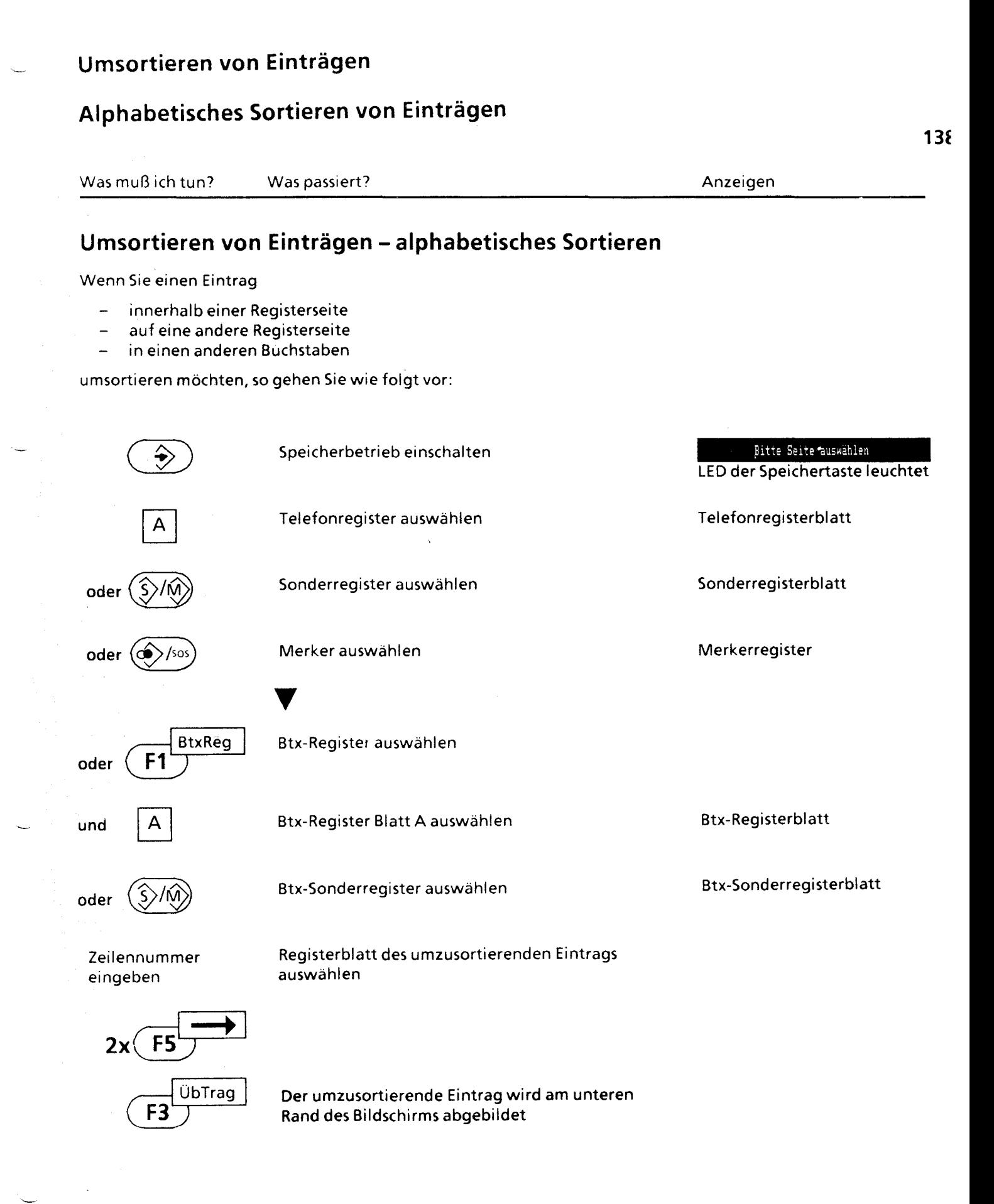

Anlage 1 zu 2.2 (Blatt 72)

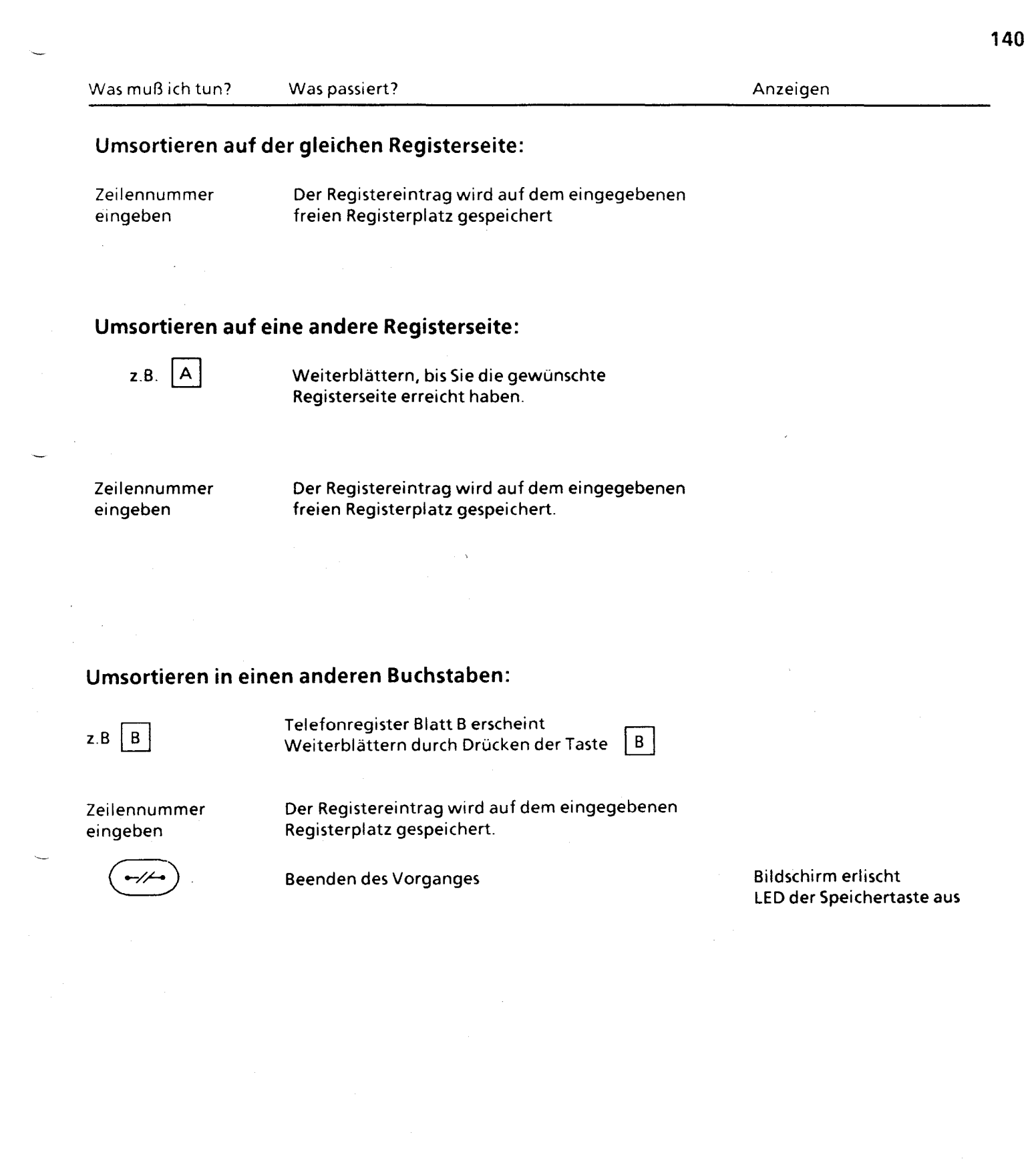

Anlage 1 zu 2.2 (Blatt 73)

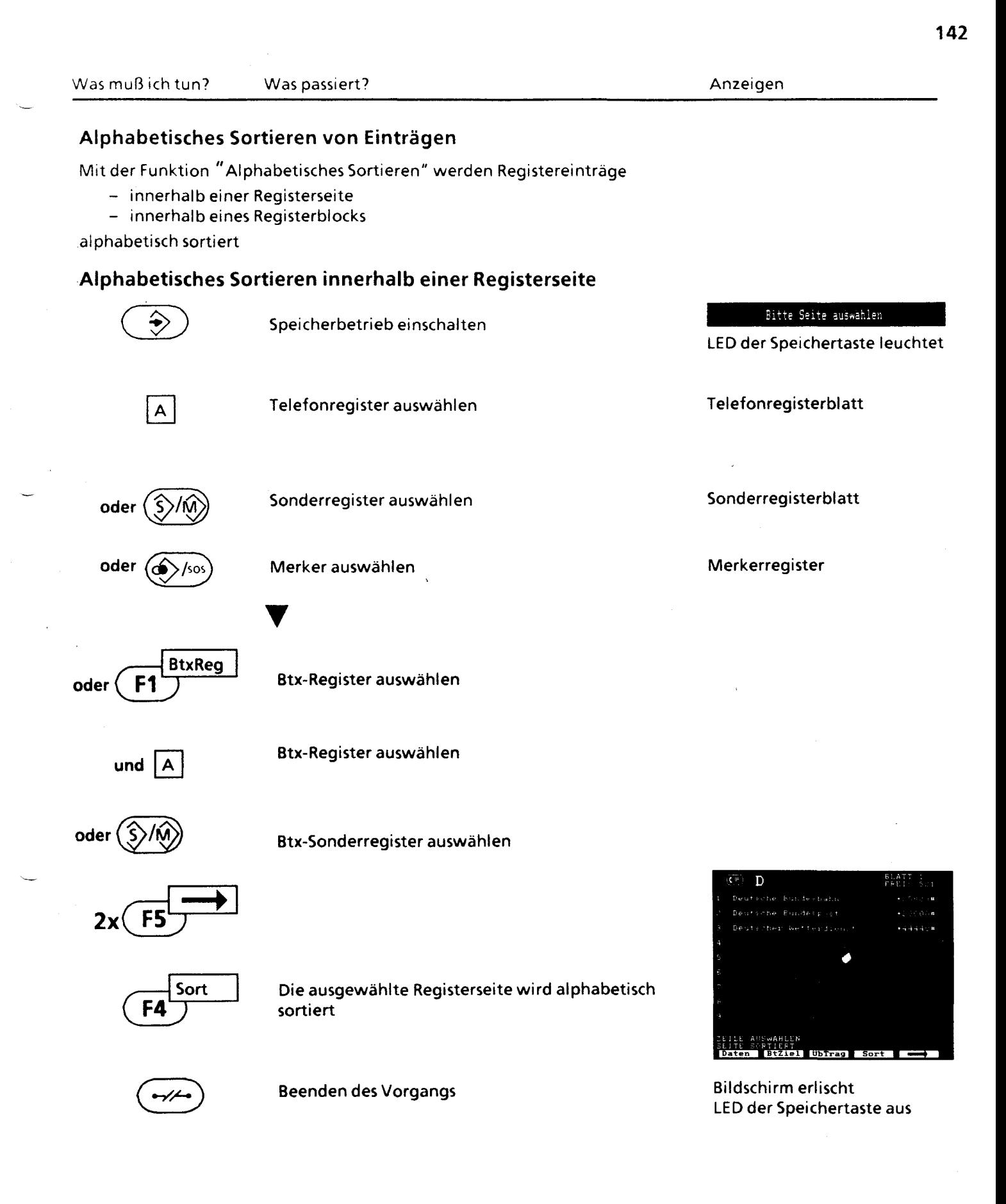

**143** 

LED der Speichertaste aus

**144**  Was muß ich tun? Was passiert? Anzeigen **Alphabetisches Sortieren innerhalb eines Registerblocks**  Speichertaste einschalten Bitte Seite auswählen . Bitte Seite auswählen . Bitte Seite auswählen . ↔ LED der Speichertaste leuchtet falls Sie das Btx-Register oder das Btx-Sonderregister alphabetisch sortiert möchten: **BtxReg** Auswahl des Btx-Register **F1**   $2x$ Sort Es werden sämtliche Registereinträge des Btx-Registers und des Btx-Sonderregister alphabetisch sortiert Beenden des Vorganges Bildschirm erlischt

## **Textbearbeitung**

Texte speichern Btx-Seite speichern Korrekturfunktionen in Speicherbetrieb Speichern von verdeckt einzugebenden Texten

**14** 

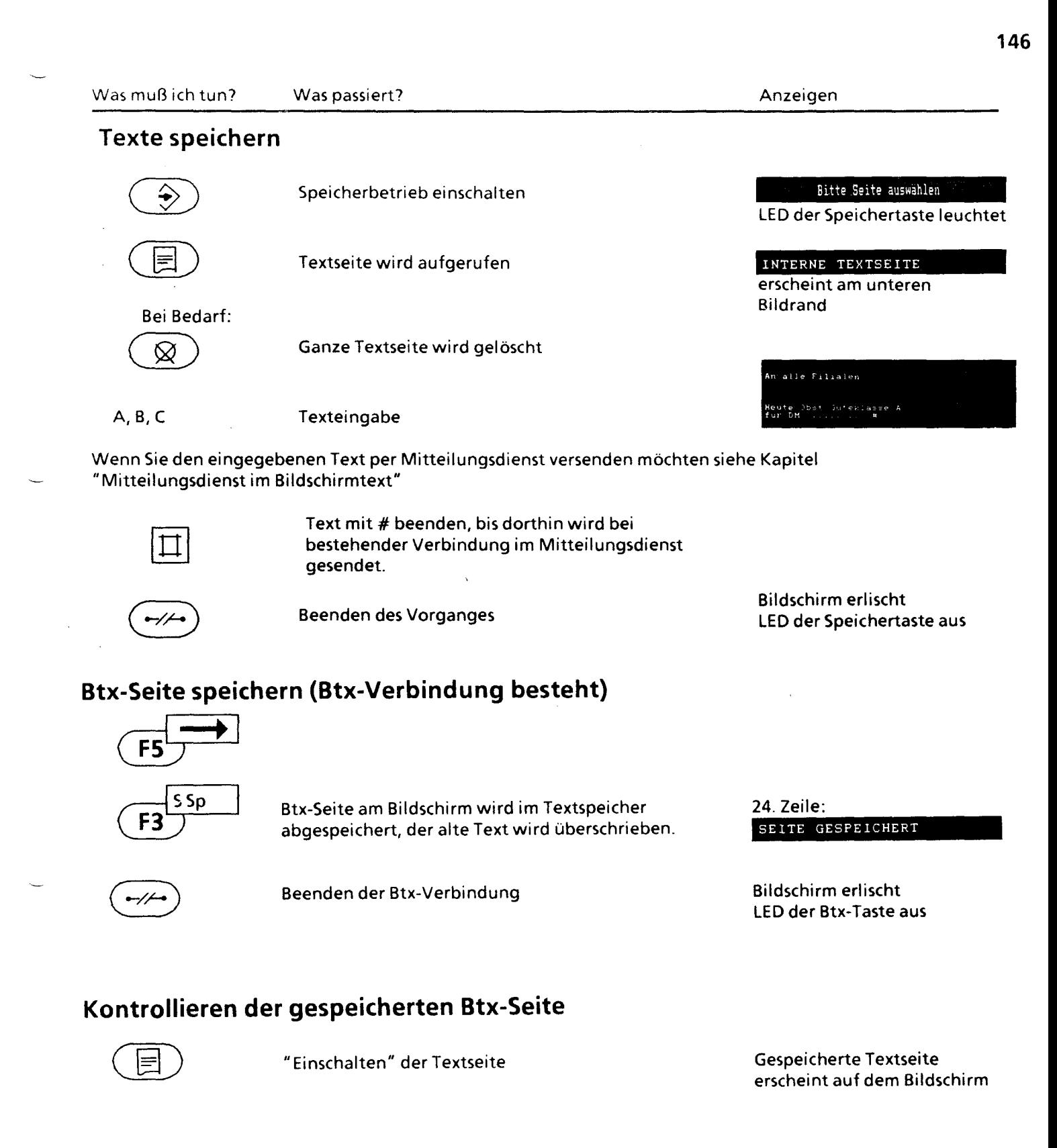

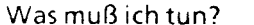

Was passiert? Anzeigen

## Einfache Korrekturfunktionen im Speicherbetrieb

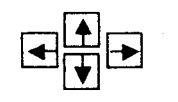

#### Überschreiben von Zeichen

Die Schreibmarke an die Stelle setzen, an der Zeichen geändert werden sollen

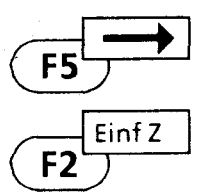

#### Einfügen von Zeichen

Die Schreibmarke an die Stelle setzen, an der Zeichen eingefügt werden sollen.

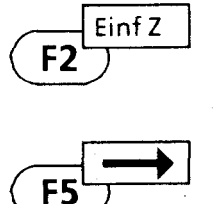

 $\frac{1}{\sqrt{1}}$  Tilg Z

#### Pro Tastendruck wird eine Leerstelle eingefügt. Zeichen, die über den Bildschirmbereich hinausgeschoben werden, sind gelöscht.

Tilgen von Zeichen

Die Schreibmarke auf das Zeichen steuern, das getilgt werden soll. Das Zeichen, auf dem die Schreibmarke steht, wird gelöscht.

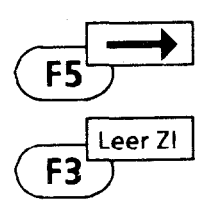

#### Einfügen von leerzeilen

Die Schreibmarke steht auf der Stelle, an der die Leerzeile eingefügt werden soll.

Nun können Sie pro Registerplatz zwei zusätzliche Leerzeilen einfügen. Ist die Registerseite voll, kann keine Leerzeile eingefügt werden. Ein Piepton ertönt. Wollen Sie trotzdem Leerzeilen einfügen, so sind entsprechen viele Registerplätze umzusortieren. (siehe Kap. "Umsortieren von Einträgen")

## Löschfunktionen

Bei der Texteingabe (z. B. für Textseite, Telefonregister, Btx-Register) stehen Ihnen TextersteIlungsfunktionen zur Verfügung:

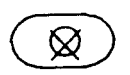

### löschen vor der ersten Texteingabe:

Steht die Schreibmarke am Seitenanfang, so wird durch Drücken der Löschtaste die gesamte Seite oder der erste Registereintrag gelöscht.

#### löschen während der Texteingabe:

Es wird das Zeichen gelöscht, auf dem die Schreibmarke steht.

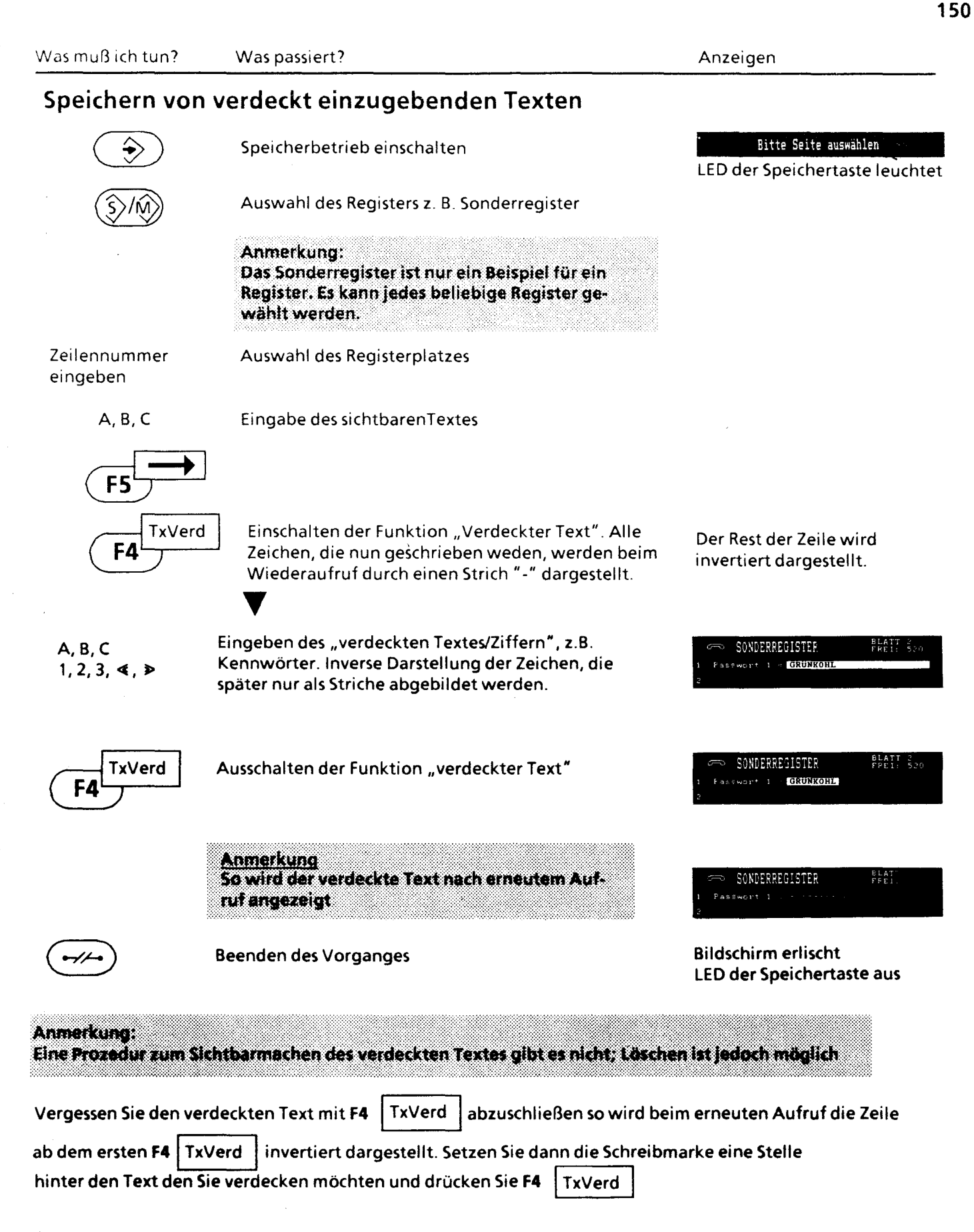

151

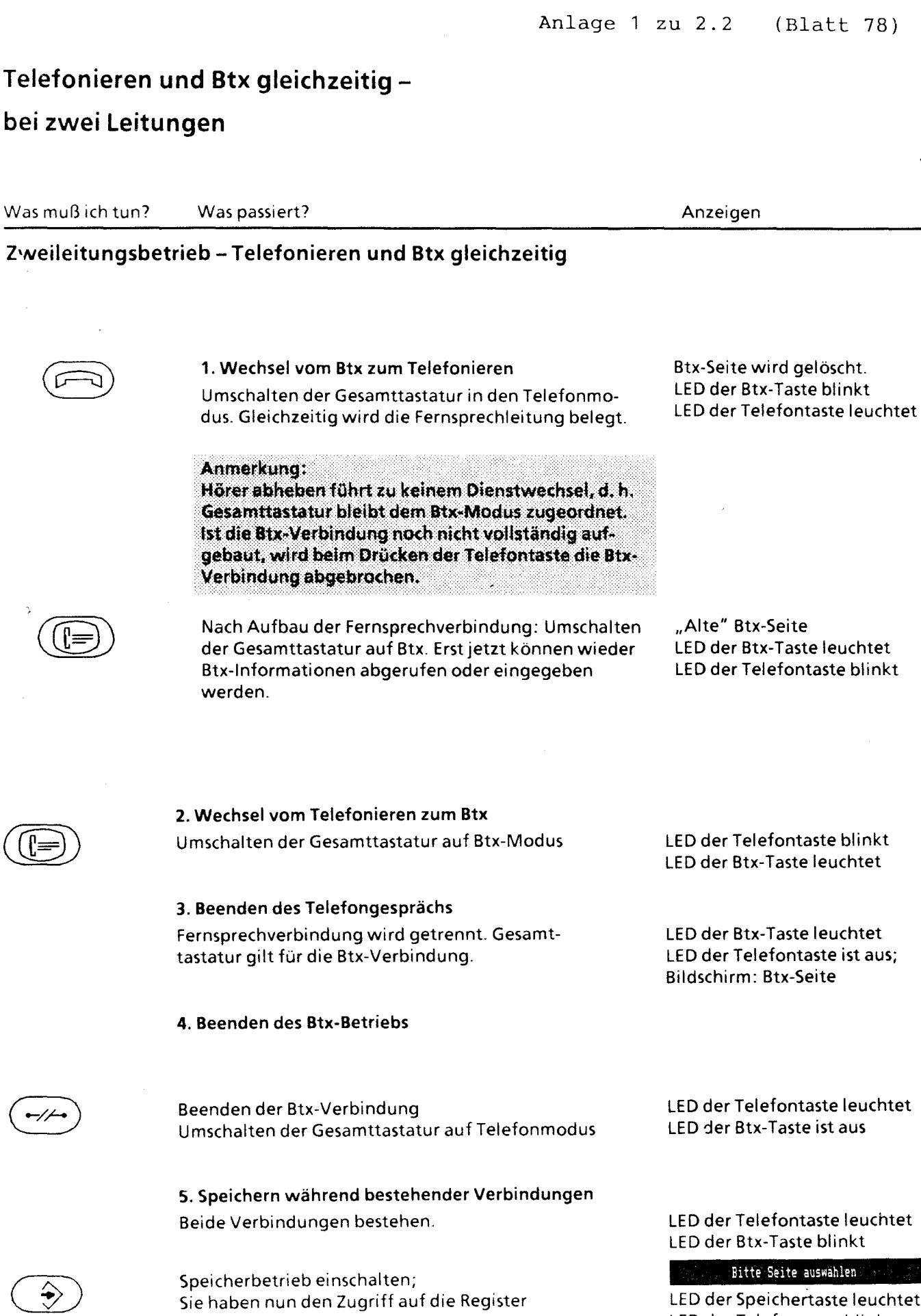

"Alte" Btx-Seite LED der Btx-Taste leuchtet LED der Telefontaste blinkt 154

LED der Telefontaste blinkt LED der Btx-Taste leuchtet

LED der Btx-Taste leuchtet LED der Telefontaste ist aus; Bildschirm: Btx-Seite

LED der Telefontaste leuchtet LED der Btx-Taste ist aus

LED der Telefontaste leuchtet LED der Btx-Taste blinkt

#### Bitte Seite auswählen

LED der Speichertaste leuchtet LED der Telefontaste blinkt LED der Btx-Taste blinkt

٣

**158** 

90

26,27 8 148

# **Stichwortverzeichnis**

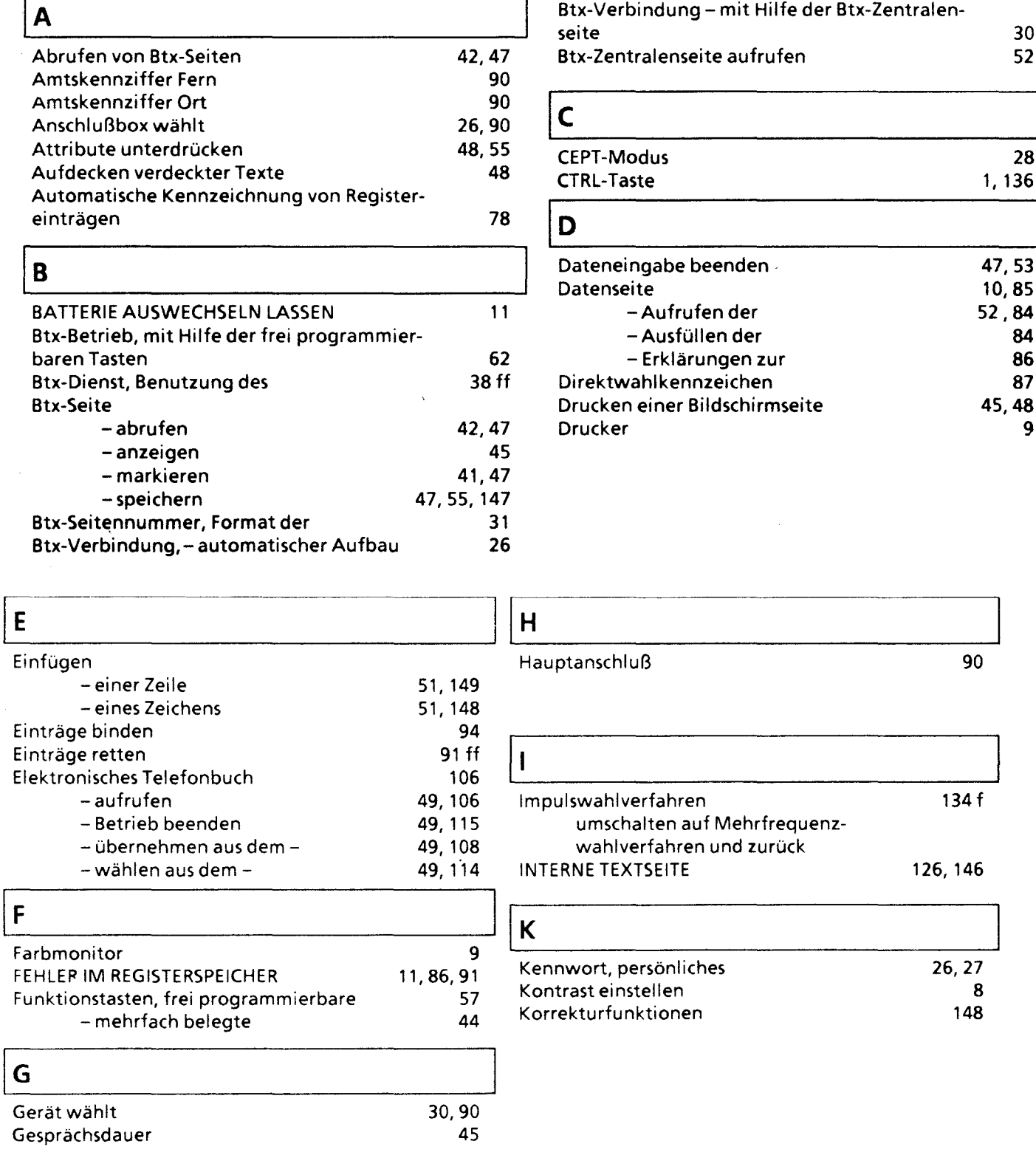

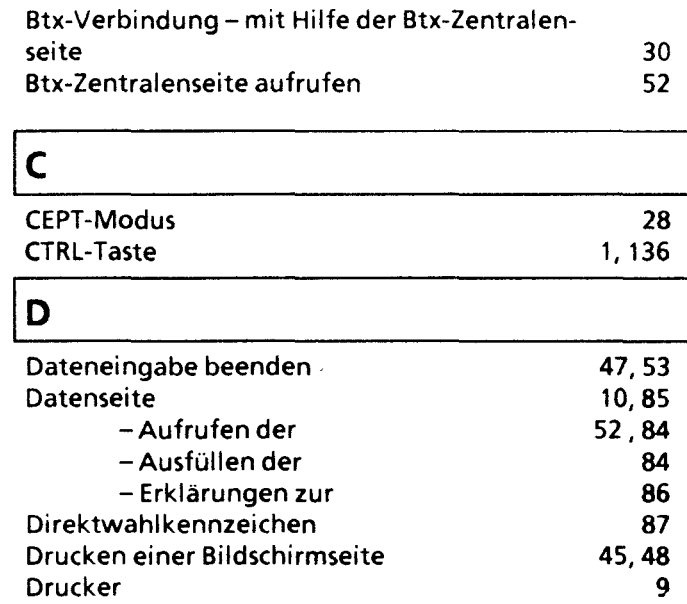

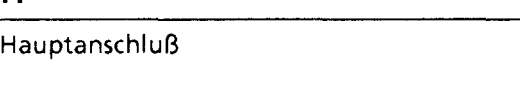

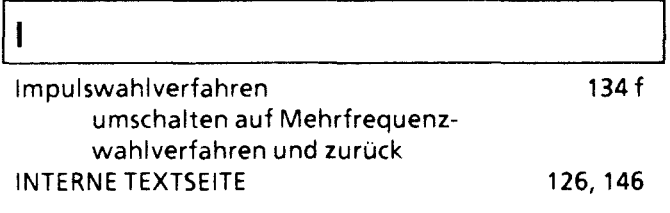

160

#### $\mathsf{L}$ Lautstärke ei nstellen 8,17 LED 2 Löschen - ei ner Btx-Seitennummer 36 - eines Zeichens 51,148 - frei programmierbarer Funktionen 60 - von Merkerei nträgen 120 - von Notrufnummern 133 - von Telefonnummern 21 - von Terminen 102 - von wiederkehrenden Terminen 102 Löschfunktionen 149

10

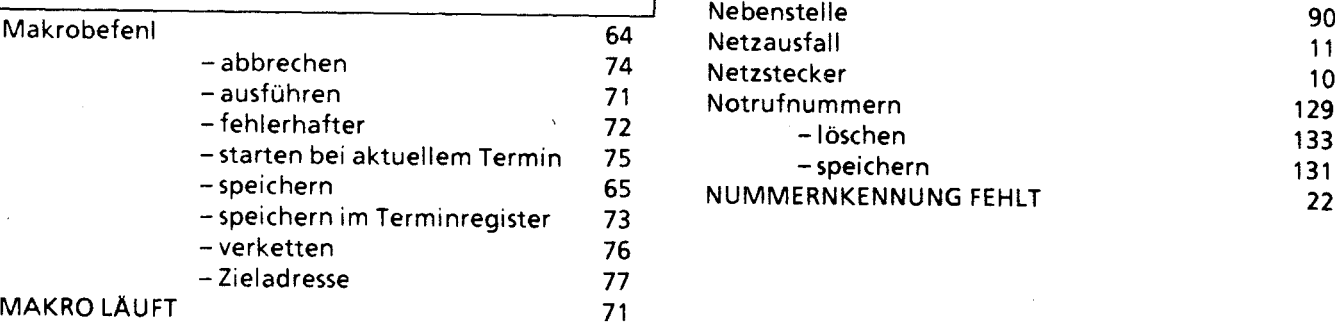

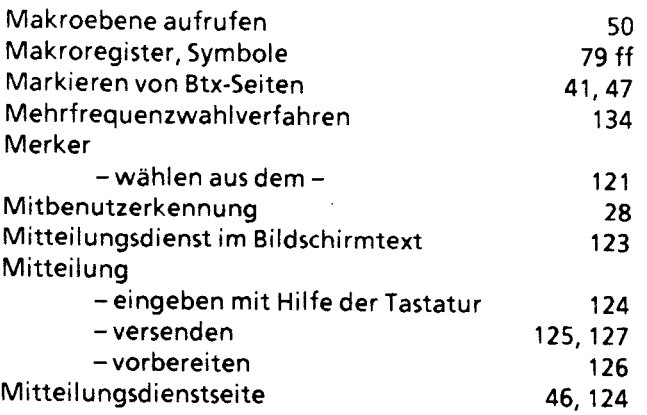

90

28

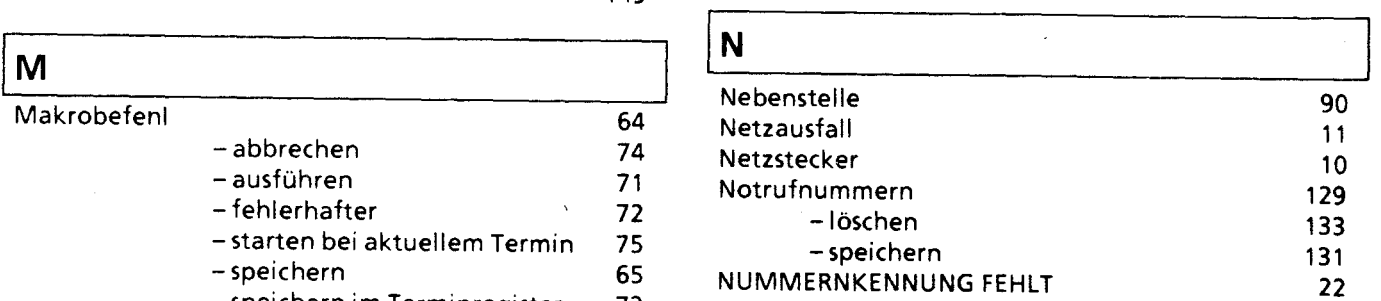

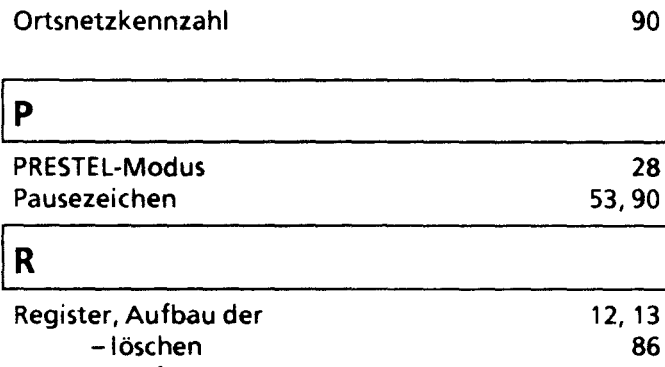

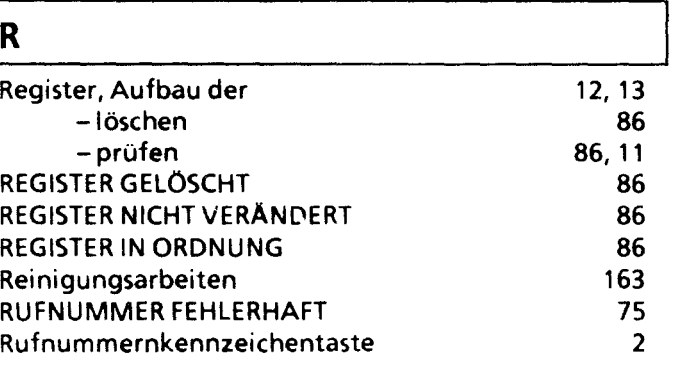

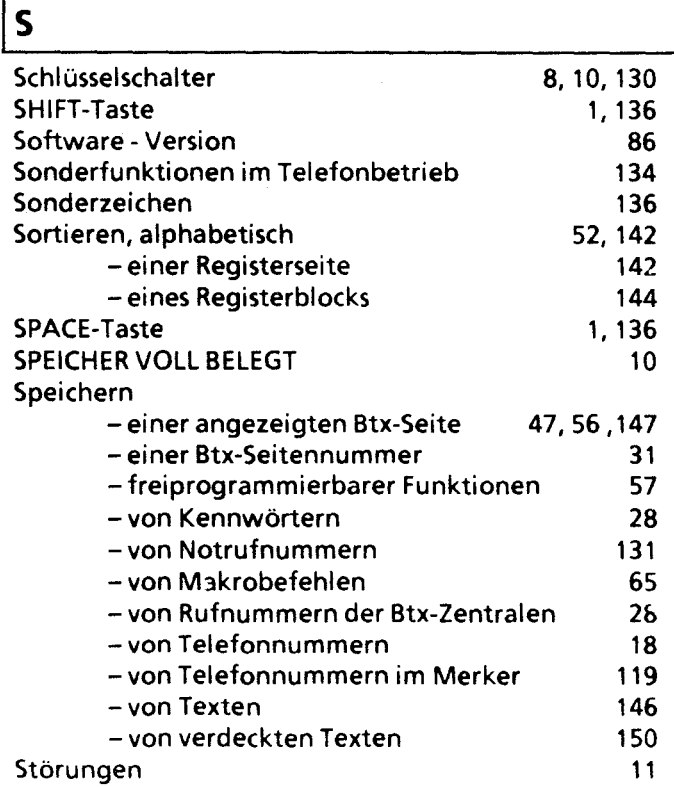

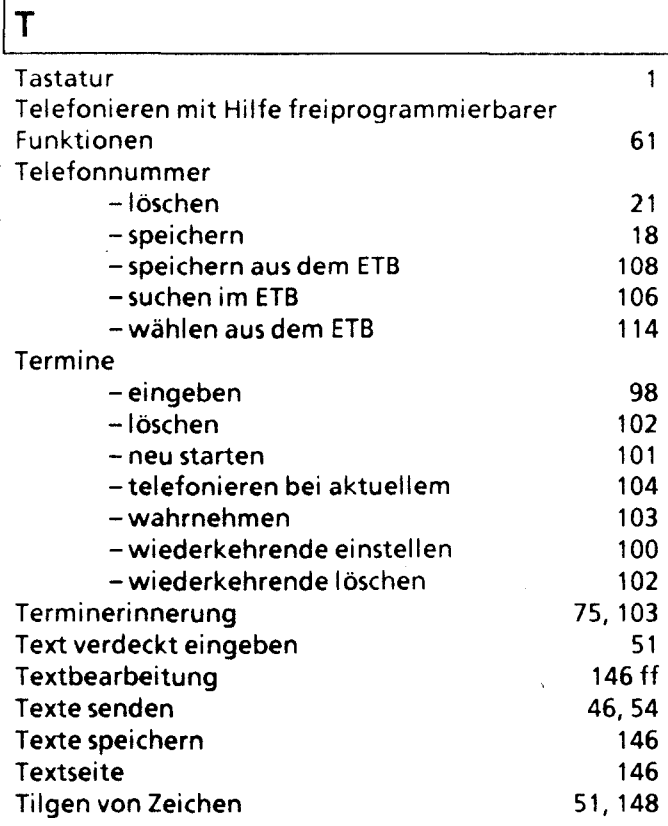

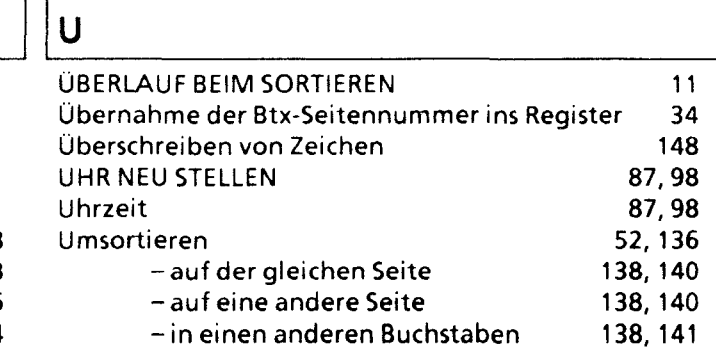

## **Iv**

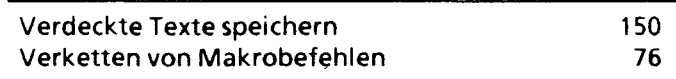

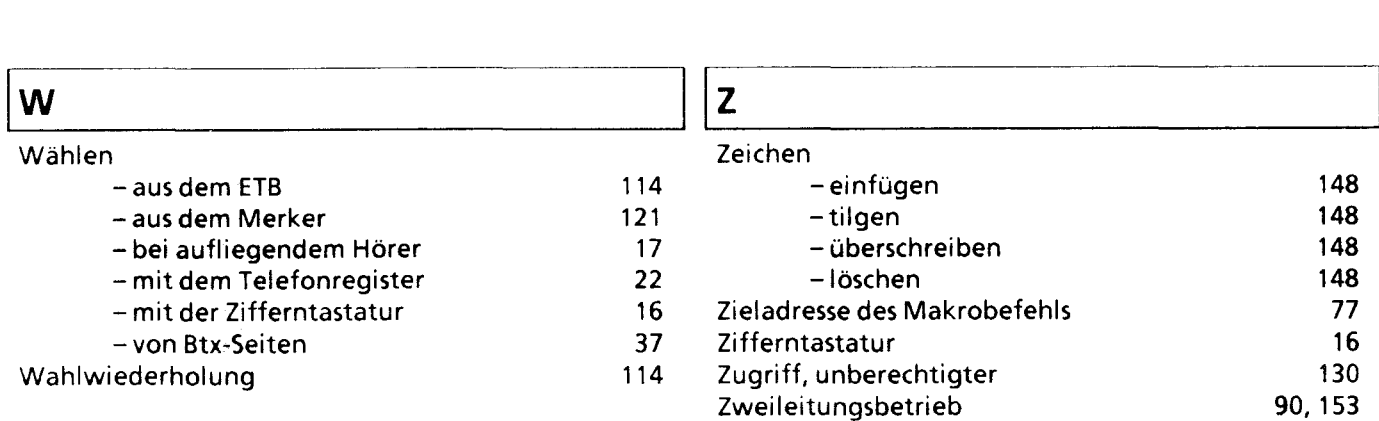

# **Reinigungsarbeiten**

## Gehäuse reinigen

Zur Gehäusereinigung stets ein weiches, fusselfreies Tuch verwenden, das nur leicht angefeuchtet wird. Gegebenenfalls kann ein spezieller Kunststoffreiniger oder ein welches Spulmittel verwendet werden.

### fastatur reinigen

:ur Reinigung der Tastatur stets ein weiches Tuch verwenden, das nur so leicht angefeuchtet sein darf, daß leine Flüssigkeit beim Reiben über die Tasten in die Zwischenräume und damit in die Tastatur gelangen kann. fernmeldelehrling.de

**Multifunktionales Telefon 12 Multifunktionales Telefon 12** 

a 

**Inhalt** 

Seile

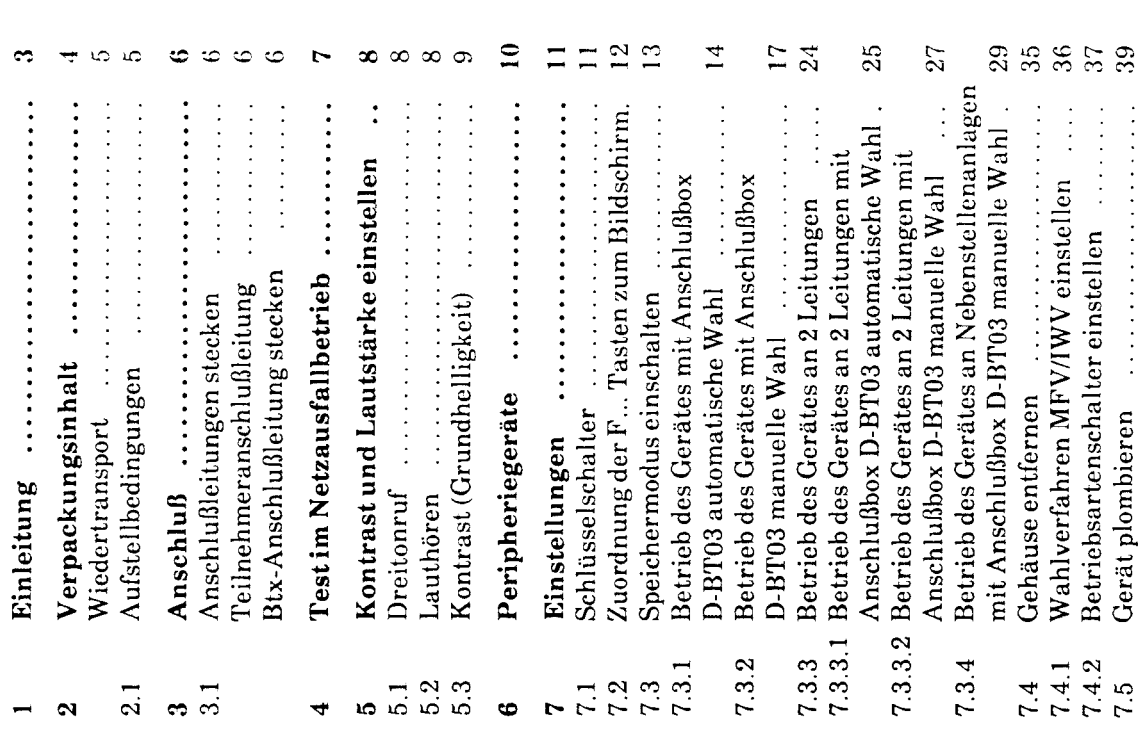

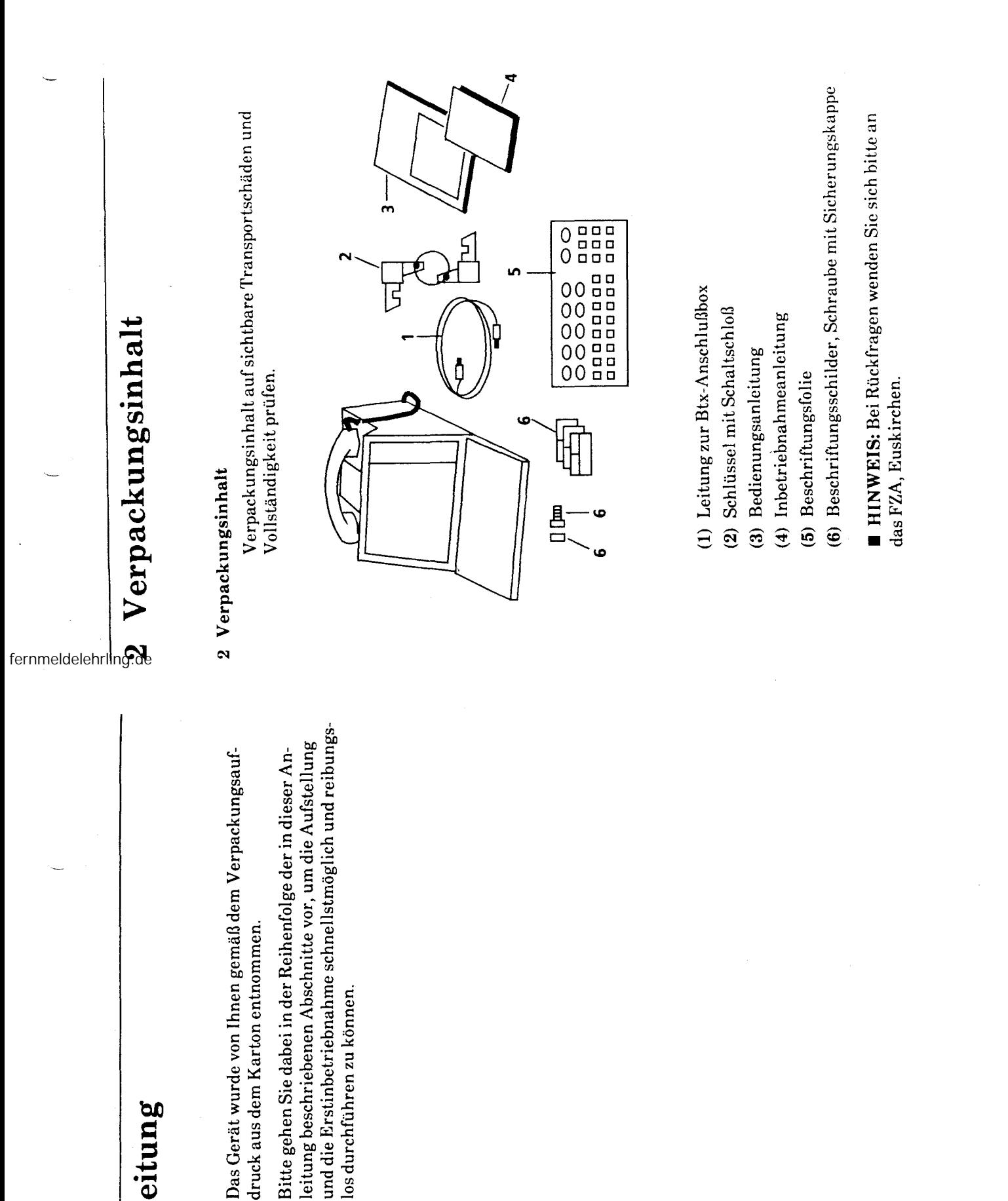

(

**1 Einleitung** 

Einleitung

 $\ddot{\phantom{0}}$
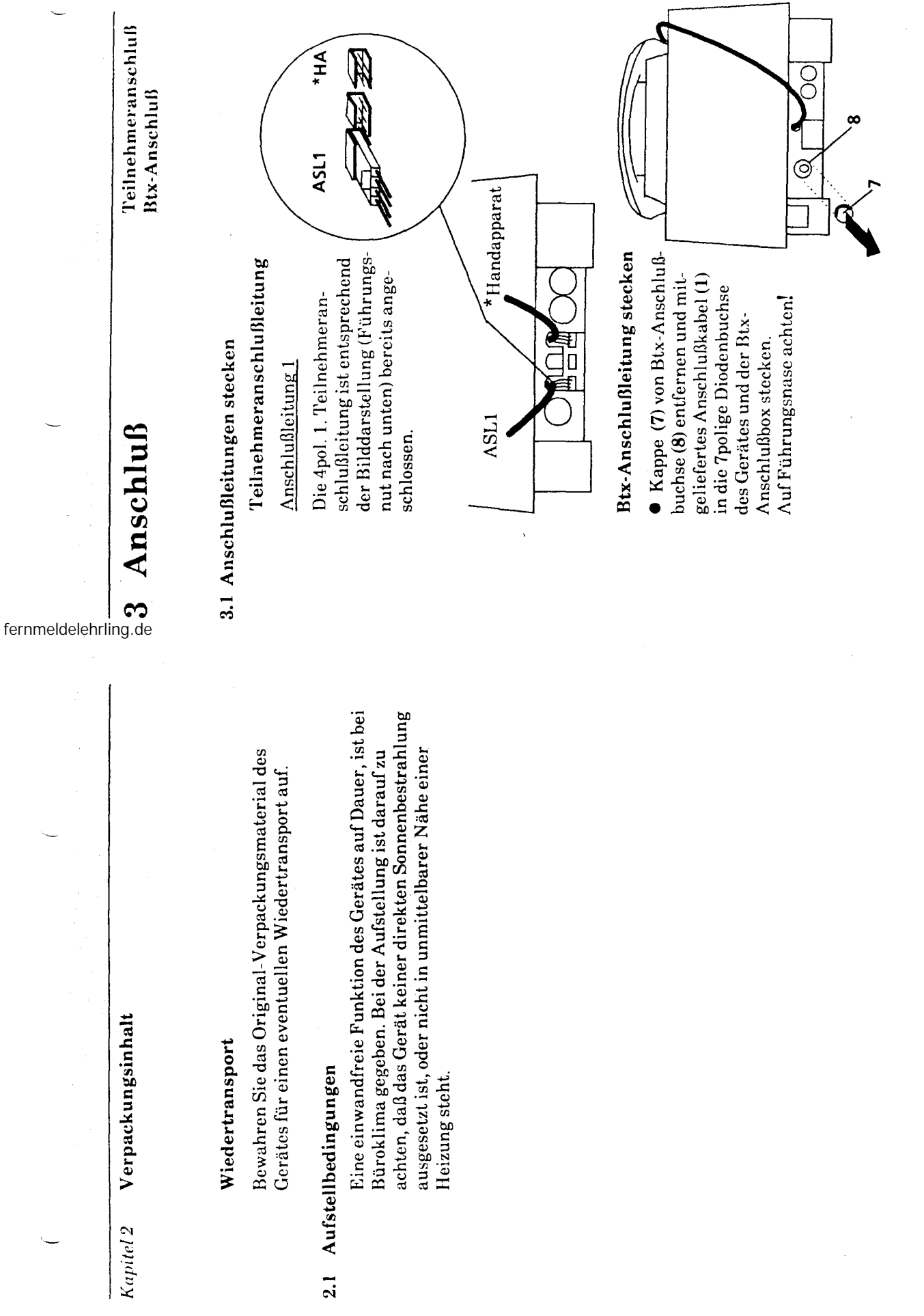

 $\overline{C}$ 

 $\mathfrak{c}$ 

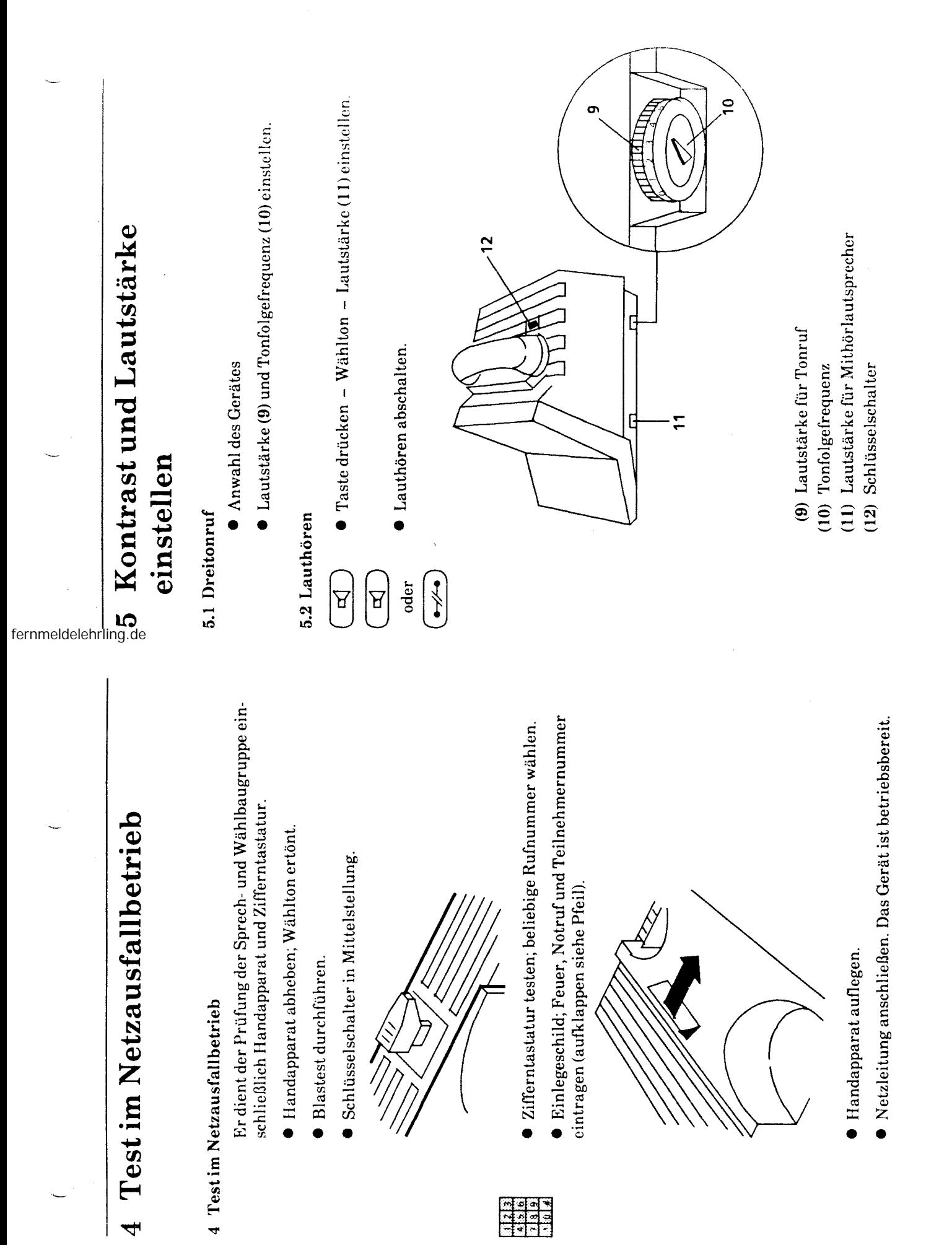

 $\mathbf{r}$  $\infty$ 

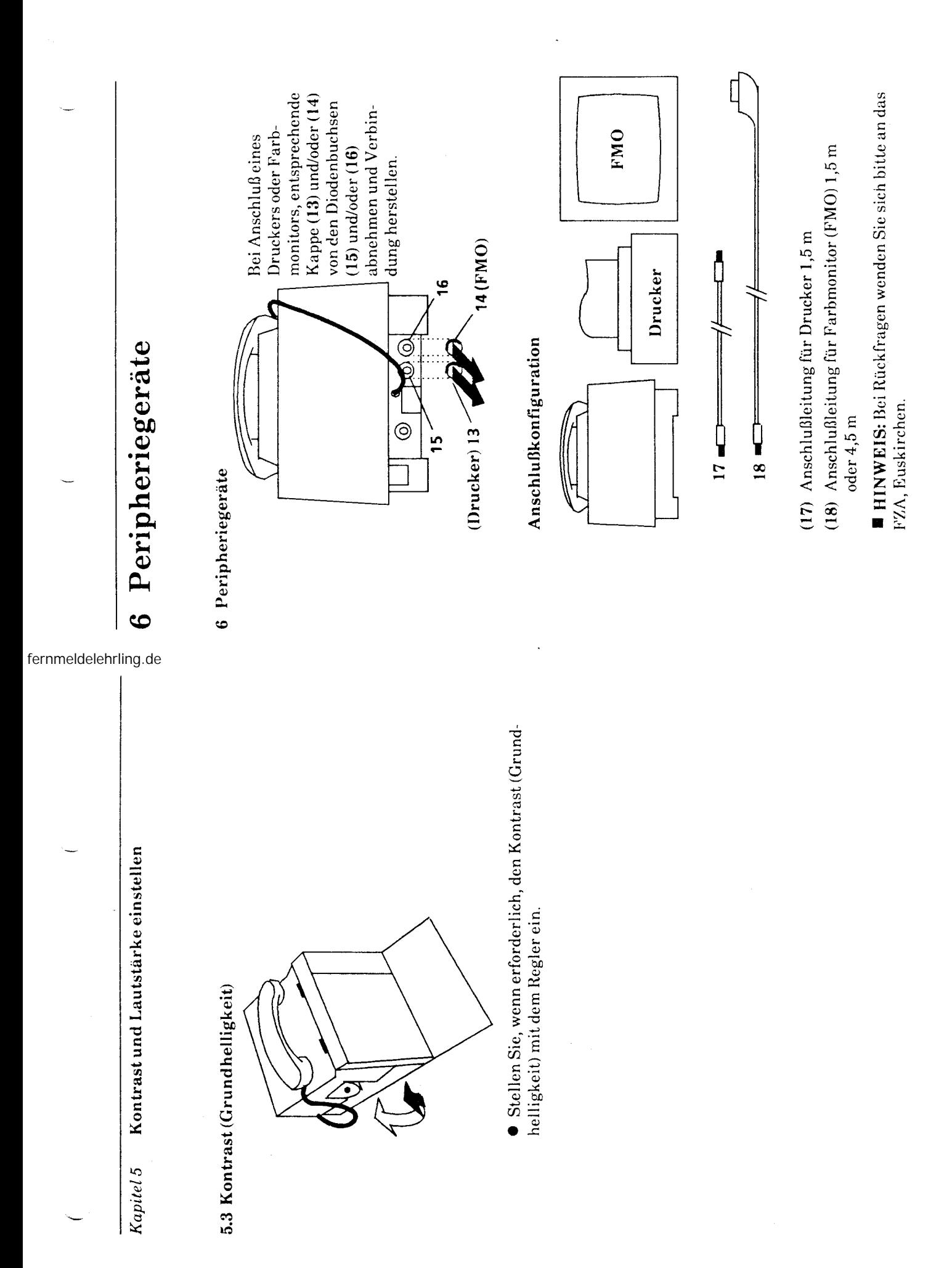

 $\widehat{=}$ 

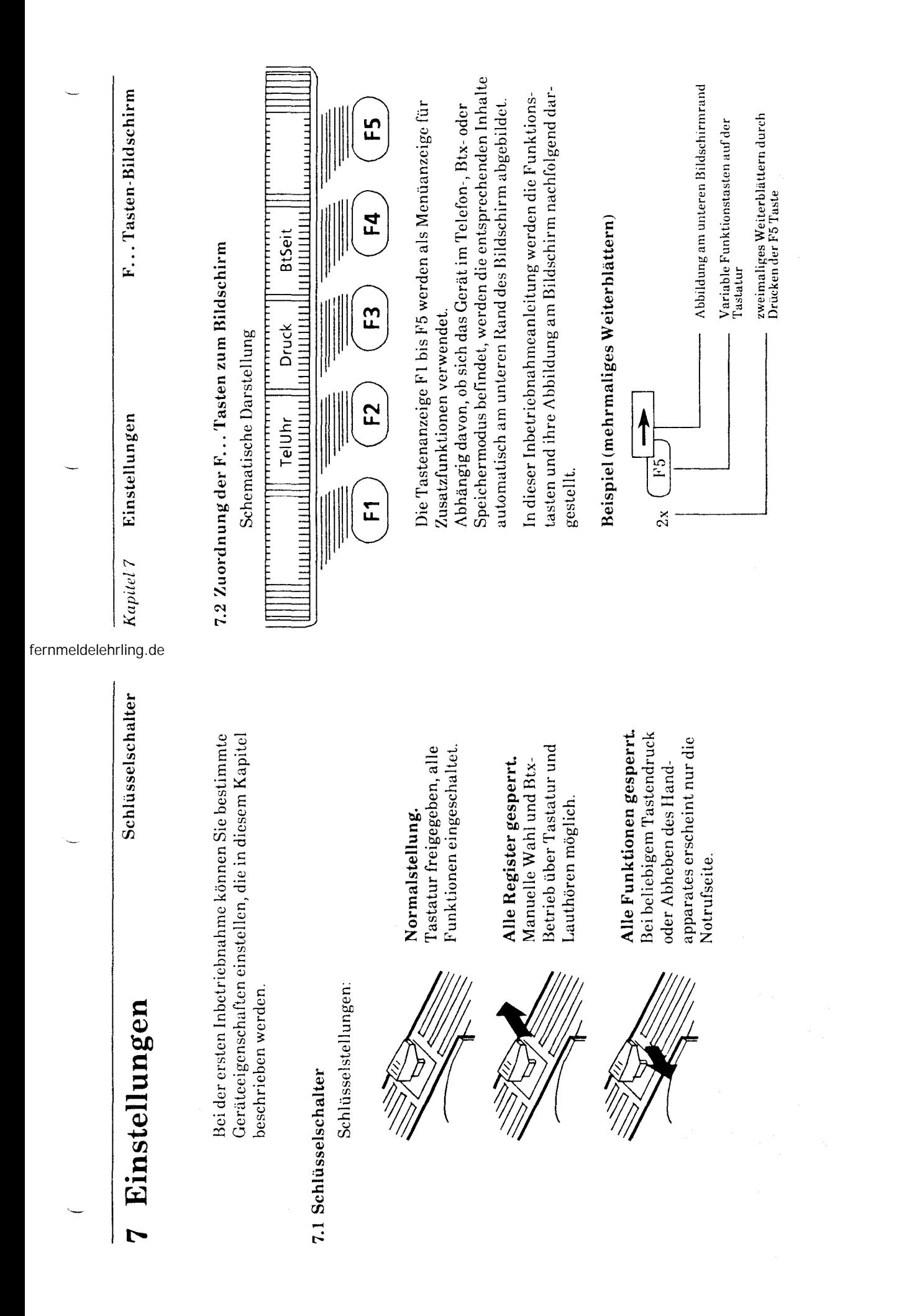

 $\mathbf{I}$ 

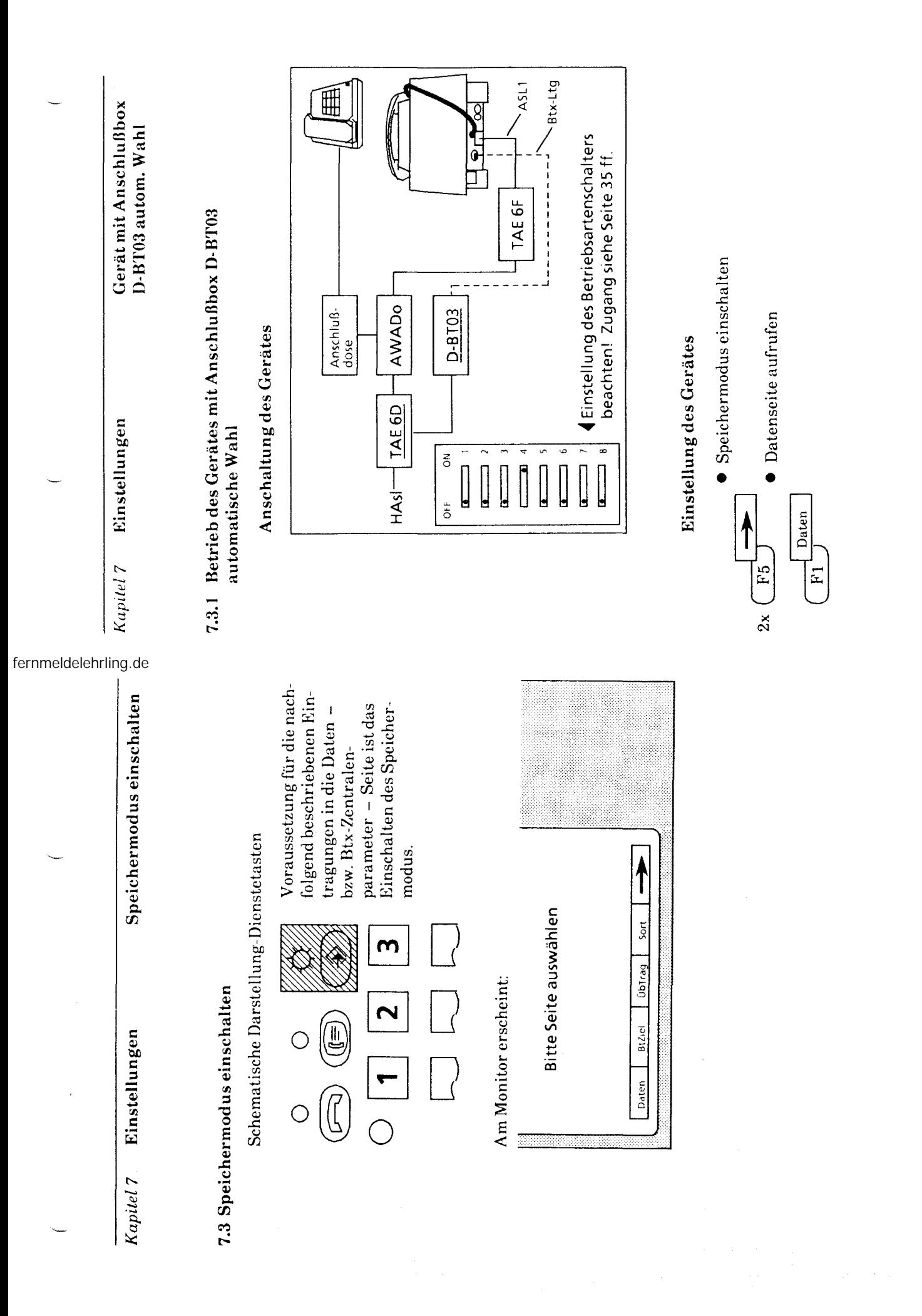

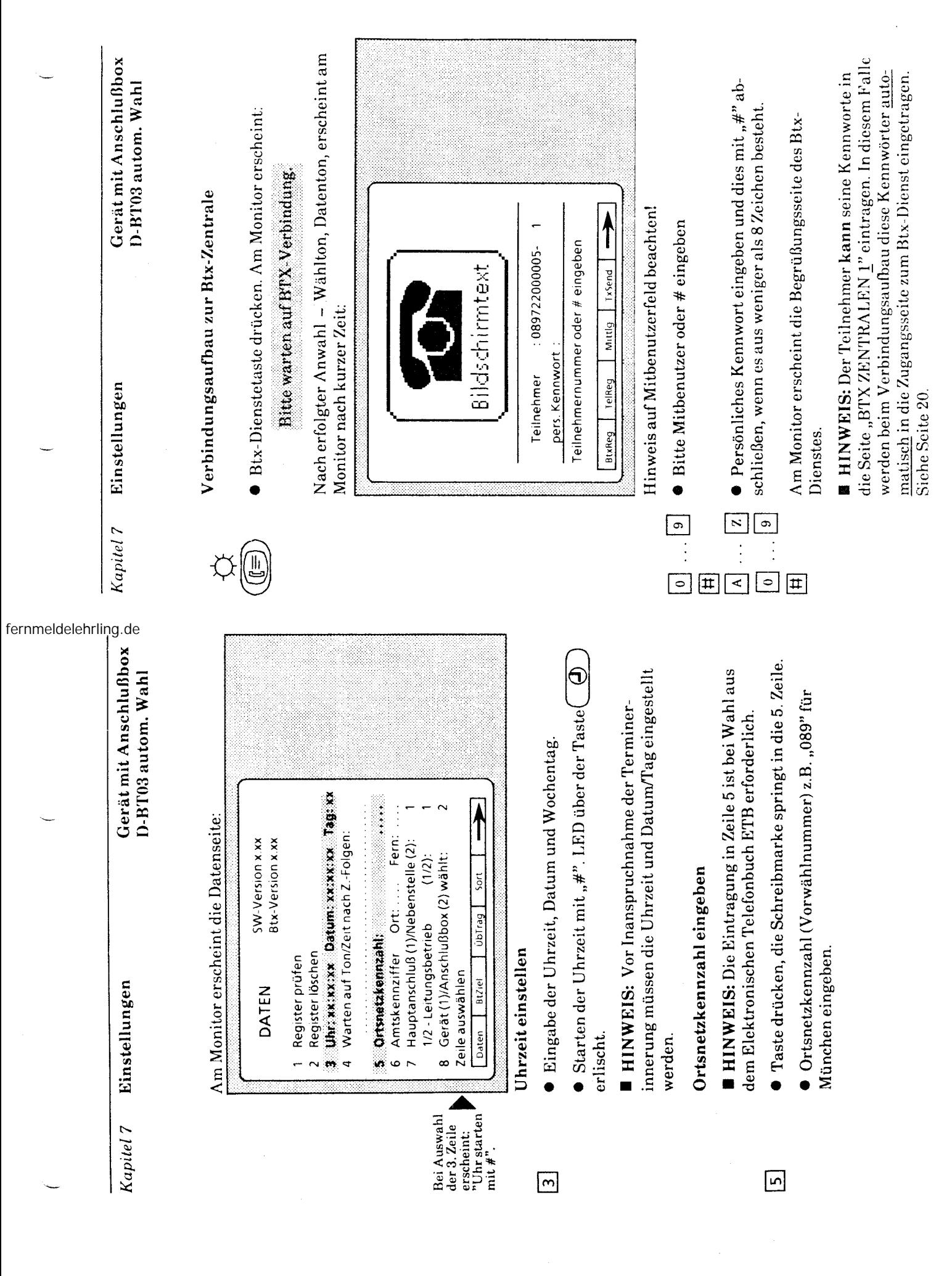

 $\ddot{\phantom{a}}$ 

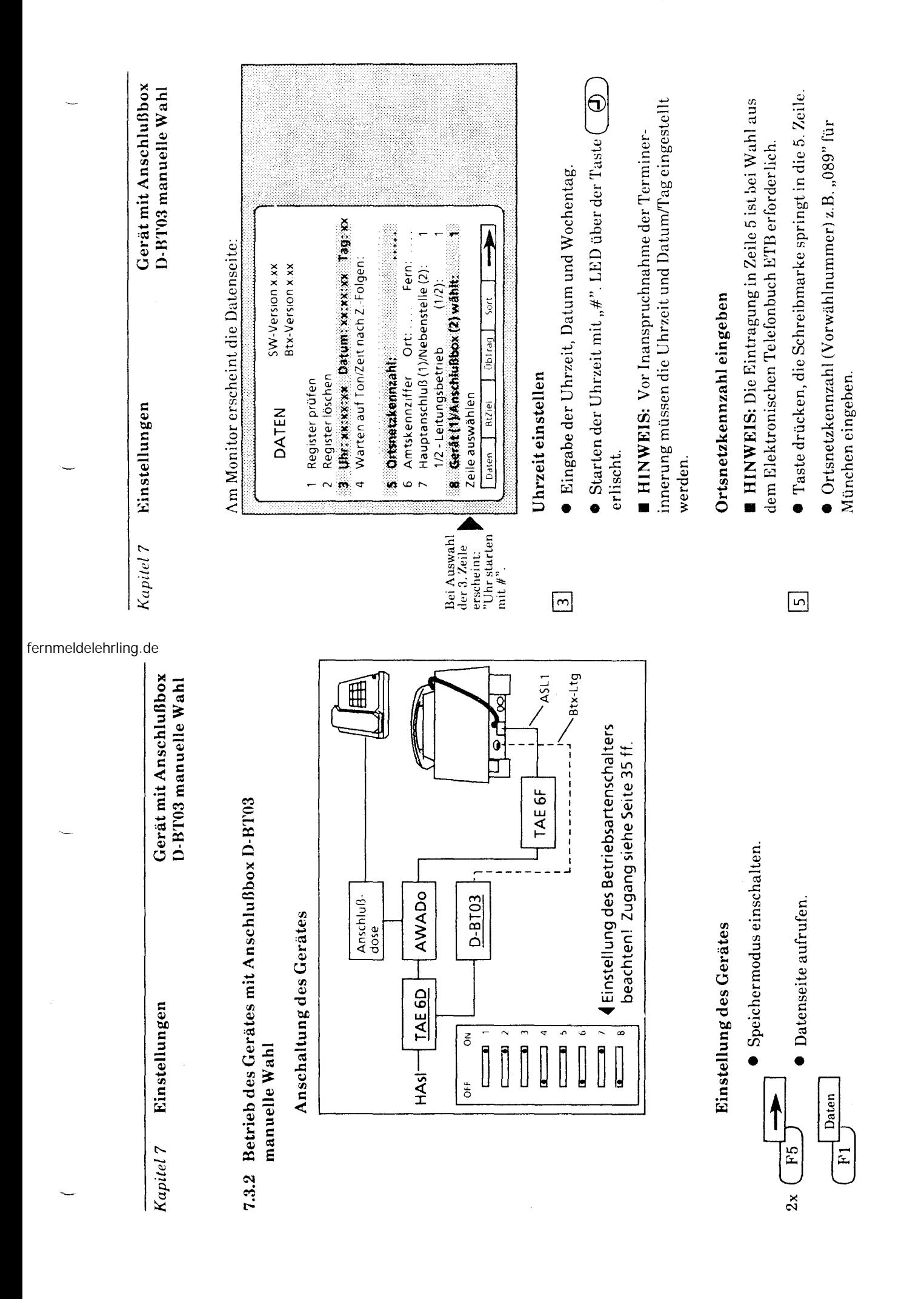

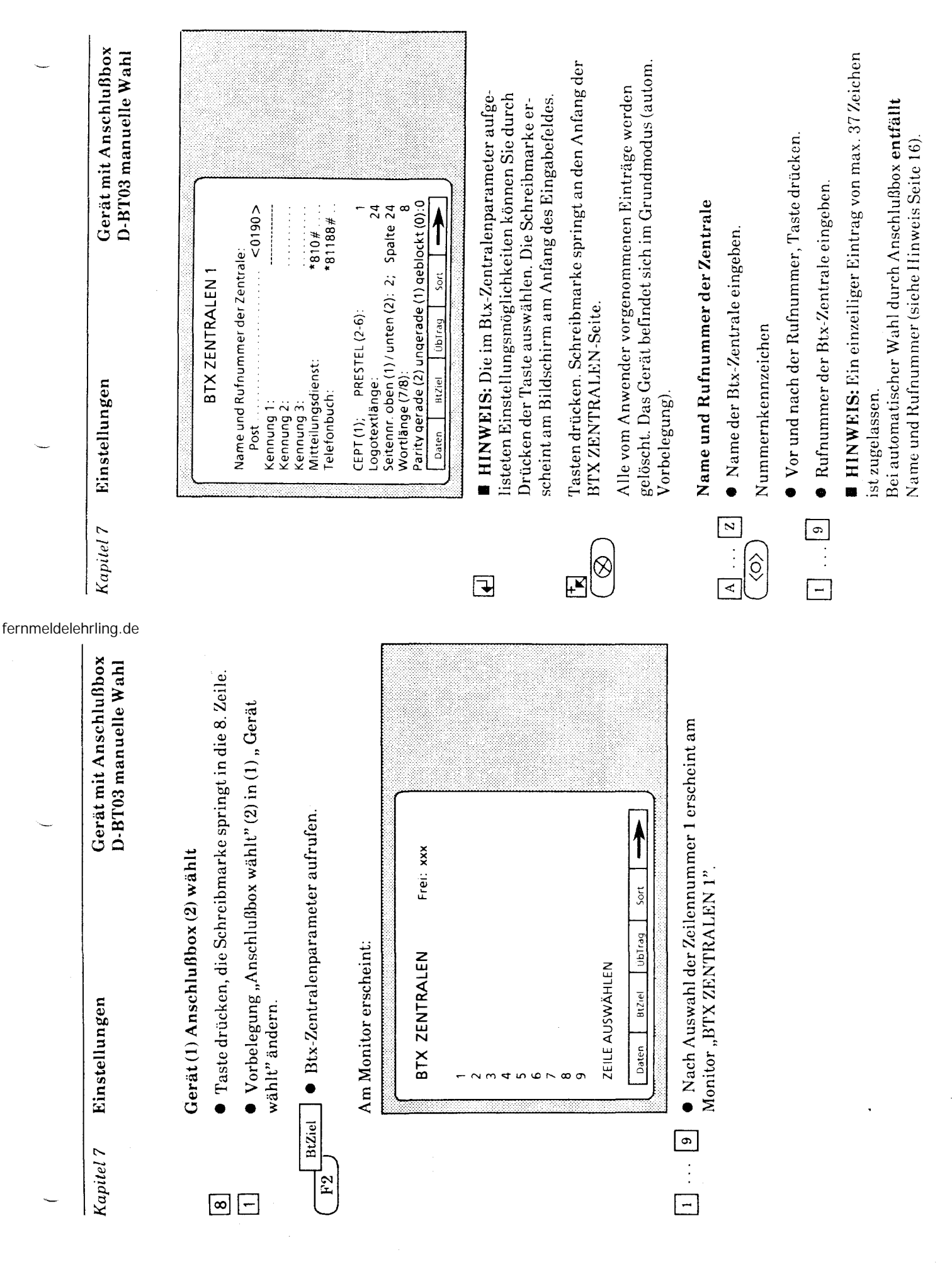

19 20

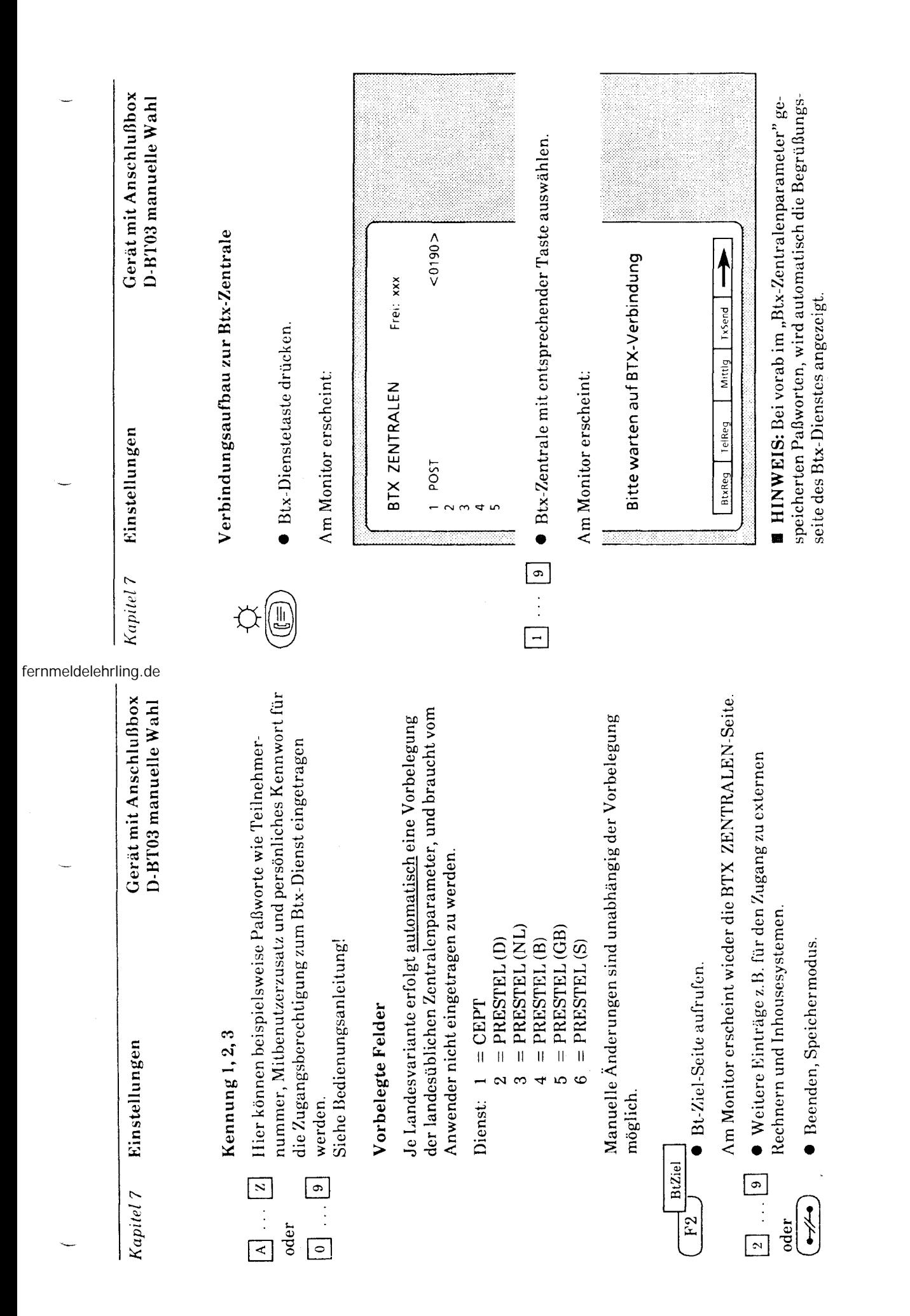

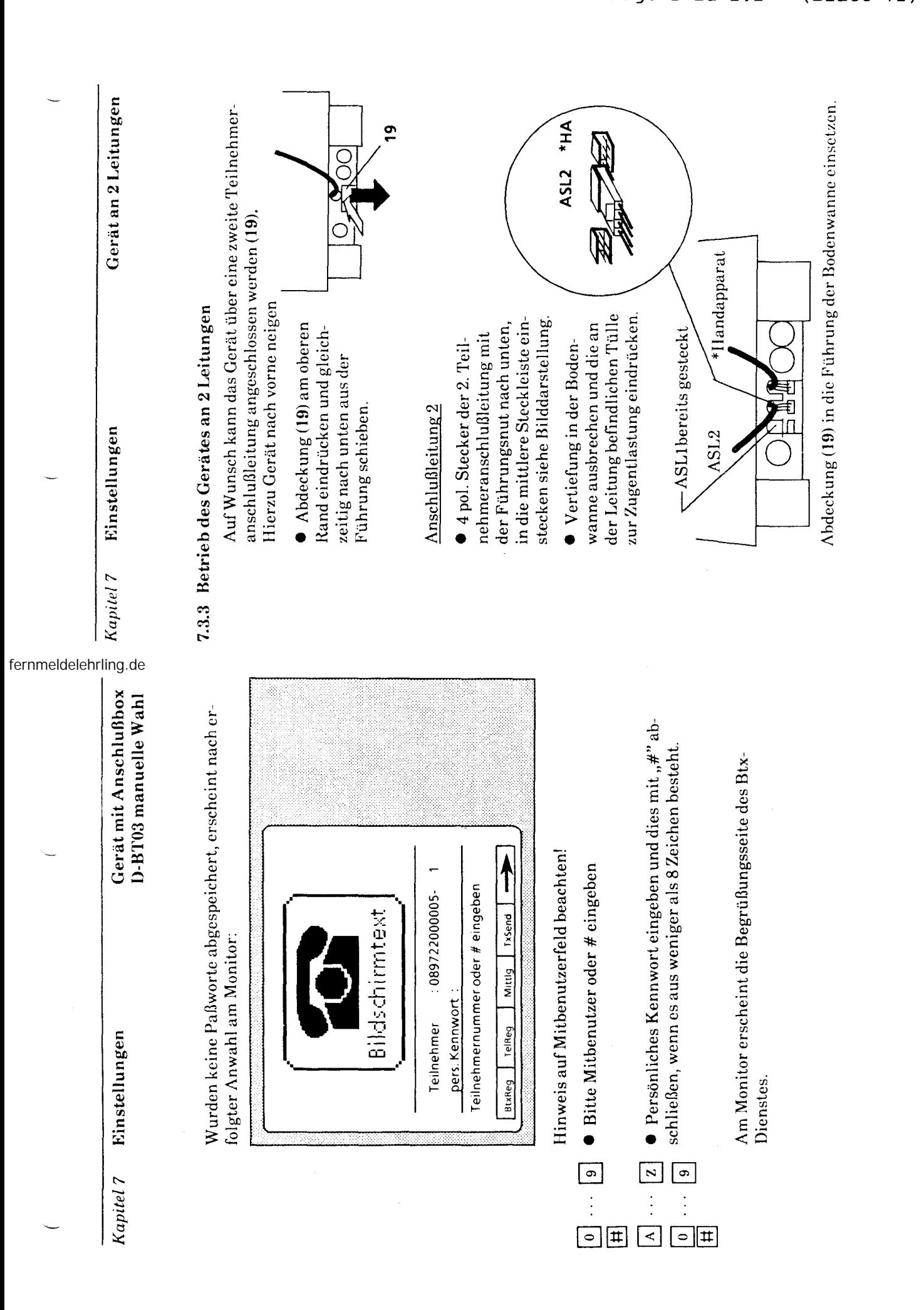

 $23$ 24

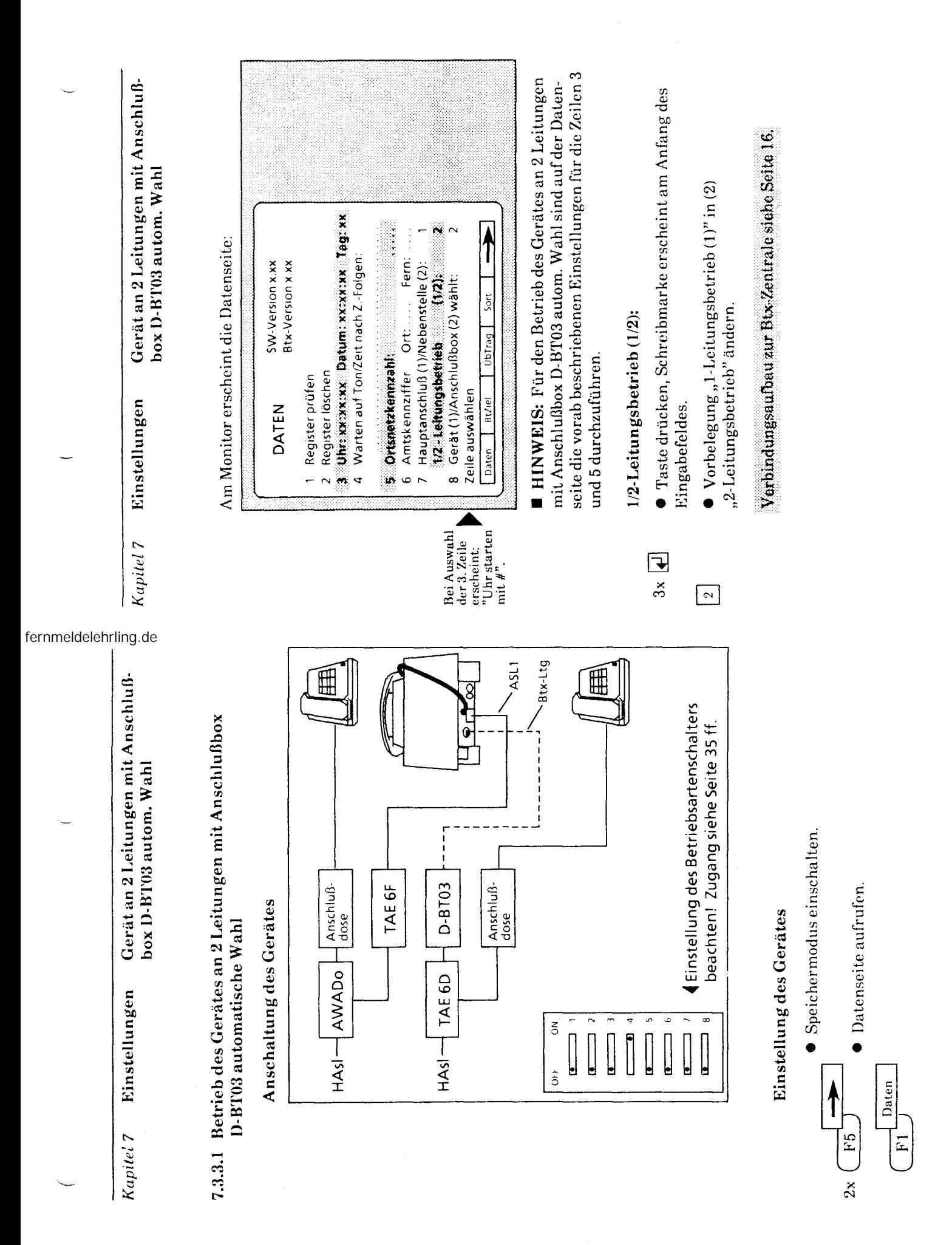

25

 $\frac{c}{c}$ 

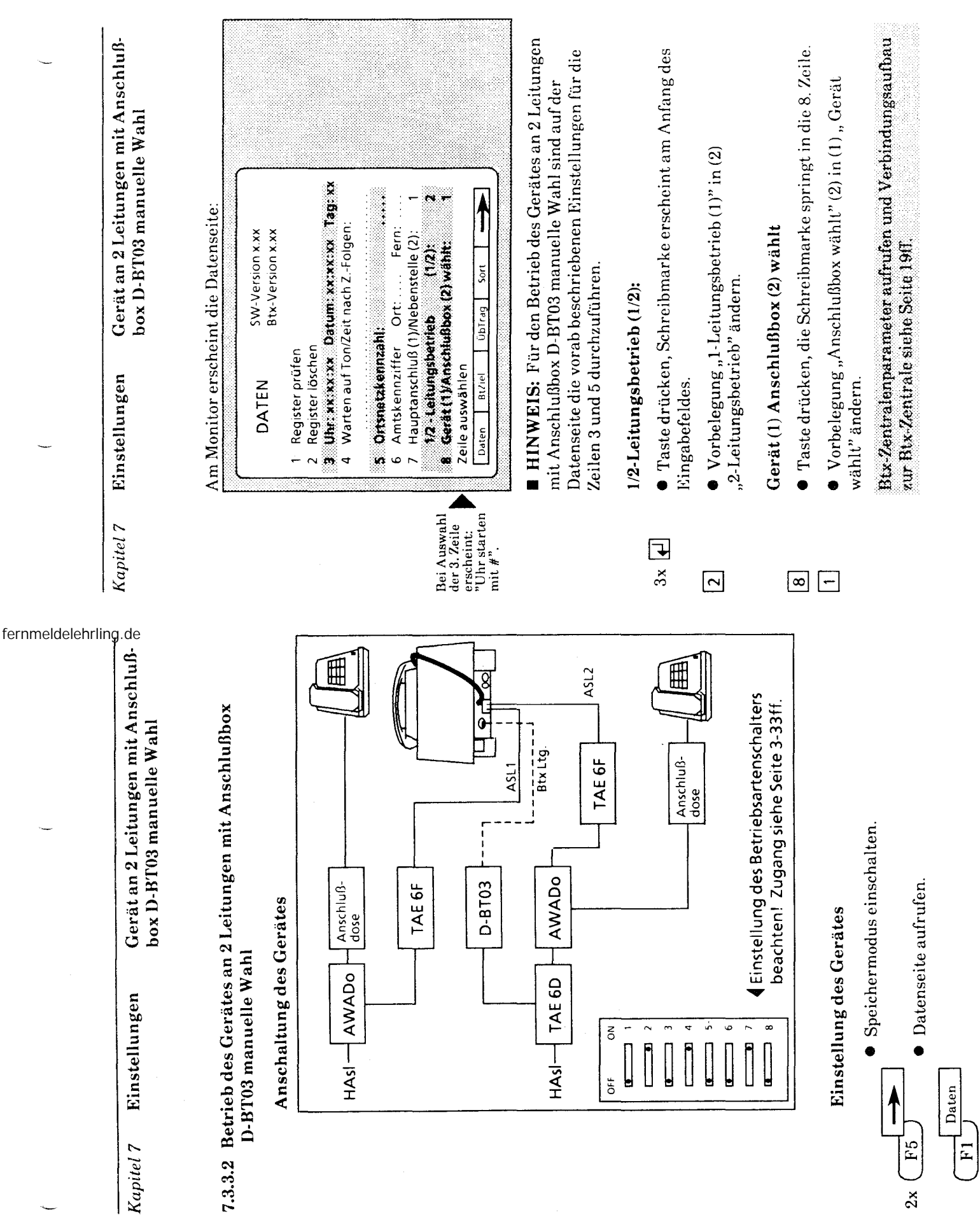

 $\overline{\mathbf{c}}$ 

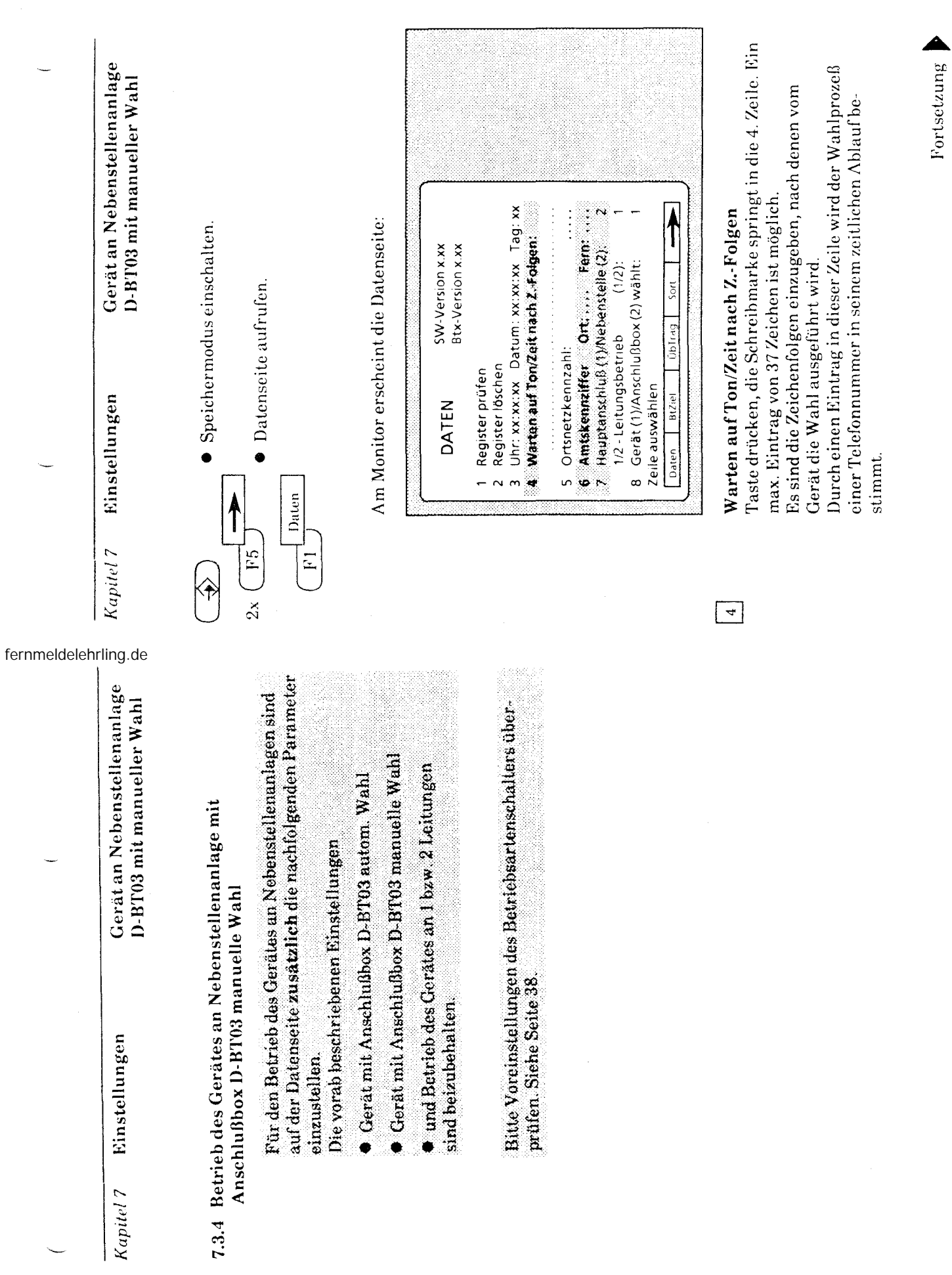

 $\hat{\theta}$ 

 $\mathfrak{F}$ 29

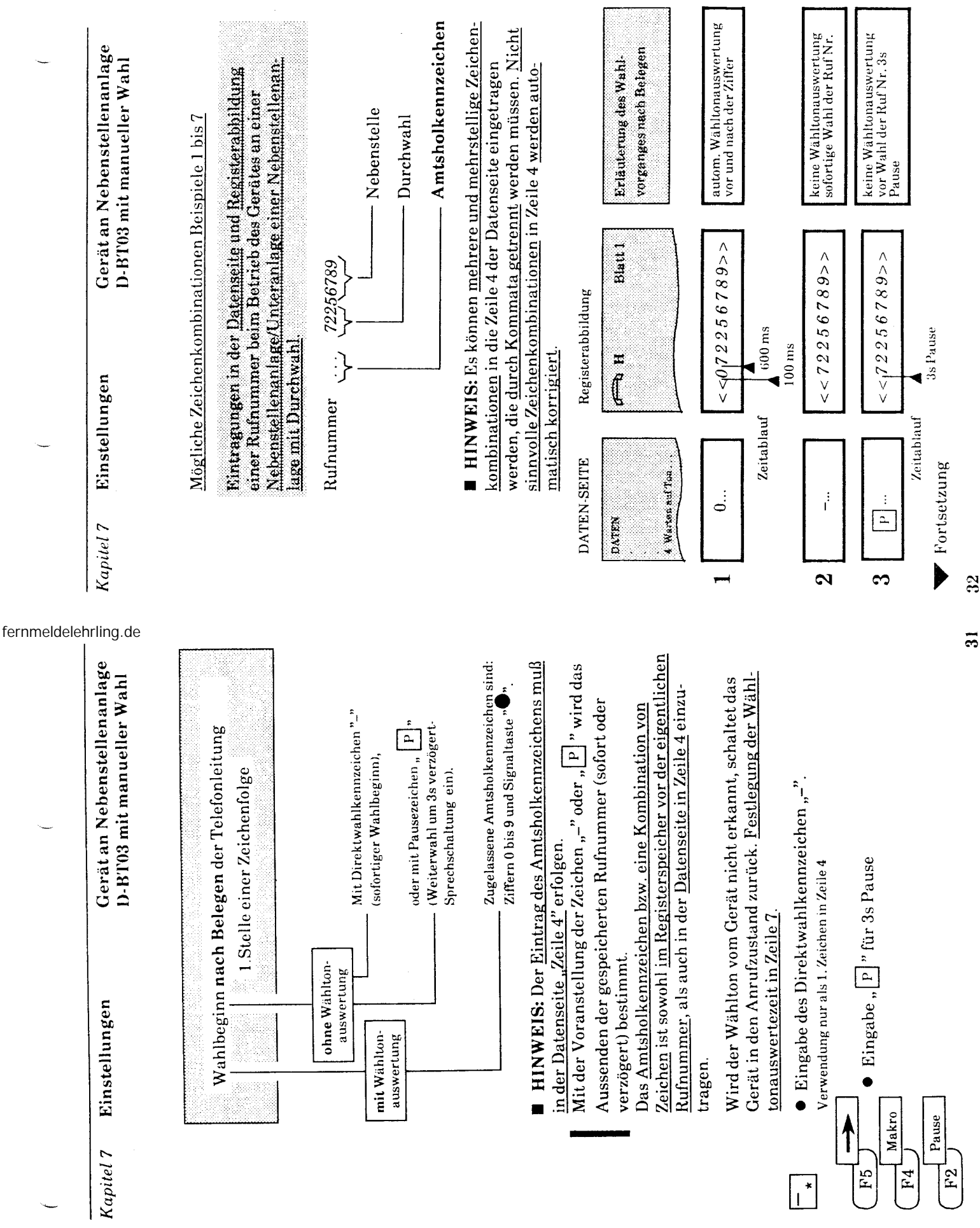

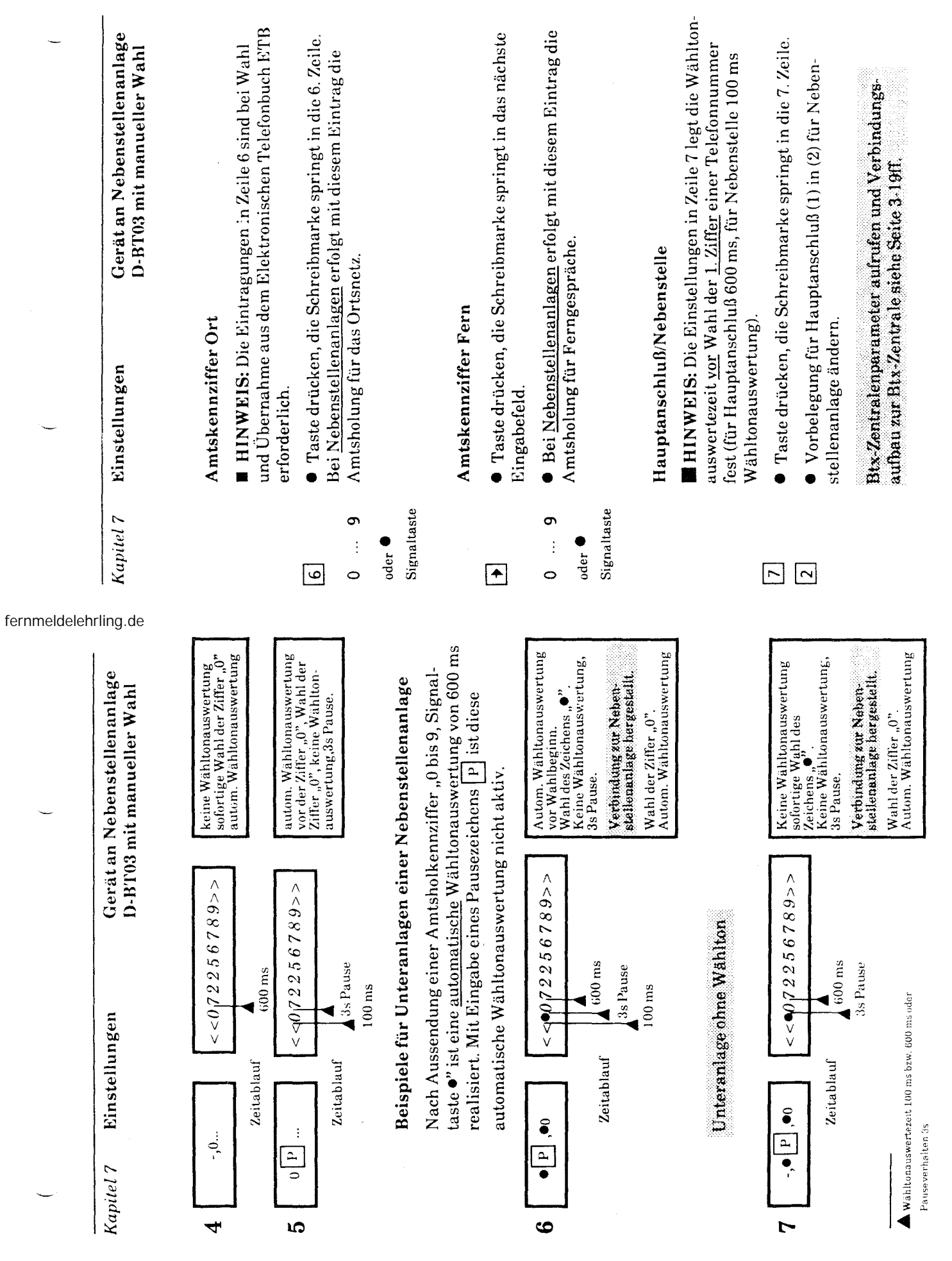

 $\mathcal{A}^{\mathcal{A}}$ 

 $33$ 

 $\mathbf{z}$ 

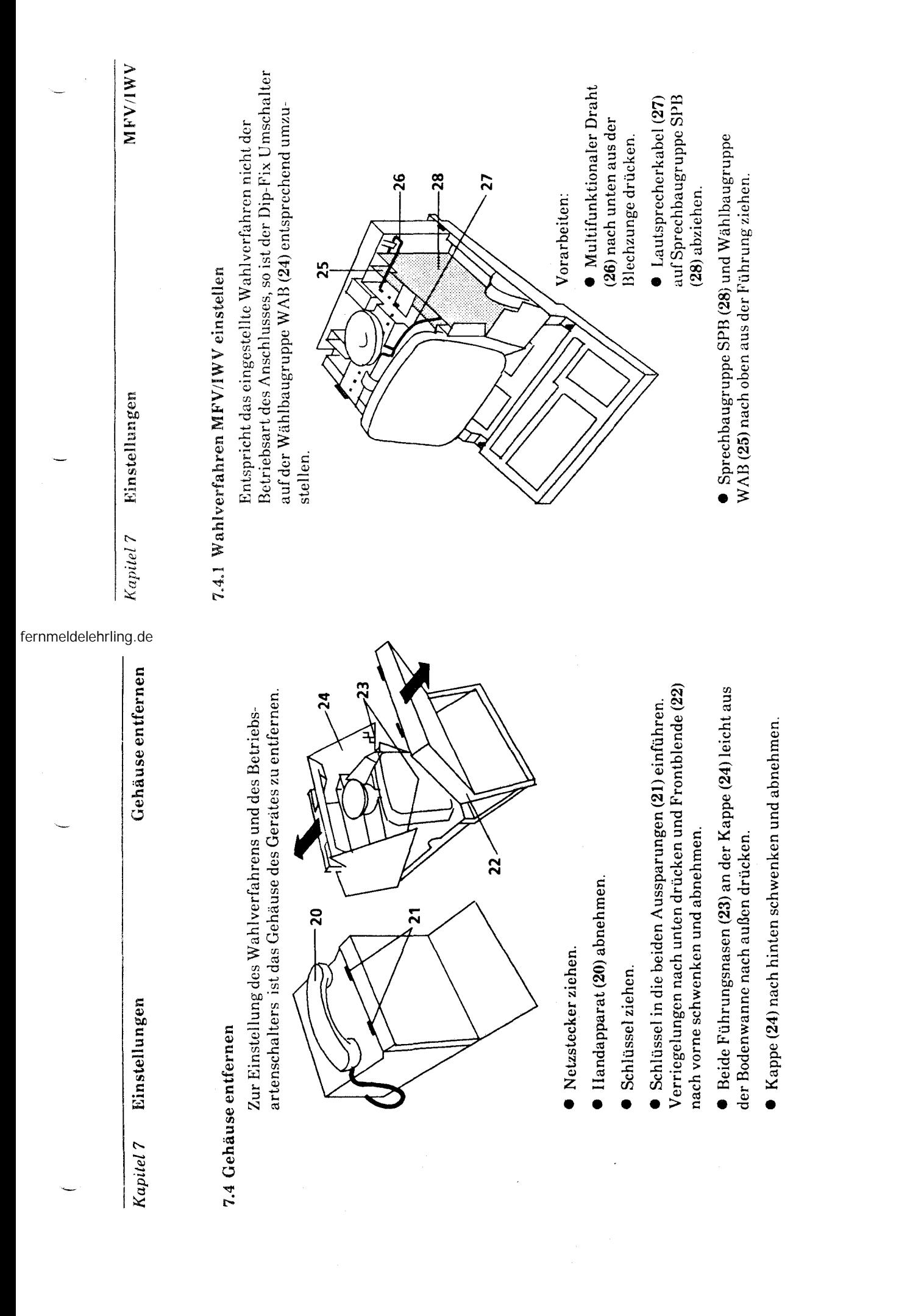

 $\mathbf{g}$ 

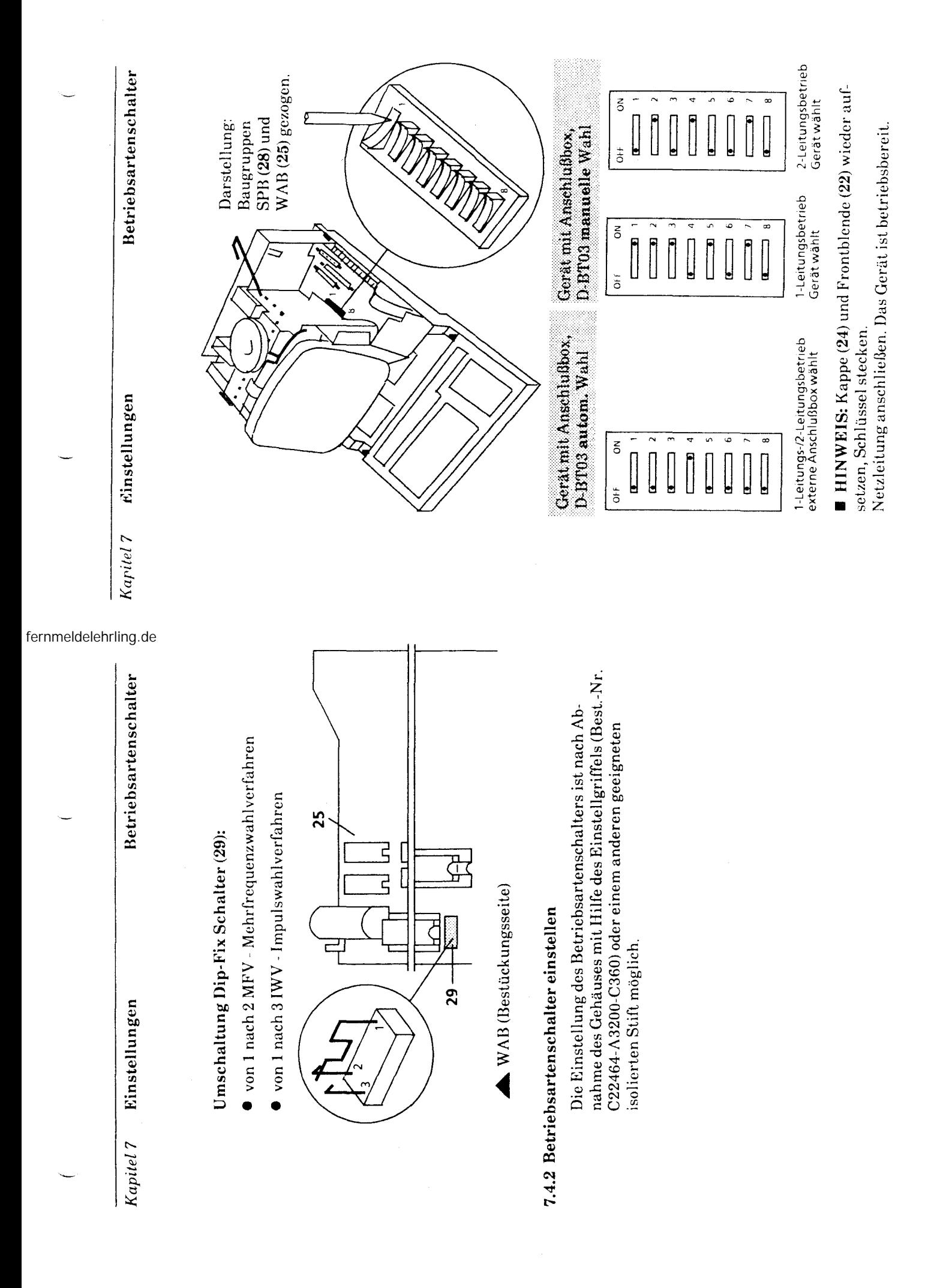

 $\mathbf{5}$ 

Einstellungen Kapitel 7

# 7.5 Gerät plombieren

Sie haben die Möglichkeit, mit der dem Beipack beiliegen-<br>den Schraube und der Sicherungskappe, das Gerät vor unerwünschten Zugriffen zu sichern.

Hierzu drehen Sie die Schraube (6) in die dafür vorgessehene Öffnung der Frontblende (22) ein und drücken die Sicherungskappe (6) auf den Schraubenkopf (siehe Abbildung).

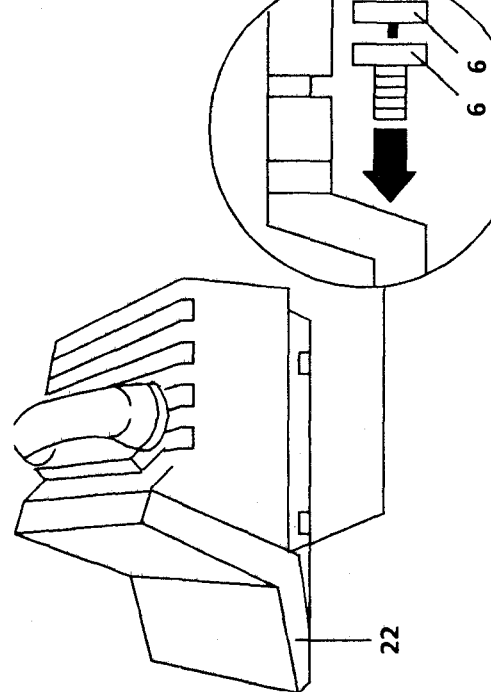

fernmeldelehrling.de

# Tausch des Kundendatenspeichers (KDS)

# 7.2 Datenspeicher DS

- Tastatur 8 ausbauen.
- $\bullet$  Die in der Bodenwanne $\mathcal O$ befindlichen Nasen $\mathcal O$ leicht nach unten drücken. Die TA(8)bis zum Zapfen in Richtung
- Bildröhre schieben und nach oben entnehmen.

• Dalenspeicher DS @ dUl'ch leichtes Anheben (Vorsicht bei fehlender Abdeckung kann Metallband unterhalb der Bildröhre zu Kurzschluß führen) aus der Federleiste X2 der ZS herausziehen.

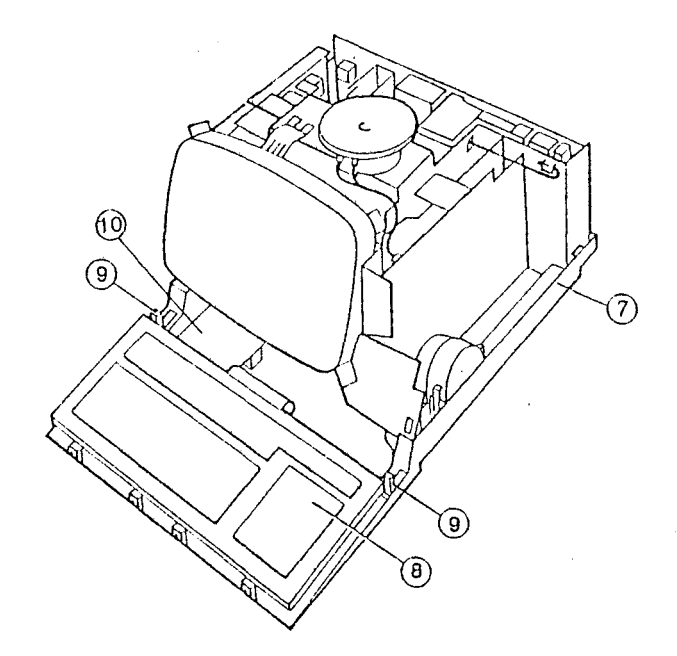

fernmeldelehrling.de

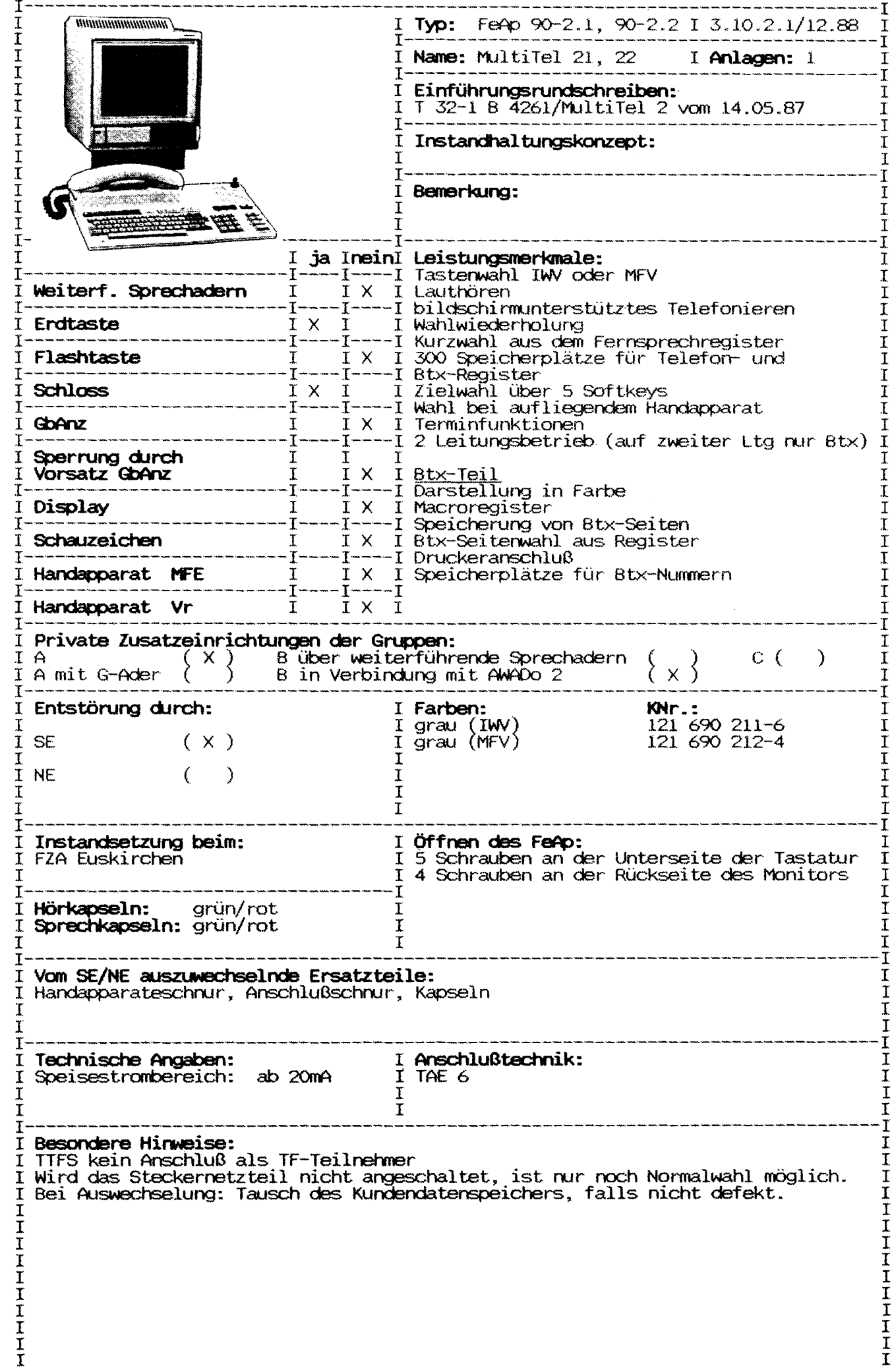

Ber. 1/12.89

Abschnitt: 2.3 Blatt 1 Ausgabe: 01.90 Gerätetyp: Telefon 90-2.1, 90-2.2 Name: Multitel 21, 22 Zust. FZA: Euskirchen Einführung: T32-1 vom 05.87 Ausgabe mit Karteinummer und Farbe: 121 690 211-6 grau (IWV)  $121$  690 212-4 Öffnen des Gerätes: 5 Schrauben an der Unterseite der Tastatur 4 Schrauben an der Rückseite des Monitors Leistungsmerkmale: Tastenwahl IWV oder MFV Erd- oder Flashtaste Lauthören Wahlwiederholung Kurzwahl aus Register 300 Speicherplätze komplett Zielwahl über 5 Softkeys Wahl bei aufgelegtem Handapparat Terminfunktion Farbmonitor Speicherung von Btx-Seiten Druckeranschluß Macroregister Speicherplätze für Btx-Nummern Anwahl aus Btx-Register 2-Leitungsbetrieb (auf Ltg 2 nur Btx) Anschaltehinweise: TAE 6, 2.Leitung nur über Modem Keine Anschaltung bei TTFS als TF-Tln Private Zusatzeinrichtungen: Gruppe A, B über AWADo 2 Reichweitenbedingungen: Speisestrom ab 20mA Ersatzteile: Handapparateschnur, Telefonschnur Besondere Hinweise, Fehlermerkmale: siehe auch PINBIT-Info \*190 000# Wird das Steckernetzteil nicht angeschaltet, ist nur Normalwahl möglich. Bei Auswechslung: Tausch des Kundendatenspeichers, falls nicht defekt. Sonst muß der Kundendatenspeicher gelöscht werden. Bedienungsanleitung: siehe Anlage 1 Inbetriebnahmeanleitung: siehe Anlage 2

# **MultiTel 21 Bedienungsanleitung**

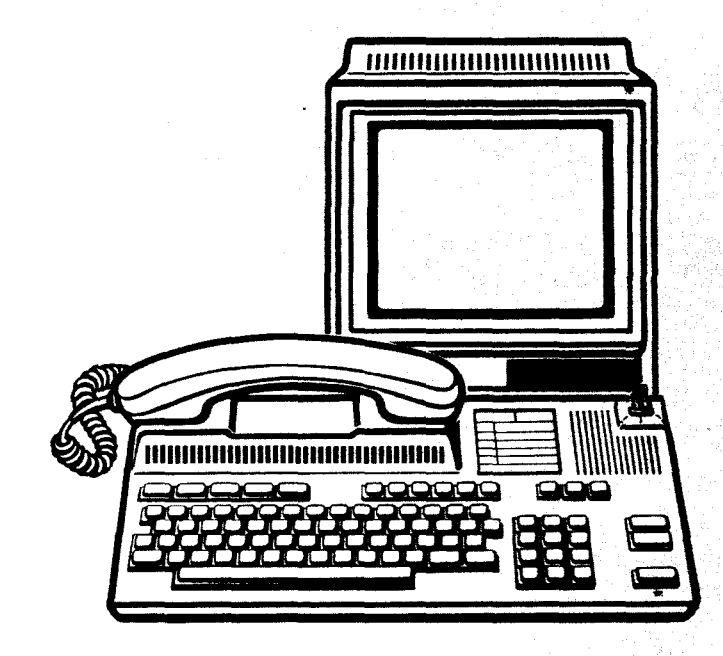

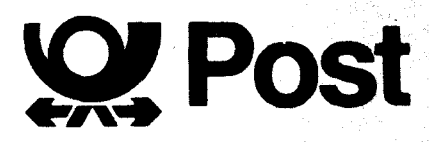

# **Verehrter Kunde!**

Ihr neues Bildschirmtext-Komfort-Telefon bietet Ihnen eine Vielzahl von Funktionen:

- Komfort-Telefon-Betrieb
- **•** Register-Betrieb
- Bildschirmtext-Betrieb
- Im **Telefon-Betrieb** können Sie folgende Funktionen nutzen:
- Wahlwiederholung
- Zielwahl für 5 Rufnummern
- Lauthören
- Kurzwahl aus einem selbst erstellten Teleton-Register

# Im **Register-Betrieb** können Sie folgende Funktionen nutzen:

- persönliches Wähl-Register aufbauen (Telefon-Nummern/Btx-Seitenzahlen)
- persönliches Termin-Register erstellen und aktualisieren
- Befehlsfolgen für Btx-Betrieb eingeben (Macro-Register)
- alle Register können auf einer Quick-Disk gespeichert und bei Bedarf auch ausgedruckt werden.

Aus dem **Wähl-Register** und dem **Termin-Register** können Sie mit Kurzwahlziffern automatisch Telefon-Nummern oder Btx-Seiten anwählen. Mit dem **Macro-Register**  können Sie Befehlsfolgen im Btx-Online-Betrieb abarbeiten lassen, z. B. einen automatischen Verbindungsaufbau zu einem externen Rechner herstellen.

Im **Bildschirmtext-Betrieb** können Sie folgende Funktionen nutzen:

- 31-Seiten Speicher
- Offline Erstellen von Mitteilungsseiten und automatischer Versand
- Anschlußmöglichkeit für Drucker und Quick Disk QBT 01

Anhand dieser Bedienungsanleitung können Sie Schritt für Schritt vorgehen und so Ihr Bildschirmtext-Telefon kennenlernen.

Die Außenspalte der Bedienungsanleitung zeigt Ihnen jeweils in **Kurzform** die Bedienschritte und Anzeigen auf dem Bildschirm.

Wollen Sie sich genauer informieren, lesen Sie den Text daneben.

# **Inhaltsübersicht** Seite

1. **Übersicht der Tastenfunktionen/ Anschlüsse** 5

# 2. **Vorbereitungen** 6

- 2.1 Aufstellen 6
- 2.2 Anschließen
- 2.3 Schlüssel-Schalter 7
- 2.4 Einschalten
- 2.5 Einstellungen am Terminal 8
- 2.6 Uhr/Datum einstellen 8

# 3. **Telefon-Betrieb** 9

- 3.1 Speichern von Amtskennzahlen 9
- 3.2 Handwahl 10
- 3.2.1 Hören/Sprechen über Telefon-Hörer 10
- 3.2.2 Lauthören, sprechen in den Telefon-Hörer 10
- 3.2.3 Hörer auflegen bei Lauthören 1
- 3.3 Wahl-Wiederholung 11
- 3.4 Ziel wahl 12 and 12 and 12 and 12 and 12 and 12 and 12 and 12 and 12 and 12 and 12 and 12 and 12 and 12 and 12 and 12 and 12 and 12 and 12 and 12 and 12 and 12 and 12 and 12 and 12 and 12 and 12 and 12 and 12 and 12 an
- 3.4.1 Zielwahl programmieren 1
- 3.4.2 Speichern von Rufnummern
- mit der Erd-Taste 12 auch 12 auch 12 auch 12 auch 12 auch 12 auch 12 auch 12 auch 12 auch 12 auch 12 auch 12 a
- 3.4.3 Zielwahl-Belegung aufrufen 13
- 3.4.4 Zielwahl auslösen 13
- 3.4.5Zielwahllöschen 13
- 3.5 Ankommende Gespräche
- 3.6 Reset-Funktion 14 3.7 Störungen 148 auch 149 störfungen 149 auch 149 störfungen 149 auch 149 störfungen 149 auch 149 störfungen

# **4. Register-Betrieb**

- 4.1 Register formatieren/löschen 1
- 4.2 Paßwort 17 and 17 and 17 and 17 and 17 and 17 and 17 and 17 and 17 and 17 and 17 and 17 and 17 and 17 and 1
- 4.3 Wählregister 19
- 4.3.1 Wählregister editieren 20
- 4.3.2 Telefon-Btx-Seitenwahl aus dem Wählregister 2<br>Erweitern des Wählregisters 2
	-
- 4.3.4 Erweitern des Wählregisters 2.<br>4.3.5 Andern des Wählregisters 2. 4.3.5 Ändern des Wählregisters
- 
- 4.4 Termin-Register 28 4.4.1 Termine eingeben
- 4.4.2 Termin-Anzeige / Wahl aus dem Termin-Register 29
- 
- 4.5.1 Macro-Register editieren
- 4.5.2 Paßwort/Schutzmaßnahmen
- für das Macro-Register 34 4.6 Status-Anzeige 34

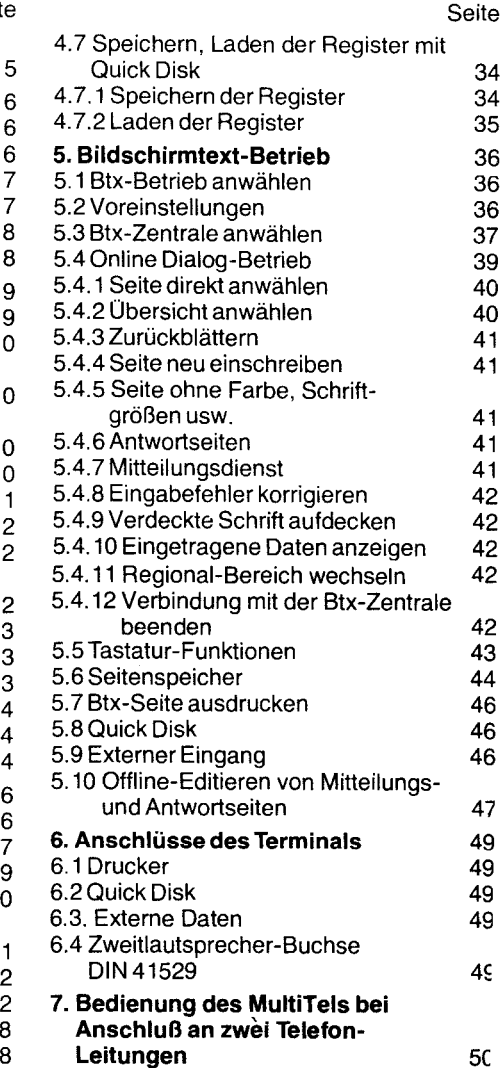

4.5 Macro-Register<br>4.5.1 Macro-Register editieren 30

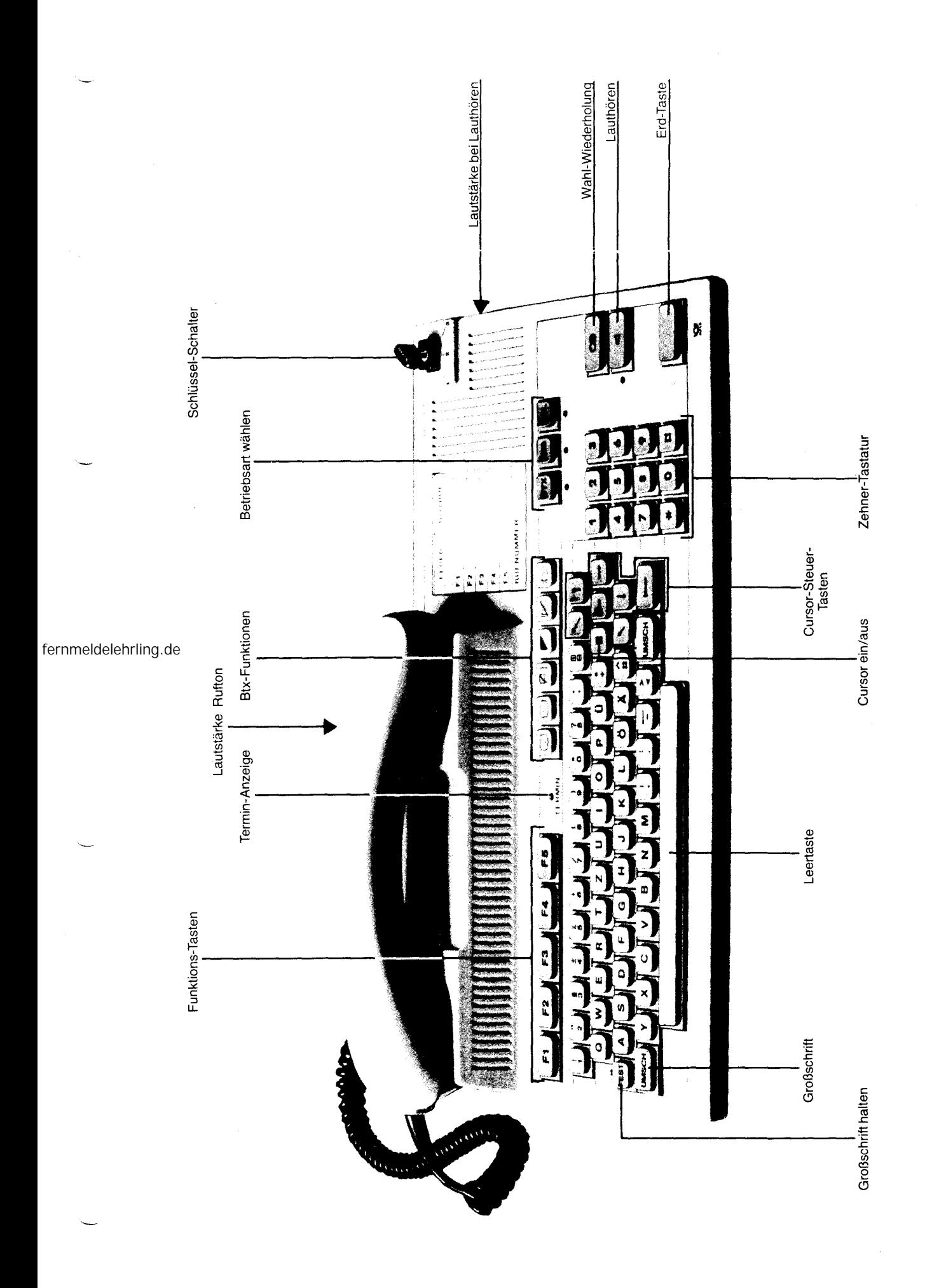

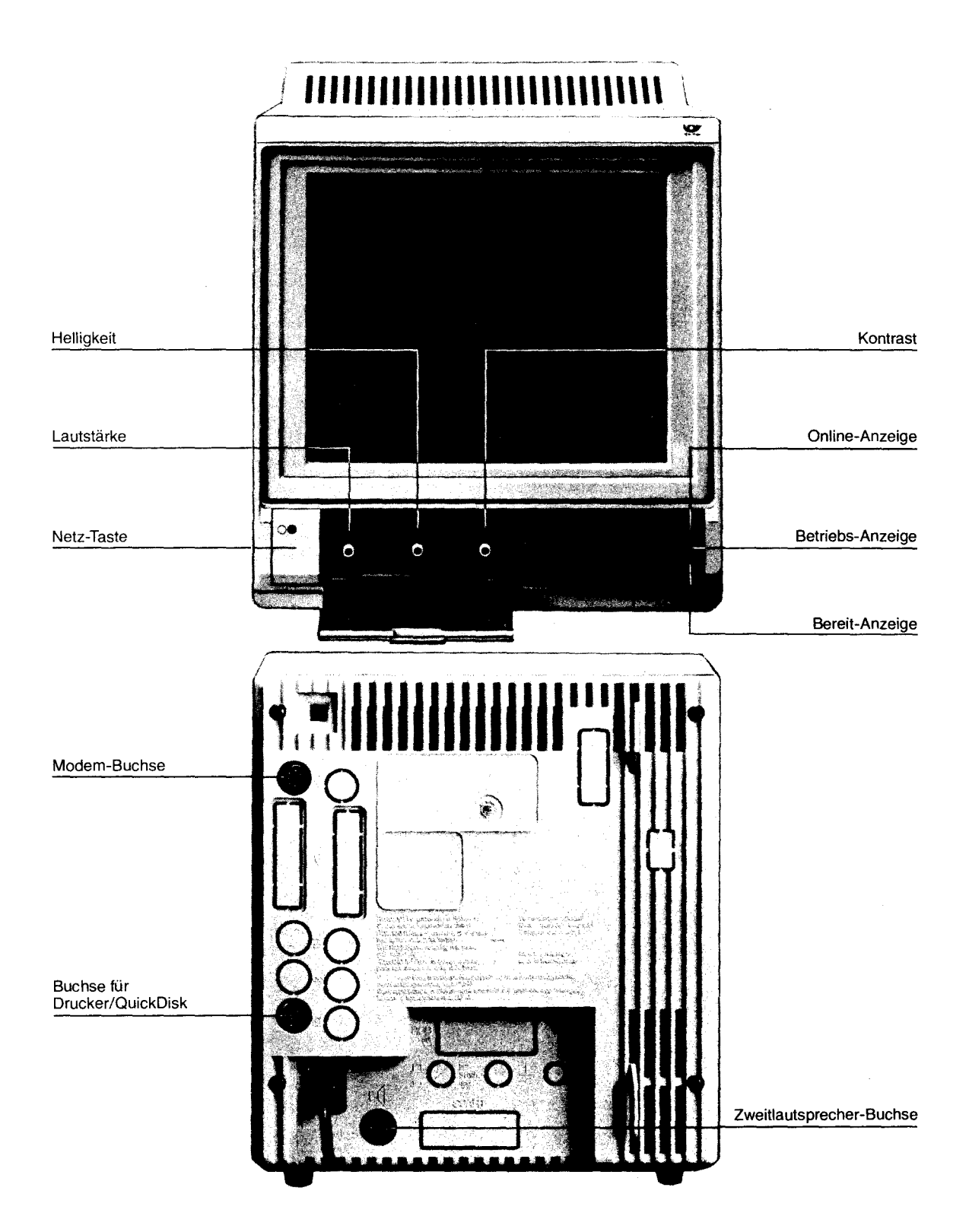

# 1. Übersicht der Tastenfunktionen / Anschlüsse

# 1.1. Telefon-Tastatur

# Schlüssel-Schalter A

# Stellung 1

 $(1)$  2  $3$ Bei ausgeschaltetem Terminal können Sie mit dem Zehnerblock wählen und Gespräche entgegennehmen. Bei eingeschaltetem Terminal (EIN) sind alle Betriebsarten Ihres Btx-Telefons nutzbar. Die letzte Zeile des Terminals zeigt: Betriebsart Datum und Uhrzeit<br>TELEEON 28.04 15:45 TELEFON 28.04.

# $\begin{array}{c} \boxed{\bullet} \\ \boxed{2} \\ \end{array}$  $\frac{1}{123}$

# Stellung 2

Ist das Terminal ausgeschaltet, können Sie mit dem Zehnerblock wählen und Gespräche entgegennehmen.

Bei eingeschaltetem Terminal (BEREIT) können Sie Lauthören, Zielwahl und Wahlwiederholung benutzen.

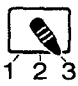

# Stellung 3

Nur für ankommende Gespräche, keine Anzeige auf dem Bildschirm. Bei eingeschaltetem Terminal (BEREIT) können Sie während des Telefonierens "Lauthören" einschalten.

# Btx-Funktionen Aufruf des Btx-Seitenspeichers im

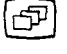

**Btx-Betrieb** DCT-Taste = Ende der Daten-. sammlung

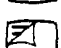

 $Z$  Antwort-Freigabe

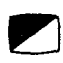

Attribute aus/ein. Btx-Seite ohne Farbe, Schriftgröße, aufgedeckt und ohne Blinken darstellen. Abwahl der Btx-Zentrale in Ver-

bindung mit der Taste UMSCH

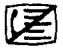

Anwahl der Btx-Zentrale in Verbindung mit der Taste UMSCH

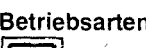

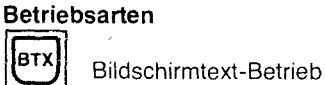

REG Register-Betrieb

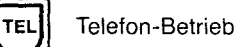

# Telefon-Funktionen

 $\bullet$ 

Wahl-Wiederholung von Rufnummern, die manuell eingegeben wurden

 $\triangleleft$ Lauthören - Sprechen in den Hörer

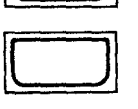

Erdtaste - wird bei Neben-

stellenanlagen meistens zum "Weiterverbinden" benutzt.

# Funktions-Tasten

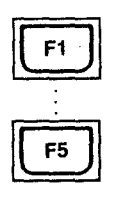

Die Bedeutung der Funktionstasten wird in der Regel in der Info-Zeile angezeigt.

Im Telefon-Betrieb dienen die Funktions-Tasten für die Zielwahl

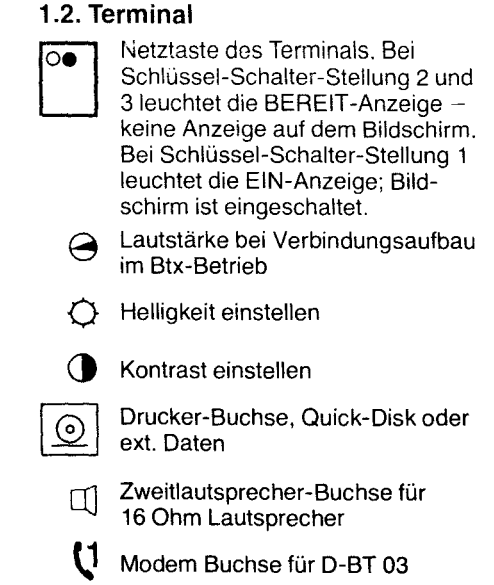

# 2. **Vorbereitungen**

# 2.1 Aufstellen

Als geeigneter Platz für Ihr MultiTel 2 bietet sich ein Schreibtisch an. Auf jeden Fall so, daß Sie die Tastatur und das Telefon bequem bedienen können und Sie gute Sicht auf das Terminal haben. Der Fuß vorne am Terminal ist ausklappbar, ausgeklappt jedoch nur durch das Eigengewicht des Terminals belastbar - stützen Sie sich deshalb nicht am Terminal ab.

Hinweis: Die Füße des Terminals und der Telefon-Tastatur sind aus Kunststoff gefertigt. Pflegemittel für Möbel können Bestandteile enthalten, die die Kunststoff-Füße angreifen. Die so durch Fremdstoffe veränderten Füße können auf der Oberfläche Ihrer Möbel Spuren hinterlassen.

Die Post kann aus verständlichen Gründen für solche Schäden nicht haften. Verwenden Sie daher - besonders bei neuen oder mit Lackpflegemitteln aufgefrischter Möbeln - für Terminal und Telefon-Tastatur eine rutschfeste Unterlage.

### 2.1.1 Reinigung

Ihr Btx-Telefon und das Terminal reinigen Sie regelmäßig am besten mit einem mit ein wenig Kunststoff-Reiniger getränkten Tuch. Reiben Sie es danach trocken. Achten Sie darauf, daß der flüssige Reiniger nicht zwischen die Tastenknöpfe oder am Gehäuse des Terminals durch die Lüftungsschlitze ins Geräteinnere gelangt. Verwenden Sie auf keinen Fall Scheuermittel, Spiritus, Benzin, Verdünneroder ähnlichl Mittel, diese können Lackierung und Kunststoffteile beschädigen. Den Bildschirm des Terminals reinigen Sie am besten mit einem Fensterputzmittel.

# 2.1 .2 Lüftung des Terminals

Verdecken Sie niemals die Lüftungsschlitze am Terminal. Das Terminal benötigt, wie jedes elektronische Gerät, zur Kühlung eine ungehinderte Luftzufuhr. Bitte keine Zeitungen oder Akten auf das Terminal legen. Als Unterlage verwenden Sie nur druck- und rutschfestes Material.

### 2.1.3 Röntgenschutz

Die in diesem Gerät entstehende Röntgen-Strahlung ist ausreichend abgeschirmt. Beschleunigungsspannung max. 21,5 kV.

### 2.2 Anschließen

Wenn Ihr Bildschirmtext-Telefon aufgestellt wurde, schließen Sie es folgendermaßen a

### 2.2.1 Terminal

6

a) Das Modem D-BT 03 (Anschlußbox) an die Buchse  $\mathbb U$  anschließen.

b) Den Netzstecker in eine an 220V /50 Hz Netzsteckdose stecken.

# 2.2.2 Telefon-Tastatur

den Stecker der Telefon-Tastatur in eine Telefon-Buchse.

# **2.3 Schlüssel-Schalter**

Der Schlüssel-Schalter hat 3 Stellungen, mit denen Sie bestimmte Funktionen auswählen können.

# **Stellung 1**

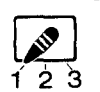

Alle Funktionen des Bildschirmtext-Telefons sind nutzbar:

Bildschirmtext-Telefon-Register. Das Terminal ist eingeschaltet und zeigt Bedienhinweise und in der Info-Zeile TELEFON, Datum und Uhrzeit an.

# **Stellung 2**

 $\begin{bmatrix} 1 \\ 2 \end{bmatrix}$ Bildschirm ist abgeschaltet, Telefon ist für alle Wahlmöglichkeiten benutzbar. Lauthören <a>
ist wählbar, wenn das Terminal eingeschaltet ist (BEREIT-Anzeige leuchtet).

# **Stellung 3**

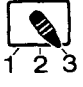

Telefon nur für ankommende Gespräche.

Bildschirm ausgeschaltet.

Lauthören <a>
ist wählbar, wenn das Terminal eingeschaltet ist (BEREIT-Anzeige leuchtet). Ist der Schlüssel abgezogen, ist das Telefon für nicht Befugte gesperrt.

 $\alpha$  ,  $\alpha$  ,  $\beta$ 

# **2.4 Einschalten**

Drücken Sie die Netztaste ○● am Terminal.

Steht der Schlüsselschalter auf 2 oder 3, leuchtet nun die BEREIT-Anzeige. Steht der Schlüsselschalter auf 1, leuchtet die EIN-Anzeige, auf dem Bildschirm sehen Sie Bedienhinweise und in der letzten Zeile, der Info-Zeile erscheint z. B.:

Uhrzeit

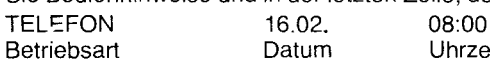

Geben Sie nichts ein und benutzen Sie das Telefon nicht, schaltet das Terminal nach 2 - 3 Minuten den Bildschirm automatisch dunkel;

Sie sehen dann nur noch Datum und Uhrzeit.

Sobald Sie das Telefon oder die Tastatur bedienen, wird auf dem Bildschirm die gewünschte Funktion angezeigt.

Vorteilhaft ist es, in jeder SChlüsselschalter-Stellung, das Terminal eingeschaltet zu lassen (BEREIT- oder EIN-Anzeige leuchtet), dann können Sie im Telefon-Betrieb "Lauthören" anwählen.

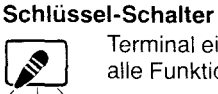

Terminal ein  $$ alle Funktionen

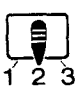

1 2 3

Terminal bereit: telefonieren/lauthören

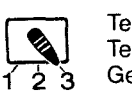

Terminal bereit: Telefon für ankommende Gespräche

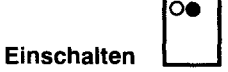

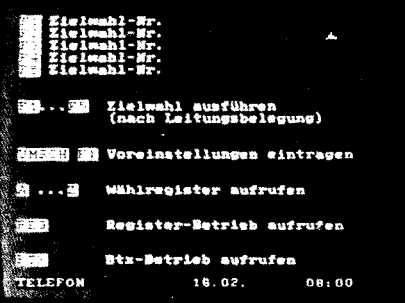

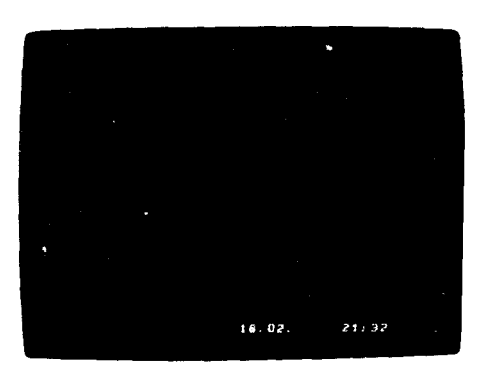

÷

# Einstellungen am Terminal

- $\bigcap$  Helligkeit
- () Kontrast
- e Lautstärke

# 2.5 Einstellungen am Terminal

# 2.5.1 Helligkeit und Kontrast einstellen

Mit den Reglern  $\Diamond$  und  $\bullet$ , unter der Abdeckklappe, stellen Sie das Bild nach Ihren Bedürfnissen ein.

### 2.5.2 Lautstärke einstellen

Bei Betrieb mit Modem D-BT 03 können Sie während der automatischen Anwahl Wählton, Besetztzeichen und den Computerton hören. Die Lautstärke stellen Sie hierfür mit dem Regler  $\ominus$  unter der Abdeckklappe ein.

# Uhrzeit und Datum einstellen

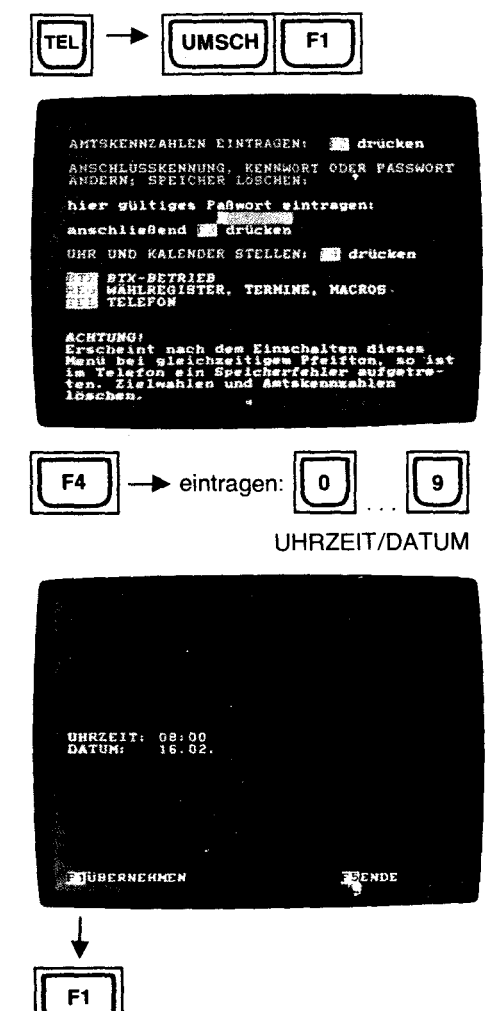

8

# 2.6 Uhrzeit/Datum einstellen

Schalten Sie den Telefon-Betrieb mit der Taste TEL ein. Halten Sie die Taste UMSCH 1 gedrückt und drücken Sie zusätzlich die Taste Auf dem Bildschirm sehen Sie die Auswahl der Voreinstellungen. Mit[§] wählen Sie "UHR/KALENDER STELLEN" an.

Das Terminal zeigt z. B.:

UHRZEIT: 08:00 DATUM:

Mitden Zahlen-Tasten schreiben Sie die richtige Uhrzeit und das richtige Datum ein. Sie überschreiben einfach die falschen Angaben. Richtige Eintragungen können Sie mit der Cursor-Steuertaste il überspringen.

Mit  $\bigoplus$  gehen Sie zurück, mit  $\overline{R}$  an die erste Stelle des ersten Datenfeldes (Zehner-Stunden).

Haben Sie die richtige Uhrzeit/Datum eingetragen, wird die Uhr mit<br>ITTI ÜBERNEHMEN aktiviert, also die Eintragungen übernommen.

[§] ENDE benutzen Sie, wenn Sie die Eintragungen nicht übernehmen wollen, oder wenn Sie die Einstellung lediglich kontrolliert haben.

Ist Ihnen bei der Eingabe ein Fehler unterlaufen, z. B. ein nicht mögliches Datum 32.04. oder eine nicht mögliche Zeit 24:44; so erscheint in der Info-Zeile: FEHLER, BEENDEN MIT REG , WEITER MIT [F1]

Drücken Sie [1] und korrigieren Sie den Fehler. Übernehmen Sie danach Ihre Eingaben mit **[F1]**; bei Eingabe von **[F5]** ENDE bleiben die ursprünglichen Daten erhalten

Wenn Sie **REG** gedrückt hatten, bleiben die ursprünglichen Angaben ebenfalls erhalten.

Wählen Sie nun die gewünschte Betriebsart TEL REG oder BTX .

# 3. Telefon-Betrieb

Den Telefon-Betrieb schalten Sie mit der Taste TEL ein.

# 3.1 Speichern von Amtskennzahlen

Ist Ihr Bildschirmtext-Telefon an eine Nebenstellen-Anlage angeschlossen, muß die Amtsleitung meistens über eine oder mehrere Amtskennzahlen geholt werden. Da der Wählton (Dauerton) nicht sofort hörbar ist oder die Leitung besetzt sein kann, müssen Sie ein paar Sekunden warten und können dann weiterwählen.

Auch bei den automatischen Wählvorgängen ist diese Pause erforderlich.

Die Pause wird immer dann eingelegt, wenn Sie Ihre Amtskennzahlen von Hand oder automatisch durch das Telefon wählen lassen.

Sollte anstelle des Wähltons (Dauerton) das Besetztzeichen zu hören sein, können Sie nun die Wahl der Telefon-Nummer unterbrechen (Hörer auflegen).

Die Amtskennzahlen und die Länge der Wählpause müssen Sie Ihrem Telefon natürlich mitteilen.

Rufen Sie, im Telefon-Betrieb mit UMSCH F1 (UMSCH) gedrückt halten, dann F1 drücken) das Menue für Voreinstellungen auf.

Mit F2 wählen Sie das Menue für AMTSKENNZAHLEN an.

In die vorbereiteten Datenfelder, die mit a, b, und c gekennzeichnet sind, tragen Sie die bei Ihnen mögliche Zahl bzw. Zahlen (bis zu 3), für die Amtsholung ein (z. B. in a = 0).<br>Ins nächste Da<u>ten</u>feld für b gelangen Sie mit [す][←]. Mit [人] kommen Sie ins erste Datenfeld, mit  $F$  an den Anfang des gerade ausgefüllten Datenfeldes. Tragen Sie in b und c, falls bei Ihnen möglich, weitere Amtskennzahlen ein.

Sind zur Amtsholung zwei Amtskennzahlen notwendig, bei denen jeweils auf Wählton oder Besetzt-Zeichen gewartet werden muß, müssen Sie die erste Amtskennzahl in a, die zweite in b oder c eintragen, oder die erste in b und die zweite in c: also in alphabetisch aufsteigender Reihenfolge.

Wird bei Ihrer Nebenstellenanlage die Erd-Taste zur Amtsholung benutzt, so können Sie diese nur im Zielwahlspeicher oder im Wählregister/Terminregister speichern, nicht in diesem Amtskennzahlen-Speicher.

In das Datenfeld "LÄNGE DER WÄHLPAUSE" tragen Sie die für Ihre Nebenstellenanlage erforderliche Wählpause von 3 oder 6 Sekunden ein. Andere Zeiten als 3 oder 6 Sekunden werden nicht angenommen, sonst Fehlermeldung!

Beenden Sie Ihre Eingaben mit F1 ÜBERNEHMEN.

# Fehlermeldungen

Ist Ihnen bei der Eingabe ein Fehler unterlaufen, erscheint nach Drücken von [IT] ÜBERNEHMEN:

FEHLER, BEENDEN mit REG], WEITER MIT F1

Mit der Taste REG | kommen Sie ins Register-Menue, Ihre Eingaben werden nicht übernommen.

Drücken Sie F1 und korrigieren Sie den Fehler.

In der Infozeile sehen Sie:

[F1] ÜBERNEHMEN **F5**] ENDE

Mit F1 übernehmen Sie Ihre Eingaben.

Bei F5 ENDE bleiben die ursprünglichen Daten erhalten.

Wählen Sie danach wieder die gewünschte Betriebsart TEL | REG | oder [BTX].

Wenn Sie zukünftig Ihre Wahl mit 0 beginnen, wird nach der Anwahl dieser Ziffer eine Pause von 3 bzw. 6 Sekunden eingelegt.

Diese Pause wird mit einem Bindestrich in der Info-Zeile dargestellt und dient dazu den Wählton abzuwarten.

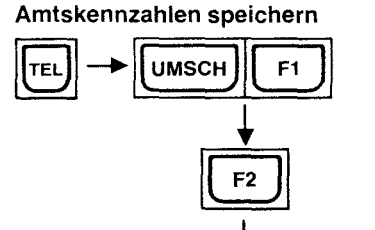

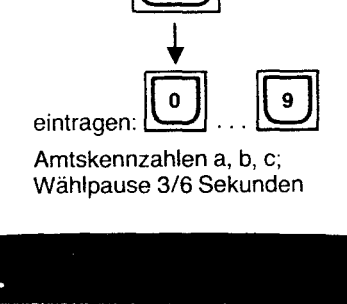

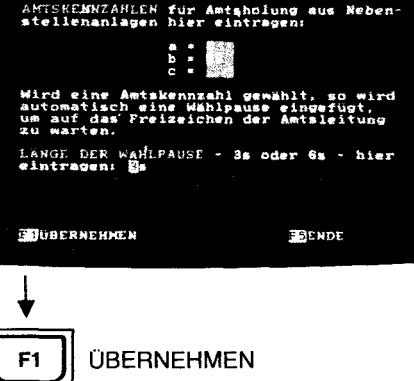

9

F1 | ÜBERNEHMEN

# **Anlage 1 zu 2.3 (Blatt 10)**

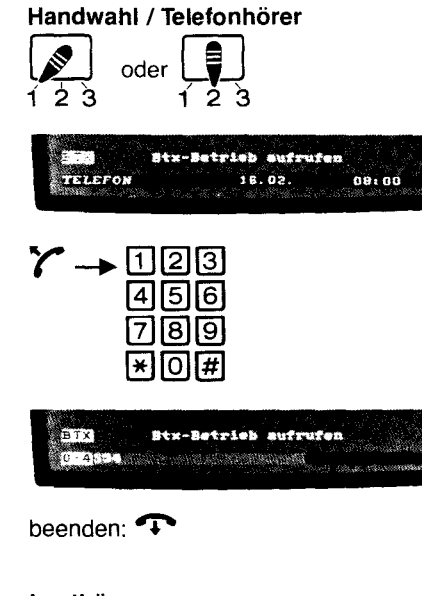

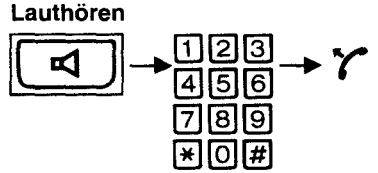

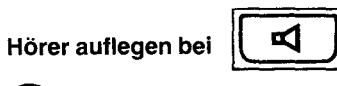

 $\mathbf{T} \rightarrow \mathbf{V}$ erbindung unterbrochen

**3.2 Handwahl** 

# **3.2.1 Hören/Sprechen über Telefon-Hörer r**

Voraussetzungen: Schlüsselschalter steht auf 1 oder 2/Terminal ein- oder ausgeschaltet.

- 1. Nehmen Sie den Hörer ab. Sie hören den Wählton (Dauerton).
- 2. Wählen Sie die Telefon-Nummer mit den Zahlen-Tasten der Zehner-Tastatur. Bei eingeschaltetem Terminal (Schlüsselschalter auf 1) sehen Sie in der Info-Zeile die von Ihnen eingegebene Telefon-Nummer.

**Hinweis:** Sie können die Zahlen der Telefon-Nummer schnell nacheinander eingeben. Ihre Eingabe wird gespeichert und schon während der Eingabe abgearbeitet, d. h. der Wählvorgang durch das Telefon wird etwas länger dauern, als die Dauer ihrer Eingabe.

3. Am Ende des Gespräches legen Sie den Hörer auf.

# **3.2.2 Lauthören <a>**, Sprechen in den Telefon-Hörer  $\boldsymbol{\gamma}$

Sollen weitere Personen Ihr Gespräch mithören können, wählen Sie die Funktion "Lauthören". Mit dieser Funktion können Sie aber auch die Anwahl eines Teilnehmers starten.

- Voraussetzungen: Schlüssel-Schalter steht auf 1 oder 2/Terminal ist eingeschaltet (Anzeige- oder Bereit-Betrieb).
- 1. Drücken Sie die Taste Lauthören <a>
1. Drücken Sie die Taste Lauthören <a>
1. Aus dem Lautsprecher des Terminals hören Sie den Wählton.
- 2. Wählen Sie die Telefon-Nummer mit den Zahlentasten der Zehner-Tastatur. Spätestens wenn sich der Teilnehmer meldet, nehmen Sie den Hörer ab, damit Sie sich melden können.
	- Zum Lauthören müssen Sie die Taste <a>[<a>
- Durch nochmaliges Drücken der Taste <a>[</a>der Sie "Lauthören" wieder aus.
- 3. Sie beenden das Gespräch, indem Sie den Hörer auflegen.

# **3.2.3 Hörer auflegen bei "Lauthören"**

Wird während eines Telefon-Gesprächs bei abgenommenem Hörer und eingeschaltete Lauthör-Funktion der Hörer aufgelegt, so wird die Verbindung unterbrochen. Wollen Sie die Verbindung aufrecht erhalten, halten Sie die Taste <a> Auflegens des Hörers gedrückt.

Ihr Gesprächspartner hört Sie dann nicht mehr, Sie dagegen hören ihn noch über den Lautsprecher.

# **3.3 Wahl-Wiederholung**

Ist der Hörer abgenommen, oder hören Sie nach Drücken der Taste <a> können Sie mit der Taste  $\overline{O}$  die zuletzt von Hand eingegebene Telefon-Nummer nochmals automatisch wählen lassen.

Ist das Terminal bei Schaltersteliung 1 eingeschaltet, wird diese Telefon-Nummer in der Info-Zeile angezeigt.

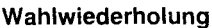

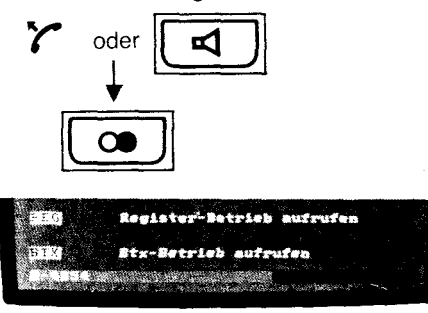

# **3.3.1 Vorabwahl**

Wollen Sie erst zu einem späteren Zeitpunkt einen Teilnehmer anrufen, jetzt aber schon die Telefon-Nummer eingeben, können Sie diese im Wiederhol-Speicher ablegen. die Telefon-Nummer eingeben, können Sie diese im Wiederhol-Speicher ableger<br>Drücken Sie hierzu die Taste *[O*og] zweimal kurz hintereinander.<br>Beginnen Sie dann innerhalb von 5 Sekunden die Telefon-Nummer einzugeben.

Machen Sie keine Pause, die länger als 5 Sekunden ist.

Haben Sie die komplette Telefon-Nummer eingegeben, so wird nach Ablauf von 5 Sekunden diese im Wahl-Wiederhol-Speicher abgelegt.

Anwahl dieser Telefon-Nummer wie unter "Wahl-Wiederholung"beschrieben.

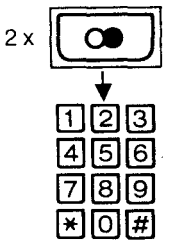

**Vorabwahl** 

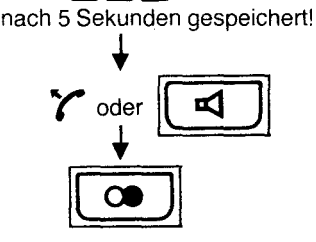

### **Anzeige Wahlwiederhol-Speicher**

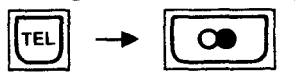

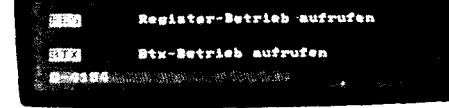

 $\ddagger$ 

# **3.3.2 Telefon-Nummer im Wiederholungsspeicher aufrufen**

Drücken Sie im Telefon-Betrieb, bei aufgelegtem Hörer (Lauthören nicht aktiviert), die Taste <u>| CODT</u><br>In der Info-Zeile wird die Telefon-Nummer angezeigt.

fernmeldelehrling.de

**Zielwahl** 

# **3.4 Zielwahl**

Telefon-Nummern, die Sie oft benutzen wollen, legen Sie im Zielwahl-Speicher ab. Statt von Hand zu wählen, brauchen Sie dann nur eine der Funktions-Tasten  $\lceil$ F1 bis F5 zu drücken und Ihre Telefon-Tastatur wählt den Teilnehmer an. Ist das Terminal eingeschaltet und steht der Schlüsselschalter auf 1, können Sie im Telefon-Betrieb durch Drücken der Taste **TEL** die Rufnummern im Zielwahl-Speicher

anzeigen lassen. Auf das Schild neben dem Hörer können Sie die Namen zu den Zielwahlen F1 bis  $F5$  eintragen.

# **3.4.1 Zielwahl programmieren**

- 1. Wählen Sie mit der Taste TEL den Telefon-Betrieb
- 2. Drücken Sie die Taste  $\boxed{ \bigcirc \ }$  zweimal hintereinander. Die Anzeige unter der TEL<sup>-Taste blinkt.</sup>
- 3. Geben Sie die Telefon-Nummer mit der Zehner-Tastatur ein. Pausen bei der Eingabe der Zahlen dürfen nicht länger als 5 Sekunden sein! Bei eingeschaltetem Terminal sehen Sie in der Info-Zeile die eingegebene Telefon-Nummer angezeigt. Verschwindet während <u>der E</u>ingabe die Telefon-Nummer aus der
	- Info-Zeile, oder hört die Anzeige unter der LTEL J-Taste auf zu blinken, haben Sie die 5 Sekunden Zeit überschritten und müssen mit der Eingabe nochmals von vorne beginnen (ab 2.).
- 4. Haben Sie die Nummer komplett eingegeben, halten Sie die Taste [O00] gedrückt und ordnen diese Telefon-Nummer einer Funktionstaste zu. Drücken Sie z. B. die Taste F1
- Sie hören einen Quittungs-Ton.

Damit ist diese Telefon-Nummer über F1 zur Zielwahl gespeichert.

Das Terminal zeigt nun alle Zielwahl-Nummern von [F1] bis F5] mit deren Belegung an.

Die übrigen Funktionstasten [F2] bis [F5] können Sie mit weiteren Telefon-Nummern belegen.

## **3.4.2 Speichern von Rufnummern mit Erd-Taste**

Wird bei Ihrer Nebenstellen-Anlage die Amtsleitung mit der Erd-Taste geholt, drücken Sie kurz auf die Erd-Taste (Taste ohne Beschriftung). In der Info-Zeile sehen Sie: e-, dieses e- steht für Erd-Taste 0,3 Sekunden lang drücken und einer Pause von 3 Sekunden.

Wenn Sie die Erd-Taste etwas länger gedrückt halten, erscheint E- in der Info-Zeile. Bei der Zielwahl wird dann die Erde-Taste 1,5 Sekunden automatisch betätigt und danach eine Pause von 3 Sekunden eingelegt, um den Wählton abzuwarten.

**Zielwahl programmieren** 

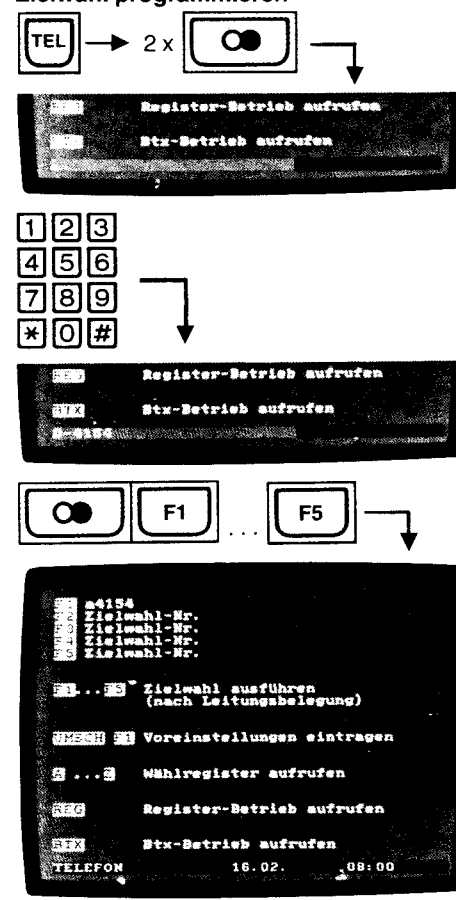

# **Erd-Taste drücken" speichern**<br>**Il I** kurz = 0,3 Sek.-Erd-Taste

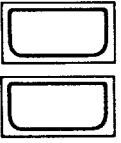

 $l$ änger = 1,5 Sek. Erd-Taste

## 3.4.3 **Zielwahl-Belegung aufrufen**

Zeigt das Terminal den Telefon-Betrieb an, drücken Sie die Taste TEL Zeigt das Terminal den Btx- bzw. den Register-Betrieb an, drücken Sie die Taste IEL zweimal.

Die Zielwahl-Belegung aller Funktionstasten erscheint zusätzlich auf dem Bildschirm. Bei erneutem Druck auf die Taste TEL wird die Zielwahl-Anzeige abgeschaltet. Wollen Sie nur die Belegung einer bestimmten Funktions-Taste wissen, drücken Sie,bei nicht abgenommenem Hörer (Lauthören nicht aktiviert) und eingeschaltetem Telefon-<br>Betrieb, die gewünschte Funktions-Taste [F1] bis [F5].

In der Info-Zeile erscheint die entsprechende Telefon-Nummer.

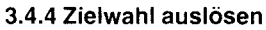

- 1. Nehmen Sie den Hörer ab oder drücken Sie die Taste  $\Box$
- 2. Drücken Sie eine der Funktionstasten  $\overline{F1}$  bis  $\overline{F5}$ . Die Rufnummer aus dem Zielwahl-Speicher wird in der Info-Zeile angezeigt und die Anwahl automatisch vorgenommen.

### 3.4.5 **Zielwahllöschen**

Benötigen Sie eine der Telefon-Nummern im Zielwahl-Speicher nicht mehr, so können Sie diese folgendermaßen löschen:

- 1. Mit **ITEL** den Telefon-Betrieb einschalten.
- 2. Taste  $\boxed{\bigcirc}$  zweimal drücken.
- 3. Taste  $\overline{1}$  gedrückt halten und die Funktionstaste drücken, auf der die zu löschende Telefon-Nummer gespeichert ist.

Natürlich können Sie jede Funktionstaste auch mit einer neuen Rufnummer belegen. Gehen Sie wie zuvor bei "Zielwahl programmieren" beschrieben vor.

## 3.4.6 **Übernahme einer im Wahlwiederhol-Speicher abgelegten Telefon-Nummer in den Zielwahl-Speicher**

Haben Sie einen Teilnehmer von Hand an gewählt, so können Sie diese Telefon-Nummer aus dem Wahlwiederhol-Speicher in den Zielwahl-Speicher übertragen.

1. Halten Sie die Taste **OD** gedrückt.

2. Drücken Sie eine der Funktionstasten [F1] bis [F5] auf die Sie die Telefon-Nummer aus dem Wahlwiederhol-Speicher übertragen wollen.

Sie hören wieder den Quittingston und das Terminal zeigt alle Zielwahl-Nummern an.

## 3.4.7 **Anwahl aus den Registern**

Diese Anwahlmöglichkeiten werden Ihnen nach der Belegung der Termin- und Wählregister beschrieben, siehe Seite 21.

### **Zielwahl aufrufen**

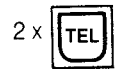

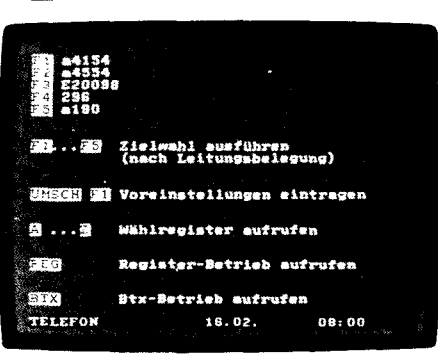

~>

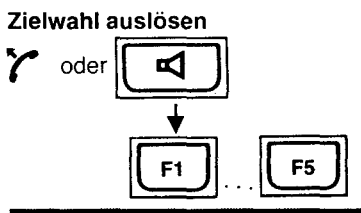

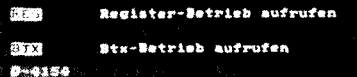

**Zielwahllöschen** 

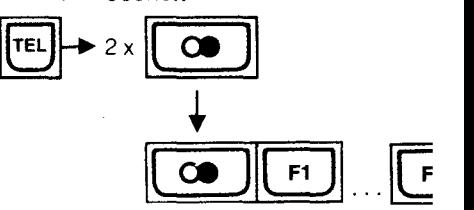

Wahlwiederhol-Speicher -> Zielwahl-**Speicher** 

 $\mathbf{1}$ 

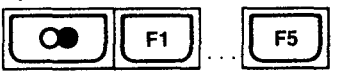

fernmeldelehrling.de

Anlage 1 zu 2.3

(Blatt 14) (Blatt 15)

**Ankommende Gespräche** 

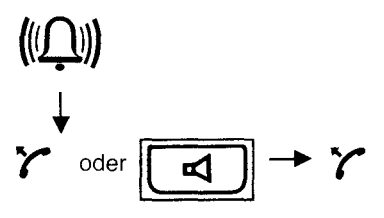

# **3.5 Ankommende Gespräche**

Sie hören den Ruf-Ton des Telefons.

Unter der Ablage des Hörers befindet sich ein Lautsprecher.

Die Lautstärke des Ruf-Tones können Sie mit dem Regler auf der Rückseite des Telefons (beim Hörer) einstellen.

Der Klang des Ruf-Tones wird bei der Installation Ihres Bildschirmtext-Telefons festgelegt.

Sie haben folgende Möglichkeiten, den Anruf entgegenzunehmen:

# **1. Hörer { abnehmen**

Damit sind Sie mit dem Anrufer verbunden.

**2. Lauthören** ~ **einschalten (Terminal in Schlüsselschalter-Stellung 1, 2 oder 3 eingeschaltet) - Hörer abnehmen {** 

Drücken Sie die Taste <a>
Sie hören den Anrufer über den Lautsprecher des Terminals. Zum Sprechen müssen Sie den Hörer abnehmen, hierbei wird Lauthören ausgeschaltet. Um weiterhin Lauthören zu können, drücken Sie die Taste a erneut.

# **Reset-Funktion**

aus-/einschalten

**Bei Störung 1171**  oder **01171**  anrufen

# **3.6 Reset-Funktion**

Die Tastatur Ihres Telefons ist computergesteuert. Sollte die Tastatur auf Ihre Bedienung einmal nicht mehr ansprechen, dann hat sich möglicherweise der Computer "verrannt". Beheben Sie den Fehler, indem Sie mit der Netz-Taste O $\bullet$  das Terminal aus- und sofort wieder einschalten.

### **3.7 Störungen**

Wenn einmal etwas nicht funktionieren sollte - das kann ja auch einmal vorkommen versuchen Sie nicht das Terminal oder die Telefon-Tastatur selbst zu öffnen und nach dem Rechten zu sehen.

Wenden Sie sich bitte an Ihre Störungsannahme (Rufnummer **1171** bzw. 01171). Die Techniker der Post sind schnell zur Stelle und werden Ihr Problem lösen.

# Register-Betrieb

• Wählregister

Telefon-Nummern/Btx-Seiten alphabetisch sortiert

- Termin-Register Termine nach Tag/Zeit sortiert
- Macro-Hegister Befehlsfolgen für Btx

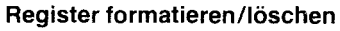

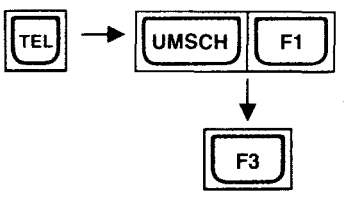

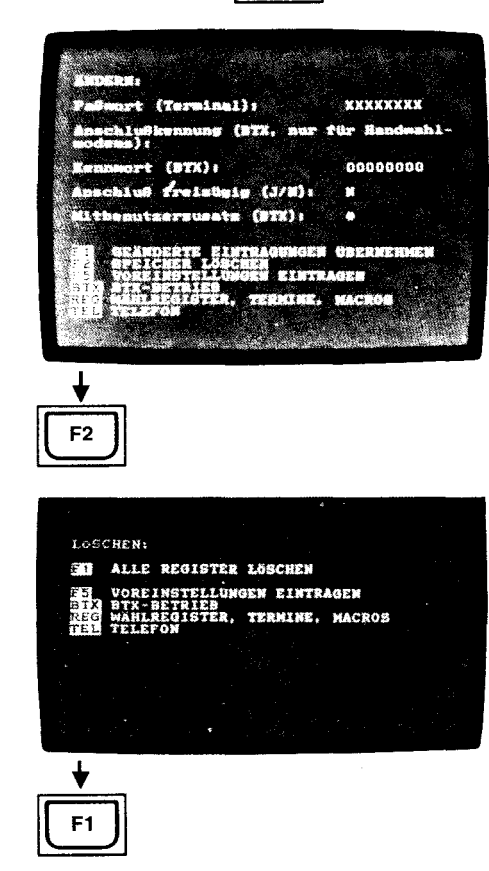

16

# **4. Register-Betrieb**

Dieses Register besteht aus drei unterschiedlich anwendbaren Registern.

# 1. Kombiniertes Telefon-Bildschirmtext-Verzeichnis (Wählregister)

alphabetisch sortiert Anwahl aus diesem Register mit einer Kurzwahlziffer.

# 2. Terminregister

erinnert Sie an einen eingetragenen Termin Anwahl aus diesem Register mit einer Kurzwahlziffer.

# 3. Macro-Register

erlaubt die Eingabe von Befehlsfolgen für den Bildschirmtext-Betrieb Ausgabe der Befehlsfolge über eine Kurzwahlziffer.

### Hinweis

In die Register können Sie insgesamt 354 Zeilen speichern. So kann es vorkommen, daß Sie, wenn Sie das Wählregister voll belegt haben, keine Einträge mehr in das Termin- oder Macro-Register eingeben können. Das Terminal meldet bei voller Speicher-Belegung "SPEICHER VOLL".

# **4.1 Register formatieren/löschen**

Bei der ersten Inbetriebnahme des Bildschirmtext-Telefons oder in seltenen Fällen, bei Stromausfall während des Editierens, kann der Speicherinhalt teilweise verloren gehen. Beim Einschalten des Terminals wird eine entsprechende Meldung mit folgendem Wortlaut ausgegeben:

"SPEICHERFEHLER!

DER INHALT DER REGISTER IST ZERSTORT. DAS TERMINALPASSWORT UND DAS KENNWORT WURDEN ZURÜCKGESETZT. SPEICHER LOSCHEN." Sie müssen jetzt das Register formatieren. Hierbei werden auch sämtliche Register-Einträge gelöscht. Gehen Sie folgendermaßen vor:

- 1. Wählen Sie mit TEL den Telefon-Betrieb an.
- 2. Halten Sie die Taste UMSCH gedrückt und drücken Sie F1.
- 3. Geben Sie kein Paßwort ein, sondern drücken Sie sofort [F3].
	- Lassen Sie die Eingaben für Paßwort, Kennwort usw. noch offen.
- 4. Geben Sie F2 für SPEICHER LOSCHEN ein.
- 5. Mit  $F1$  löschen/formatieren Sie den Register-Speicher.

Sie können nun in die Register Telefon-Nummern, Btx-Seitenzahlen, Termine und Befehlsfolgen eintragen.
#### **4.2 Paßwort**

Dieses dient zum Schutz Ihrer persönlichen Daten, aber auch zur Bedienungserleichterung, wenn Sie im OFFLINE-Betrieb aus dem Register eine Btx-Seitenzahl aufrufen oder eine Befehlsfolge (Macro-Register) abrufen. Hinter diesem Paßwort können Sie Ihre Btx-Anschlußkennung (nur für Handwahl-Modems) und Ihr persönliches Btx-Kennwort "verstecken".

#### **4.2.1 Paßwort eingeben (Paßwort ein)**

- 1. Wählen Sie mit TEL den Telefon-Betrieb an.
- 2. Halten Sie die Taste | UMSCH | gedrückt und drücken Sie F1
- 3. Da bis jetzt kein Paßwort eingegeben wurde, wählen Sie F3 an.
- 4. In das Datenfeld PASSWORT können Sie anstelle der acht "x" Ihr Paßwort eintragen. Möglich sind ein bis acht Zahlen/Buchstaben. Die nicht benötigten, vorgegebenen X löschen Sie mit der Leertaste.

Danach geben Sie Ihre Btx-Anschlußkennung (nur bei Handwahl-Modems) und Ihr persönliches Kennwort für die Btx-Zentrale ein.

Bei freizügig geschaltetem Btx-Anschluß geben Sie ein QJ für "Anschluß freizügig" ein. Ist Ihr Anschluß nicht freizügig geschaltet, lassen Sie das vorgegebene  $\vert N \vert$  unverändert.

In das Datenfeld "Mitbenutzerzusatz", welches mit *tt* vorbesetzt ist, können Sie Ihre 4-stellige Mitbenutzer-Kennung eintragen.

5. Übernehmen Sie die Eingaben mit F1 GEÄNDERTE EINTRAGUNGEN ÜBERNEHMEN.

Wenn Sie eine der anderen Wahlmöglichkeiten (F2), F5, F6TX usw.) benutzen, wird das neu eingetragene Paßwort nicht übernommen!

Bei fehlerhaften Eingaben, z. B. ein Buchstabe innerhalb des Datenfeldes "Mitbenutzerkennung", erscheint in der Info-Zeile:

FEHLER, BEENDEN MIT REG, WEITER MIT F1

Korrigieren Sie den Fehler durch Überschreiben mit einer Zahl oder drücken Sie [F1] und korrigieren Sie. Übernehmen Sie Ihre Eingabe mit F11.

Wenn Sie F5 ENDE drücken, werden Ihre Eingaben nicht angenommen - die ursprünglichen Daten bleiben erhalten.

Auch wenn Sie REG drücken, werden Ihre Eingaben nicht übernommen. Die vorher eingetragenen Daten bleiben erhalten.

**Paßwort** 

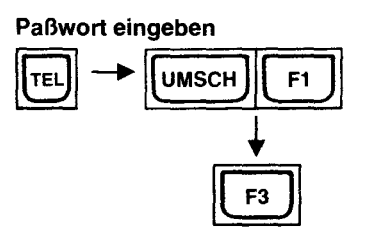

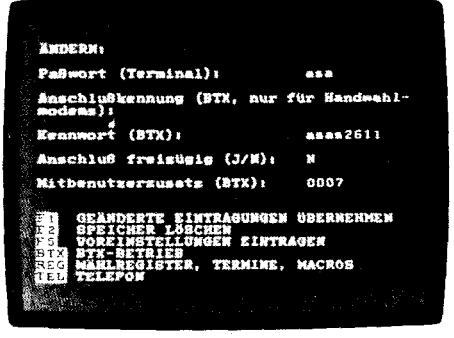

Paßwort, Btx-Kennwort und Mitbenutzerzusatz eingeben

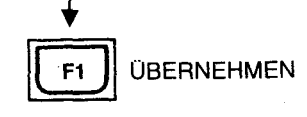

#### 4.2.2 **Paßwort anwenden bei Modem OBT 03/ Automatik-Version**

Bei Anwahl einer Btx-Seite aus dem Termin-Register, Wähl-Register oder dem Aufruf des Macro-Registers wird die Anwahl der Btx-Zentrale und die Ausgabe des persönlichen Kennwortes automatisch ausgeführt.

Danach wird die Btx-Seitenzahl aus dem Register automatisch angewählt, bzw. die Befehlsfolge des Macro-Registers ausgeführt.

#### 4.2.3 **Paßwort ändern**

- 1. Wählen Sie mit TEL den Telefon-Betrieb an.
- 2. Halten Sie die Taste UMSCH gedrückt und drücken Sie F1.
- 3. Geben Sie Ihr altes Paßwort ein und gehen Sie mit F3 weiter.
- 4. Geben Sie in das vorbereitete Datenfeld Ihr **neues** Paßwort ein und übernehmen Sie mit  $\boxed{F1}$ .

Haben Sie Ihr altes Paßwort vergessen, falsch eingegeben oder versucht jemand, der Ihr Paßwort nicht kennt, ein Paßwort einzugeben, so erscheint nach dem Drücken von F3 die Menue-Seite FALSCHES PASSWORT.

Hier können Sie ein neues Paßwort für Ihr Terminal eingeben und mit F1 übernehmen. Beachten Sie bitte, daß nach dieser Anderung des Paßwortes Ihr Btx-Kennwort, die Anschlußkennung und der Mitbenutzer-Zusatz gelöscht werden.

Tragen Sie die Daten anschließend wieder ein.

Darüberhinaus werden die mit,,!! "geschützten Macros mit X überschrieben. Ihre persönliChen Daten werden auf diese Weise geschützt!

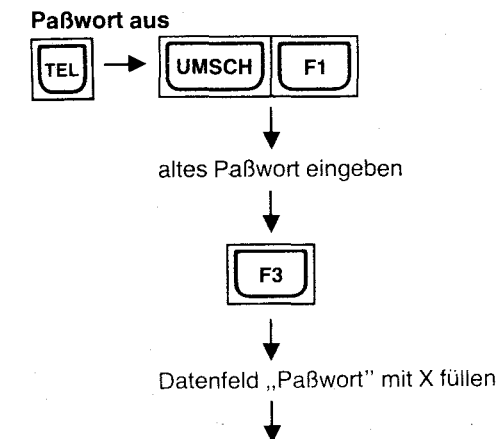

**Paßwort ändern**<br> **TEL** -> **UMSCH** F1

+ altes Paßwort eingeben

 $\frac{1}{\left[\frac{F^3}{12}\right]}$ 

+<br>
neues Paßwort eingeben<br>
→

**Il F1 JI** ÜBERNEHMEN

<sup>+</sup>**Il F1 JI** ÜBERNEHMEN

#### 4.2.4 **Register-Betrieb ohne Paßwort (Paßwort aus)**

Wollen Sie die Betriebsart Paßwort nicht benutzen, können Sie anstelle des Paßwortes 8 mal "X" eintragen. Dann sind alle über ein Paßwort erreichbaren Daten, ohne Eingabe eines Paßwortes, direkt erreichbar.

Gehen Sie wie zuvor bei "Paßwort ändern" beschrieben vor und tragen Sie anstelle des **neuen** Paßwortes 8 mal "X" ein.

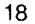

#### 4.3 Telefon/Btx-Seiten-Register (Wählregister)

Rufen Sie das Wählregister im Telefon- oder Registerbetrieb mit einer Buchstaben-Taste auf (Anfangsbuchstabe). Drücken Sie z. B. [A].

In der Mitte des Bildschirms steht nun

#### KEIN EINTRAG

In der Info-Zeile sehen Sie:

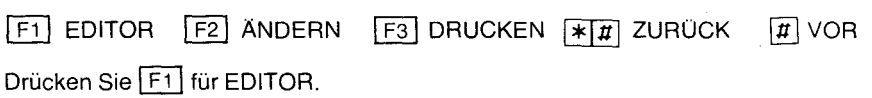

Eine andere Möglichkeit, den Editor für das Wählregister aufzurufen besteht darin, daß Sie den Register-Betrieb mit REG anwählen und F4 für "Wählregister editieren" wählen.

In beiden Fällen wird der Bildschirm gelöscht und der Cursor blinkt oben links.

#### Wählregister editieren

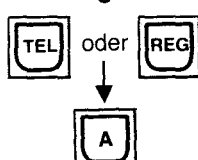

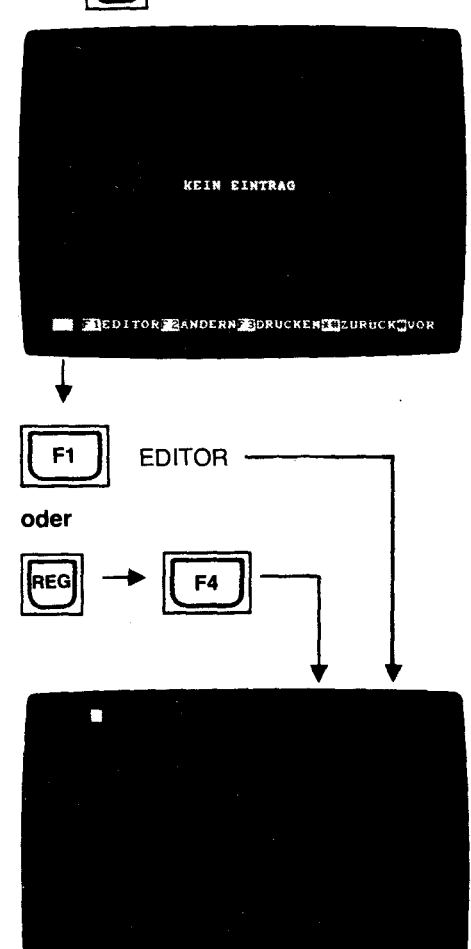

Name und Ruf-Nummer eingeben

**MEINFUG. BLOSCH. KRECHTSB. KFARBE SENDE** 

#### Anlage 1 zu 2.3 (Blatt 20)

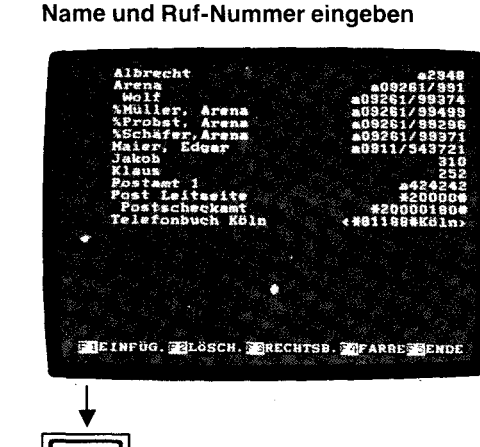

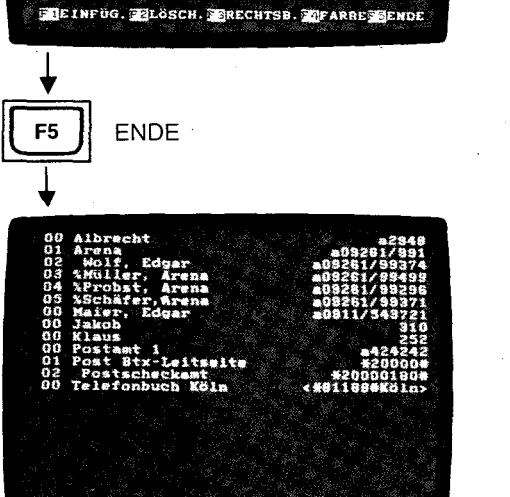

SUTERNIN PMACRO STATUS CEDITOR NO. DISK

#### 4.3.1 Wählregister editieren

#### Geben Sie immer zuerst den Namen, danach eine Leerstelle und dann die Telefon-Nummer ein.

Vorwahl und Telefon-Nummer können mit einem Schrägstrich [7] zur besseren Lesbarkeit getrennt werden. Die Vorwahl kann auch in Klammern  $\text{I}$ III gesetzt werden. Erfolgt die Amtsholung mit a, b, oder c, tragen Sie am Anfang der Ruf-Nummer den entsprechenden Kleinbuchstaben ein.

Wird zur Amtsholung die Erd-Taste benutzt, tragen Sie "e" für 0,3 Sek. oder "E" für

1,5 Sek. Erdtaste aut<u>om</u>atisch drücken ein.<br>Mit der Eingabe von <u>[F3]</u> RECHTSB wird die Telefon-Nummer nach rechts verschoben. Damit wird eine spätere Anwendung zur Anwahl dieser Telefon-Nummer aus dem Register vorbereitet. Nur rechtsbündig angeordnete Ruf-Nummern werden automatisch angewählt.

#### Ihre Eintragungen sehen dann beispielsweise so aus:

Albrecht a2948  $F_3$ 

Arena a09261/991 F3

Klaus  $252$   $F3$ 

Sie können auf diese Seite 24 Zeilen mit Namen und Telefon-Nummern editieren. Genauso können Sie aber auch Bildschirmtext-Seitenzahlen anstelle der Telefon-Nummern eingeben, z. B.:

Post  $* 20000 \pi$  F3

**□ Postgiroamt Mü**  $*$  **20000180 #** F<sub>3</sub>, **□** = Leerstelle

Wird ein Eintrag mit Leerstelle am Anfang gesetzt, so gilt dies als Anmerkung zur darüberliegenden Zeile. Auch diese können Telefon-Nummern enthalten und erhalten bei rechtsbündigem Eintrag eine eigene Kurzwahl-Ziffer.

Beginnt ein Eintrag mit %, so wird er wie eine Anmerkung zur darüberliegenden Zeile behandelt. Zusätzlich wird dieser Eintrag nochmals unter seinem Anfangsbuchstaben einsortiert.

Ein Bindestrich  $\Box$  innerhalb einer Rufnummer bedeutet eine zusätzliche Wählpause von 3 bzw. 6 Sekunden.

Der Eintrag von Zeichenfolgen ist ebenfalls möglich. Die Zeichenfolgen dürfen aus höchstens 16 Stellen bestehen und müssen mit < beginnen und mit > enden. Beispiel <  $*81188$ # Köln > [F3]

Um eine bessere Übersicht zu schaffen, können Sie mit [F4] FARBE zwischen drei anderen Hintergrundfarben wählen. Durch wiederholtes Drücken der Taste [F4] wird von dunklem Rot, Grün, Gelb nach Blau weitergeschaltet

Haben Sie die ersten 24 Zeilen editiert, drücken Sie F5] ENDE. Sämtliche Eintragungen, die rechtsbündig eine aus Zahlen bestehende Bezeichnung haben, erhalten am Anfang eine Nummer.

#### Das ist die Kurzwahl-Ziffer.

Sämtliche Eintragungen werden nach Buchstaben sortiert. Die Liste, die Sie erstellt haben, enthält teilweise gleiche Kurzwahl-Ziffern, die bereits in einem alphabetischen Register einsortiert sind.

Wollen Sie weitere Telefon-Nummern in das Wählregister editieren, drücken Sie [F4] für EDITOR.

Der Bildschirm ist dann wieder frei für weitere Eintragungen.

#### Fehlermeldungen

- 1. Ist der Telefon-/Btx-Seitenzahl-Speicher voll belegt, erscheint in der Info-Zeile: SPEICHER VOLL
- 2. Werden pro Anfangsbuchstabe mehr als 100 Eintragungen vorgenommen, wird anstelle der Kurzwahl-Ziffer "??" eingetragen.
- 3. Bei fehlerhaften Einträgen, z. B. 1. Zeichen ist eine Zahl oder Amtskennzahl als Großbuchstabe, erscheint in der Info-Zeile:

FEHLER, BEENDEN MIT REG, WEITER MIT [F1]

Der Cursor blinkt an der Stelle der fehlerhaften Eingabe. Drücken Sie [F1] und korrigieren Sie den Fehler. Übernehmen Sie mit F1

#### 4.3.2 Telefon-/Btx-Seitenwahl aus dem Wählregister

#### 4.3.2.1 Wählregister aufrufen

Gehen Sie nun aus den Register-Editier-Betrieb mit I TEL I in den Telefon-Betrieb oder mit REG in den Register-Betrieb.

Drücken Sie jetzt eine Buchstaben-Taste, z. B. [A] (Kleinbuchstabe, Taste UMSCH | bzw. FEST nicht gedrückt). Sie sehen jetzt die unter A einsortierten Namen und Telefon-Nummern, bzw. Btx-Seitenzahlen.

Innerhalb des Registers können Sie mit  $[\overline{\textbf{H}}]$  im Zehner-Tastenfeld weiterblättern. Mit  $\boxed{\ast}$   $\boxed{\#}$  (hintereinander drücken) blättern Sie zurück.

Sind unter dem gewählten Anfangsbuchstaben weitere Einträge abgelegt, erscheint in der Info-Zeile neben *#* ein blinkender Pfeil →.

Eine Erleichterung beim Suchen einer Rufnummer eröffnet sich für Sie, wenn Sie den ersten Buchstaben klein eingeben und beim zweiten Buchstaben die Taste UMSCH gedrückt halten und so einen Großbuchstaben eingeben, z. B. aR für Arena.

Dann wird unmittelbar auf die entsprechende Register-Seite mit den entsprechenden beiden Anfangsbuchstaben zugegriffen und auf dem Bildschirm angezeigt.

#### 4.3.2.2 Telefon-Wahl aus dem Wählregister

Wollen Sie direkt aus dem Wählregister einen Teilnehmer anrufen, benutzen Sie die links vom Namen stehende zweistellige Kurzwahl-Ziffer 00 bis 99.

Drücken Sie beispielsweise  $\boxed{0}$  [1] mit den Zahlentasten. In der Info-Zeile ganz links wird Ihre Eingabe angezeigt. Das Telefon schaltet sich auf Lauthören ein. Die im Register stehende Telefon-Nummer wird in der Info-Zeile gezeigt. Das Telefon wählt die vollständige Telefon-Nummer aus dem Register an.

Wenn Sie Verbindung haben, nehmen Sie den Hörer ab.

Kommt keine Verbindung zustande, legen Sie den Hörer auf und/oder drücken Sie anstelle von "Auflegen" die Taste Lauthören

Wählen Sie den Register-Betrieb an und wiederholen Sie die Wahl mit der Taste # (siehe auch Abschnitt "4.3.2.4 Wahlwiederholung aus dem Register").

#### 4.3.2.3 Btx-Seitenwahl aus dem Wählregister

Haben Sie Verbindung zur Btx-Zentrale, dann schalten Sie den Register-Betrieb mit REG ein. Das Btx-Bild verschwindet. Drücken Sie dann z. B. P.

Unter P sind auch Btx-Seitenzahlen mit \* Seitennummer # abgelegt, die Sie mit der links stehenden Kurzwahlziffer aufrufen können. Geben Sie z. B. [0] [1] ein. Die Post Btx-Leitseite wird aufgerufen.

Die vorher gesehene Btx-Seite wird wieder eingeschrieben und die Seitenwahl durchgeführt.

Haben Sie keine Verbindung zur Btx-Zentrale, so wird Ihr Btx-Telefon nach Eingabe der Kurzwahl-Ziffer automatisch die Btx-Zentrale anwählen (nur bei DBT 03/ Automatik-Version).

In der Info-Zeile sehen Sie nacheinander:

#### ANWAHL

VERBINDUNGSAUFBAU

#### ONLINE

Hatten Sie, wie unter Paßwort (Seite 17) beschrieben, Ihr persönliches Btx-Kennwort eingegeben, so wird dieses nun automatisch ausgegeben und danach die im Wähl-Register stehende Seitenzahl angewählt.

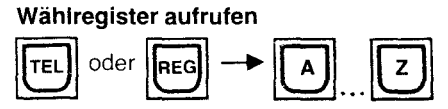

Telefon-Wahl aus dem Register

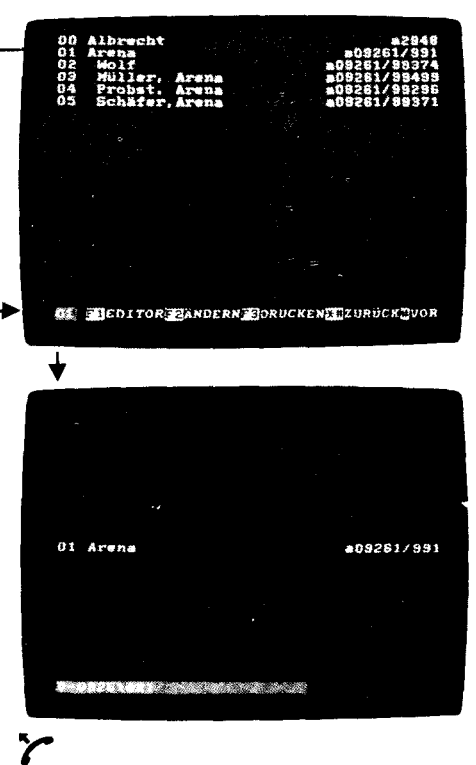

Btx-Seitenwahl aus dem Register

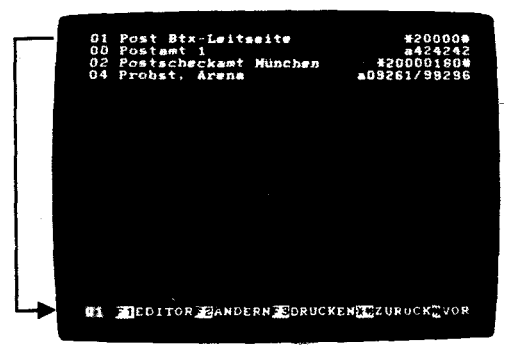

Register-Wahl wiederholen

# [8]~GJ 01 Aren #09261/991

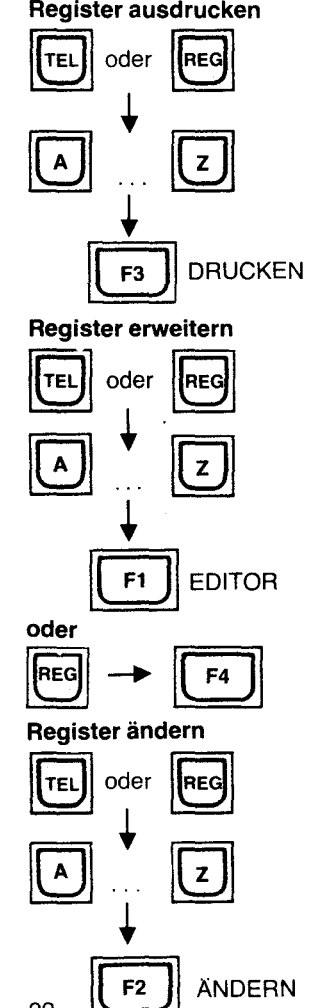

22

#### 4.3.2.4 Wahlwiederholung aus dem Register

Die zuletzt aus dem Register (Ruf-Nummer oder Btx-Seite) angewahlte Nummer können Sie, sofern das Terminal eingeschaltet blieb, auf ei<u>nfach</u>e Weise nochmals an-<br>wählen. Schalten Sie hierzu den Register-Betrieb mit <u>[REG ]</u> ein und drücken Sie die Taste **#**. Die vorher angewählte Nummer wird nochmals auf dem Bildschirm erscheinen und die Anwahl ausgelöst.

Ist keine Nummer mehr gespeichert, erscheint in der vorletzten Zeile der Hinweis: KEINE NUMMER IM WAHLWIEDERHOLSPEICHER!

#### 4.3.3 Ausdrucken des Wählregisters

Wird eine Seite des Wählregisters angezeigt, können Sie bei angeschlossenem Drucker, mit [F3] DRUCKEN, diese Seite des Wählregisters ausdrucken.

#### 4.3.4 Erweitern des Wählregisters

 $\Delta \sim 10$ 

Wollen Sie weitere Eintr<u>agungen in</u> das Wählregister vornehmen, rufen Sie wieder der<br>Register-Editor au<u>f: m</u>it <u>[REG ][F4]</u> oder über die Anzeige eines Buchstabens aus dem Wählregister, mit F1 EDITOR.

In die freie Seite tragen Sie in beliebiger Reihenfolge neue Namen mit Telefon-Nummerr bzw. Btx-Seitenzahlen ein.

Ihre neuen Eintragungen werden nach Abschluß, mit F5 ENDE, alphabetisch in das bestehende Register einsortiert.

#### 4.3.5 Ändern des Wählregisters

Telefon- oder Register-Betrieb anwählen mit TEL oder REG

Rufen Sie mit einer Buchstaben-Taste den gewünschten Bereich des Wählregisters auf.

Mit<sup>[F2]</sup> ÄNDERN, können Sie innerhalb des aufgelisteten Wählregisters etwas einfügen, löschen, eine Telefon-Nummer rechtsbündig anordnen oder die Hintergrund-Farbe von Zeilen verändern.

#### 4.3.5.1 **Einfügen** [IT]

Mit [EJ können Sie EINFÜGEN einschalten. Die Info-Zeile zeigt Ihnen die Auswahl: EINFÜGEN [F1] ZEICHEN [F2] ZEILE [F5] ENDE

#### **Zeichen einfügen [IT] ZEICHEN**

Bringen Sie den Cursor auf die Stelle, an der Sie ein Zeichen einfügen wollen, z. B. statt Post-Leitseite  $\rightarrow$  Post Btx-Leitseite.

Drücken Sie F1 ZEICHEN. Sollen mehrere Zeichen ergänzt werden, drücken Sie die Taste  $F1$  mehrmals.

Die Stelle, an der der Cursor steht, wird frei - der übrige Text der Zeile wird nach rechts verschoben, nicht jedoch die rechtsbündig angeordnete Telefon-Nr. bzw. Btx-Seitenzahl.

Geben Sie in die freie Stelle die gewünschten Buchstaben/Zahlen ein.

Schließen Sie die Eingabe mit F5 ENDE ab.

Sie können jetzt mit [F4] die Farben verändern oder mit [F3] Telefon-Nummern rechtsbündig setzen. Beenden Sie dann mit [F5] ENDE.

In der Info-Zeile werden Sie gefragt:

ÄNDERUNG ÜBERNEHMEN? F1 JA F2 NEIN

Bei Eingabe von [EI] JA werden die vorgenommenen Änderungen übernommen. Bei Eingabe von F2 NEIN werden die vorgenommenen Änderungen nicht angenommen.

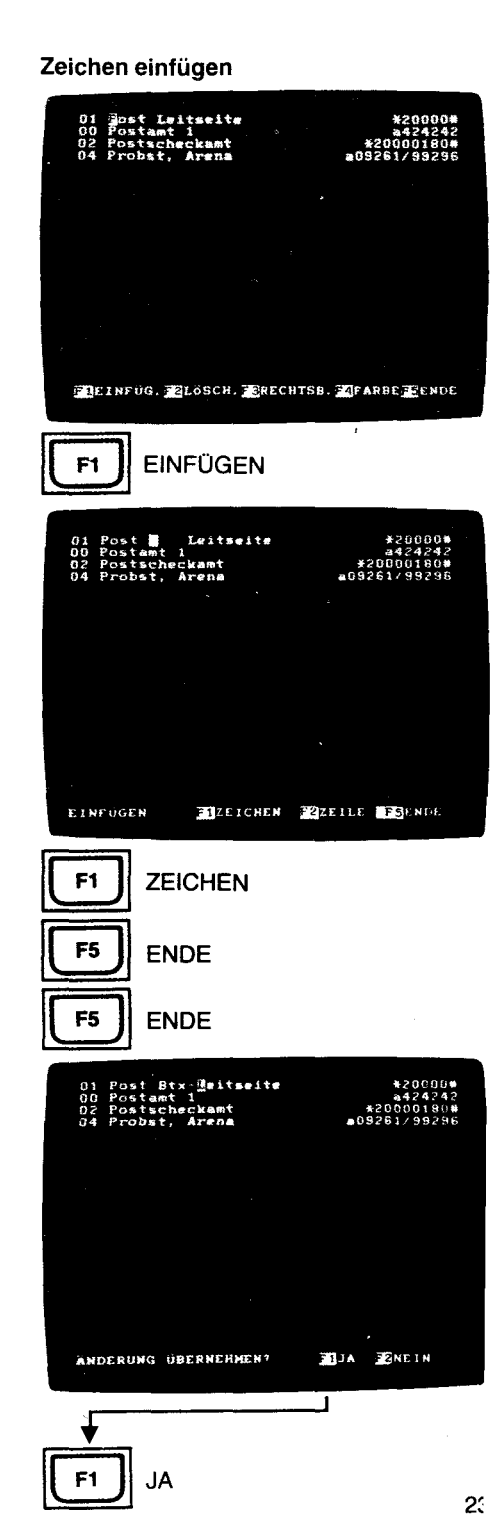

#### Anlage 1 zu 2.3 (Blatt 24)

Zeile einfügen

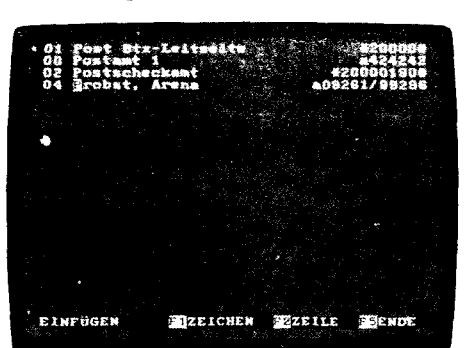

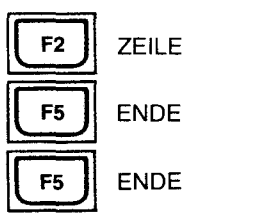

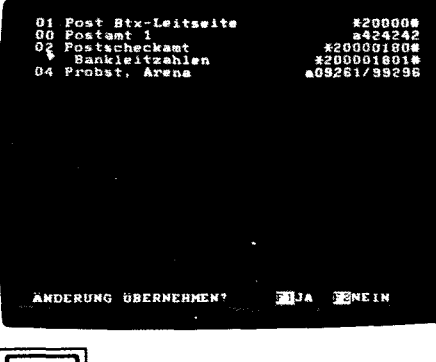

**Il F1 )1 JA** 

STERMIN SMACRO SSTATUS SEDITOR 30. - DISK

#### 24

#### Zeile einfügen F2 ZEILE

Nach Aufru<u>f des</u> gewünschten Buchstabens im Telefon- bzw. Registerbetrieb wählen<br>Sie wieder [<u>F2</u>] für ÄNDERN, dann <mark>[F1]</mark> für EINFÜGEN.

Bringen Sie den Cursor in die Zeile, die nach unten versetzt werden soll.

Drücken Sie F2 ZEILE.

Die Zeile, in der der Cursor steht, und die darunterstehenden Zeilen werden nach unten geschoben.

In die freie Zeile können Sie nun Ihren Text einfügen.

Einträge, die aus dem Bildschirm nach unten herausgeschoben werden, sind verloren!<br>Sie beenden die Eingabe mit <mark>[F5]</mark> ENDE.

Sie können jetzt noch Farben verändern, Telefon-Nummern oder Btx-Seitenzahlen "rechtsbündig" versetzen.

Diese Eingaben schließen Sie ebenfalls mit  $F_5$  ab.

In der Info-Zeile werden Sie gefragt:

ÄNDERUNG ÜBERNEHMEN?  $F1$  JA  $F2$  NEIN

Bei Eingabe von F1 für JA werden die vorgenommenen Änderungen in das Register eingearbeitet.

Bei Eingabe von F2 für NEIN sind alle vorgenommenen Änderungen unwirksam.

#### **Anlage 1 zu 2.3 (Blatt 25)**

**4.3.5.2 Löschen** [§J Telefon- oder Register-Betrieb anwählen. Buchstaben-Taste für den zu ändernden Bereich drücken. F2 für ANDERN wählen. Mit F<sub>2</sub> können Sie auf LÖSCHEN umschalten. Die Info-Zeile zeigt Ihnen die Auswahl: LOSCHEN **F1** ZEICHEN **F2** ZEILE **F3** WORT **F5** ENDE

**Zeile löschen** [§J

Bringen Sie den Cursor in die zu löschende Zeile. Drücken Sie F2 für ZEILE löschen. Diese Zeile wird gelöscht. Der unter dieser Zeile stehende Text wird nach oben geschoben.

Beenden Sie das Löschen mit [F5] [F5] [F1].

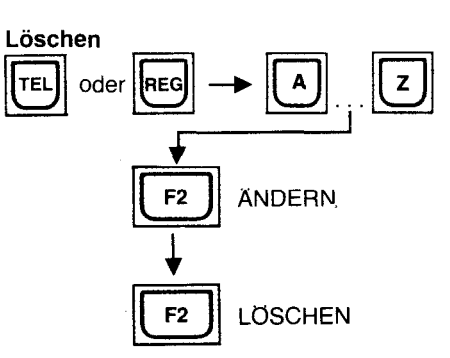

**Zeile löschen** 

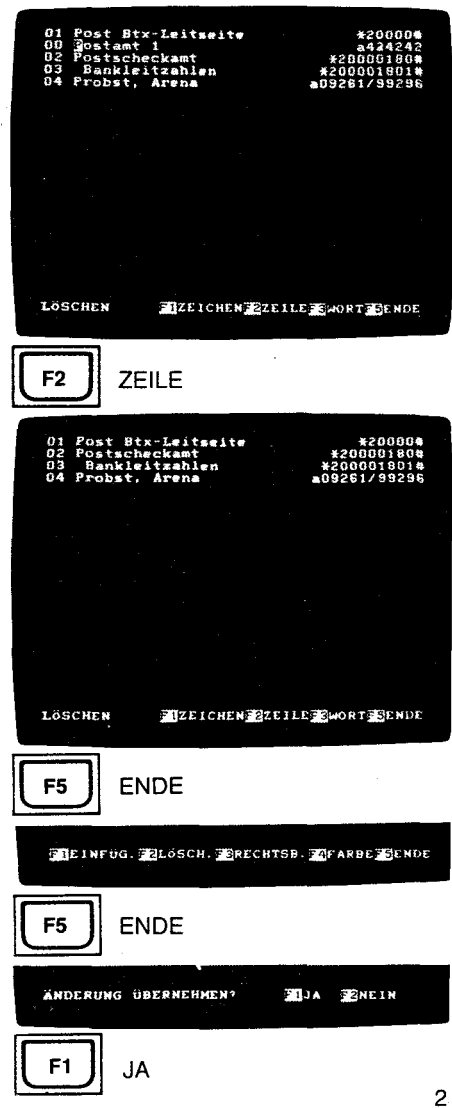

**Anlage 1 zu 2.3 (Blatt 26)** 

**Wort löschen** 

# Btx-Leitseite<br>Checkamt Po:<br>Po: 0010001834<br>1001001834<br>100281/992818 Ř, LÖSCHEN EIZEICHEN ZZEILE WORT ERDE **Il F3** JlwORT 01<br>002<br>04 Leitseite ah i en 20¥<br>2092ء **SERE ICHEN BEELLE BOWORT BENDE** LOSCHEN **Il FS JI** ENDE  $\blacksquare$ EINFUG.  $\blacksquare$ ZLOSCH.  $\blacksquare$ RECHTSB.  $\blacksquare$ FARBE $\blacksquare$ SCHDE **F5** | ENDE I **ANDERUNG UBERNEHMEN? JUJA ZINEIN IF1 JA** EITERMINEZMACRO BSTATUS ZEDITOR EQ. DISK

26

#### **Wort löschen** [§J

Bringen Sie d<u>en Cursor auf das zu löschende Wort.</u><br>Drücken Sie <mark>[F3]</mark> für WORT löschen. Das Wort wird gelöscht. Der rechts vom Wort stehende Text wird nach links verschoben.<br>Beenden Sie das Löschen mit [F5] [F5][F1].

#### Zeichen löschen F1

Bringen Sie den Cursor auf das zu löschende Zeichen. Drücken Sie F1 für ZEICHEN löschen. Das Zeichen wird entfernt und der rechts davon stehende Text nach links geschoben.

In allen drei Fällen beenden Sie das Löschen mit [F5] ENDE.

Sie können jetzt noch Farben verändern, Telefon-Nummern oder Btx-Seitenzahlen "rechtsbündig" versetzen. Diese Eingaben schließen Sie ebenfalls mit [F5] ab. In der Info-Zeile werden Sie gefragt:

ANDERUNG ÜBERNEHMEN? F1 JA F2 NEIN

Bei Eingabe von F1] für JA werden die vorgenommenen Änderungen in das Register eingearbeitet. Bei Eingabe von F2 für NEIN sind alle vorgenommenen Änderungen unwirksam.

 $\sim$ 

Zeichen löschen

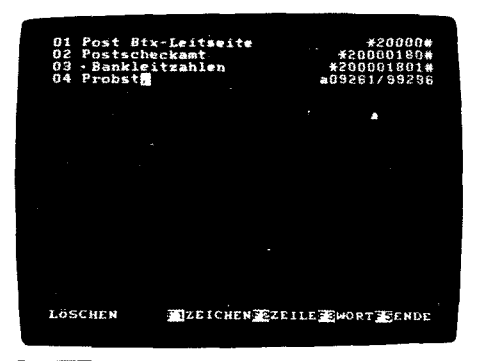

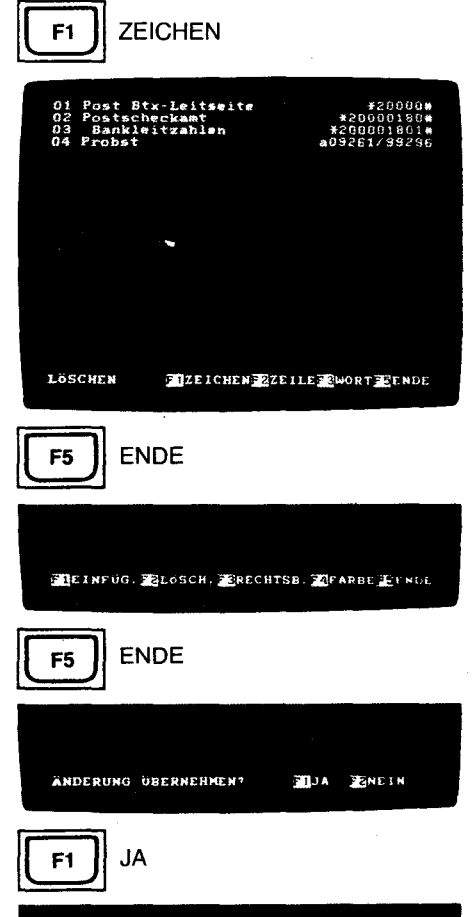

ETERMINENACRO ESTATUS CEDITOREO. DISK

2,

Anlage 1 zu 2.3 (Blatt 28)

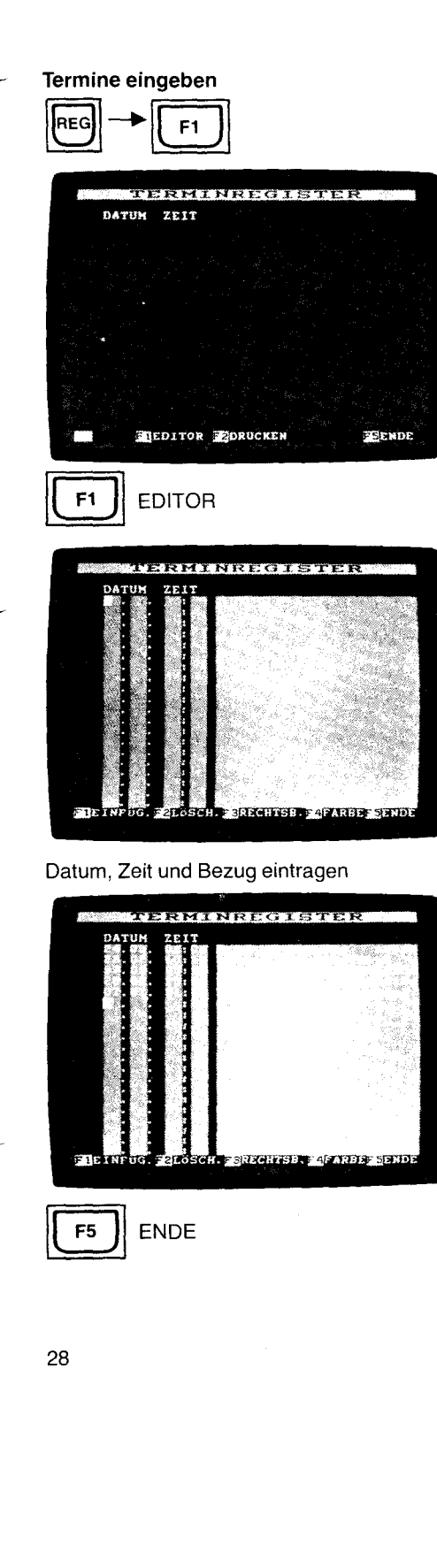

#### **4.4 Termin-Register**

Das Termin-Register gestattet die Eingabe von 21 Terminen bis zu einem Jahr im voraus. Zum eingegebenen Tag, Monat, Uhrzeit wird ein **akustisches** und ein **optisches Signal** (gelbe LED TERMIN blinkt) ausgegeben. Wurde zum Termin auch eine Telefon-Nummer oder Btx-Seitenzahl rechtsbündig eingegeben, so kann diese, wie aus dem Wählregister, durch eine Kurzwahl-Ziffer automatisch angewählt werden.

#### **4.4.1 Termine eingeben** REG F1 F1

Sie rufen das Terminregister auf, indem Sie den Register-Betrieb mit FREG anwählen. Der Bildschirm zeigt Ihnen eine Auswahl an.

Wählen Sie F1 für Termin-Register.

In der Info-Zeile sehen Sie jetzt:

**IF1 EDITOR F2** DRUCKEN **F5** ENDE

Sie wählen zum Eingeben von Terminen F1 EDITOR.

Ähnlich wie beim Wähl register können Sie jetzt Termine eingeben, einfügen, löschen, farblich absetzen und die Telefon-Nummern bzw. Btx-Seitenzahlen zwecks Anwahl über Kurzwahlziffer nach rechts versetzen.

Der Cursor blinkt unter dem Datum. Geben Sie das Datum, z. B. 2403 ein. Immer zwei Stellen eingeben!

Zuerst den Tag, dann den Monat.

Haben Sie sich vertippt, gehen Sie mit  $\bigoplus$  zurück und schreiben neu ein. Jetzt die Uhrzeit, ebenfalls mit zwei Zahlen, z. B. 0800, zuerst die Stunden, dann die

Minuten. In die nächste Spalte tragen Sie den Bezug zu diesem Termin ein, z. B. "Peters Geburtstag", danach die Telefon-Nummer, die Sie mit F3 RECHTSB. nach rechts versetzen können.

In die nächsten Zeilen tragen Sie weitere Termine ein. Sie beenden die Eingabe mit [F5] ENDE.

Termine mit rechtsbündig angeordneter Telefon-Nummer oder Btx-Seitenzahl erhalten eine Kurzwahl-Ziffer.

Gleichzeitig werden die Termine nach Datum und Uhrzeit sortiert. Termine, die im nächsten Jahr liegen, werden mit \* vor dem Datum markiert.

Fehler bei der Eingabe z. B. 32.04 werden durch FEHLER, BEENDEN MIT REG., WEITER MIT [F1] in der Info-Zeile angezeigt. Der Cursor bleibt an der Stelle des Fehlers stehen. Drücken Sie dann die Taste [BJ und korrigieren Sie. Bei der Eingabe von FREG bleiben die Eintragungen unverändert.

#### **4.4.2 Termin-Anzeige I Wahl aus dem Termin-Register**

Zu den vorher eingegebenen Terminen wird das Terminal im Ein- und Bereit- Betrieb einen Signal-Ton abgeben, und die Termin-Anzeige auf der Telefon-Tastatur wird blinken.

#### **Das Blinken der Termin-Anzeige stoppt erst dann, wenn Sie das Termin-Register aufrufen.**

Bei eingeschaltetem Terminal sehen Sie in der Info-Zeile z. B.:

TERMIN **F1** ANZEIGE 08:00

Mit  $[F1]$  rufen Sie das Termin-Register auf.

Sie können nun mit der Kurzwahl-Ziffer 01 einen Anruf starten. Verstrichene Termine, auch dieser aktuelle Termin, erhalten einen Strich vor dem Datum.

Nach der Eingabe von neuen Terminen bleiben die verstrichenen Termine für das nächste Jahr gespeichert. Diese sind mit einem Stern \* versehen, d. h. im nächsten Jahr wieder aktuell.

Löschen und Einfügen von Terminen im Editor des Terminregisters werden wie im Wählregister vorgenommen.

#### **Termin-Anzeige**

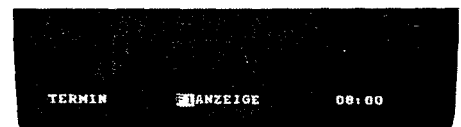

#### **Wahl aus dem Termin-Register**

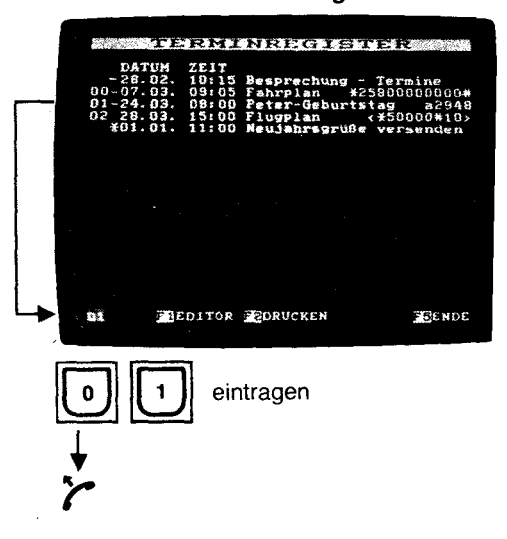

#### **4.4.3 Ausdrucken des Terminregisters**

Wird das Terminregister angezeigt und ist ein Drucker angeschlossen, können Sie mit F2 DRUCKEN das Terminregister ausdrucken.

#### **Termin-Register drucken**

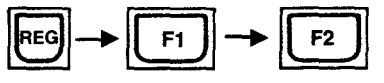

Macro-Register editieren:

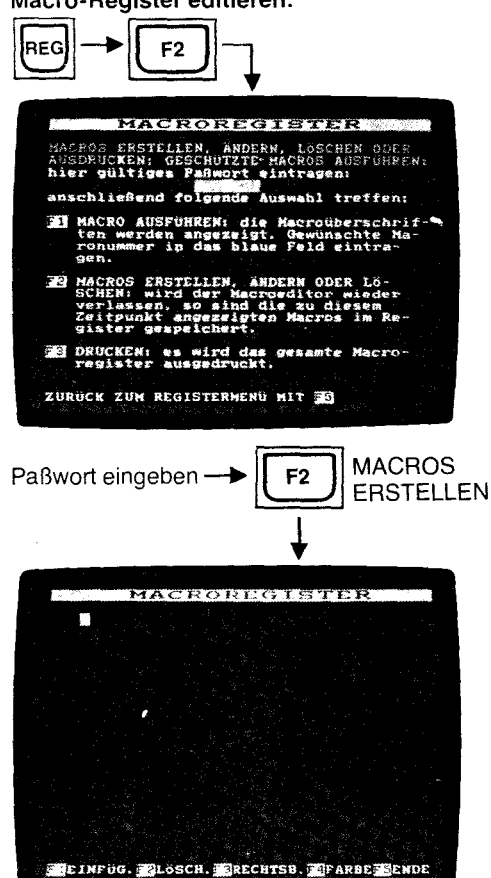

#### Befehlswörter:

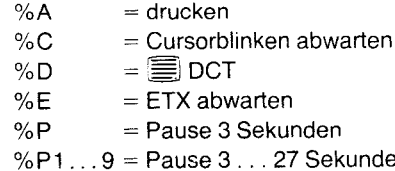

- Sekunden
- %T =  $\mathbb{Z}$  Abwahl
	- %  $1 \ldots 9$  = Eingabe von  $1 \ldots 9$  Zeichen abwarten

#### 4.5 Macro-Register

In das Macro-Register können Sie Befehlsfolgen für Bildschirmtext ablegen, die bei Anwendung automatisch ausgeführt werden.

Anhand von drei Beispielen wollen wir mit Ihnen die Eingabe einüben.

#### 4.5.1 Macro-Register editieren

Schalten Sie mit Taste REG den Registerbetrieb ein.

Wählen Sie mit [F2] MACRO an.

Geben Sie hier Ihr Paßwort ein, falls Sie ein Paßwort angelegt haben (siehe Kapitel "Paßwort" Seite 17).

Mit  $F2$  gelangen Sie in den Macro-Editor (MARCOS ERSTELLEN), gleichzeitig wird das eingegebene Paßwort auf Gültigkeit geprüft.

## Wurde kein Paßwort angelegt, gehen Sie mit F2] in den Editor.

- Bei der Eingabe der Befehle sind einige Regeln zu beachten:
	- 1. Der Name der Befehlsfolge muß mit ! beginnen. Diesen Namen legen Sie selbst fest und geben ihn zuerst ein.
- 2. Wird vor dem Namen zweimal! gesetzt, ist die Ausgabe dieser Befehlsfolge durch das Paßwort geschützt.
- 3. Das Zeichen % wird nicht ausgegeben. Zusammen mit einem nachfolgenden Buchstaben bildet es ein Befehlswort.
- 4. % % wird als % ausgegeben.
- 5. % D bedeutet DCT
- 6. %A bedeutet drucken
- 7. % T bedeutet Abwahl 区
- 8. %P bedeutet 3 Sekunden Pause. Folgt hierauf eine Zahl von 1 bis 9, so wird diese als Multiplikator für 3 Sekunden Pause ausgelegt; z. B. %P5 = 15 Sekunden Pause. Folgt einer Pause von 3 Sekunden eine Zahl, die ausgegeben werden soll, trennen Sie die Pause von der Zahl mit 1 (1 x 3 Sekunden) oder durch ein Leerzeichen.
- 9. % Ziffer 1 9 bedeutet warten, bis eine Eingabe mit 1 9 Buchstaben / Ziffern erfolgt ist (z. B. eine TAN-Nummer). Danach wird das Macro-Register weiter abgearbeitet.
- 10. % E bedeutet das übertragungsblock-Ende (ETX = END OF TEXT) abwarten, bevor das nächste Zeichen/nächster Befehl ausgegeben wird.
- 11. %C bedeutet, abwarten, bis der Cursor für eine neue Eingabe blinkt.
- 12.  $\%$   $\sqcup$  ( $\sqcup$  = Leertaste) um Leerzeichen auszugeben. Bei Eingabe des Leerzeichens ohne % wird nichts ausgegeben!
- 13. \* und # für INI und TER können mit den Symbolen im Zehner-Tastenfeld eingegeben werden.
- 14. Für die geschriebenen Zeichen \* und # geben Sie % \* bzw. % # ein.
- 15.  $\overline{R}$  = \* 021 #  $\overline{(*)}$  = \* 024 #  $\overline{(*)}$  = \* 026 #  $\overline{(*)}$  \* 022 #  $\overline{(*)}$  = \* 028 #  $\overline{**}$  = \* 027 (diese Befehle sind nur Online anwendbar).

Zwischen einzelnen Befehlen können Sie beliebig viele Leerzeichen einfügen. Die Macro-Befehlsfolge kann mehrere Zeilen umfassen.

Fehlermeldungen: Nicht mögliche Befehlsfolgen wie z. B. %F oder "Name der Befehlsfolge" ohne Ausrufe-Zeichen beginnend, werden in der Info-Zeile angezeigt mit: FEHLER, BEENDEN MIT **REG**, WEITER MIT **F1** 

Drücken Sie dann F1] und korrigieren Sie den Fehler.

Mit REG werden Ihre Eingaben nicht angenommen.

Sich ständig wiederholende und langwierige Bedienabläufe können Sie im Macro-Register ablegen.

Zunächst sollten Sie den Bedienungsablauf im Btx-Online-Betrieb von Hand durchführen und sich alle Ihre Eingaben notieren.

Die Bedienung von Bildschirmtext sollten Sie schon weitgehend beherrschen.

Lesen Sie dazu den Abschnitt "5. Bildschirmtext-Betrieb". Machen Sie sich mit Bildschirmtext vertraut!

Setzen Sie dann die Eingaben in eine Befehlsfolge im Macro-Editor um.

30

#### **Eingabebeispiel 1** :

#### **Elektronisches Telefon-Buch aufrufen**

Sie wollen das Elektronische Telefon-Buch (ETB) für den Ort Köln aufrufen, um anschließend den Namen und die Adresse der gesuchten Telefon-Nummer eingeben zu können.

ITelefonbuch Köln <sup>=</sup>Name der Befehlsfolge \* 81188 It = alphabetische Suche

 $\%C =$  Warten bis Cursor blinkt

Köln = Datenfeld für Ort ausfüllen<br> $\#$  = nicht voll ausgefülltes Date

 $\epsilon$  = nicht voll ausgefülltes Datenfeld mit  $\#$  abschließen Wählen Sie den Macro-Editor mit REG 1, [F2], Paßwort, [F2] an.

Schreiben Sie zuerst den Namen der Befehlsfolge. Darunter geben Sie die Befehle hintereinander **in** eine Zeile ein.

# **!Telefonbuch Köln<br>\*81188 #%CKöln #**

Schließen Sie Ihre Eingabe mit [F5] ENDE ab. Dieses Macro erhält eine Kurzwahl-Ziffer.

Einfügen, löschen und Zeilen farblich absetzen können Sie, wie für das Wählregister beschrieben, im Editor des Macro-Registers ausführen.

#### **Anwenden Beispiel 1:**

Sie haben Verbindung zur Btx-Zentrale.

Sie haben Verbindung zur Btx-Zentrale.<br>Wähl<u>en Sie mit [ˈʀEG</u> ] den Register-Betrieb an.<br>Mit [<u>F2][F1</u>] wählen Sie das Macro-Register an.

Der Bildschirm zeigt die Überschriften der Macro-Befehlsfolgen mit Kurzwahlziffer davor.

Mit 0 0 für "!Telefonbuch Köln", starten Sie die Ausgabe der Befehlsfolge. Die zuletzt eingespielte Btx-Seite erscheint nochmals auf dem Bildschirm und das elektronische Telefon-Buch wird an gewählt.

Jetzt können Sie den Namen des Teilnehmers eintragen.

**Eingeben Beispiel 1:** 

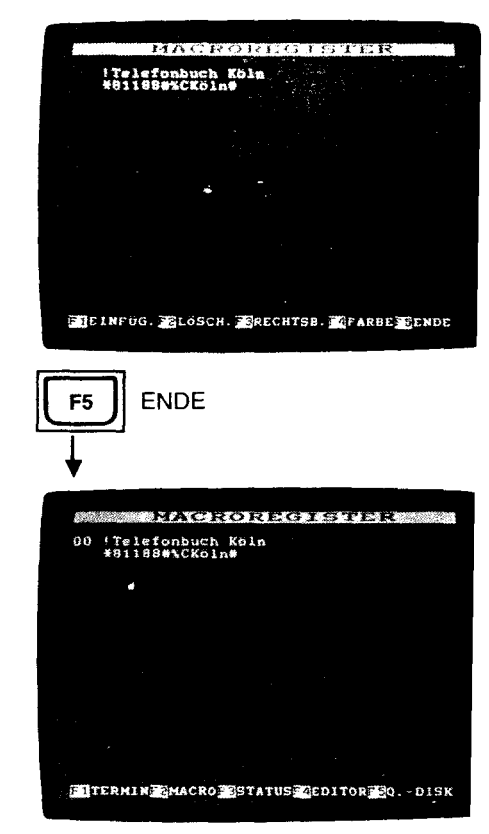

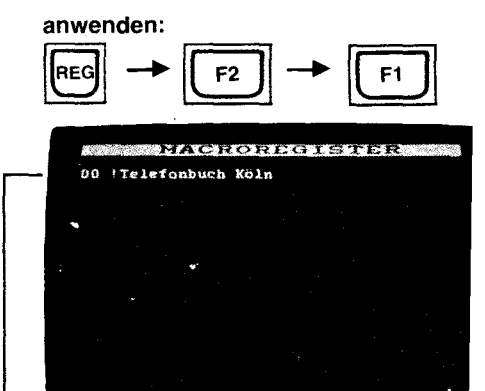

MACRONUMMER: 00

 $\begin{bmatrix} 0 \\ \end{bmatrix}$  eingeben

**SEENDE** 

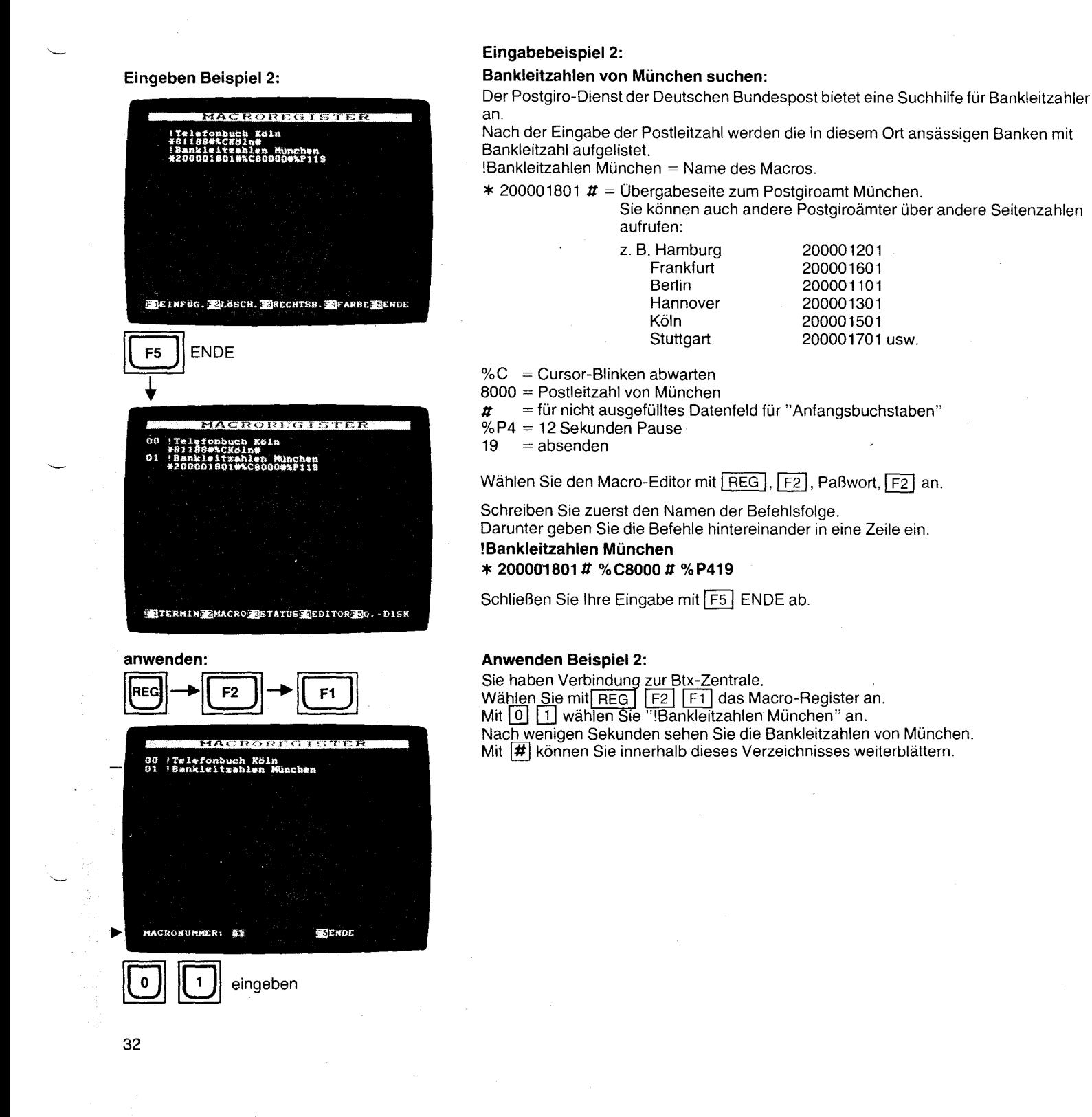

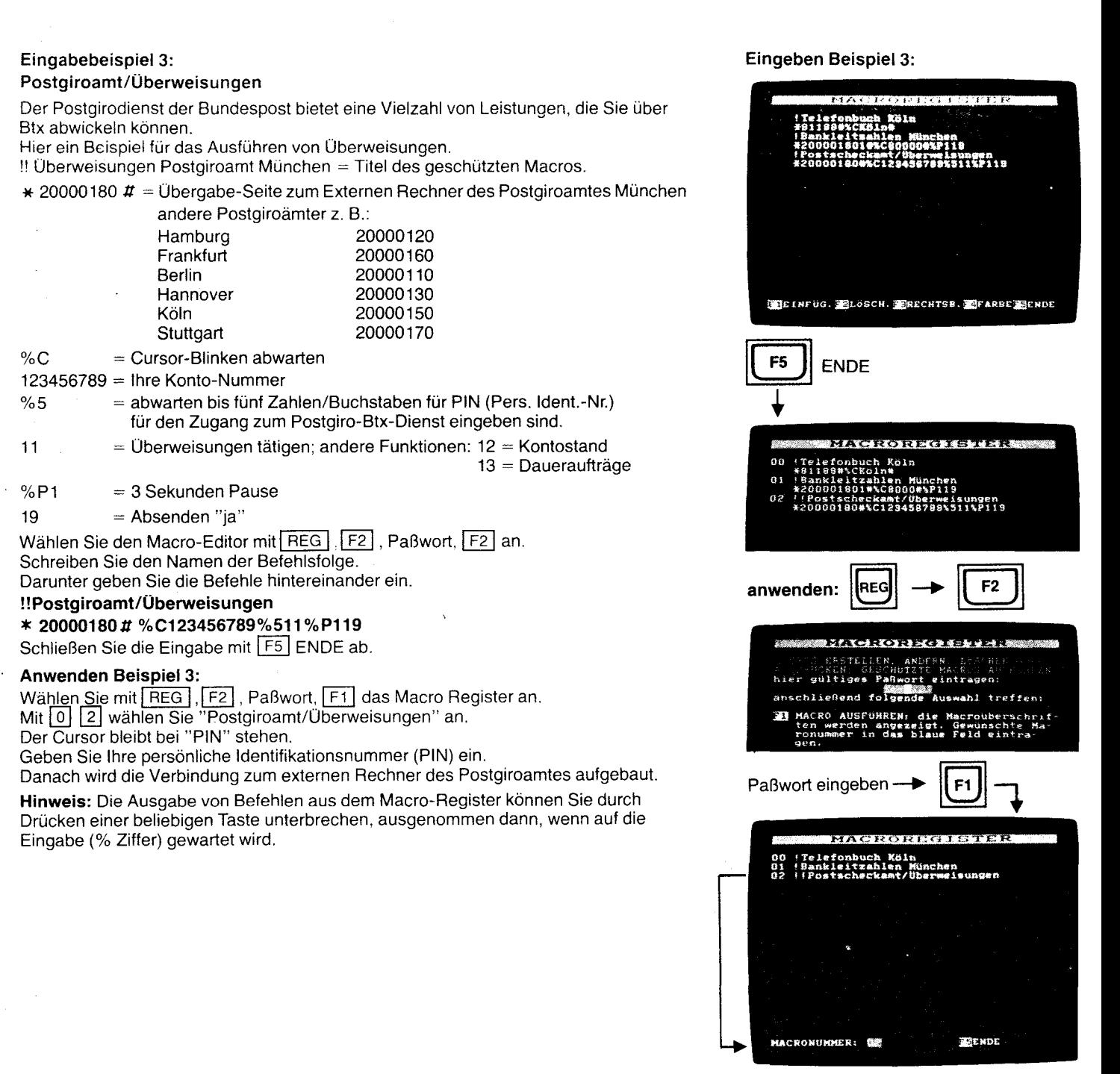

eingeben

3:

#### 4.5.2 Paßwort/Schutzmaßnahmen für das Macro-Register

Der Macro-Editor, der Abruf geschützter Macro-Prozeduren und das Ausdrucken des Macro-Registers werden durch das Paßwort geschützt, falls ein Paßwort eingegeben wurde (siehe Kapitel "Paßwort" Seite 17).

#### 4.5.3 Macro-Register ausdrucken REG F2 Paßwort F3

Nach Eingabe Ihres Paßwortes können Sie mit F3 das Macro-Register ausdrucken lassen. Ist kein Paßwort eingegeben, nur F3 drücken.

#### 4.6 Status-Anzeige REG F3

Mit REG schalten Sie den Register-Betrieb ein. Durch Drücken der Taste [F3] wird der Betriebszustand Ihres Terminals für Bildschirmtext und Register angezeigt.

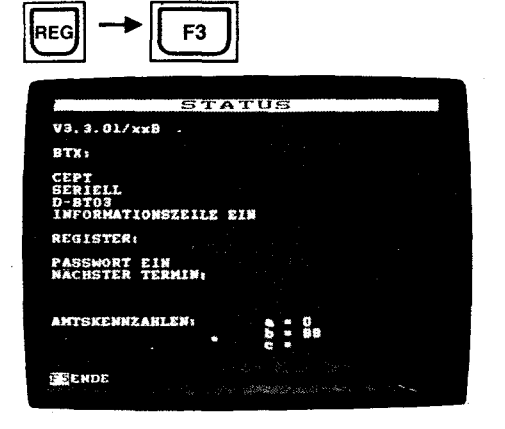

 $|{\mathsf{rec}}| \rightarrow |{\mathsf{c}}|$  F2  $|{\mathsf{b}}|$  Paßwort $\rightarrow |{\mathsf{c}}|$  F3

Macro drucken:

Status anzeigen:

Register auf Quick Disk speichern:

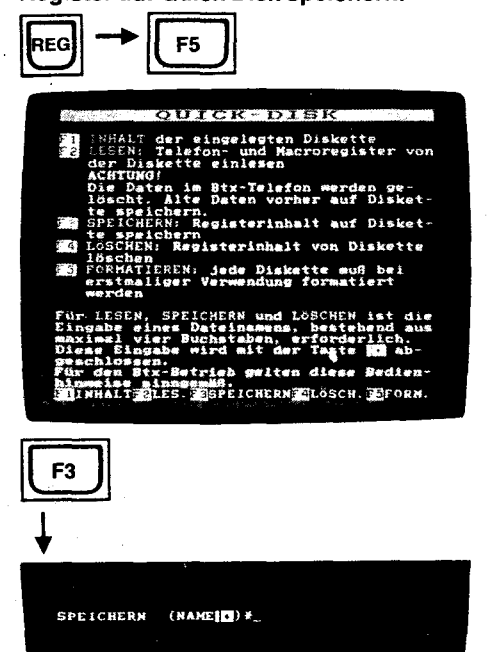

34

#### 4.7 Speichern/Laden der Register mit Quick Disk

Zur Sicherung der eingegebenen Daten gegen unbeabsichtigtes Löschen, gegen Speicherverlust nach längerer Nichtbenutzung oder um weitere Telefon-, Btx- und Macro-Register zur Anwendung bereit zu halten, können Sie den Inhalt der Register auf der LOEWE Quick Disk QBT 01 speichern und erforderlichenfalls wieder in das Btx-Telefon laden.

#### 4.7.1 Speichern der Register REG F5 F3

Bei angeschlossener Quick Disk wählen Sie den Register-Betrieb an, REG und F5 für QUICK DISK drücken.

Wählen Sie für Speichern F3 . In der Info-Zeile sehen Sie:

SPEICHERN (NAME  $\boxed{F}$ ) \*  $\boxed{F}$  .<br>Geben Sie dem Register einen Namen, z. B. REG 1 und drücken Sie  $\boxed{F}$ .<br>Die Daten des Registers werden auf der Diskette gespeichert.

 $\lambda$ 

### **Anlage 1 zu 2.3 (Blatt 35)**

## **4.7.2 Laden dei Regiter** I REG I [BJ I F21

 $\bar{\bar{z}}$ 

Wählen Sie mit <u>LBEG J d</u>en Register-Betrieb an.<br>Mit der Eingabe von <mark>[F5]</mark> wählen Sie <u>den Qu</u>ick Disk Betrieb. Zum Laden der Register drücken Sie <u>[F2</u>] für LESEN. Geben Sie den Namen, z. B.<br>\* REG1 und <mark>le-</mark>]ein. Die Daten des Registers werden in das Btx-Telefon geladen.<br>**die alten Daten werden vorher vollständig gelöscht.** 

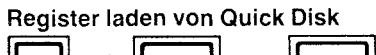

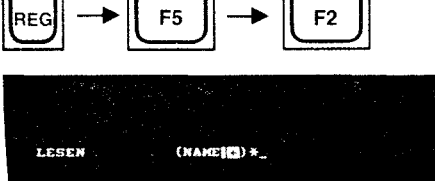

 $\tilde{\zeta}$ 

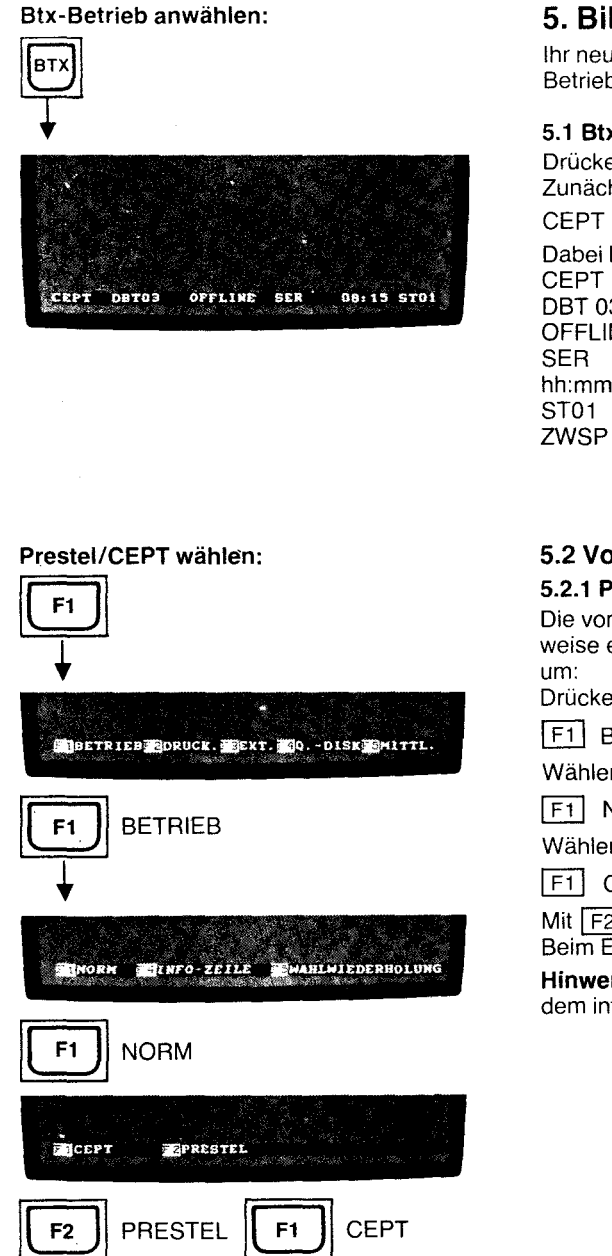

#### 5. **Bildschirmtext-Betrieb**

Ihr neues Bildschirmtext-Telefon eignet sich im Bildschirmtext-Betrieb für den Dialog-Betrieb (Seiten aufrufen, Mitteilungsdienst, Antwortseiten ausfüllen).

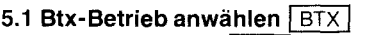

Drücken Sie die Taste BTX

Zunächst sehen Sie in der Info-Zeile:

CEPT DBT 03 OFFLINE SER hh:mm ST01 oder ZWSP Dabei bedeutet:<br>CEPT = der

 $CEPT = der Bildschirmtext-Standard.$ <br>DBT 03 = das verwendete Modem.

- $=$  das verwendete Modem.
- OFFLINE = daß Sie keine Verbindung zur Btx-Zentrale haben.<br>SER = die Eingabeart seriell.
- $SER = die Eingabearl seriell.$ hh:mm = Uhrzeit
- hh:mm  $=$  Uhrzeit<br>ST01  $=$  vorgequence
- ST01 = vorgegebener Name für den Seitenspeicher; oder<br>ZWSP = Zwischenspeicher, damit Sie nach dem Umschalte
	- = Zwischenspeicher, damit Sie nach dem Umschalten in eine andere Betriebsart (Register) und Zurückschalten in den Btx-Betrieb die zuletzt gesehene Btx-Seite nochmals sehen.

#### 5.2 Voreinstellungen "

#### 5.2.1 Prestel/CEPT-Norm wählen  $F1$   $F1$   $F1$   $F2$  /  $F1$

Die von der Post verwendete Bildschirmtext-Norm ist CEPT. Wollen Sie ausnahmsweise einmal die Prestel-Norm anwenden, schalten Sie folgendermaßen auf Prestel

Drücken Sie [F1]. In der Info-Zeile sehen Sie:

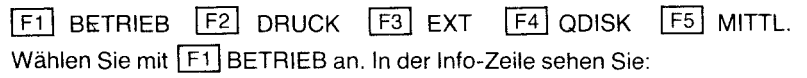

[F1] NORM [F4] INFO-ZEILE [F5] WAHLWIEDERHOLUNG

Wählen Sie mit F1 NORM an. In der Info-Zeile sehen Sie:

**F1** CEPT **F2** PRESTEL

Mit F2 wählen Sie PRESTEL. Zurückschalten auf CEPT mit F1. Beim Einschalten des Terminals ist immer CEPT vorgegeben.

Hinweis: Im Prestel-Standard ist der automatische Mitteilungsdienst, das Lesen au: dem internen Seitenspeicher und der Betrieb mit der Quick Disk nicht möglich.

#### 5.2.2 Info-Zeile aus-/einschalten  $[$ F1 $]$ F1 $]$ F4 $]$ F2/ $[$ F1 $]$

Im Offline-Betrieb wird die Info-Zeile ständig angezeigt.

Wollen Sie die Info-Zeile nicht ständig sehen, können Sie die Info-Zeile ausschalten. Danach wird die Info-Zeile immer nur dann erscheinen, wenn Sie sie benötigen.

Drücken Sie eine der Tasten F1 - F5. Sie sehen jetzt in der Info-Zeile:

 $F1$  betrieb  $F2$  druck  $F3$  ext.  $F4$  QDISK  $F5$  mittl.

Wählen Sie mit **F1** BETRIEB an. In der Info-Zeile sehen Sie:

**F1 NORM F4 INFO-ZEILE F5 WAHLWIEDERHOLUNG** 

Sie wählen F4 für INFO-ZEILE und sehen in der Info-Zeile:

INFORMATIONSZEILE **F1** EIN F2 AUS

Mit F2 AUS schalten Sie die Info-Zeile aus.

Die Info-Zeile erscheint jetzt nur, wenn Sie diese wirklich benötigen, z. B. bei der Anwahl<br>der Btx-Zentrale oder wenn Sie mit <mark>[F1]</mark> bis [F5] eine Veränderung vornehmen wollen.

Mit F1] EIN können Sie die Info-Zeile wieder einschalten.

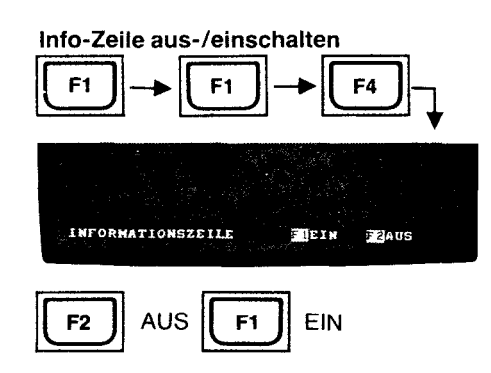

#### 5.3 Btx-Zentrale anwählen

#### 5.3.1 Btx-Zentrale anwählen mit D-BT03/ Automatik

Sie haben den Btx-Betrieb eingeschaltet.

Das Modem DBT 03 ist angeschlossen.

Starten Sie die Anwahl, indem Sie UMSCH gedrückt halten und nun die Taste [ $\equiv$ drücken.

In der Info-Zeile sehen Sie:

ANWAHL

VERBINDUNGSAUFBAU

und wenn Sie mit der Btx-Zentrale verbunden sind:

**ONLINE** 

Die gelbe ONLlNE-Anzeige am Terminal leuchtet nun.

Sie werden nun aufgefordert, Ihren Mitbenutzer-Zusatz und Ihr persönliches Kennwort anzugeben. Geben Sie dies ein und Sie werden von der Btx-Zentrale begrüßt. Ist der Mitbenutzer-Zusatz mit 0001 richtig vorgegeben, bestätigen Sie mit  $\boxed{\boldsymbol{\pi}}$ 

Hinweis: Die Info-Zeile, die auch die Zeit der Verbindungsdauer enthält, wird im ONLINE-Betrieb nach wenigen Sekunden ausgeblendet. Mit der Taste BTX können Sie die Info-Zeile wieder für wenige Sekunden einblenden.

#### Anwahl mit D-BT03/ Automatik

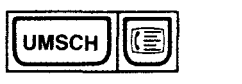

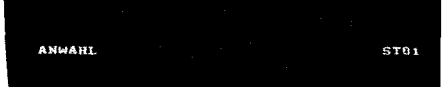

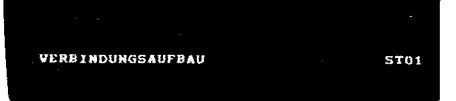

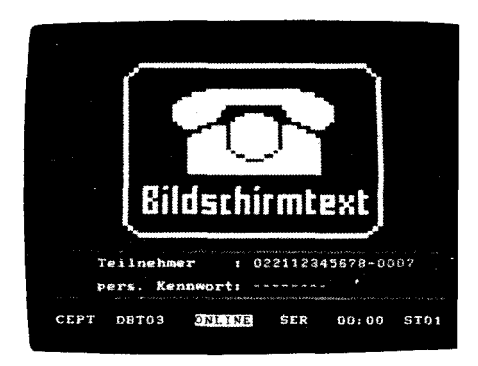

#### Anlage 1 zu 2.3 (Blatt 38)

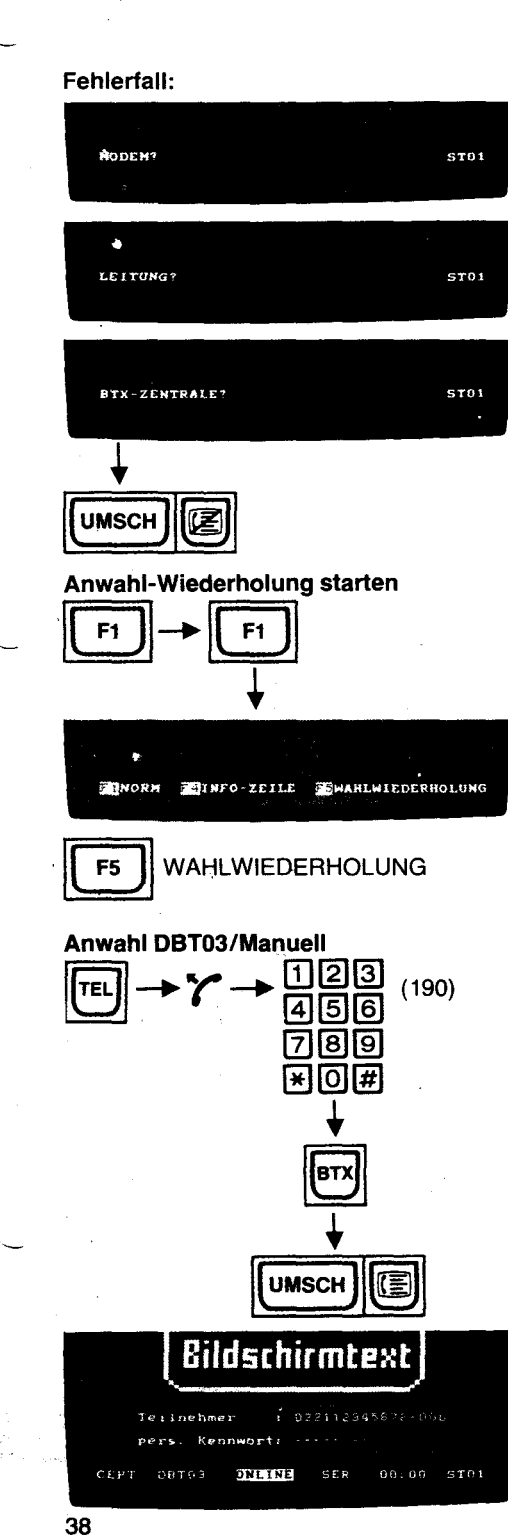

Wenn bei der automatischen Anwahl etwas nicht klappt, dann erkennen Sie dies an den Ausführungen in der Info-Zeile.

Erscheint dort nach ANWAHL oder VERBINDUNGSAUFBAU:

- 1. MODEM?
- überprüfen Sie die Verbindung zwischen Terminal und Ihrem Modem. 2. LEITUNG?
- überprüfen Sie, ob auf Ihrer Telefon-Leitung (Nebenstelle) gerade gesprochen wird . 3. BTX-ZENTRALE?
- erscheint, wenn keine Verbindung zur Btx-Zentrale hergestellt werden konnte (Störung oder besetzt).

In diesen Fällen drücken Sie  $\lceil \text{UMSCH} \rceil \mathcal{Z} \rceil$  und versuchen Sie, mit  $\lceil \text{UMSCH} \rceil \mathcal{Z} \rceil$  erneut die Btx-Zentrale anzuwählen.

#### 5.3.1.1 Anwahl-Wiederholung mit D-BT03/Automatik F1 F1 F5

SOllte die Btx-Zentrale laufend besetzt sein, können·Sie die wiederholte Anwahl einschalten.

Drücken Sie hierzu die Tasten F1 F1 F5 für WAHLWIEDERHOLUNG nacheinander. Dann wählt Ihr Modem die Btx-Zentrale in zeitlichen Abständen von 2 Minuten bis zu viermal an.

Konnte eine Verbindung zur Btx-Zentrale hergestellt werden, werden Sie aufgefordert, Ihren Mitbenutzer-Zusatz und Ihr persön<u>liches Kennwort anz</u>ugeben.

Die wiederholte Anwahl können Sie mit UMSCH [扈], TEL | oder REG | vorzeitig abschalten, bzw. lösen Sie die Anwahl mit [UMSCH [ **i aus** (keine wiederholte Anwahl).

#### 5.3.2 Btx-Zentrale anwählen mit D-BT03/Manuell

Schalten Sie mit <u>| TEL j</u> den Telefon-Betrieb ein.<br>Nehmen Sie den Hörer **∤∕** ab oder schalten Sie Lauthören **⊠** ein. Wählen Sie mit der Zehner-Tastatur die Btx-Zentrale an, meistens 190 oder 0190. Wenn Sie Verbindung bekommen haben, hören Sie den Computer-Pfeifton und schalten mit der Taste **BTX** auf Btx-Betrieb.

Lösen Sie nun die Anwahl aus, indem Sie die Taste UMSCH gedrückt halten und die Taste  $\boxed{\equiv}$  drücken.

In der Info-Zeile erscheint kurz nacheinander:

#### ANWAHL

VERBINDUNGSAUFBAU

#### IONLINEI

und die gelbe ONLlNE-Anzeige am Gerät leuchtet. Sie können jetzt den Hörer des Telefons wieder auflegen bzw. die Taste <a> Sie haben Verbindung.

Geben Sie Ihren Mitbenutzer-Zusatz und Ihr persönliches Kennwort an, und Sie werden von der Btx-Zentrale begrüßt.

#### **5.40nline-Dialog-Betrieb**

Nach der Eingabe Ihres persönlichen Kennwortes werden Sie von der Btx-Zentrale begrüßt.

Mit  $[t]$  gelangen Sie zur Übersicht. Hier können Sie sich Sachgebiete aussuchen, Firmen und deren Angebote auswählen, also einen Suchvorgang starten.

über das Anbieter-Verzeichnis 1 suchen Sie z. B. die Seiten der Post. Drücken Sie die  $\lfloor \frac{1}{2} \rfloor$ . Sie sehen nun in alphabeti<u>scher Reihenfolge die Anfangsbuchstaben und eine zwei-</u><br>stellige Ziffer. Wählen Sie [4] [4] für PI.

Sie finden hier Namen von Btx-Anbietern.

Mit der davor stehenden Zahl wählen Sie in der Regel die leitseite dieses Informationsanbieters an.

Da Sie immer noch "Post" suchen, blättern Sie mit  $[\overline{\boldsymbol{\#}}]$  solange weiter, bis Sie Post gefunden haben.

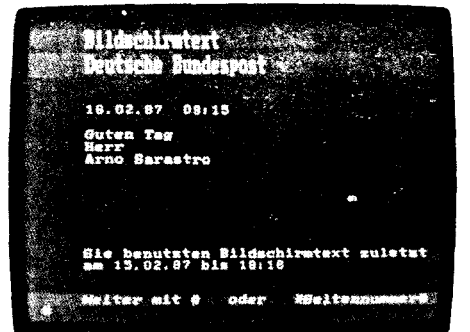

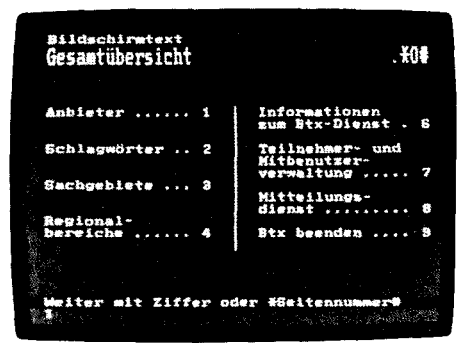

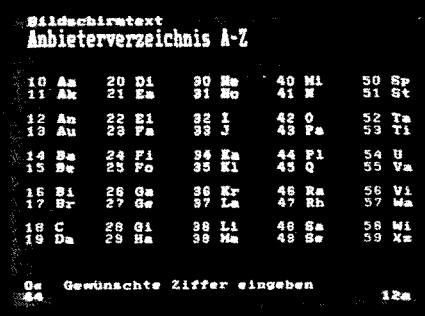

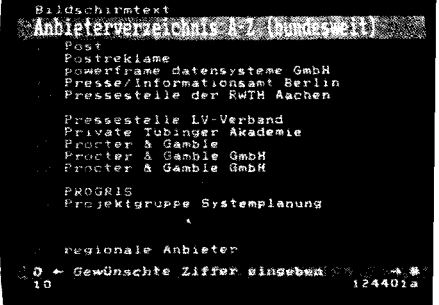

 $\mathbf 3$ 

#### Z. B. mit  $\boxed{1}$   $\boxed{0}$  wird die Leitseite (20000) der Post angewählt.

Mit  $\boxed{1}$   $\boxed{0}$  wählen Sie die "Postdienste" an.

#### 5.4.1 Seite direkt anwählen \* Seitenzahl #

Ist Ihnen die Seitenzahl eines Anbieters bekannt, so wählen Sie diese mit \* Seitenzahl *11* , z. B. \* 20000 *11 .* 

#### Seite suchen mit \* Anbietername #

Kennen Sie den Namen des Anbieters, geben Sie \* Name # ein, z.B. \* Post #. über die folgende Auswahlseite wählen Sie mit einer Zahlen-Taste die Seite der Post an.

5.4.2 Übersicht anwählen  $\boxed{*}$  0  $\boxed{1}$ Drücken Sie die Tasten  $\boxed{*}$  [0]  $\boxed{\overline{\pi}}$  nacheinander (Seite 0).

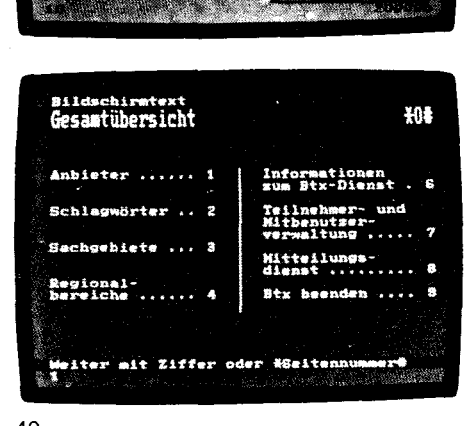

Elektronisches<br>'' Telefonbuch<br>Ihre Post

g Postmagazin. Aktuelle Auswahl 22

Gebuhren **Briefmarken<br>Filmverleih<br>Post+Schule<br>Rentendienst** 

Postdienste........10<br>Fernmeldedienste.11

Ihr Partner 14 fur Knrnmunl.k.?tion

Schlagwörter 29<br>Impressum 30

**SR** Post

18 Adressen<br>Grußseiten....<br>Dialogseiten...<br>19 Bestellungen.. 20<br>|- Presse-GBG<br>21 Intern-GBG

15<br>16<br>17

Bereich der DBF<br>- Sendungsarten<br>- Besonders<br>- Versendungsformen.

Schlagwortverzeichnis

 $\mathbf{H}$ 

Allgemeines

15 16  $\frac{17}{19}$ 

DDF und Berlin (Ost)<br>• Sendungsarten<br>• Besondere<br>– Versendungsformen – ....14

Ausldl'ct • Send'Jn9<;-l,'tPl, 15 ., B€''SG:",d",l'c-V~r">e:,(.h.;L'.;;",,f0rmer. 16

"".o!HInao .. a

19<br>14 fur<br>Kommunikation

**The control of the Control** 

Schlagwörter

ំ ខ្លួន

 $Q$  Post

19 Adressen.......<br>Grußseiten....<br>Dialogseiten.<br>19 Bestellungen. 20<br>Presse-GBG<br>21 Intern-GBG

11 ,12

 $.10$ 

a

9'

Briefmarken<br>Filmverleih<br>Post+Schule<br>Rentendienst Elektronisches<br>Telefonbuch<br>Ihre Post

 $\mathfrak{B}$ Postmagazin Aktuelle Auswahl 22

watsche Punde

**SPostdienste** 

o. .<br>National

**MARINE COMPANY** 

Gebuhren

Postdienste<br>Fernmeldedienste<br>Bankdienste<br>- Btx-Girokonto

40

#### 5.4.3 Zurückblättern  $\mathbb{R}$   $\overline{H}$  oder  $\mathbb{R}$  5 6  $\overline{H}$

Wenn Sie auf die vorhergehende Seite zurück wollen, geben Sie  $\mathbb{R}$   $\overline{\mathbf{H}}$  ein. Mit  $\overline{|\mathcal{F}|}$  5  $\overline{|\mathcal{F}|}$  blättern Sie auf die zuletzt gesehene Seite eines anderen Anbieters zurück.

#### 5.4.4 Seite neu einschreiben  $\boxed{*}$   $\boxed{0}$   $\boxed{0}$   $\boxed{1}$

Ist eine Seite fehlerhaft angekommen, können Sie diese mit  $\mathbf{F}[\mathbf{v}]\left[0\right]\left[\mathbf{F}\right]$  nochmals schreiben lassen.

#### 5.4.5 Seite ohne Farbe, Schriftgrößen usw.

Wenn Sie eine Btx-Seite ohne Farben, nur in normaler Schriftgröße, ohne Blinken usw. sehen wollen, drücken Sie

Dadurch werden auch verdeckte Schriften sichtbar.

Durch nochmaliges Drücken dieser Taste schalten Sie die Attribute wieder ein.

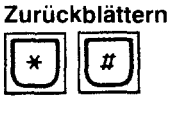

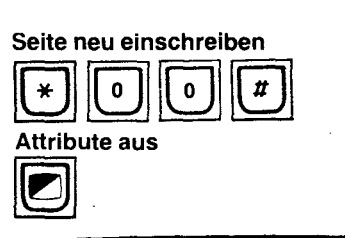

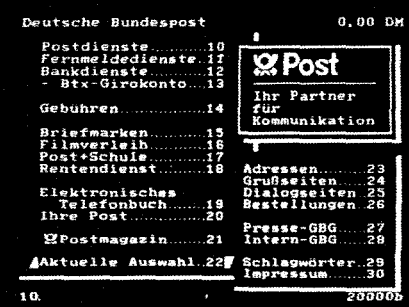

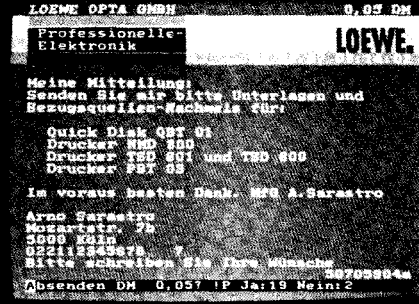

#### 5.4.6 Antwortseiten

Viele Informations-Anbieter haben Antwortseiten eingerichtet,auf denen Sie bestellen, buchen oder einen Text schreiben können. ,

Antwortseiten enthalten in der Regel Datenfelder, die Sie ausfüllen können.

Nach dem kompletten Ausfüllen eines Datenfeldes wird der Cursor in das nächste Feld weiterspringen.<br>Wenn Sie das Datenfeld nicht vollständig ausfüllen, beenden Sie die Eingabe mit [#].

Wenn Sie keine Angaben machen wollen, drücken Sie nur **[#]** . Der Cursor springt dann ins nächste Datenfeld.

Wenn Ihnen bei der Eingabe ein Fehler unterlaufen ist, drücken Sie  $* \times$  oder  $\overline{\bullet}$ und geben neu ein.<br>An den Anfang der nächsten Zeile gelangen Sie mit

Wenn Sie wieder an den Anfang der Zeile gelangen wollen, drücken Sie R Wenn Sie in das vorhergehende Datenfeld gelangen wollen, drücken Sie 2x  $\vert \mathbf{K} \vert$ Haben Sie die Eingabe der Daten beendet, überspringen Sie sämtliche nicht auszufüllende Felder mit der Taste

Sind alle Antwortfelder ausgefüllt oder hatten Sie die Taste gedrückt, senden Sie mit<br>[1] [9] ab; mit [2] senden Sie nicht ab.

#### 5.4.7 Mitteilungsdienst

Mit \* 810 *tI* oder \* 811 *tI* gelangen Sie in den Mitteilungsdienst. Hier können Sie auf einem vorbereiteten Formular Mitteilungen eingeben. Btx-Teilnehmernummern finden Sie über  $*$  1188 #

Die Beschreibung für das OFFLINE Erstellen von Mitteilungsseiten finden Sie auf Seite 47.

#### Mitteilungsdienst

\* 810 *tI* oder *\*811 tI* 

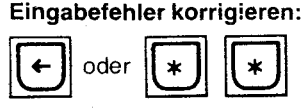

#### aufdecken

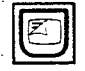

#### Datenfelder anzeigen:

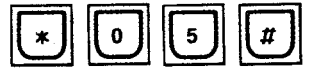

#### Regional-Bereich wechseln

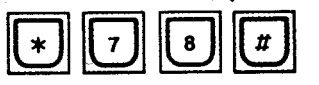

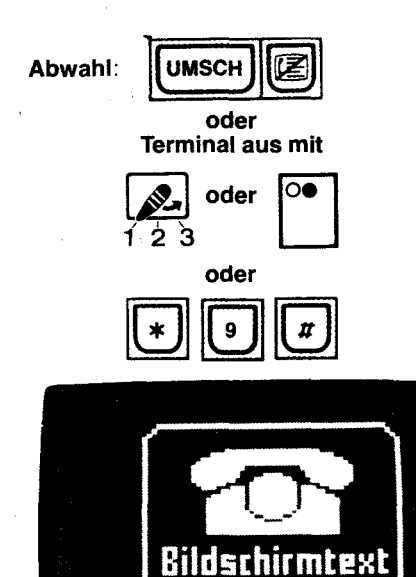

Vielen Dank für Ihren Anruf

#### 5.4.8 Eingabefehler korrigieren  $\leftarrow$  oder  $\mathbb{H} \left[ \mathbb{H} \right]$

Wenn Sie sich z. B. bei der Eingabe der Seitenzahl vertippt haben. drücken Sie  $*$   $*$ und beginnen mit der Eingabe von neuem, oder Sie gehen mit [1 zurück zu den fehlerhaften Eingaben und überschreiben diese.

#### 5.4.9 Verdeckte Schrift aufdecken  $\mathbb{Z}$

Verdeckte Schriften werden durch Drücken der Taste  $[2]$  sichtbar. Angewandt wird dies bei Quizfragen oder beim programmierten Lernen. Die Antworten oder Lösungen werden in verdeckter Schrift übertragen.

#### 5.4.10 Eingetragene Daten anzeigen  $*|0|5|1$

Wollen Sie nur die automatisch und von Hand ausgefüllten Datenfelder einer Mitteilungs-, Antwort- oder Übergabeseite sehen, geben Sie [\* [0] [5] *[1]* ein (Schwarz/Weiß-Darstellung). Zurück zu normaler Darstellung mit  $\mathbb{R}$  [0] [0]  $\mathbb{H}$ .

#### 5.4.11 Regional-Bereich wechseln  $*$   $78$   $84$

Wollen Sie einen Anbieter in einem anderen Regional-Bereich aufrufen, wechseln Sie mit  $\boxed{\ast}$   $\boxed{7}$   $\boxed{8}$   $\boxed{\sharp}$  den Regional-Bereich.

Die Übersicht der Regional-Bereichs-Kennziffern finden Sie auf Seite  $* 71 \text{ } \textit{II}$ Pro Seitenabruf in einem anderen Regional-Bereich wird Ihnen 2 Pfennige berechnet.

#### 5.4.12 Verbindung mit der Btx-Zentrale beenden  $\boxed{\text{UMSCH} \text{ } \textcircled{\textstyle [2]} }$  oder  $\boxed{\textstyle{*} \text{ } \boxed{9} \text{ } \boxed{\textstyle{\textstyle{\pi}}}$

Die Verbindung mit der Btx-Zentrale beenden Sie, indem Sie die Tasten UMSCH gleichzeitig drücken.

Durch die Anwahl von  $*$  [9]  $\boxed{1}$  kommen Sie zur Abschiedsseite und werden dann von

der Btx-Zentrale getrennt.<br>Wenn Sie [<u>★] [9] [0</u>] [**#]** wählen, sehen Sie die Gebührenseite und können dann mit [<mark>#</mark> das Btx-System verlassen.

Wenn Sie Ihr Terminal ausschalten oder den Schlüsselschalter auf 2 oder 3 stellen, werden Sie ebenfalls von der Btx-Zentrale getrennt.

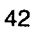

#### 5.5 **Tastatur-Funktionen**

Im Mitteilungsdienst und bei Antwortseiten kommt Ihre Tastatur voll zur Geltung. Bevor Sie diese benutzen, sollten Sie ein paar "Trockenübungen" machen. Schreiben Sie Texte - ohne Verbindung zur Btx-Zentrale. Löschen Sie den Bildschirm mit UMSCH T

#### 5.5.1 **Cursor ein- und ausschalten [i]**

An welcher Stelle Sie gerade schreiben, sehen Sie, wenn Sie mit der Taste **in** den Cursor einschalten. Der Cursor (sprich Körser) ist ein blinkendes bzw. stehendes Rechteck, das Ihnen die Position anzeigt, an der das nächste Zeichen geschrieben wird.

Wenn Sie die Taste **ind einmal drücken, blinkt der Cursor.** 

Taste nochmals drücken, Cursor blinkt nicht.

Taste nochmals drücken, Cursor wird abgeschaltet.

#### 5.5.2 **Cursor in gewünschte Position bringen**

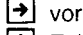

 $\blacktriangleleft$  zurück  $\blacktriangleright$  Zeile tiefer  $\blacktriangleright$  Zeile höher

 $\left| \mathbf{F} \right|$  an den Zeilenanfang  $\left| \mathbf{F} \right|$  an den Seitenanfang

Hinweis: Wird bei den Funktionen **F E F F** U die Taste UMSCH gedrückt, wird ein Pfeil, entsprechend der Taste geschrieben.

#### 5.5.3 **Korrektur eines falschen Zeichens**

Mit den Positionstasten gehen Sie bis zum Fehler, setzen das richtige Zeichen ein oder betätigen die Leertaste, wenn das Zeichen entfernt werden soll. Sie schreiben mit der Tastatur ansonsten, wie mit einer Schreibmaschine.

Zusätzlich steht Ihnen eine Zehner-Tastatur zur Verfügung, die auch bei gedrückter UMSCH | -Taste bzw. FEST | -Taste für Zahlen benutzt werden kann.

# 5.5.4 **Großschreiben, Löschen, Wiederholungen**

 $\boxed{\mathsf{FEST}}$  Großschrift halten  $-$  LED leuchtet; Großschrift ausschalten nochmals drücken - LED erlischt.  $\boxed{\text{UMSCH} \mid \kappa}$  Seiteninhalt löschen (gleich-

zeitig drücken)

Wenn Sie eine Buchstaben-/Zahlen-Taste länger als 1/2 Sekunde gedrückt halten wird dieses Zeichen sooft geschrieben, bis Sie die Taste loslassen.

#### **Cursor ein/aus**

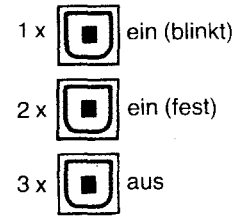

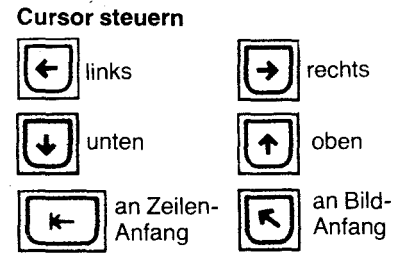

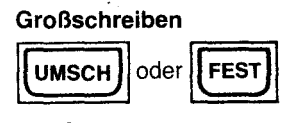

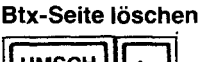

ا<u>ت ات ا</u> **Wiederholen** 

Taste  $> 1/2$  Sek. halten

Anlage 1 zu 2.3 (Blatt 44)

Seitenspeicher aufrufen

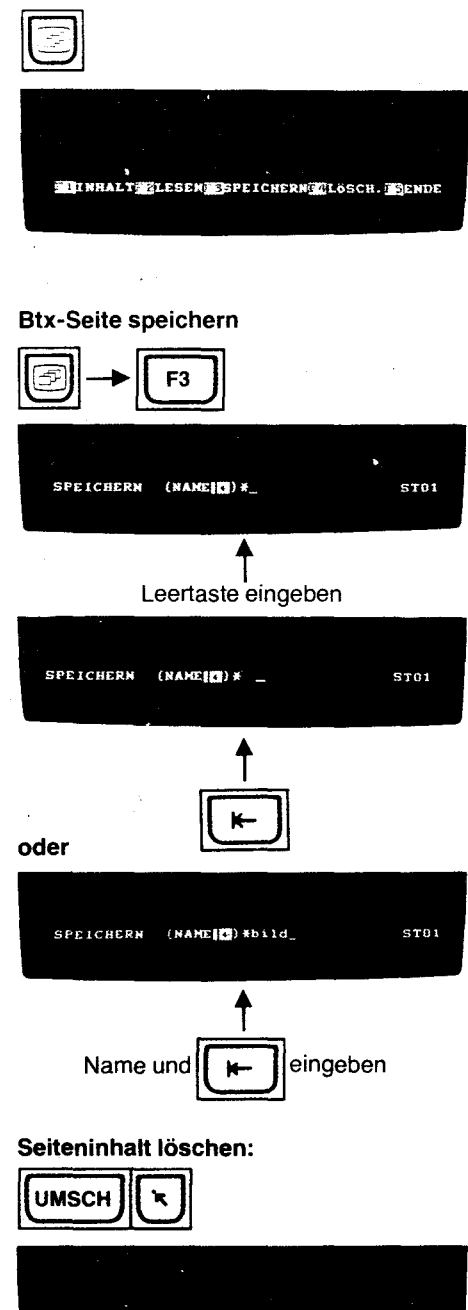

CEPT DBT03 OFFLINE SER ST02

#### 5.6 Seitenspeicher

Je nach Umfang der zu speichernden Btx-Seiten, können Sie in Ihrem Terminal bis zu 31 Btx-Seiten speichern.

#### Hinweis:

Die gespeicherten Seiten gehen mit dem Ausschalten des Terminals, auch in den BEREIT-Betrieb mit Schlüssel-Schalter, verloren!

Rufen Sie den Seitenspeicher auf. Drücken Sie die Taste [3.

In der Info-Zeile sehen Sie: [F1] INHALT [F2] LESEN [F3] SPEICHERN [F4] LOSCH. [F5] ENDE Wenn eine Btx-Seite auf dem Bildschirm dargestellt ist, können Sie diese in den Seitenspeicher ablegen.

#### 5.6.1 Speichern einer Btx-Seite in den Seitenspeicher <sup>5</sup>

Geben Sie nun [F3] für SPEICHERN ein.

In der Info-Zeile sehen Sie:

SPEICHERN (NAME  $\boxed{F}$ )  $\ast$   $\bot$ 

Drücken Sie die Leertaste und danach EI. Diese Btx-Seite wird nun z. B. unter der Bezeichnung ST01 gespeichert .

Steht in der Info-Zeile noch ZWSP, so wird nach Eingabe der Leertaste und F gefragt: SEITE ÜBERSCHREIBEN? J/N

Geben Sie  $\boxed{\text{J}}$  ein, so beachten Sie bitte, daß dieser Zwischenspeicher automatisch beim Zurückschalten nach TEL dder REG durch die aktuelle Btx-Seite verändert wird.

Sie können dieser Btx-Seite aber auch einen Namen geben.

Das erste Zeichen dieses Namens muß ein Buchstabe sein, sonst Fehlermeldung. Der Name darf aus höchstens 4 Buchstaben und/oder Zahlen bestehen. Längere Namen werden automatisch auf 4 Stellen begrenzt.

Verwenden Sie nicht die automatisch vorgegebenen Seitennamen ZWSP, ST01 bis ST31. Geben Sie z.B. Bild und  $\left| \mathbf{x} \right|$  ein.

Wenn Ihnen bei der Eingabe ein Schreibfehler unterläuft, gehen Sie mit [←] zurück und schreiben neu ein.

Nach der Eingabe von  $\left| \epsilon \right|$  erscheint wieder die Info-Zeile mit den üblichen Angaben und ST01 bzw. bild in grüner Schrift.

Jetzt können Sie eine neue Btx-Seite aufrufen, oder wenn Sie eine neue Seite schreiben wollen, löschen Sie den Bildschirm mit UMSCH | K.

Auf diese Weise gelangen Sie in den nächsten freien Speicherplatz; in der Info-Zeile sehen Sie ganz rechts z. B. ST02.

Die neue aufgerufene oder geschriebene Btx-Seite können Sie ebenfalls mit  $\textcircled{=}$  Leertaste  $\boxed{\leftarrow}$  oder "Name"  $\boxed{\leftarrow}$  speichern.

Wenn der Speicherinhalt ausgeschöpft ist, erscheint nach der Eingabe von F- in der Info-Zeile:

**SPEICHERÜBERLAUF** 

Eine Speicherung von Btx-Seiten ist nun nicht mehr möglich.

Des weiteren besteht eine Speichergrenze dann, wenn mehr als 31 Btx-Seiten gespeichert werden.

Beim Versuch die 32. Seite zu speichern erscheint in der Info-Zeile SEITENÜBERLAUF

Rufen Sie weitere Seiten auf, erscheint anstelle der Speicherplatzanzeige STMX für "Seitenmaximum". Dies erinnert Sie daran, daß Sie keine weiteren Btx-Seiten mehr speichern können.

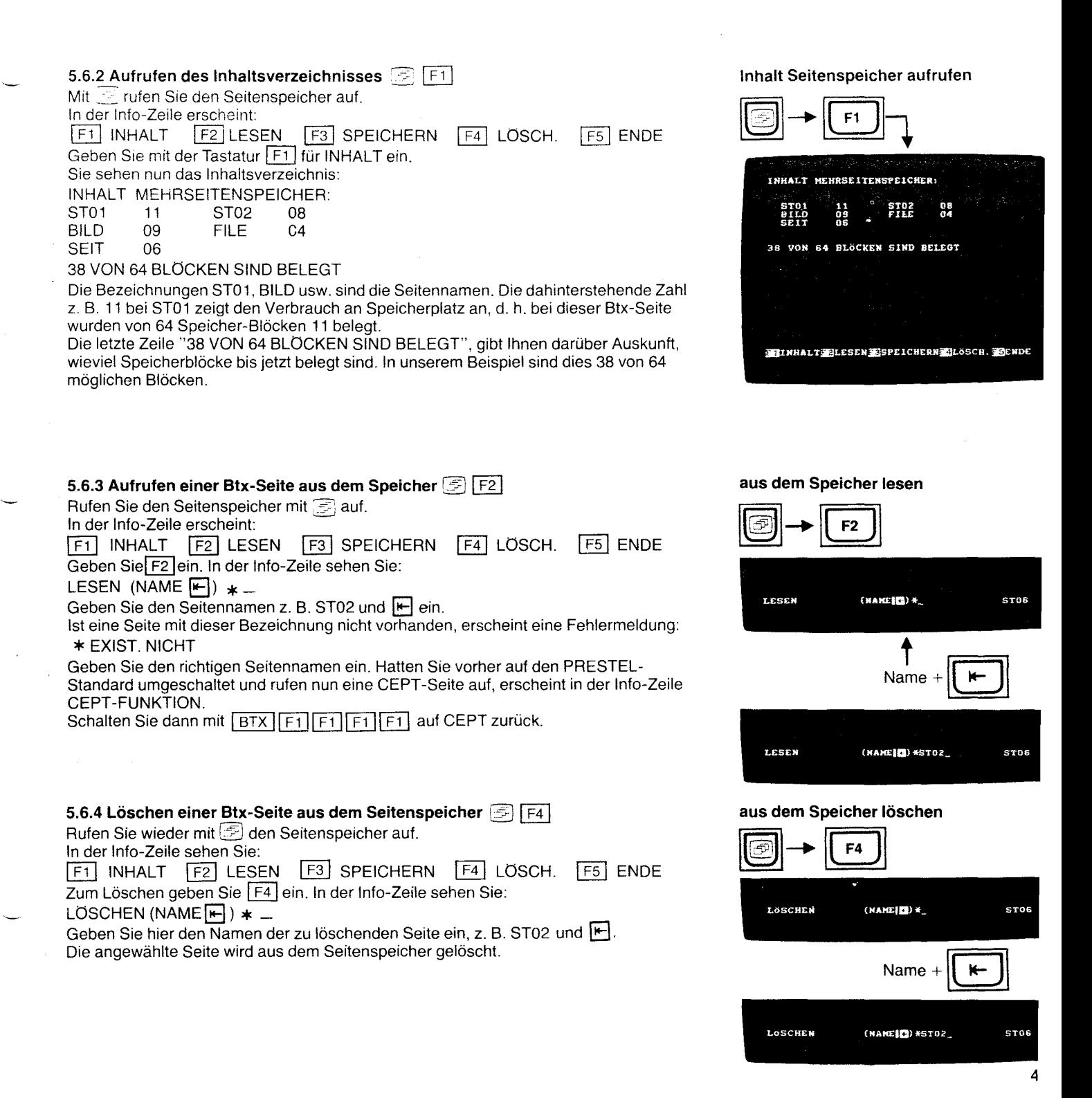

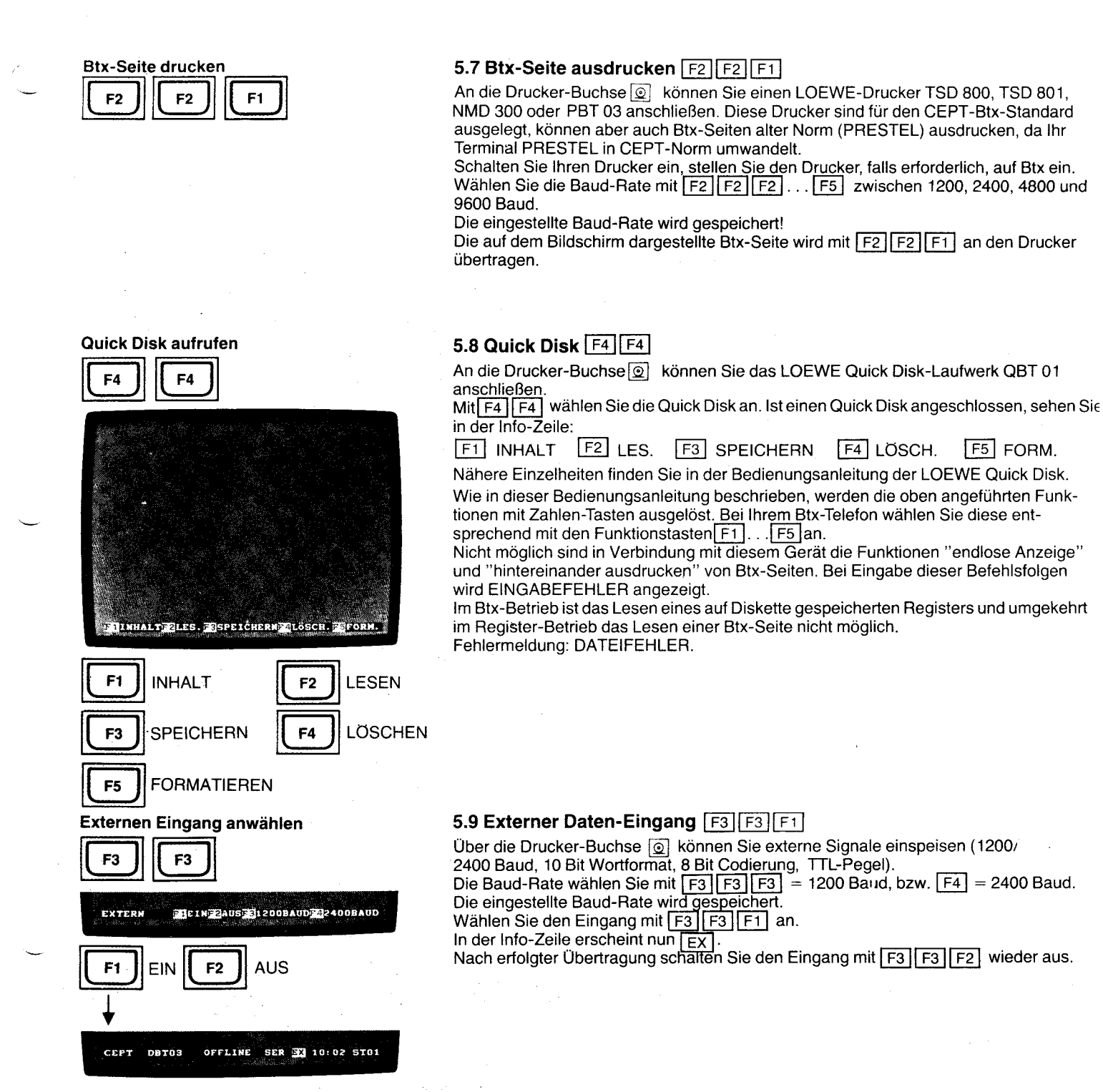

Anlage 1 zu 2.3 (Blatt 46)

#### 5.10 Offline-Editieren von Mitteilungs- und Antwortseiten

Ihr neues Terminal gestattet das Ausfüllen von Mitteilungsseiten der Bundespost und Antwortseiten von Anbietern im Offline-Betrieb und späteres Absenden dieser Mitteilung an den Empfänger.

#### 5.10.1 Für die Mitteilungsseite der Bundespost (\* 810 #)

Das Datenfeld der Mitteilungsseite ist in Ihrem Terminal fest gespeichert. Sie finden diese Seite, indem Sie F5 F5 F4 für FORM eingeben.

Sie können wählen, ob die Teilnehmer-Nummer des Empfängers mit ausgegeben werden soll; wenn ja, dann verändern Sie das vorgegebene "j" nicht, sondern gehen mit  $\bigtriangledown$ zur Teilnehmer-Nummer des Empfängers. Tragen Sie dessen Teilnehmer-Nummer ein (entspricht meistens der Telefon-Nummer).

Wollen Sie dagegen die Teilnehmer-Nummer des Empfängers von Hand eingeben, tragen Sie anstelle des vorgegebenen j ein [n] ein.

Den Mitbenutzerzusatz können Sie, falls erforderlich, ebenfalls verändern.

In das Feld, welches mit >< markiert ist, können Sie den Text der Mitteilung einschreiben.

<u>Haben Sie de</u>n kompletten Text eingeschrieben, speichern Sie diesen Text, indem Sie ~~[TIJ für SPEICHERN drücken.

In der Info-Zeile erscheint

SPEICHERN (NAME  $\boxed{F}$ )  $\ast$ 

Geben Sie dieser Mitteilung einen Namen, z. B. loew, und schließen Sie ab mit [F.

Wenn Sie nun diese Mitteilung absenden wollen, stellen Sie eine Verbindung zur Btx-Zentrale her und wählen nach der Begrüßung  $* 810$  #, die Mitteilungsseite der Bundespost. Hier tragen Sie, falls Sie die Teilnehmer-Nummer nicht mitsenden, die Teilnehmer-Nummer des Empfängers und die Mitbenutzerkennung ein.

Der Cursor bleibt dann bei "Text:" stehen.

Inre gespeicherte Mitteilung senden Sie nun ab, indem Sie F5 F5 F1 für SEND. drücken; in der Info-Zeile erscheint

SENDEN MTD (NAME<sup>[4]</sup>) \* \_.<br>Geben Sie nun den Namen ein, unter dem Sie die Mitteilung abgelegt haben. In unserem Beispiel loew  $F$ .

Ihr Terminal startet nun mit der Übertragung der Mitteilung.

Sie können dies auf dem Bildschirm beobachten.

Die Übertragung ist beendet, wenn Sie in der letzten Zeile lesen:

· Absenden: DM 0,40 ? PI Ja: 19 Nein:2

Zum Absenden drücken Sie [1] 9.

. Sollten Sie noch Korrekturen oder Ergänzungen an dem Text vornehmen wollen, können<br>· Sie, bevor Sie [<u>1] [9]</u> drücken, mit [<mark>K]</mark> an den Anfang des Textfeldes zurückgehen. · Mit den Cursor-Funktions-Tasten steuern Sie die gewünschte Stelle an und korrigieren oder ergänzen.

Die Eingabe beenden Sie dann, indem Sie die Taste  $\equiv$  drücken und mit  $\lceil 1 \rceil$   $\lceil 9 \rceil$  an den Empfänger absenden.

Wollen Sie weitere Mitteilungen absenden, geben Sie nach der Meldung der Btx-Zentrale: ABGESANDT, WEITER MIT  $#$  anstelle von  $#$  den Befehl  $\boxed{\mathsf{R}}$  ein, dann springt der Cursor wieder zur Teilnehmer-Nummer des Empfängers. Sie können nun eine neue Teilnehmer-Nummer eintragen und eine weitere Mitteilung absenden.

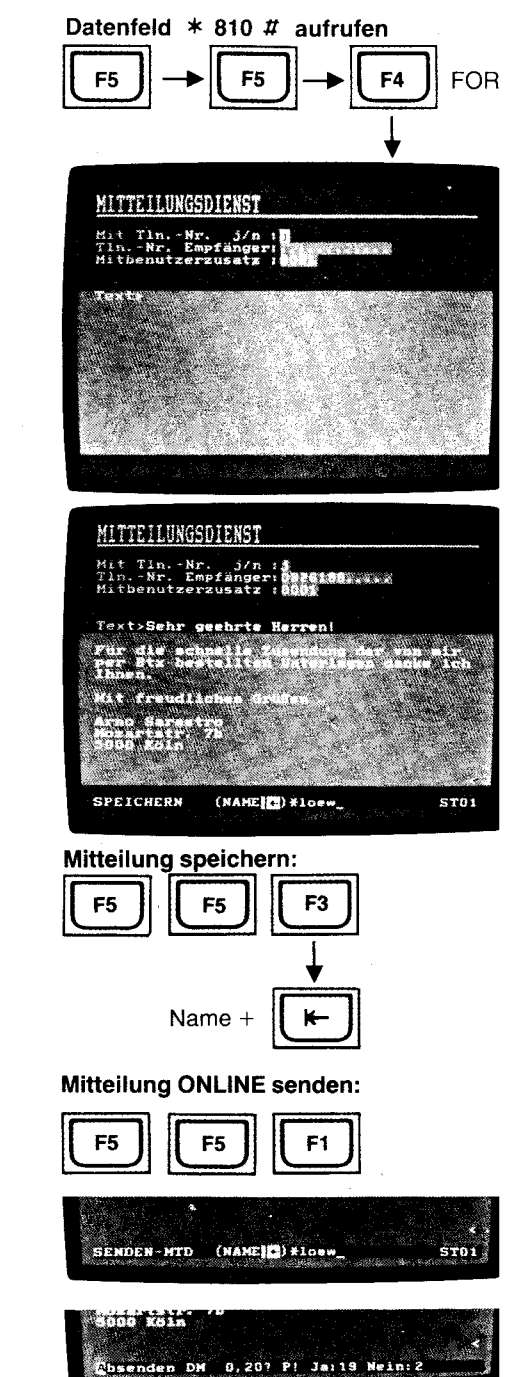

4

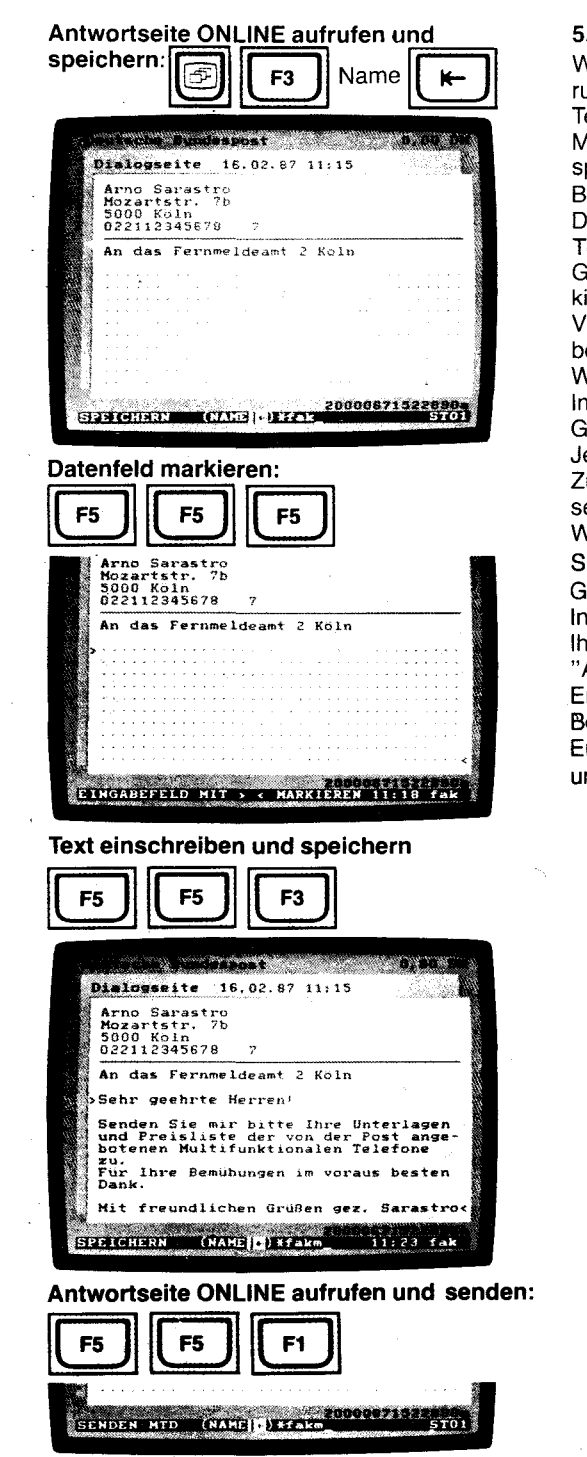

48

#### 5.10.2 Antwort- oder Mitteilungsseiten von anderen Anbietern

Wollen Sie eine Antwortseite oder Mitteilungsseite von einem Anbieter verwenden, rufen Sie diese im Online-Betrieb auf und speichern diese im internen Speicher Ihres **Terminals** 

Markieren Sie zusätzlich den Anfang und das Ende des Datenfeldes, in welches Sie später Ihren Text eingeben wollen mit X. Danach verlassen Sie den Online-Betrieb wieder und stellen die gespeicherte Seite auf dem Bildschirm dar.

Drücken Sie [F5] [F5] IF und markieren Sie das Eingabefeld für den abzusendenden Text am Anfang eine Stelle vor dem X mit  $>$  und am Ende eine Stelle nach dem X mit  $<$ . Gehen Sie jetzt mit **[BTX]** auf Tastatur-Betrieb zurück und schreiben Sie in das markierte Feld den Text, den Sie später absenden wollen.

Verwenden Sie in Ihrem Text bitte nicht die Zeichen ><, da diese nur zum Markieren benutzt werden dürfen.

Wenn Sie fertig sind, drücken Sie  $\overline{[FS]\,[FS]\,[F3]}}$  für SPEICHERN.<br>In der Info-Zeile erscheint: SPEICHERN (NAME $\overline{[F]}\,)$  \* ...

Geben Sie dieser Mitteilung einen Namen z. B. fakm und drücken Sie **II .**<br>Jetzt ist der zwischen dem markierten Feld geschriebene Text gespeichert. Zum Absenden an den Empfänger gehen Sie wieder "Online", wählen Sie die Antwortseite mit  $* 20000671522890$  # an.

Wenn diese Seite fertig eingeschrieben ist, drücken Sie F5 F5 F1 für SENDEN-MTD (NAME  $F$ )  $*$  \_

Geben Sie nun den Namen ein, unter dem Sie die Antwort abgelegt hatten.<br>In unserem Beispiel: fakm und  $\boxed{\mathbf{k}}$ .

Ihr Terminal startet nun die Übertragung der Antwort. Wenn Sie in der letzten Zeile "Absenden DM O,OO?P! Ja:19 Nein: 2" sehen, können Sie mit [TI [1] an den Empfänger absenden.

Bei Mitteilungsseiten von Anbietern (nicht Postformular), die Datenfelder für den Empfänger enthalten, müssen Sie vor dem Absenden noch die Teilnehmer-Nummer und den Mitbenutzer-Zusatz des Empfängers eingeben.

#### **6. Anschlüsse des Terminals**

#### **6.1 Drucker**  $\circledcirc$

Ihren Btx-Drucker LOEWE TSD 800, TSD 801, PBT 03 oder NMD 300 schließen Sie an die Drucker-Buchse @ an (serielle Schnittstelle, 1200/2400/4800/9600 Baud).

#### **6.2 Quick Disk** <sup><sup>2</sup></sup>

Das LOEWE Ouick Disk-Laufwerk OBT 01 schließen Sie an die Druckerbuchse Ihres Terminals an. An das Kabel des Ouick Disk-Laufwerkes können Sie zusätzlich einen Drucker anschließen.

#### **6.3 Externe Datengeräte**

Den Daten-Eingang (1200 -2400 Baud, 10 Bit Wortformat, 8 Bit Codierung, TTL-Pegel), z.B. eines anderen Btx-Gerätes können Sie an Stelle des Druckers über die Drucker-Buchse anschließen.

#### **6.4 Zweitlautsprecher-Buchse QJ DIN 41529**

An diese Buchse können Sie einen Zweitlautsprecher anschließen. Die Impedanz dieses Lautsprechers soll mindestens 16 Ohm betragen. Ist die Impedanz Ihres Lautsprechers geringer, so wird die Ton Endstufe Ihres Terminals überlastet. Den Stecker Ihres LautspreChers können Sie so einstecken, daß der Geräte- und Zweitlautsprecher gleichzeitig zu hören sind - oder wenn Sie den Stecker umgedreht (180°) einstecken, nur der Zweitlautsprecher zu hören ist.

#### **7. Bedienung des MultiTels bei Anschluß an zwei Telefon-Leitungen**

Wird Ihr Btx-Telefon an zwei unterschiedliche Telefon-Nummern angeschlossen (z, B, an einen Doppelanschluß) ergeben sich für Sie weitere Betriebsmöglichkeiten,

So können Sie, während Sie Btx-Seiten sehen, z. B. das elektronische Telefonbuch \* 1188  $\boldsymbol{\mu}$ , auch telefonieren.

Oder umgekehrt, wenn Sie telefonieren, können Sie die Anwahl der Btx-Zentrale starten und Btx-Seiten aufrufen,

Während des Btx-ONLlNE-Betriebes ist es jedoch nicht möglich, aus dem Zielwahl-Register zu wählen und die Uhrzeit/Datumanzeige wird in dieser Betriebsart während des Telefonierens nicht eingeblendet

Die erste Telefonleitung ist immer an die Btx-Tastatur angeschlossen (Telefon), Für den Anschluß der zweiten Telefon-Leitung verfügen Sie auch über ein zweites Telefon, welches mit dem Modem verbunden ist Diese zweite Leitung benutzen Sie für den Bildschirmtext-Betrieb,

#### Beispiel 1:

Sie haben Verbindung zur Btx-Zentrale (ONLlNE) und haben im elektronischen Telefonbuch (\* 1188 #) eine Telefon-Nummer gefunden.

Ihr Btx-Telefon ist also in den Btx-Betrieb geschaltet

Die Anzeige unter der  $\sqrt{\frac{BTX}{H}}$ -Taste leuchtet.

Zur Anwahl der gefundenen Telefon-Nummer können Sie:

a) den Hörer abnehmen und wählen,

Das Btx-Telefon schaltet auf Telefon-Betrieb um, In der Info-Zeile sehen Sie TELEFON eingeblendet

Die Btx-Seite bleibt auf dem Bildschirm sichtbar.

Się können nun von Hand die Telefon-Nr. wählen.

Die Anzeige unter der TEL | -Taste leuchtet. Die Anzeige unter der FBTX | -Taste blinkt

b) die Taste Lauthören **a** drücken.

Das Btx-Telefon schaltet auf Telefon-Betrieb um,

Sie können die gewünschte Telefon-Nummer wählen,

#### **Achtung:**

Während des Bildaufbaus einer Btx-Seite sollten Sie die Umschaltung in den Telefonoder Register-Betrieb nicht vornehmen, weil hierdurch der Bildaufbau gestört werden kann,

#### Beispiel 2:

Sie wollen während des Btx-ONLlNE-Betriebes eine Telefon-Nummer aus dem Wählregister (oder Termin-Register) anrufen.

Drücken Sie hierzu, bei Aufruf des Wählregisters, die Taste **ITEL** oder REG und wählen Sie den Anfangsbuchstaben, z. B. [A].

Wenn Sie den Register-Betrieb anwählen, verschwindet das Btx-Bild sofort.

Hatten Sie den Telefon-Betrieb angewählt, bleibt die Btx-Seite stehen und wird erst nach Anwahl des Anfangs-Buchstabens durch das Wählregister ersetzt.

In beiden Betriebsarten blinkt jetzt die LED unter der **FBTX** - Taste und die LED unter der REG<sup>1</sup>-Taste leuchtet.

Mit der Kurzwahlziffer wählen Sie den Teilnehmer an.

#### Beispiel 3:

Sie telefonieren gerade und wollen eine Verbindung zur Btx-Zentrale herstellen.

Wählen Sie <u>| BTX |</u> an. Lösen Sie die Anwahl mit UMSCH I aus.

Die Btx-Anzeige leuchtet, die Telefon-Anzeige erlischt. Ihre Verbindung zum Teilnehmer am Telefon bleibt erhalten!

**9!Post** 

## **INBETRIEBNAHME-ANLEITUNG FeAp 90-2 MultiTel 2**

#### Inhaltsverzeichnis

- 1. Aufschrauben der Tastatur
- 2. Einstellen der Tonfolgefrequenz des elektronischen Dreiklang-Tonrufs
- 3. Anschlußmöglichkeiten
- 4. Einstellung der Erdungsart bei Impulswahlverfahren
- 5. Änderung des Wahlverfahrens
- 6. Zusammenbau der Tastatur
- 7. Initialisieren des Bildschirmspeichers
- .). Bild 1 Übersichtsplan
- Bild 2 Allgemeiner Anschlußplan
- Bild 3 Anschluß an eine Fernsprechleitung
- Bild 4 Anschluß an eine Fernsprechleitung über AWAD03
- Bild 5 Anschluß an zwei Fernsprechleitungen mit AWAD03

#### 1. Aufschrauben der Tastatur

Zum Aufschrauben des Tastatur-Gehäuses werden die fünf Schrauben auf der Unterseite herausgedreht. Vor dem Abheben der Oberschale ziehen Sie bitte den Schlüssel vom Schloßschalter ab. Kippen Sie die Oberschale vorsichtig nach hinten, sodaß das Verbindungskabel zum lautsprecher des Tonrufs nicht beschädigt wird.

#### 2. Einstellen der Tonfolgefrequenz des elektronischen Dreiklang-Tonrufes

Die Tonfolgefrequenz können Sie mit dem Hakenschalter HU 1 auf der Basisleiterplatte langsam, schnell und mittel schalten. (s. Bild 2)

#### 3. Anschlußmöglichkeiten s. Bilder 3 bis 5

Beim Anschluß an eine bzw. zwei Fernsprechleitungen muß der Hakenschalter HU 2 auf der Basisleiterplatte gemäß Bild 2 geschaltet werden. Bitte beachten Sie, daß der HU 2-Schalter nicht offen bleiben darf!

#### 4. Einstellen der Erdungsart bei Impulswahlverfahren

Die drei möglichen Erdungsarten werden mit den beiden Hakenschaltern HS 91 und HS 92 auf der Wählblockplatine IWV eingestellt.

- Dafür,ziehen Sie die Platine vorsichtig aus den Steckverbindungen heraus. Regelerdung = beide Sprechadern (La und Lb) werden bei Erdtastendruck geerdet
	- HS 91 und HS 92 sind zu schließen
- A-Erdung = nur die La-Ader wird bei Erdtastendruck geerdet HS 91 ist zu schließen HS 92 ist zu öffnen
- B-Erdung = nur die Lb-Ader wird bei Erdtastendurck geerdet HS 91 ist zu öffnen HS 92 ist zu schließen

Die für Sie infrage kommende Erdungsart ist von der jeweiligen Nebenstellenanlage abhängig.

#### 5. Mehrfrequenzwahlverfahren

Zum Umrüsten Ihres Telefons auf das Mehrfrequenzwahlverfahren wird die Wählblockplatine IWV gegen eine entsprechende MFV-Platine ausgetauscht.

Dabei bleibt die Signaltaste mit Erdtastenfunktion belegt.

#### 6. Zusammenbau der Tastatur

Vor dem Zusammenbau der Tastatur muß das Spiralkabel des Bildschirmgerätes in die Stiftleiste ST 3 der Basisleiterplatte gesteckt werden, s. Bild 2. Die Zählweise der Steckerleiste ist von rechts nach links, d.h. Pin 1 liegt bei Draufsicht auf die Leiterplatte ganz rechts.

Die Zugentlastung ist in die Aussparung an der Unterschale zu drücken. Beim Aufsetzen der Tastatur-Oberschale achten Sie bitte auf richtigen Verlauf des Verbindungskabels zum Tonruf-Lautsprecher.

Schrauben Sie die Oberschale mit den fünf Schrauben wieder fest. Den Netzstecker des Bildschirmgerätes stecken Sie in eine Steckdose.

#### 7.lnitialisieren des Bildschirmspeichers

- schalten Sie das Bildschirmgerät ein
- drehen Sie den Schlüssel auf Stellung 1
- drücken Sie die Taste UMSCH und halten Sie sie gedrückt
- drücken Sie die Taste F 1 und lassen Sie die Taste UMSCH wieder los
- drücken Sie nacheinander die Tasten:
- F 3, F 2, F 1 ; Somit ist der Speicher gelöscht.
- drücken Sie die Taste TEL zum Beenden des Initialisierens
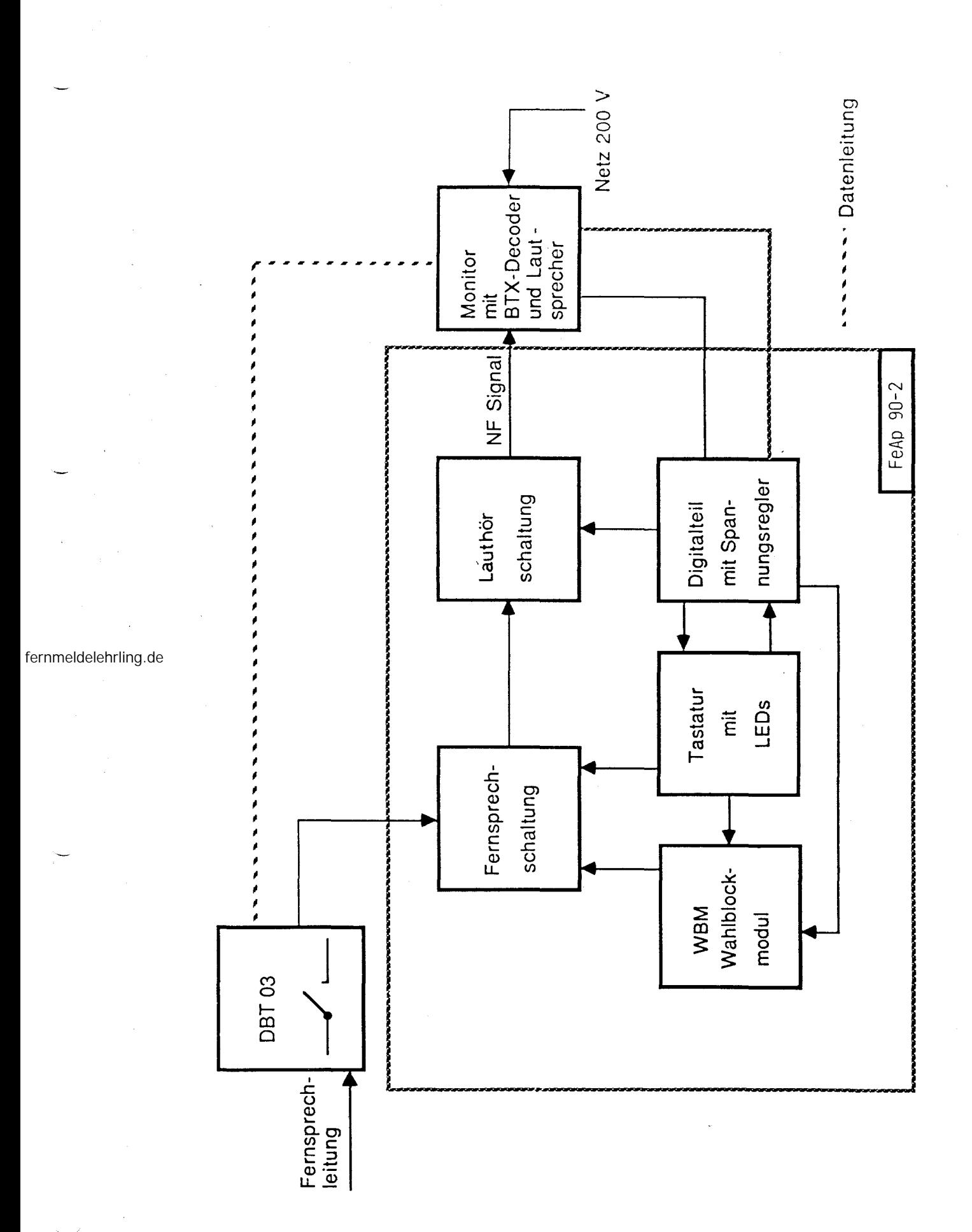

Bild 1: Übersichtsplan

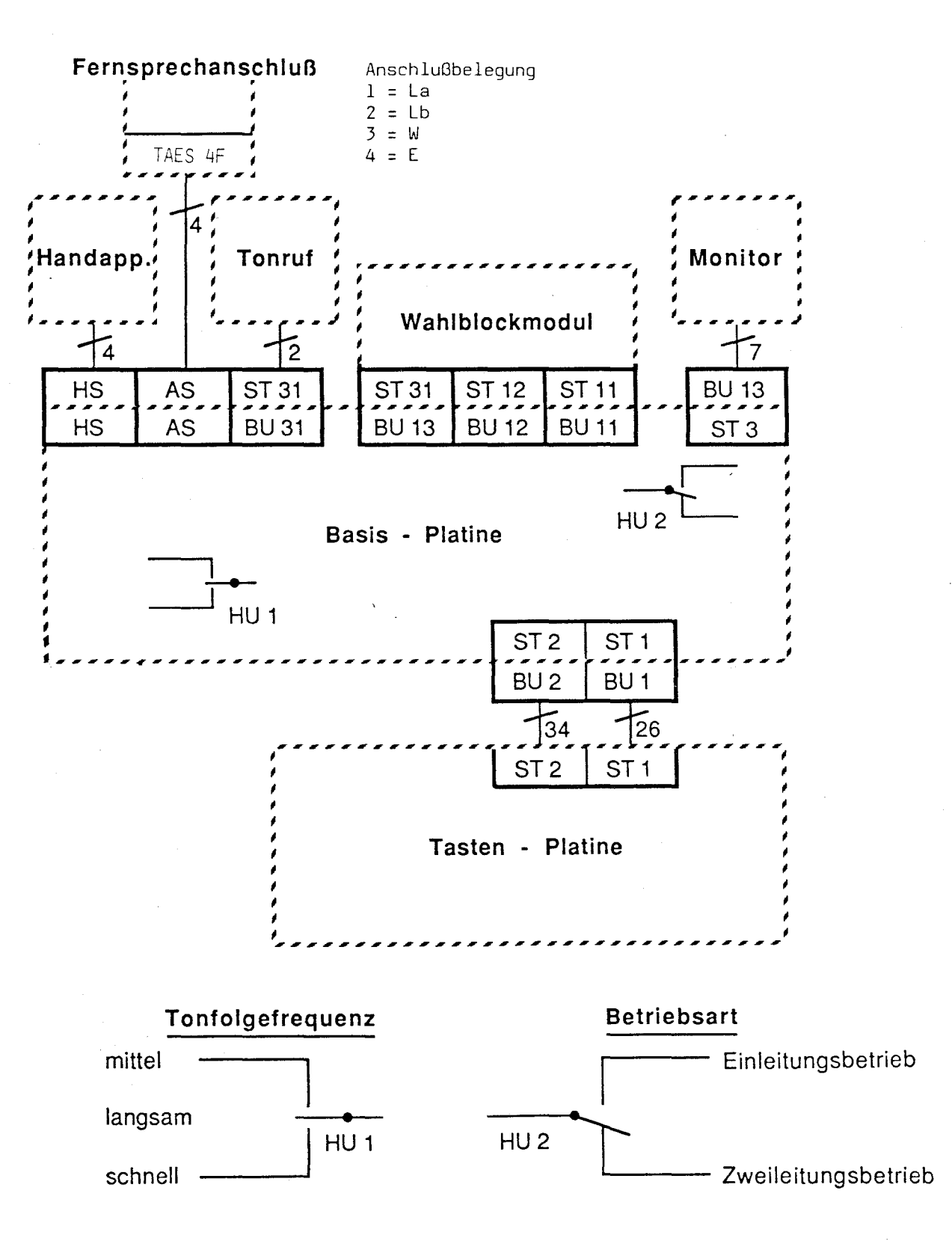

Bild 2: Allgemeiner Anschluß

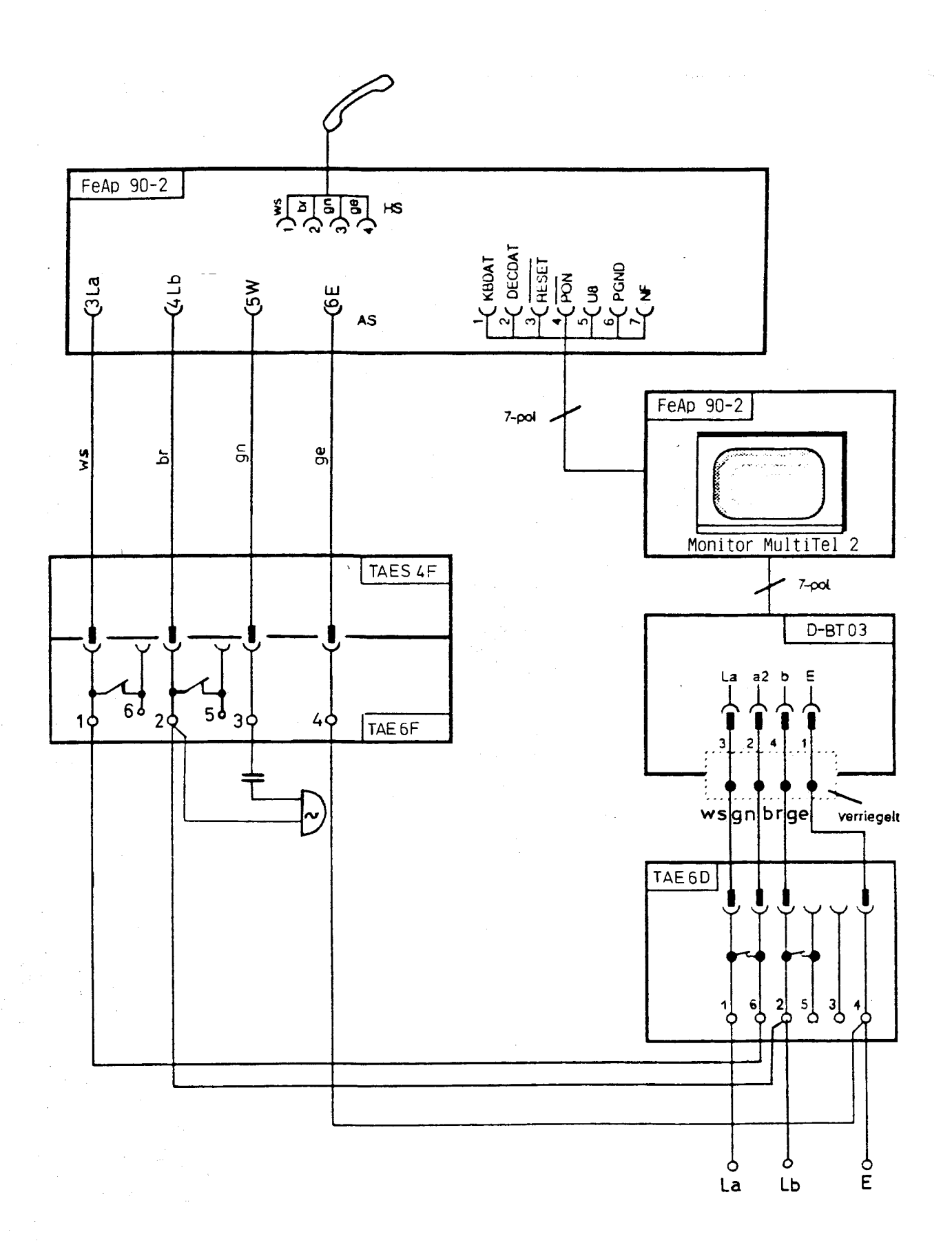

## Bild 3: Anschluß an eine Fernsprechleitung

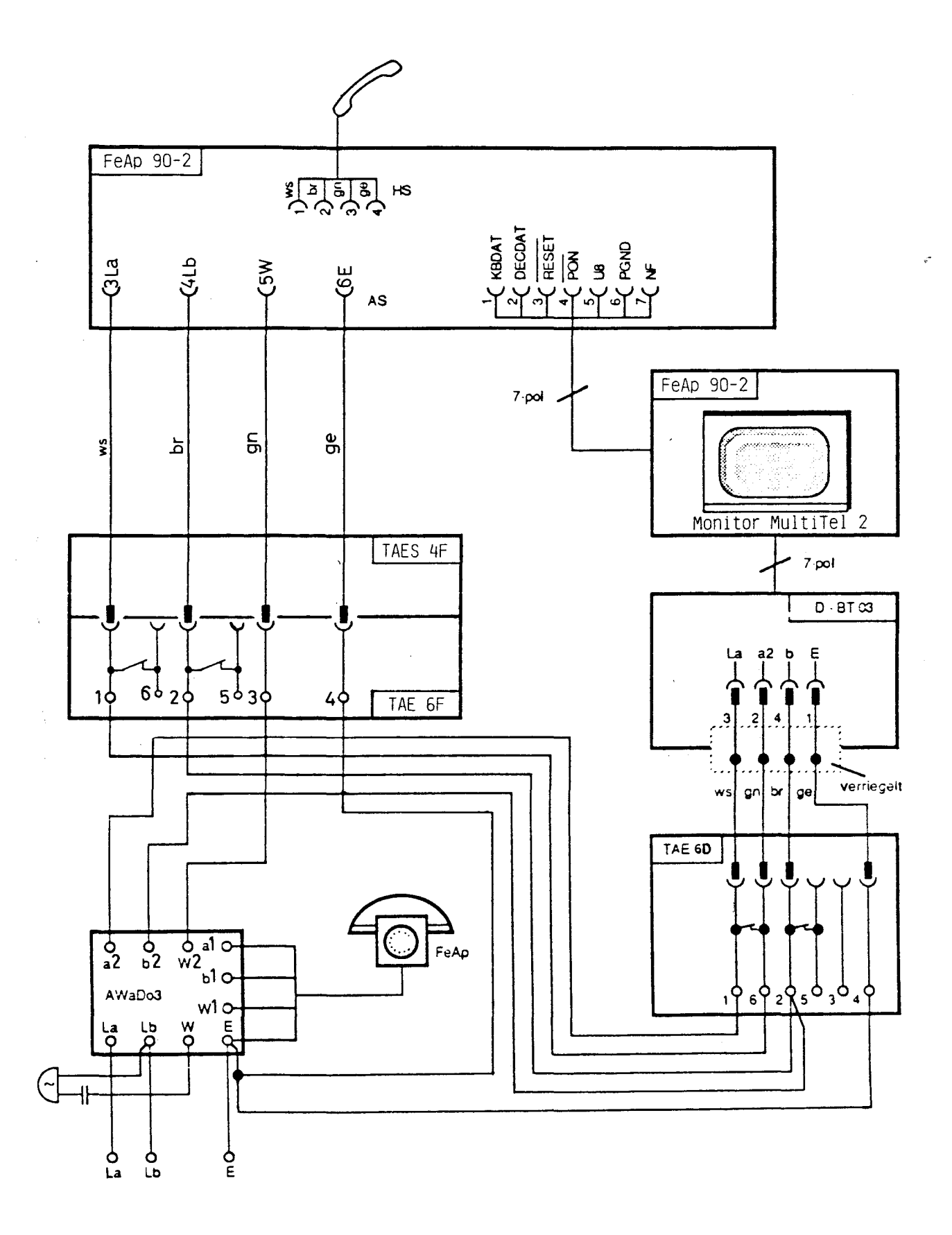

Bild 4: Anschluß an eine Fernsprechleitung über AWADO3

不安

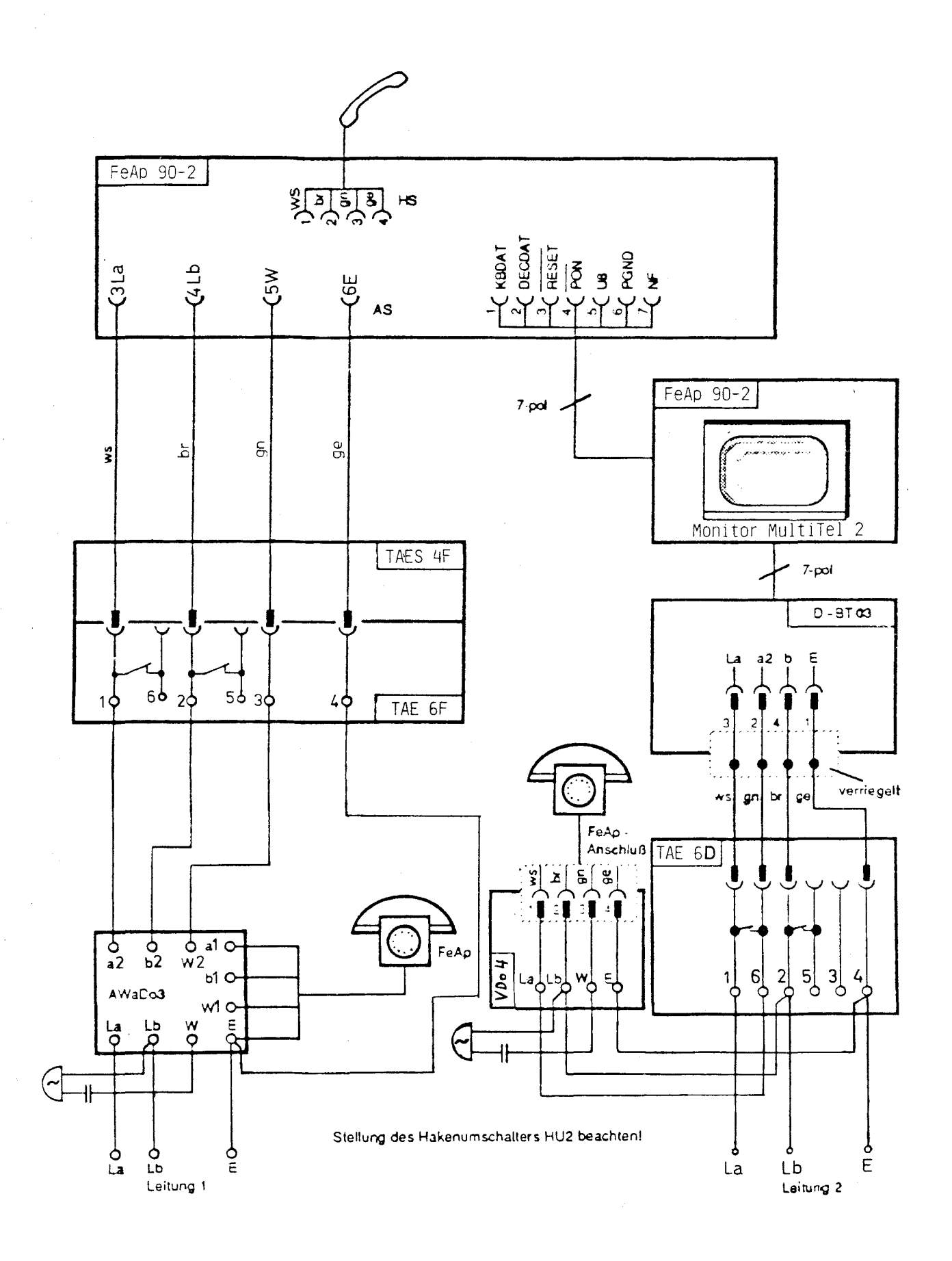

Bild 5: Anschluß an zwei Fernsprechleitungen mit AWADO3